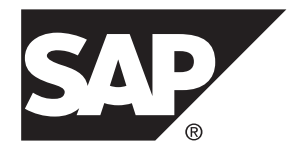

# 实用程序指南 **SAP Sybase IQ 16.0 SP03**

文档 ID: DC00959-01-1603-01

最后修订日期: 2013 年 12 月

© 2013 SAP 股份公司或其关联公司版权所有,保留所有权利。

未经 SAP 股份公司明确许可,不得以任何形式或为任何目的复制或传播本文的任何内容。本文包含的信息如有 更改,恕不另行事先通知。

由 SAP 股份公司及其分销商营销的部分软件产品包含其它软件供应商的专有软件组件。各国的产品规格可能不 同。

上述资料由 SAP 股份公司及其关联公司(统称"SAP 集团")提供, 仅供参考, 不构成任何形式的陈述或保证, 其中如若存在任何错误或疏漏,SAP 集团概不负责。与 SAP 集团产品和服务相关的保证仅限于该等产品和服务 随附的保证声明(若有)中明确提出之保证。本文中的任何信息均不构成额外保证。

SAP 和本文提及的其它 SAP 产品和服务及其各自标识均为 SAP 股份公司在德国和其它国家的商标或注册商标。 如欲了解更多商标信息和声明,请访问:<http://www.sap.com/corporate-en/legal/copyright/index.epx#trademark>。

# 目录

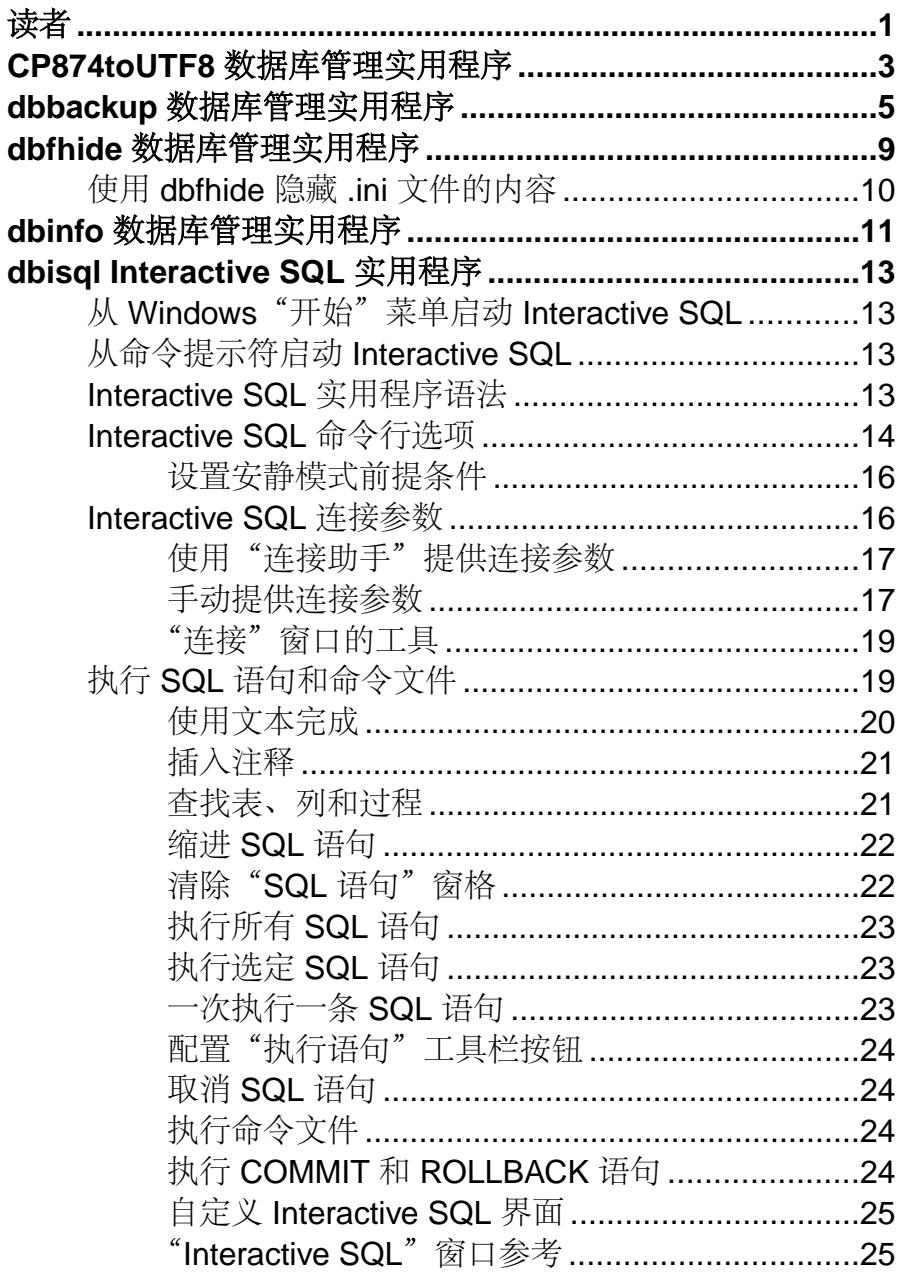

目录

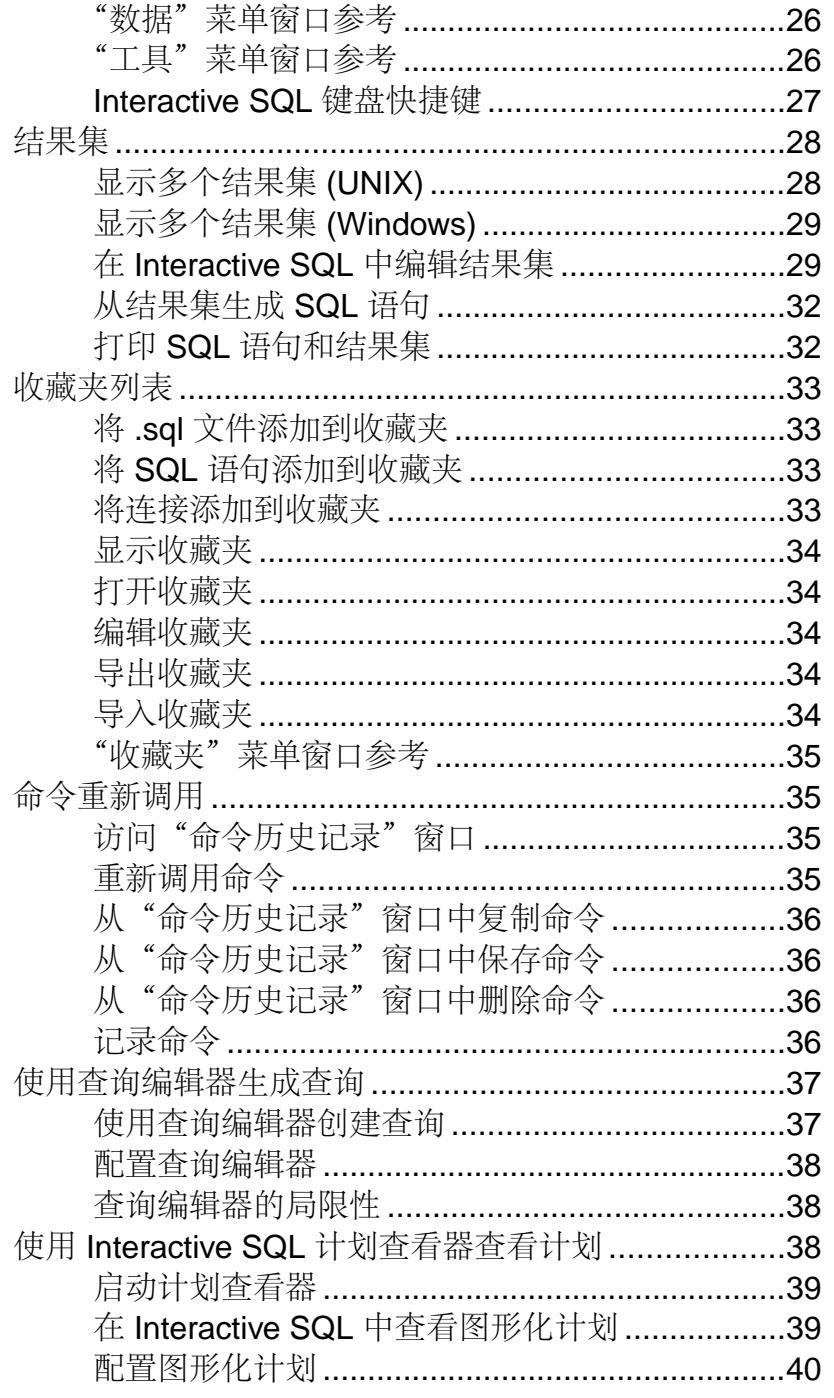

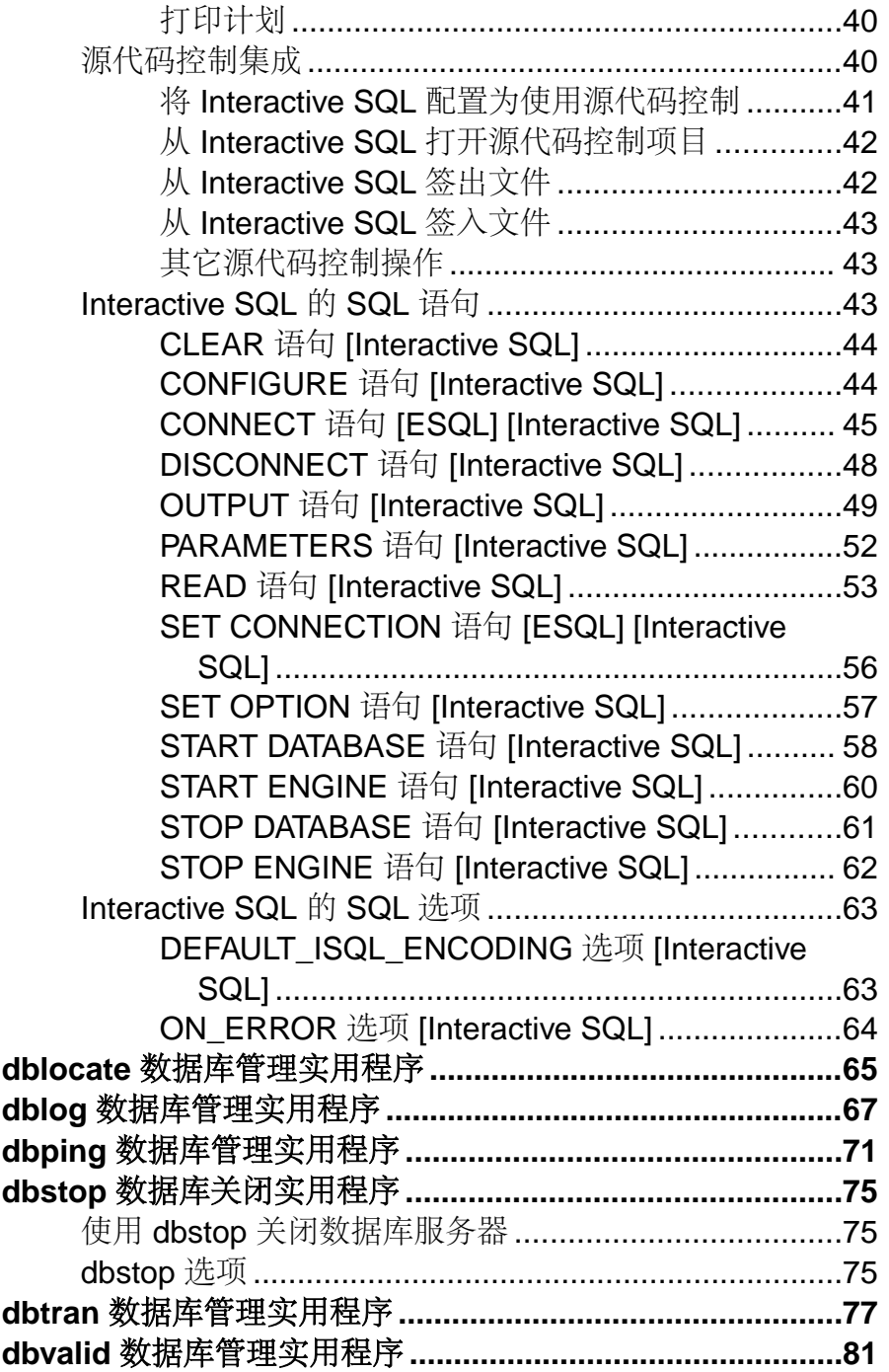

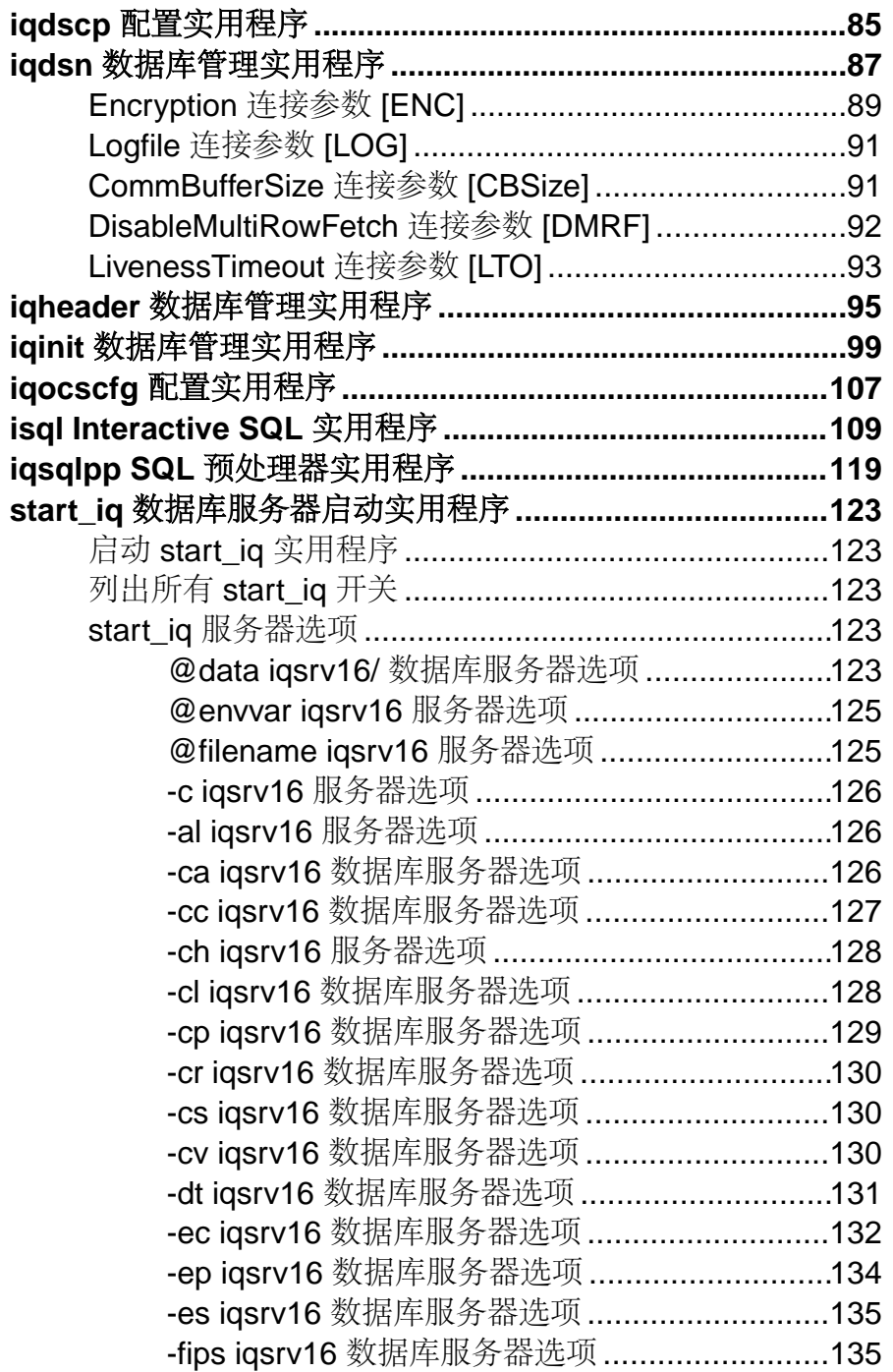

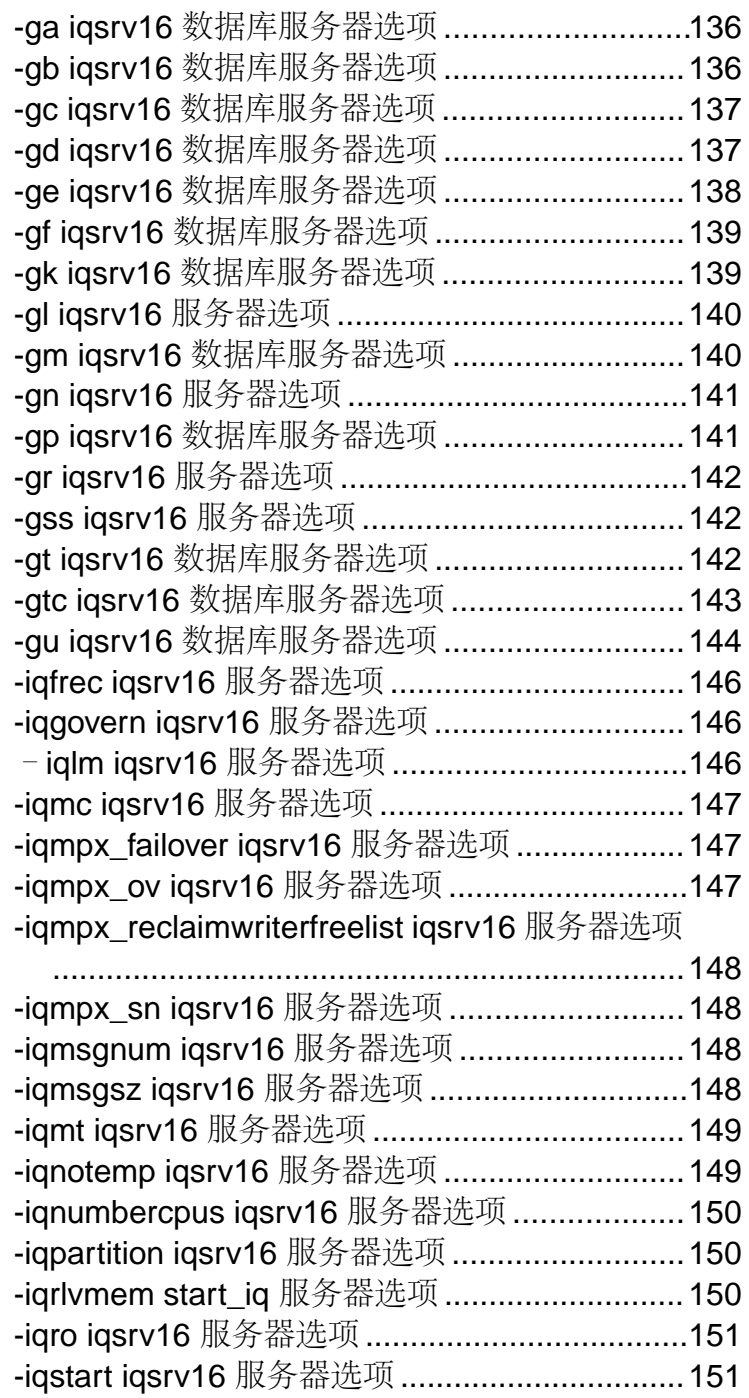

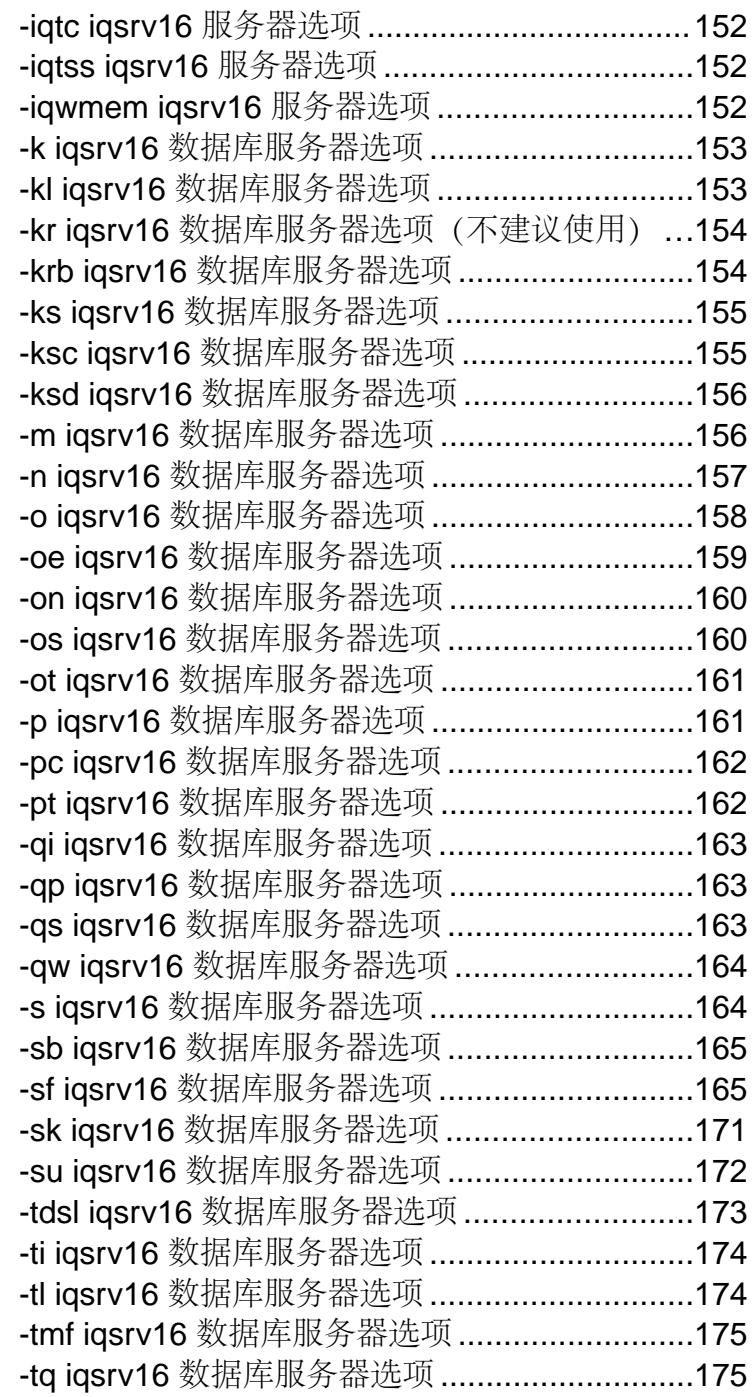

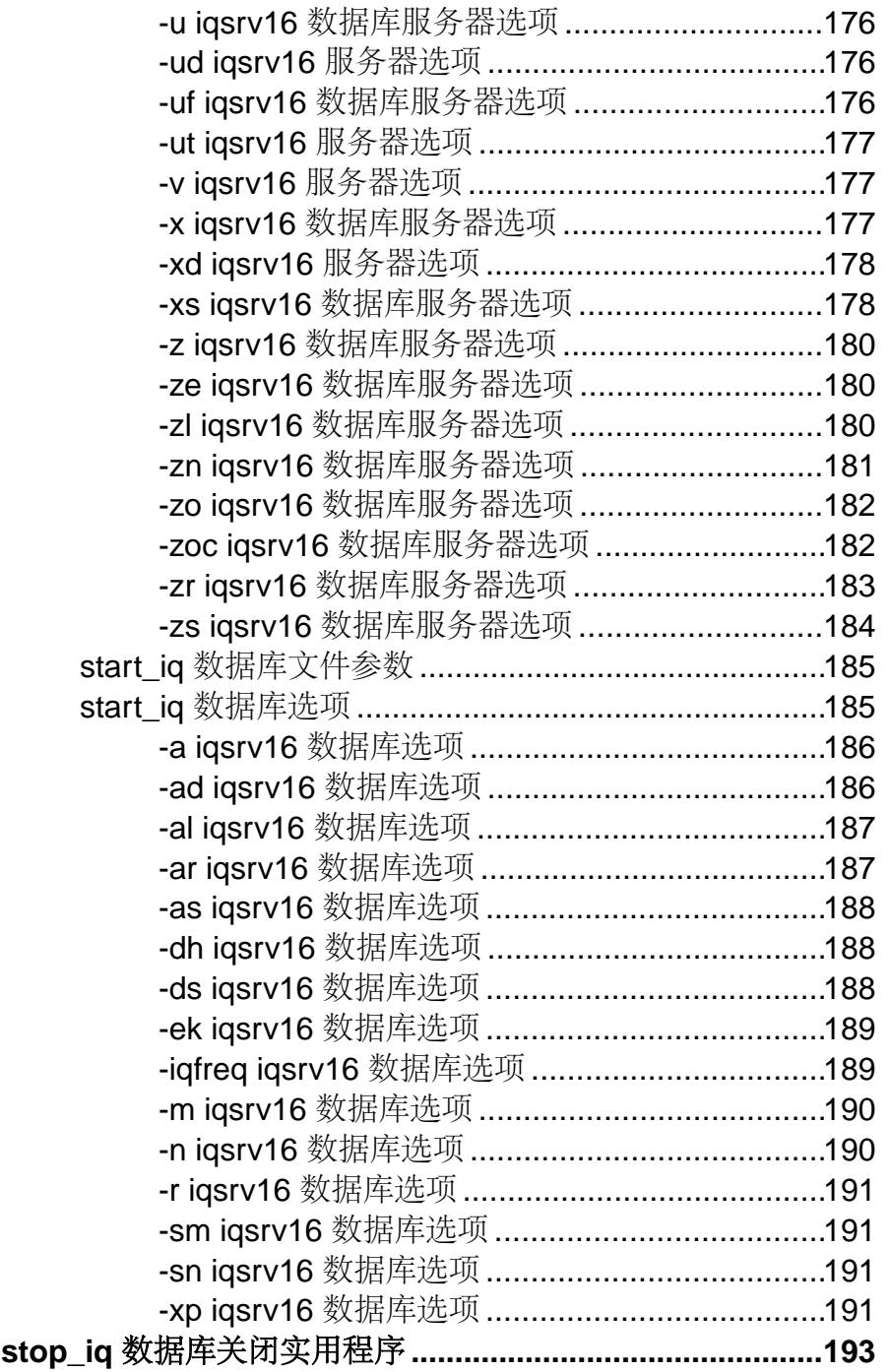

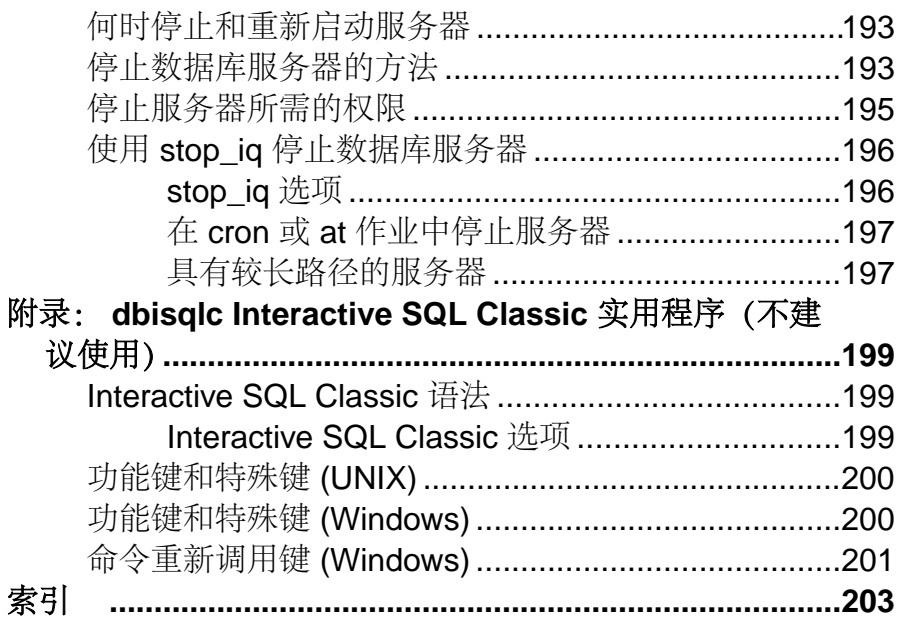

<span id="page-10-0"></span>本指南适用于需要实用程序参考资料的 SAP® Sybase® IQ 实用程序用户。

实用程序是指那些可直接从操作系统调用的命令。前提是用户熟悉关系数据库系统并 具有 SAP Sybase IQ 的入门级用户经验。使用本手册可获取有关可用语法、参数和选 项的信息。SAP Sybase IQ 16.0 文档集中的其它手册则提供有关如何执行特定任务的 详细背景信息。

# <span id="page-12-0"></span>**CP874toUTF8** 数据库管理实用程序

**CP874toUTF8** 实用程序将 CP874 字符集格式的数据转换为 SAP Sybase IQ 针对泰语提 供支持的 UTF8 归类。

您还可以使用此实用程序装载使用 CP874 字符集的数据,而无需将其转换为 UTF8。

语法

**CP874toUTF8** 

*[CP874InputFile]*

用法

仅可在命令提示符下运行此实用程序。

**CP874toUTF8** 读取使用 CP874 字符集的指定文件(如未指定文件,则为标准输入), 然后通过 UTF8 转换提供标准输出。

注意: 包含嵌入的 NULL 字符 ("\0") 的文件无法正确转换。请在运行此实用程序前 删除此类字符。

处理大数据文件时,需多加小心,因为 UTF8 输出可能大至输入数据的四倍。输入和 输出文件大小都必须满足操作系统的相应限制。

**CP874toUTF8** 在成功完成时将返回 0 退出状态。非零退出状态指示发生了错误。 **CP874toUTF8** 实用程序会将所有错误消息写入 stderr 中。

**CP874toUTF8** 可调用 Unicode 的国际化组件 (ICU) 库以执行数据转换。如果 ICU 无 法转换数据,**CP874toUTF8** 将报告转换错误。如果转换失败,请将文件分成较小部 分进行转换,以找出故障点。如果无法解决此问题,请联系技术支持。

# <span id="page-14-0"></span>**dbbackup** 数据库管理实用程序

dbbackup 实用程序可为运行中的 SAP Sybase IQ 数据库的事务日志创建副本。

 $\overline{2\textbf{t}}\cdot\overline{3}$ : 要备份整个 SAP Sybase IQ 数据库, 请始终使用 BACKUP DATABASE, 而不是 使用 **dbbackup**。**BACKUP DATABASE** 可以备份所有数据库文件,也是备份目录存储 的唯一方式。

要截断单服务器或Multiplex服务器上的事务日志,可在配置文件或**start\_iq**命令中使用 **-m** 选项。服务器可以正在运行,也可以处于停止状态。

语法

**dbbackup** [*options*] *target-directory*

参数

下表列出了 **dbbackup** 实用程序的可用选项。

| 选项                       | 描述                                                                                                    |
|--------------------------|----------------------------------------------------------------------------------------------------|
| @data                    | 读取来自指定的环境变量或配置文件的选项。如果二者均存在且同<br>名, 则 SAP Sybase IQ 将使用环境变量。                                                                                   |
|                          | 若要保护配置文件中的口令或其它信息,请使用文件隐藏实用程序<br>(dbfhide) 对配置文件的内容进行模糊处理。                                                                                     |
| $-c$ " $keyword=value$ , | 提供数据库连接参数。如果您没有指定连接参数, 则使用 SQL<br>CONNECT 环境变量中的连接参数(如果已设置)。用户ID 必须具有<br>BACKUP DATABASE 系统特权。                                                 |
| -I (lowercase L) file    | 将事务日志的活动备份发送到文件。服务器出现故障时, 使辅助系统<br>能够快速启动。活动备份不会终止,而是随服务器的运行持续运行。<br>它会一直运行,直到主服务器崩溃。在主服务器崩溃时,活动备份会<br>停止, 但是已备份的日志文件保持原状, 并且可以用于快速启动辅助<br>系统。 |
|                          | 与活动事务日志相比, 事务日志的活动备份总是与其等长或比其更<br>短。在活动备份运行过程中,如另一个备份重新启动事务日志<br>(dbbackup-x), 则活动备份会自动截断活动备份日志, 并在该新事务<br>日志的开始处重新启动活动备份。                     |
|                          | 请参见管理:备份、恢复和数据恢复>数据备份、恢复和归档>如何<br>备份数据库 > 备份类型 > 事务日志活动备份。                                                                                     |

表 **1. dbbackup** 选项

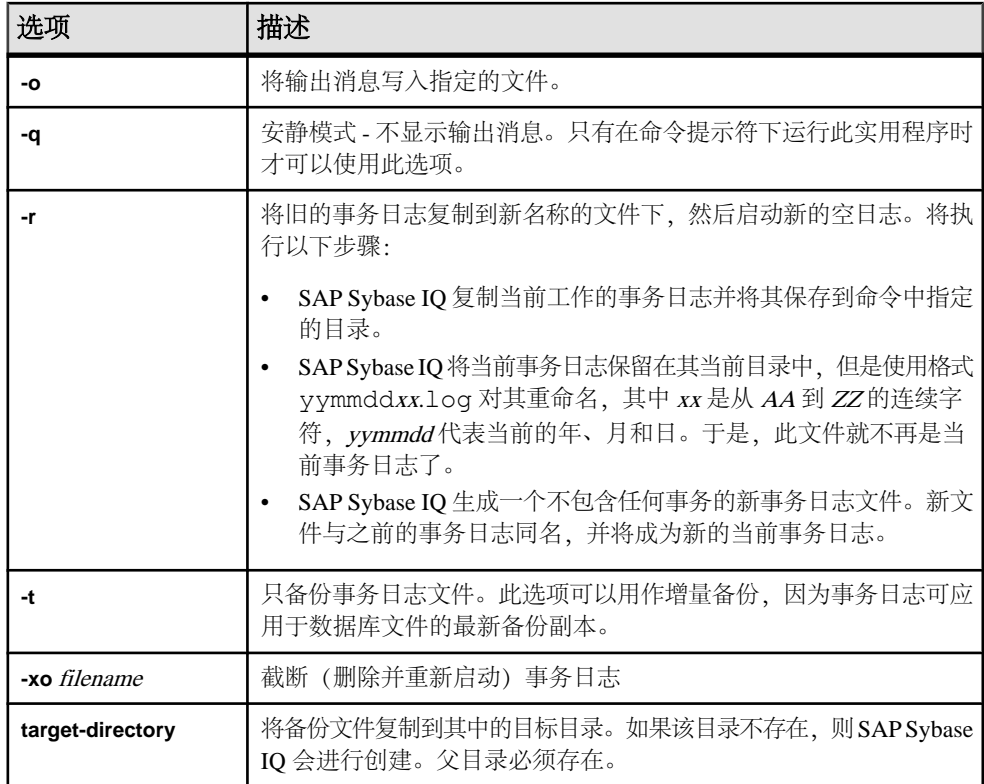

用法

**dbbackup** 实用程序可用于在其它应用程序或用户还在使用数据库的同时备份事务日 志。备份文件名都与数据库文件名相同。

**dbbackup** 实用程序将数据库名称截断为 70 个字符并创建带有截断名称的目标文件。 SAP Sybase IQ 在同步辅助服务器时使用 **dbbackup**。由于 dbbackup 的限制,数据 库名称长度必须小于 70 个字符。

如果具有足够的磁盘空间,可使用 **-r** 以新名称保留现有日志文件,然后启动新的空 日志。如果磁盘空间有限,可改用 **-xo** 截断现有日志。

退出代码为 0 (成功)或非零值(失败)。

SERVER 是 **dbbackup** 的缺省逻辑服务器。

#### 示例

下面的 Windows 命令将 sample\_server 服务器上运行的 iqdemo 数据库的事务日 志备份到目录 iqbackup 下, 连接时使用用户 ID DBA, 口令 sql:

dbbackup -c "eng=sample server;dbn=iqdemo;uid=DBA;pwd=sql" c:\sample \iqbackup

# 另请参见

- dbfhide [数据库管理实用程序](#page-18-0) (第 9 页)
- -m iqsrv16 [数据库选项](#page-199-0) (第 190 页)

**dbbackup** 数据库管理实用程序

# <span id="page-18-0"></span>**dbfhide** 数据库管理实用程序

**dbfhide** 实用程序是一种文件隐藏实用程序,可以向配置文件和初始化文件中添加简 单加密,以隐藏各个文件的内容。

语法

**dbfhide** *original-configuration-file encrypted-configuration-file*

参数

下表列出了 **dbfhide** 实用程序的可用选项。

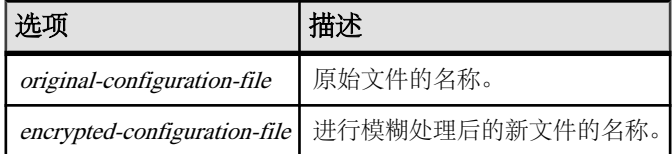

用法

某些实用程序使用配置文件保存命令行选项。这些选项可以包含口令。可以使用 **dbfhide** 实用程序对配置文件、SAP Sybase IQ 及其实用程序使用的 .ini 文件进行简 单加密,从而对文件内容进行模糊处理。不会修改原始文件。不提供对简单加密过的 文件进行解密的功能。要更改模糊处理后的文件,需要保存原始文件的副本,以便可 以修改并再次进行模糊处理。

示例

创建用于启动个人数据库服务器和样本数据库的配置文件。该文件应设置 10MB 的高 速缓存,并将此个人服务器实例命名为"Elora"。该配置文件编写如下:

# Configuration file for server Elora -n Elora -c 10M path\iqdemo.db

注意, 以 # 开头的行是注释。

将文件命名为 sample.txt。要使用此配置文件启动数据库,请输入:

start\_iq @sample.txt

向配置文件添加简单加密。

dbfhide sample.txt encrypted\_sample.txt

使用 encrypted sample.txt 文件启动数据库:

start iq @encrypted sample.txt

有关如何使用配置文件的详细信息,请参见安装和配置指南。

下面的命令对 asaldap.ini 文件进行简单加密:

<span id="page-19-0"></span>dbfhide asaldap.ini encrypted\_asaldap.ini

#### 另请参见

- dbbackup [数据库管理实用程序](#page-14-0) (第 5 页)
- -m iqsrv16 [数据库选项](#page-199-0) (第 190 页)

# 使用 **dbfhide** 隐藏 **.ini** 文件的内容

使用 **dbfhide** 实用程序对 .ini 文件进行模糊处理。

**1.** 将该文件使用不同的名称保存。

rename saldap.ini saldap.ini.org

如果您没有保存原始文件的副本,那么一旦对其进行了模糊处理,您就不能再修 改此文件的内容。

**2.** 使用文件隐藏实用程序对文件进行模糊处理,并将模糊处理后的文件命名为要求 的文件名:

dbfhide saldap.ini.org saldap.ini

3. 利用文件系统或操作系统保护功能来保护 saldap.ini.org 文件, 或将文件存 储到安全位置。

要更改 saldap.ini 文件,可编辑 saldap.ini.org 文件并重复步骤 2。

警告! 在 UNIX 上, 除非仅使用 SAP Sybase IQ 数据源, 否则, 不应使用文件隐 藏实用程序 (dbfhide) 对 .odbc.ini 系统信息文件进行简单加密。如果计划使用 其它数据源,则对 .odbc.ini 文件内容进行模糊处理可能会妨碍其它驱动程序 正常工作。

dbfhide 不支持使用 **@data**参数从配置文件中读入选项。

# <span id="page-20-0"></span>**dbinfo** 数据库管理实用程序

**dbinfo** 实用程序用于显示数据库目录存储的相关信息。**dbinfo** 返回的信息不会反映 IQ 主存储。

任何有效的用户 ID 都可以运行 dbinfo; 但是要获得页面使用情况统计, 则必须具有 MANAGE ANY DBSPACE 系统特权。

语法

**dbinfo**

[ *options* ]

参数

下表列出了 **dbinfo** 实用程序的可用选项。

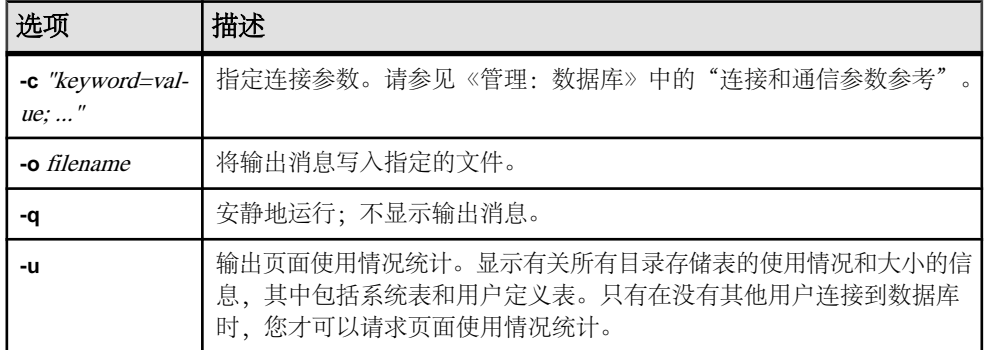

#### 表 **2. dbinfo** 选项

用法

dbinfo 实用程序可指示数据库的创建时间、所维护的任何事务日志文件或日志镜像 的名称、目录存储页大小、所安装的 Java 类的版本以及其它信息。另外, 它还可以 提供目录表的使用情况统计和详细信息。

# <span id="page-22-0"></span>**dbisql Interactive SQL** 实用程序

Interactive SQL (**dbisql**) 是 SAP Sybase IQ 附带的一个图形实用程序,利用该实用程序 可以执行 SQL 语句、生成脚本以及显示数据库数据。

注意: 为实现向后兼容,SAPSybase IQ 中包含早期的 InteractiveSQL Classic (**dbisqlc**) 实用程序。使用 Interactive SQL 代替 Interactive SQL Classic。不建议使用 Interactive SOL Classic, 在 SAP Sybase IO 的未来版本中将删除该实用程序。

# 从 **Windows**"开始"菜单启动 **Interactive SQL**

从 Windows"开始"菜单启动 Interactive SQL。

- **1.** 选择"开始" **>** "程序" **>** "**Sybase**" **>** "**Sybase IQ 16.0**" **>** "**Interactive SQL**"。
- **2.** 在"连接"窗口中,提供参数。

#### 另请参见

- Interactive SOL 连接参数 (第16页)
- [Interactive SQL](#page-23-0) 命令行选项 (第 14 页)

# 从命令提示符启动 **Interactive SQL**

- 从 Windows 或 UNIX 上的命令提示符启动 Interactive SQL。
- **1.** 执行以下操作之一:
	- 在命令 shell 中, 输入 dbisql
	- 选择"开始" **>** "运行",然后输入 dbisql
- **2.** 在"连接"窗口中,提供参数。

### 另请参见

- [Interactive SQL](#page-25-0) 连接参数 (第16页)
- [Interactive SQL](#page-23-0) 命令行选项 (第 14 页)

# **Interactive SQL** 实用程序语法

从命令提示符调用 Interactive SQL。

**dbisql** [ *options* ] [ *dbisql-command* | *command-file* ]

<span id="page-23-0"></span>注意: Interactive SQL 不接受 @filename 参数。退出代码是 0 (成功) 或非 0 (失 败)。

• 在系统提示符下输入的以下命令使用用户 ID DBA 和口令 sql 对当前缺省服务器 运行命令文件 mycom.sql。如果命令文件中存在错误,该过程将终止。

dbisql -c "uid=DBA;pwd=sql" -onerror exit mycom.sql

• 在命令提示符下的一行中输入以下命令时,会将用户添加到当前的缺省数据库中:

```
dbisql -c "uid=DBA;pwd=sql" grant connect to joe identified by passwd
```
#### 另请参见

 $\overline{\phantom{a}}$ 

• Interactive SQL 命令行选项 (第 14 页)

# **Interactive SQL** 命令行选项

在从命令提示符调用 Interactive SQL 时指定选项。

| 选项                                   | 描述                                                                                                    |
|--------------------------------------|----------------------------------------------------------------------------------------------------|
| $-c$ "keyword=val-<br><i>ue</i> ;  " | 指定连接参数。如果不指定此选项, 则会使用环境变量 SQLCONNECT。<br>如果 Interactive SQL 不能连接, 则将显示一个对话框, 您可以在其中输<br>入连接参数。                                                                           |
|                                      | <b>注意:</b> 始终为 Interactive SQL 指定连接参数,而不是依赖于缺省值。例<br>如, 如果在一个服务器上启动多个数据库, 应指定数据库名, 如果是在<br>带有子网的网络中, 则指定通信协议参数和主机号。                                                      |
| -d <i>delimiter</i>                  | 指定命令分隔符。分隔符两侧的引号是可选的,但在命令 shell 本身以某<br>种特殊方式解析该分隔符的情况下除外。                                                                                                    |
|                                      | 无论存储在数据库中的设置(用户设置或 PUBLIC 设置)如何,命令分<br>隔符都将用于该 Interactive SQL 会话中的所有连接。                                                                                                 |
| -d1                                  | (最后一个字符是数字 1, 而不是小写的 L。) 将 Interactive SQL 执行的<br>所有语句回写到"命令"窗口 (STDOUT)。调试 SQL 脚本或 Interactive<br>SQL 处理长 SQL 脚本时,该反馈非常有用。                                              |
| -datasource dsn-<br>name             | 指定要连接的 ODBC 数据源。不使用 SQL Anywhere® 16 JDBC 驱动程<br>序时也可使用此选项。但是, 如果要连接的数据源未配置为使用 TCP/<br>IP, 则必须使用 SQL Anywhere 16 JDBC 驱动程序进行连接。缺省情况<br>下, SAP Sybase IQ 数据源配置为使用 TCP/IP。 |

表 **3. Interactive SQL** 选项

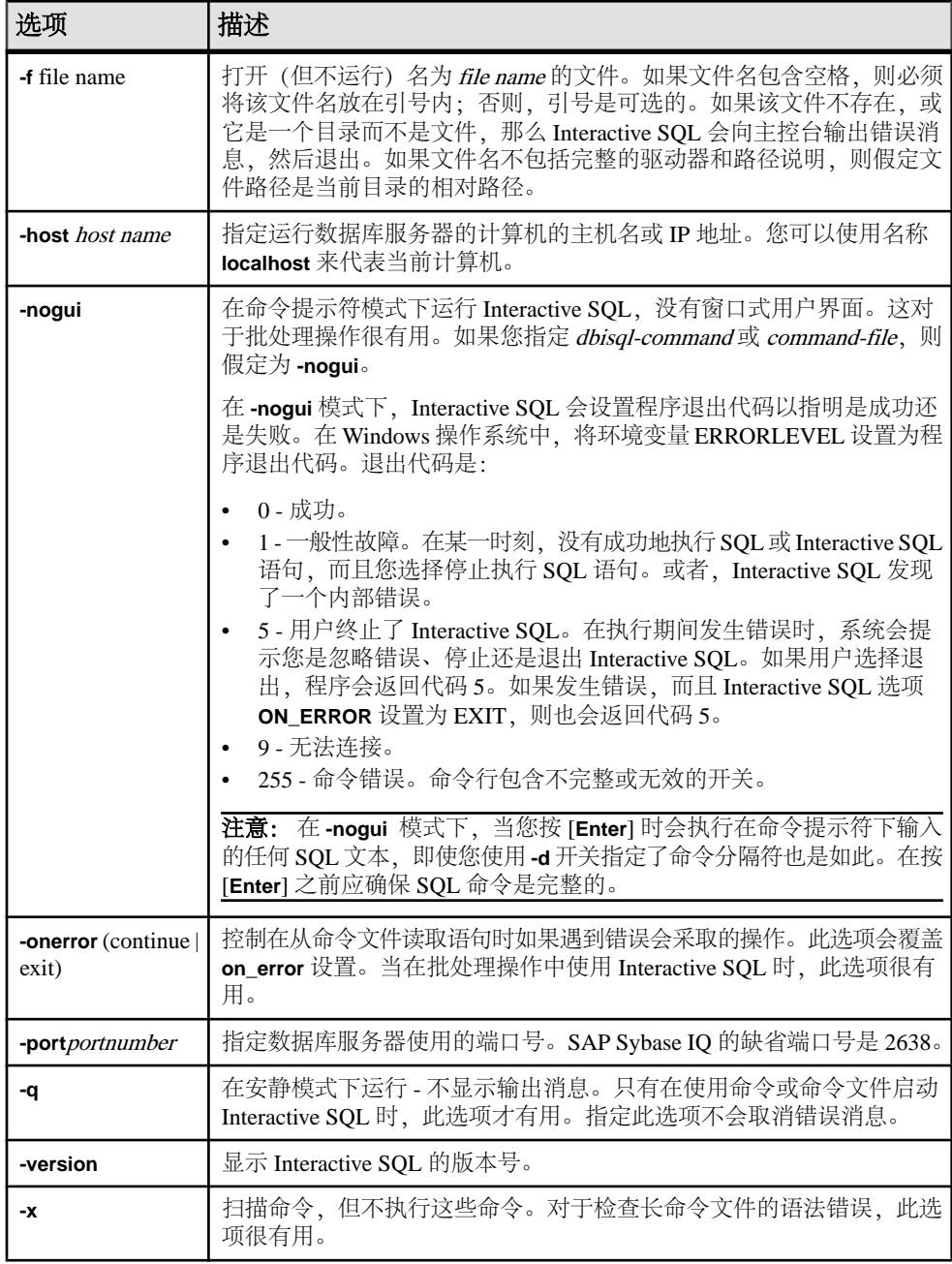

# 另请参见

- [Interactive SQL](#page-25-0) 连接参数 (第 16 页)
- [从命令提示符启动](#page-22-0) Interactive SQL (第 13 页)
- <span id="page-25-0"></span>• 从 Windows["开始"菜单启动](#page-22-0) Interactive SQL (第 13 页)
- [Interactive SQL](#page-22-0) 实用程序语法 (第 13 页)

# 设置安静模式前提条件

如果使用带有-q 选项(安静模式)的 Interactive SQL, 并且如果数据提取命令(先 将选项 TEMP\_EXTRACT\_NAME1 设置为输出文件) 位于命令文件中, 则必须先设置 **Show all result sets** 选项并使该选项永久有效。

如果不设置此选项,则不会创建数据提取输出文件。

- **1.** 启动 Interactive SQL。
- 2. 在 Interactive SQL 窗口中, 选择"工具" > "选项"。将出现"选项"窗口。
- **3.** 在左窗格中选择 "**SAP Sybase IQ**"。
- **4.** 单击"结果"选项卡。
- 5. 在"结果处理"区域中选择"显示所有结果集"。
- **6.** 单击"确定"。

# **Interactive SQL** 连接参数

如果未连接任何数据库、SAP Sybase IQ 将显示"连接"窗口以请求连接参数。前后 两次会话间不会保留"连接"窗口中输入的信息。

在"连接"窗口中指定的连接参数取决于数据库服务器上运行的数据库的数量。如果 服务器在本地计算机上使用 IOTMP16环境变量集启动, 则要连接到单个数据库, 您 只需填写 **User ID** 和 **Password** 字段。如果有多个数据库在数据库服务器上运行,则 必须指定其它连接参数,如服务器名或数据库名。

在"连接"窗口中采用下列方法之一输入连接参数:

- 使用"连接助手"
- 手动

注意: 通过在命令行上提供带 **-c** 选项的连接参数,可以绕过"连接"窗口。

如果显示"连接"窗口或关于缺少信息的错误消息,您可能需要在"**高级"**选项卡中 输入**-host**、**-port**或缺少的其它信息。如果数据库位于远程服务器中,则分行输入**-host** 和 -port, 如:

-host fiona -port 1870

#### 另请参见

- [Interactive SQL](#page-23-0) 命令行选项 (第 14 页)
- [从命令提示符启动](#page-22-0) Interactive SQL (第 13 页)
- 从 Windows["开始"菜单启动](#page-22-0) Interactive SQL (第13页)

# <span id="page-26-0"></span>使用"连接助手"提供连接参数

"连接"窗口包含一个"连接助手"向导,可帮助您连接到数据库。若要显示或隐藏 "连接助手",请单击该窗口右上角的箭头。

- 1. 在"连接"窗口中的"**连接助手"**区域单击"下一步"按钮。
- **2.** 按照屏幕上的提示进行操作。

 $\overrightarrow{P}$ 注意: 如果是使用 ODBC 源进行连接, 则不要使用"连接助手"。关闭"连接助手" 并单击"标识"选项卡。

#### 手动提供连接参数

使用"连接"窗口上的"标识"、"数据库"、"网络"和"高级选项"选项卡连 接到数据库。

- 1. 在"验证"列表中指定"数据库"或 "Windows 集成登录"验证。
- **2.** 选择"操作"。

#### 表 **4.** 使用 **ODBC** 数据源连接

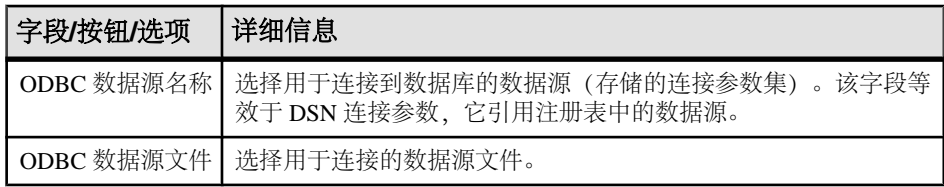

#### 表 **5.** 连接到此计算机上正在运行的数据库

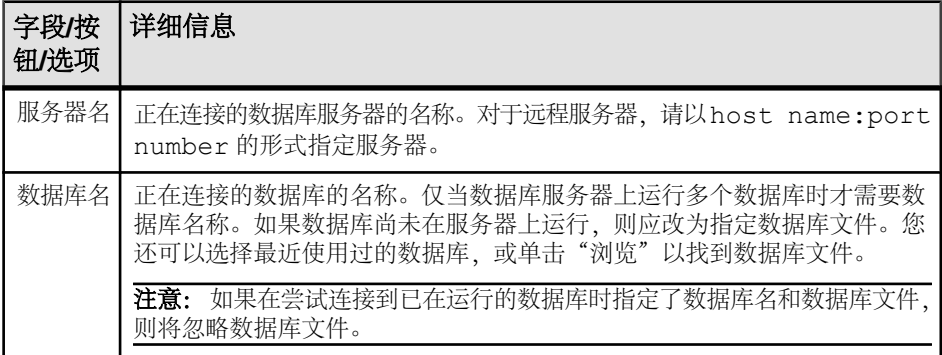

#### 表 **6.** 连接到另一台计算机上正在运行的数据库

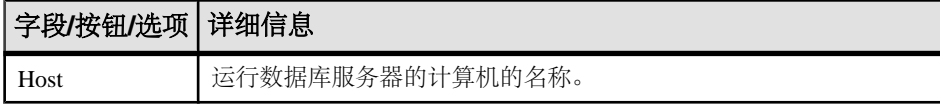

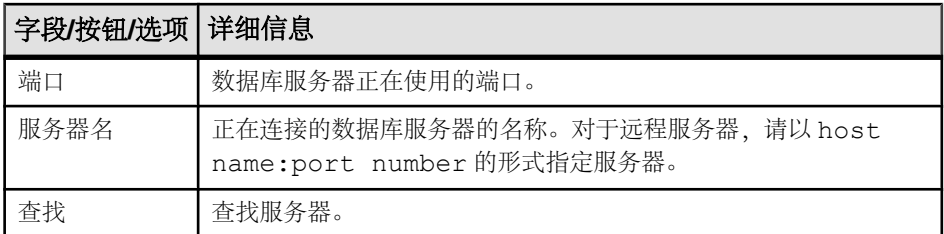

# 表 **7.** 启动并连接到此计算机上的数据库

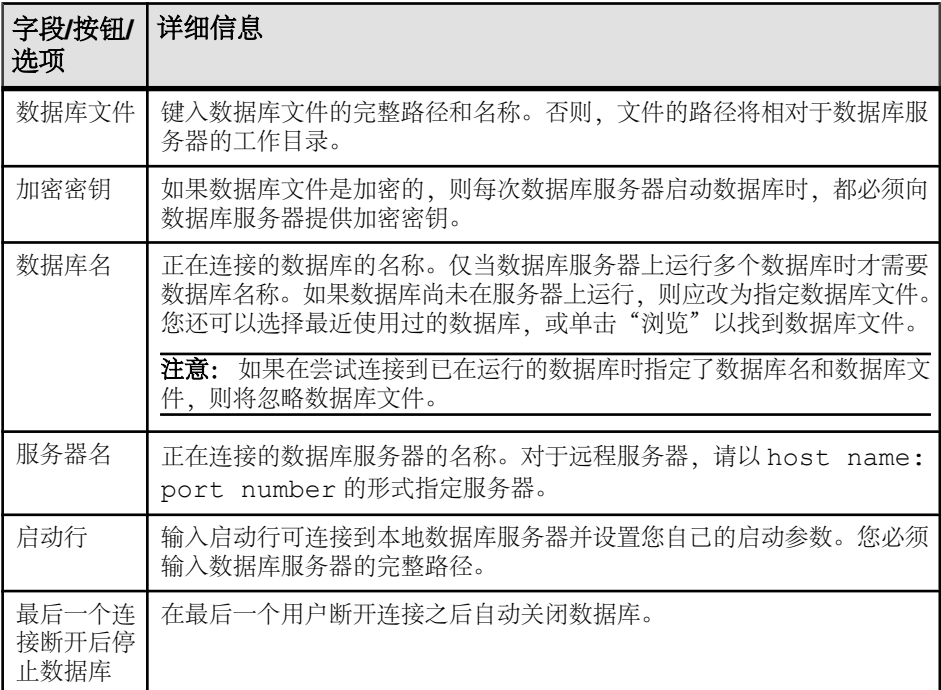

# 表 **8.** 启动并连接到另一台计算机上的数据库

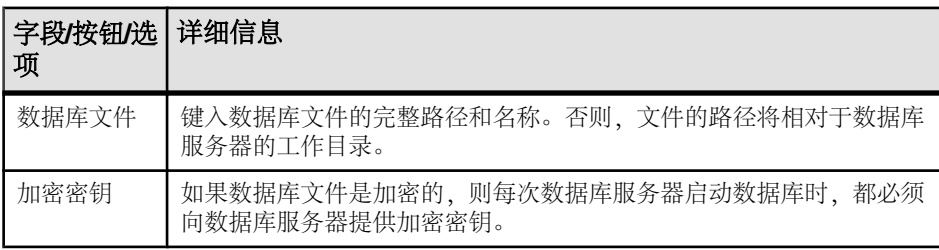

<span id="page-28-0"></span>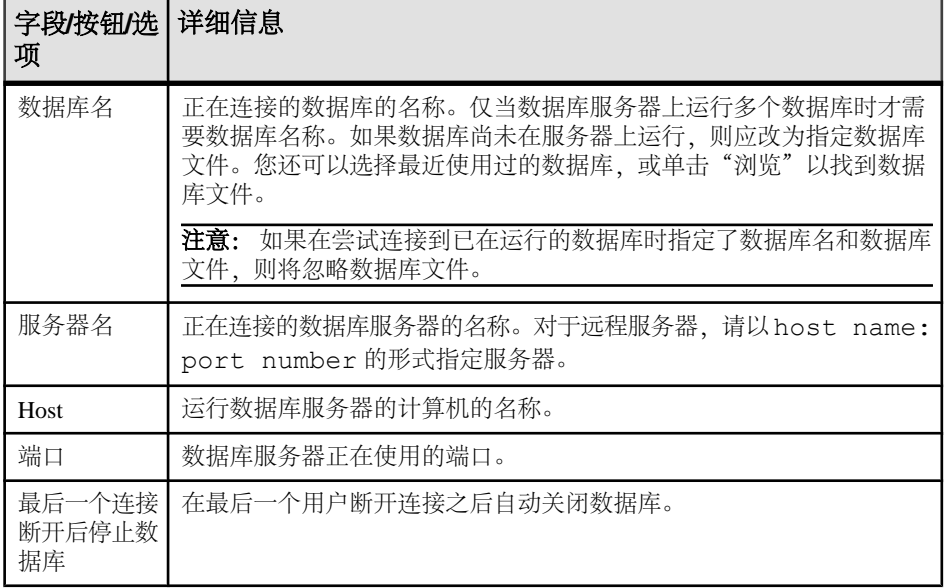

# 表 **9.** 使用连接字符串进行连接

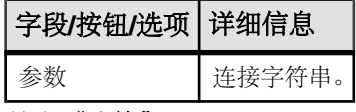

**3.** 单击"连接"。

# "连接"窗口的工具

单击"连接"窗口底部的"工具"以访问选项。

表 **10.** "连接"窗口工具

| 工具               | 描述                                              |
|------------------|-------------------------------------------------|
| 测试连接             | 此工具可测试使用提供的信息能否建立正确的连接。                         |
| 将连接字符串复制到剪贴<br>板 | 此工具可根据您在"连接"窗口中指定的洗项创建一个连接字<br>符串,并将该字符串复制到剪贴板。 |
| 另存为 ODBC 数据源     | 将新的数据源保存到您的数据源列表。                               |

# 执行 **SQL** 语句和命令文件

执行 SELECT 语句后, 结果集会出现在"结果"窗格中的"结果"选项卡上。缺省情 况下,在结果集的左侧会出现行号。

# <span id="page-29-0"></span>使用文本完成

文本完成选项可在您键入时为您提供完整的关键字和对象名称。

例如,键入字母"s"可显示文本完成窗口,其中包含以字母 S 开头的可能的关键字 或对象名称列表。您可以从"Options"窗口配置文本完成设置。

- **1.** 在"**SQL Statements**"窗格中键入数据库对象名的第一个字母。
- **2.** 缺省情况下,文本完成窗口可在您键入时自动打开。或者,您也可以通过按 "**Ctrl**"+" 空格"或 "**Ctrl**"+"**Shift**"+ "空格"来打开窗口。
- **3.** 如果未看到想要的对象名,请按 "**Ctrl**"+"**A**" 键查看完整的数据库对象列表 (取决于所设置的过滤选项 - 缺省情况下,所有数据库对象都会出现在列表 中)。
- **4.** 从列表中选择对象名,然后按 "**Enter**" 键。

## 文本完成键盘快捷方式

在文本完成列表打开时可使用键盘快捷方式。

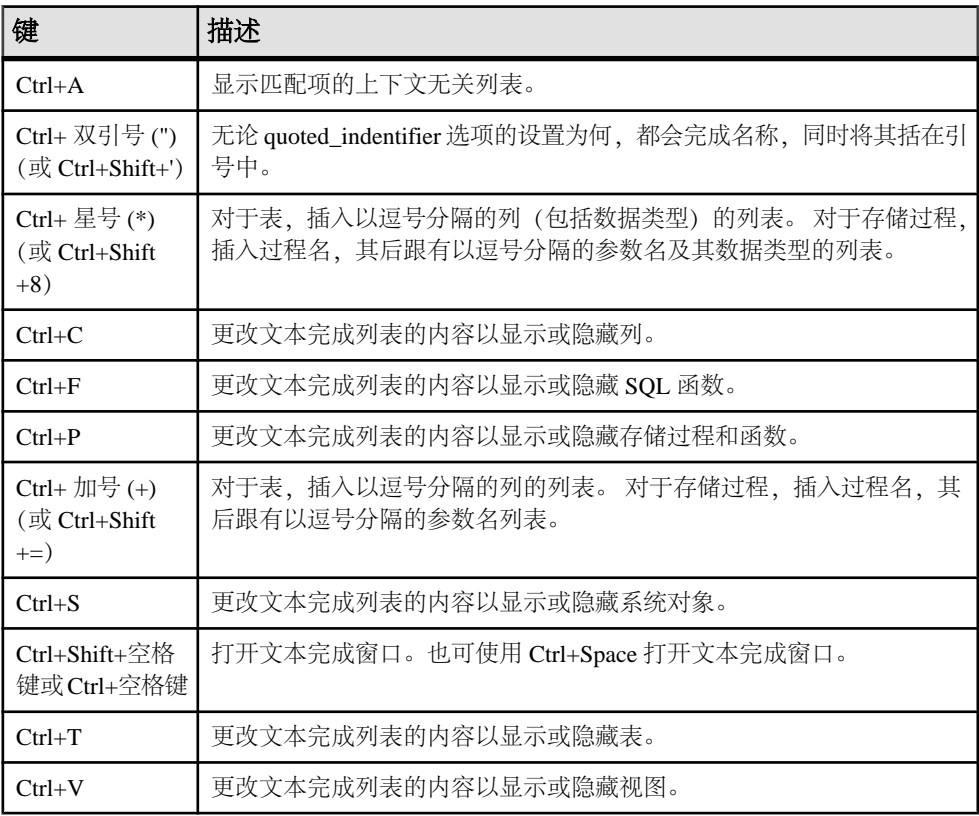

<span id="page-30-0"></span>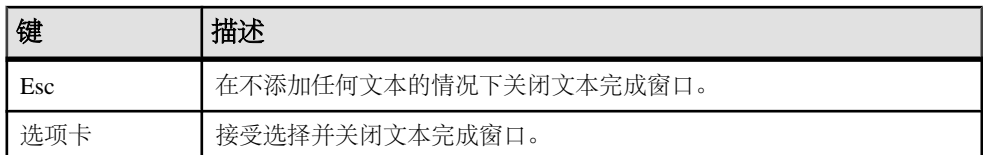

#### 另请参见

• [Interactive SQL](#page-36-0) 键盘快捷键 (第 27 页)

## 插入注释

使用注释在 SQL 语句或语句块中附加说明性文本。

可以将文本转换为注释。数据库服务器不执行注释。Interactive SQL 支持以下类型的 注释:

- --(双连字符)
- //(双斜线)
- /\*…… \*/(斜线加星号)
- **1.** 在"SQL 语句"窗格中选择文本。
- **2.** 按 "**Ctrl+** 减号 **(-)**" 添加双连字符注释指示符,或按 "**Ctrl+** 正斜线 **(/)**" 添加双 斜线注释指示符。

如果未选定任何文本,注释指示符会添加到当前行的开头。

### 查找表、列和过程

在 Interactive SQL 中输入命令时,可以查找当前数据库中存储的表、列或过程的名 称,并在光标位置插入这些名称。

#### 查找数据库中的表的名称

查找存储在数据库中的表的名称,然后在光标位置插入这些名称。

#### **1.** 选择"工具" **>** "查找表名"或按 F7 键。

- **2.** 查找并选择表。
- 3. 单击"确定",将表名插入到"SOL 语句"窗格中的当前光标位置。

#### 查找数据库中的列的名称

查找存储在数据库中的列的名称,然后在光标位置插入这些名称。

#### **1.** 选择"工具" **>** "查找表名"或按 F7 键。

**2.** 查找并选择包含列的表。

注意: 在"查找表名"窗口中,您可以输入要查找的表的前几个字符。列表范围 将会缩小到仅包含那些以所输入文本开头的项。

- <span id="page-31-0"></span>**3.** 单击"显示列"。
- 4. 选择该列并单击"确定",列名将被插入到"SQL 语句"窗格中的当前光标位置。

#### 查找数据库中的过程的名称

查找存储在数据库中的过程的名称,然后在光标位置插入这些名称。

- **1.** 选择"工具" **>** "查找过程名"或按 F8 键。
- **2.** 查找并选择过程。

注意: 在"查找过程名"窗口中,您可以输入要查找的过程的前几个字符。列表 范围将会缩小到仅包含那些以所输入文本开头的项。

3. 单击"确定",将过程名插入到"SOL 语句"窗格中的当前光标位置。

### 缩进 **SQL** 语句

增加或减少 SQL 语句的缩进量,或更改缺省的缩进空格数。

#### 添加 **SQL** 语句缩进或增加缩进量

添加 SQL 语句缩进,或者增加已缩进的 SQL 语句的缩进量。

- **1.** 在"SQL 语句"窗格中选中要缩进的文本。如果未选定任何文本,则会将缩进应 用到当前行。
- **2.** 按 "**Ctrl+Shift+** 句点"。

#### 取消 **SQL** 语句缩进或减少缩进量

取消 SQL 语句缩进, 或减少已缩进的 SQL 语句的缩进量。

- **1.** 在"SQL 语句"窗格中选中要减少缩进量的文本。如果未选定任何文本,则会将 缩进应用到当前行。
- **2.** 按 "**Ctrl+Shift+** 逗号"。

#### 更改缩进的空格数

更改缺省缩进大小。

- **1.** 选择"工具" **>** "选项"。
- 2. 选择"编辑器",然后单击"制表符"选项卡。
- 3. 在"缩讲大小"字段中键入新数字。

# 清除"**SQL** 语句"窗格

当您不再需要使用显示在窗格上的 SOL 代码时,可以清除"SOL 语句"窗格。

缺省情况下,"**Esc**" 键将保留 "**SQL Statements**"窗格的内容不变。配置 "**Esc**" 键可清除"SQL Statements"窗格并关闭任何打开的结果集。

<span id="page-32-0"></span>**1.** 选择"工具" **>** "选项" **>** "兼容性"。

- **2.** 选择"**Pressing The Esc Key Clears SQL Statements And Closes Result Sets**"。
- **3.** 按 "**Esc**" 键。

# 执行所有 **SQL** 语句

如果 SOL 语句窗格中存在多个 SOL 语句, 您可以一次执行所有语句。

- **1.** 在"SQL 语句"窗格中键入查询。
- **2.** 按 "**F5**" 键,或选择"**SQL** 执行"来执行语句。

### 另请参见

- 执行选定 SOL 语句 (第23页)
- 一次执行一条 SOL 语句 (第23页)
- [配置"执行语句"工具栏按钮](#page-33-0) (第 24 页)

# 执行选定 **SQL** 语句

如果 SOL 语句窗格中存在多个 SOL 语句,您可以一次执行一个或多个所选语句。

- **1.** 在"SQL 语句"窗格中键入查询,然后选择该查询。
- 2. 按 "F9" 键, 或选择 "SOL 执行所选内容"来执行语句。

#### 另请参见

- 执行所有 SOL 语句 (第 23 页)
- 一次执行一条 SOL 语句 (第 23 页)
- [配置"执行语句"工具栏按钮](#page-33-0) (第 24 页)

# 一次执行一条 **SQL** 语句

若要单独执行 SOL 语句, 请使用"单步"选项。这在调试时是非常有用的。

- **1.** 在"SQL 语句"窗格中键入查询。
- **2.** 将光标置于要执行的语句中。
- **3.** 选择"**SQL**" **>** "单步"或按 "**Shift+F9**"。 选定 SQL 语句执行,并选中下一条 SQL 语句。
- **4.** 按 "**Shift+F9**"。 选定 SQL 语句执行。
- **5.** 重复上一步骤直到不再有选定的语句需要执行。

#### 另请参见

- 执行所有 SQL 语句 (第23页)
- 执行选定 SQL 语句 (第 23 页)

<span id="page-33-0"></span>• 配置"执行语句"工具栏按钮 (第 24 页)

# 配置"执行语句"工具栏按钮

将"执行语句"按钮配置为执行所有 SOL 语句或仅执行选定语句。

#### **1.** 选择"工具" **>** "选项" **>** "工具栏"。

- **2.** 执行以下操作之一:
	- 选择"执行所有语句"。这是缺省设置。
	- 选择"执行所选语句"。

#### 另请参见

- [执行所有](#page-32-0) SOL 语句 (第 23 页)
- [执行选定](#page-32-0) SQL 语句 (第 23 页)
- [一次执行一条](#page-32-0) SOL 语句 (第 23 页)

## 取消 **SQL** 语句

取消操作会停止当前的处理并提示输入下一个命令。Interactive SQL 工具栏上的"中断 **SQL** 语句"按钮可用于取消命令。 单击 Interactive SOL 工具栏上的"中断 SOL 语句"。

#### 另请参见

• ON ERROR 选项 [Interactive SOL] (第 64 页)

# 执行命令文件

命令文件是包含 SQL 语句的文本文件,在重复运行相同的 SQL 语句时十分有用。可 使用 Interactive SQL 打开、查看、运行和保存命令文件。 使用以下方法之一执行命令文件:

• 使用 Interactive SQL **READ** 语句执行命令文件。 例如:

READ temp.sql;

- 将命令文件装载到"SQL 语句"窗格,并从该位置直接执行它。
- 通过选择"文件" **>** "打开"将命令文件装载到"SQL 语句"窗格。出现提示 时,请输入文件名。
- 通过选择"文件" **>** "运行脚本"可以运行命令而不装载命令。
- 将命令文件作为 Interactive SQL 命令行参数提供。

# 执行 **COMMIT** 和 **ROLLBACK** 语句

可通过多种方法执行 **COMMIT** 和 **ROLLBACK** 语句。

您可以通过以下方法执行 **COMMIT** 语句:

- <span id="page-34-0"></span>• 选择"**SQL**">"**Commit**"。
- 按 Ctrl+Shift+C。
- 在"**SQL Statements**"窗格键入"Commit",然后执行该语句。

您可以通过以下方法执行 **ROLLBACK** 语句:

- 选择"**SQL**">"**Rollback**"。
- 按 Ctrl+Shift+R。
- 在"**SQL Statements**"窗格键入"Rollback",然后执行该语句。

注意: 通过"**SQL**"菜单或键盘快捷键执行 **COMMIT** 或 **ROLLBACK** 不会修改"**SQL Statements**"窗格的内容;但是将会清除"**Results**"窗格中的"**Results**"选项卡。

# 自定义 **Interactive SQL** 界面

可以在 Interactive SQL 中使用"选项"窗口配置选项卡和窗格的设置。

- 1. 在 Interactive SQL 中, 选择"工具" > "选项"。
- **2.** 在左窗格中,单击一个选项并指定需要的选项。可以更改结果的显示方式,指定 是否在每个语句之后执行提交(或仅在退出或断开连接时执行提交),并指定是 否检查更新。
- **3.** 单击"确定"。

# "**Interactive SQL**"窗口参考

使用"Interactive SQL"窗口可以输入 SQL 语句并查看结果和消息。

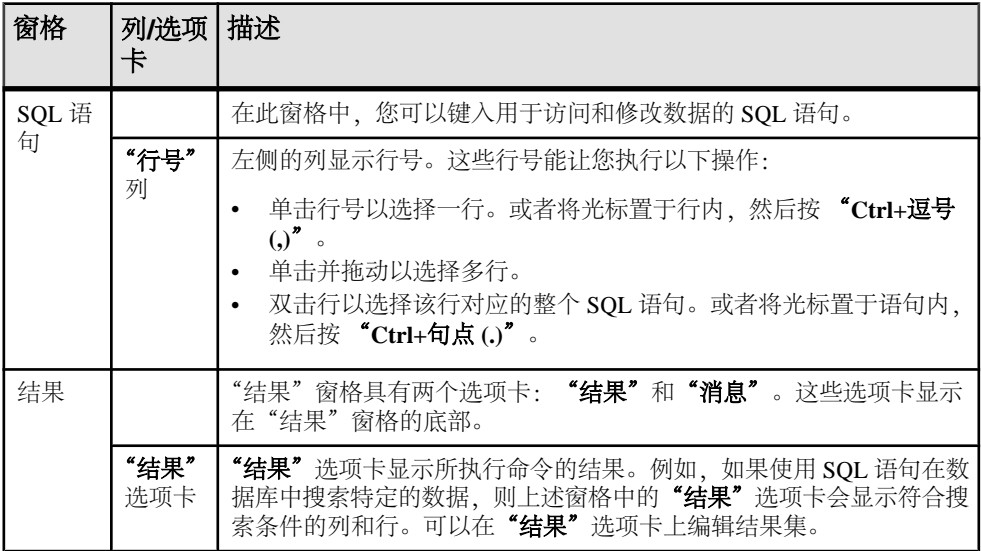

#### 表 **11. Interactive SQL** 窗口详细信息

<span id="page-35-0"></span>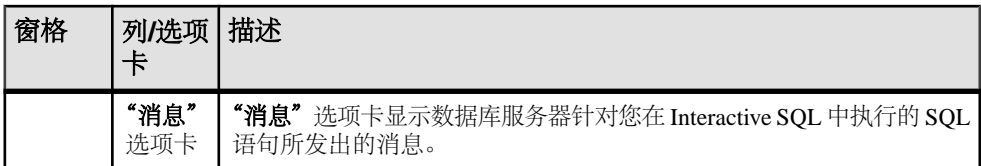

SAP Sybase IQ 数据库的图形式计划结果在单独的"计划查看器"窗口中显示。

#### 另请参见

• 使用 Interactive SQL [计划查看器查看计划](#page-47-0) (第 38 页)

# "数据"菜单窗口参考

使用"数据"菜单中的可用窗口可导出结果集并导入数据。

## 表 12. "数据"菜单窗口

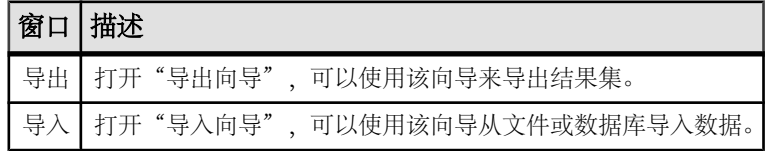

# "工具"菜单窗口参考

可使用"工具"菜单的窗口配置 Interactive SQL 设置, 搜索要插入到查询中的表和过 程名称,以及编辑查询。

## 表 **13.** "工具"菜单窗口

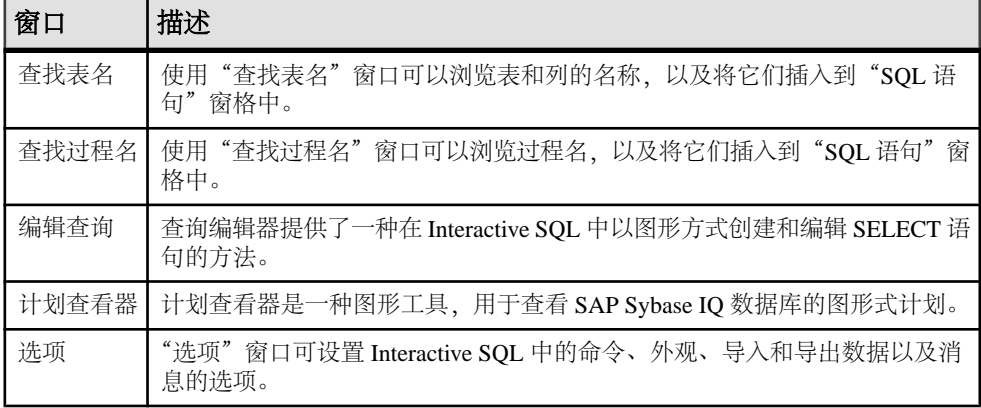

# 另请参见

- 使用 Interactive SQL [计划查看器查看计划](#page-47-0) (第 38 页)
- [使用查询编辑器创建查询](#page-46-0) (第 37 页)
# **Interactive SQL** 键盘快捷键

了解可在 Interactive SQL 中使用的键盘快捷键。

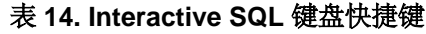

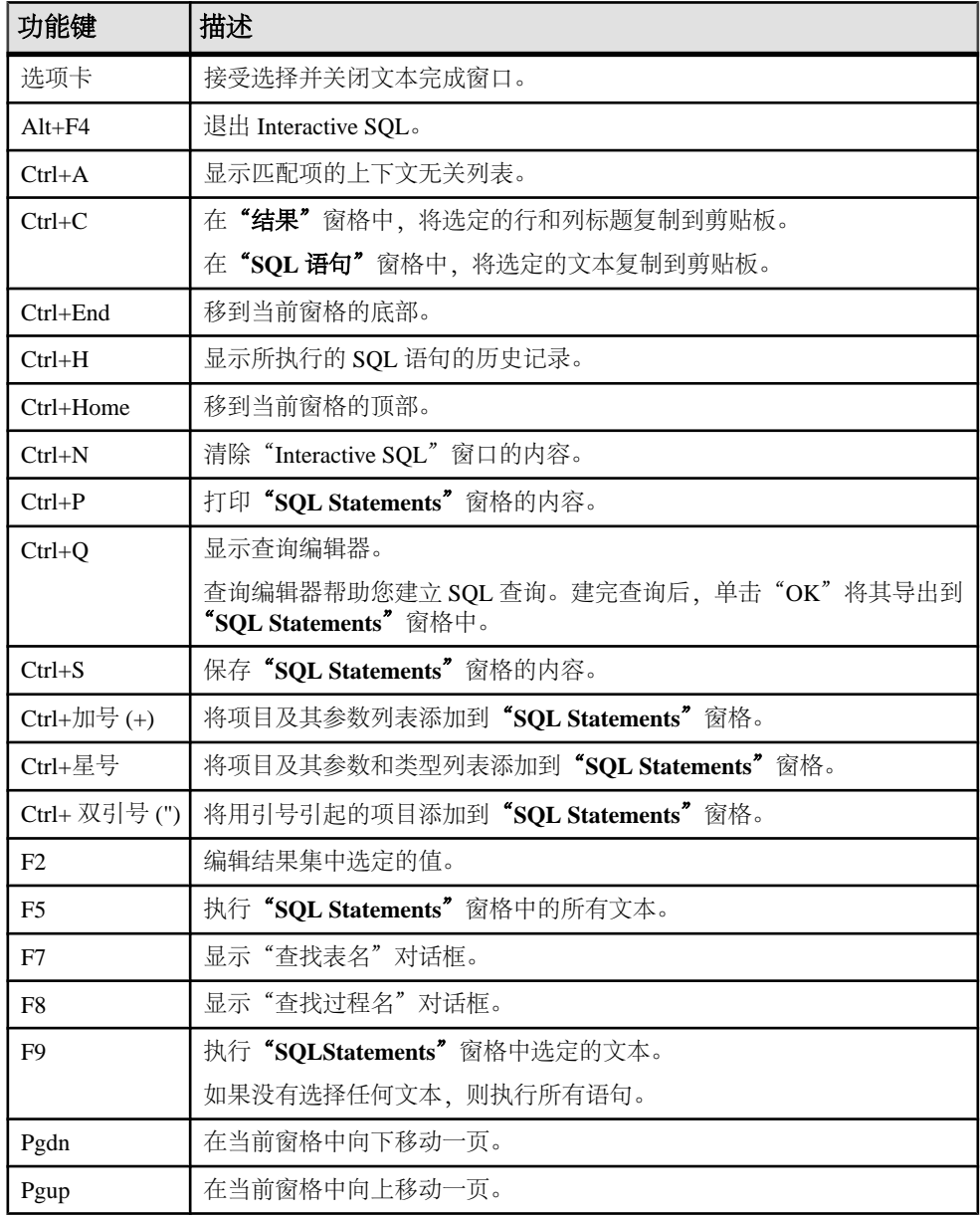

当焦点位于"**SQL Statements**"窗格时,可以使用以下键盘快捷键:

| 功能键                | 描述                                         |
|--------------------|--------------------------------------------|
| $Ctrl+]$           | 将光标移动到匹配的小括号、大括号、中括号和尖括号。                  |
| $Ctrl + iR$ 格键     | 删除光标左边的单词。                                 |
| $Ctrl+Del$         | 删除光标右边的单词。                                 |
| $Ctrl + G$         | 打开"转到"对话框,您可以在该对话框中指定要转到的行。                |
| $Ctrl+L$           | 从"SQL Statements"窗格中删除当前行并将该行放入剪贴板中。       |
| $Ctrl + Shift + ]$ | 将选择内容扩展到匹配的括号。括号匹配可以匹配小括号、大括号、中括号和尖括<br>号。 |
| $Ctrl + Shift + C$ | 执行 COMMIT 语句。                              |
| $Ctrl + Shift + L$ | 删除当前行。                                     |
| $Ctrl + Shift + R$ | 执行 ROLLBACK 语句。                            |
| $Ctrl + Shift + U$ | 将选择内容更改为大写字符。                              |
| $Ctrl+U$           | 将选择内容更改为小写字符。                              |
| F <sub>3</sub>     | 查找选定文本的下一个出现位置。                            |
| Home               | 将光标移动到当前行的开始位置或当前行的第一个单词。                  |
| $Shift + F3$       | 查找选定文本的上一个出现位置。                            |
| Shift+Home         | 将选定内容扩展到当前行上文本的开始位置。                       |

表 **15.** "**SQL** 语句"窗格的 **Interactive SQL** 键盘快捷键

# 结果集

使用所执行的命令的结果。

# 显示多个结果集 **(UNIX)**

缺省情况下, Interactive SQL 显示所执行的最后一条语句的第一个结果集。使用以下 过程可在 UNIX 平台上查看所有结果集。

- 1. 如果将 Interactive SQL 作为命令行程序运行 (-nogui 模式), 请:
	- a) 导航至 \$HOME 目录并找到文件 .isqlPreferences11。
	- b) 将行 <entry key="SybaseIQ.showMultipleResultSets">0</ entry> 更改为 <entry key="SybaseIQ.showMultipleResultSets">1</entry>
	- c) 将更改保存到 .isqlPreferences11。
- 2. 如果使用 GUI 模式, 请:
- <span id="page-38-0"></span>a) 在 Interactive SQL 窗口中单击"工具 **>** 选项"。 此时将显示"Interactive SQL 选项"窗口。
- b) 在 "**SAP Sybase IQ**" 页面上选择"结果"选项卡。
- c) 选择"显示所有结果集"。
- d) 单击"确定"。

# 显示多个结果集 **(Windows)**

缺省情况下, Interactive SOL 显示所执行的最后一条语句的第一个结果集。使用以下 过程可在 Windows 平台上查看所有结果集。

- **1.** 在 Interactive SQL 窗口中单击"工具 **>** 选项"。 此时将显示"Interactive SQL 选项"窗口。
- **2.** 在 "**SAP Sybase IQ**" 页面上选择"结果"选项卡。
- **3.** 选择"显示所有结果集"。
- **4.** 单击"确定"。

## 在 **Interactive SQL** 中编辑结果集

在 Interactive SQL 中执行查询之后,可以排序和编辑结果集来修改数据库。也可以从 结果集中选择行,然后复制这些行,以便用于其它应用程序。

Interactive SQL 支持编辑、插入和删除行。编辑结果集与执行 **UPDATE**、**INSERT** 和 **DELETE** 语句等效。在编辑结果集后,等效的 **INSERT**、**UPDATE** 和 **DELETE** 语句将被 添加到 Interactive SQL 的命令历史记录。

要编辑结果集中的某一行或某个值,您必须对要修改值的表或列具有适当的特权。例 如,如果要删除某行,则您必须对该行所属的表具有 **DELETE** 特权。

在以下情况下,不能编辑结果集:

- 从具有主键的表中选择了列,但没有选择所有的主键列。
- 试图编辑 **JOIN** 的结果集(例如,结果集中存在来自多个表的数据)。
- 试图编辑已禁用编辑的表

在以下情况下,编辑结果集可能会失败:

- 试图编辑您不具有特权的行或列。
- 输入了无效值(例如,在数字列中输入字符串或在不允许空值的列中输入空值)。

当编辑失败时,将出现一条解释该错误的 Interactive SQL 错误消息,而数据库表值保 持不变。

### 另请参见

• [重新调用命令](#page-44-0) (第 35 页)

#### 从 **Interactive SQL** 结果集中编辑表值

您可以更改数据库表中现有行内的任何值或所有值,只要对所修改的列具有 UPDATE 权限。此外还不能禁用表编辑。

- **1.** 在 Interactive SQL 中执行查询。
- **2.** 在"结果"选项卡上,单击要更改的值。
- 3. 右键单击该值,然后选择"编辑行",或按 F2 键编辑该结果集。

包含该值的表单元格中即会出现一个闪烁的光标。

- **4.** 输入新值。如果要更改该行中的其它值,请按 "**Tab**" 键或 "**Shift+Tab**" 移动 到其它值。
- **5.** 完成对行中值的编辑后,即可按 "**Enter**" 键更新数据库。

可以按 "**Esc**" 键取消对选定值所做的更改。

**6.** 执行 **COMMIT** 语句以使您对表所做的更改成为永久更改。

### 另请参见

• 禁用表编辑 (第 30 页)

#### 禁用表编辑

可通过 Interactive SQL 中的"选项"窗口禁用表编辑。

- **1.** 在"工具"菜单中,选择"选项",然后选择 "**SAP Sybase IQ**"。
- 2. 确保选择了"可滚动表",然后选择"禁用编辑"。
- **3.** 单击"确定"。
- **4.** 执行查询。为使对表编辑的更改生效,必须执行一次新查询。

## 另请参见

• 从 Interactive SQL 结果集中编辑表值 (第 30 页)

### 从 **Interactive SQL** 结果集向数据库中插入行

Interactive SQL 允许您向表中添加新行。可使用 Tab 键在结果集的列之间切换以将值 添加到相应的行。必须对要添加新行的表具有 INSERT 权限。

### 向结果集中插入新行

从结果集向表中插入新的空行。

- 1. 右键单击结果集,然后选择"添加行"。即会出现一个新的空行,在该行的第一 个值中有一个闪烁的光标。
- 2. 输入新值, 然后按 "Tab" 键移动到下一列。

不能在列中输入无效数据类型。例如,不能将字符串输入到接受 INT 数据类型的 列中。重复此步骤直到添加完所有的列值。

#### **3.** 按 "**Enter**" 键更新数据库。

#### 向具有缺省值的列中插入值

在具有缺省值的列中添加值时,单元编辑器包含一个含有 (DEFAULT) 项的列表。同 样,如果列接受空值,则列表中会出现(空值)。 如果要插入缺省值,请选择"**(**缺省值**)**"。

如果列不能为空值且没有缺省值,则必须输入一个值。

#### 当结果集包含计算列时

如果结果集包含计算列且您没有为该计算列指定值,则会在更新数据库时计算该值。 但是,如果为计算列指定了值,则会用指定的值更新数据库,而不会为计算列计算 值。

#### 使用 INPUT 语句插入新行

除了利用结果集外,您也可以使用带 **PROMPT** 子句的 **INPUT** 语句在 Interactive SQL 中插入新行。

**1.** 在 Interactive SQL 中,使用带 **PROMPT** 子句的 **INPUT** 语句插入行。例如:

INPUT INTO Products PROMPT;

**2.** 出现提示时,指定每个列的值。

#### 使用 **Interactive SQL** 从数据库中删除行

您还可以在 Interactive SQL 中从数据库表中删除行。您必须对要删除行的表具有 DELETE 特权。

- **1.** 使用以下方法之一选择要删除的行:
	- a) 按住 "**Shift**" 键的同时单击行。
	- b) 按住 "**Shift**" 键的同时使用上箭头键或下箭头键。
- **2.** 按 "**Delete**" 键。
- **3.** 执行 **COMMIT** 以使更改成为永久更改。

#### 从 **Interactive SQL** 结果集中复制行

可以直接从 Interactive SQL 的结果集中复制行,然后将这些行粘贴到其它应用程序。

- **1.** 右键单击行中的任何单元格,然后选择"**Copy Data**" **>** "**Rows**"。若要复制多 个行,在单击行中单元格的同时按住"**Ctrl**"键,然后单击鼠标右键并选择"**Copy Data**" **>** "**Rows**"。
- **2.** 将行粘贴到其它应用程序中。

#### 从 **Interactive SQL** 结果集中复制列

可以直接从 Interactive SQL 的结果集中复制列,然后将这些列粘贴到其它应用程序。

- **1.** 右键单击列中的任何单元格,然后选择"**Copy Data**" **>** "**Columns**"。若要复制 多个列,在单击列中单元格的同时按住 "**Ctrl**" 键,然后单击鼠标右键并选择 "**Copy Data**" **>** "**Columns**"。
- **2.** 将列粘贴到其它应用程序中。

#### 从 **Interactive SQL** 结果集中复制单元格

复制单个值只会将该数据复制到剪贴板。而不会复制列标题,也不会进行引用。

- **1.** 右键单击要复制的单元格,然后选择"**Copy Data**" **>** "**Cells**"。若要复制多个 单元格,在单击单元格的同时按住"Ctrl"键,然后单击鼠标右键并选择"Copv **Data**" **>** "**Cells**"。
- **2.** 将单元格粘贴到其它应用程序中。

### 在 **Interactive SQL** 结果集中对列进行排序

按指定列对结果进行排序。

- 1. 单击"结果"选项卡中的某个列标题。
- **2.** 如果出现提示,请提取剩余的结果。

# 从结果集生成 **SQL** 语句

您可以在结果集中为所选行创建 **INSERT**、**DELETE** 和 **UPDATE** 语句。

- **1.** 选择要为其生成语句的行。
- **2.** 右键单击所选行,然后选择"生成",再选择"**INSERT** 语句"、"**DELETE** 语 句"或"**UPDATE** 语句"。语句将被复制到剪贴板。

# 打印 **SQL** 语句和结果集

可以通过以下方式打印"SQL 语句"窗格或查询结果的内容。

- **1.** 在"SQL 语句"窗格中键入查询并执行查询(如果需要)。
- **2.** 按 "**Ctrl+P**" 或选择"文件"**>**"打印"。
- **3.** 当出现提示时,选择打印 SQL 语句或结果。

#### 添加页眉

您可为打印的 SQL 语句或打印的查询结果添加页眉。

- **1.** 选择"工具" **>** "选项"。此时将显示"Interactive SQL 选项"窗口。
- 2. 在"编辑器"页上,单击"打印"选项卡。

<span id="page-42-0"></span>3. 在"页眉"字段中, 指定要在页眉中显示的文本。也可以单击右箭头, 选择要包 括在页眉中的项。

# 收藏夹列表

您可以将当前数据库连接以及打开的 SQL 文件添加到收藏夹列表中。

#### 将 **.sql** 文件添加到收藏夹

将常用的 SOL 命令文件存储在收藏夹列表中。收藏夹列表是特定于单个用户的, 其 他用户是看不到的。

- **1.** 打开要添加到收藏夹的 SQL 命令文件。
- **2.** 选择"收藏夹" **>** "添加到收藏夹"
- **3.** 选择"添加打开文件'**filename**'"。在"名称"字段中,键入 **.sql** 文件的名称。
- **4.** 单击"确定"。

#### 另请参见

• ["收藏夹"菜单窗口参考](#page-44-0) (第 35 页)

### 将 **SQL** 语句添加到收藏夹

将常用 SOL 语句存储在收藏夹列表中。收藏夹列表是特定于单个用户的, 其他用户 是看不到的。

- **1.** 在"**SQL Statements**"窗格中键入您要添加到收藏夹的 SQL 命令。"SQL Statements"窗格中的内容不能超过 16384 个字符。
- 2. 从 ["收藏夹"] 菜单选择 ["添加到收藏夹"]。
- **3.** 选择"**Add SQL**"语句。在"**Name**"字段中,键入收藏夹的名称。
- **4.** 单击"确定"。

## 将连接添加到收藏夹

将常用连接存储在收藏夹列表中。收藏夹列表是特定于单个用户的,其他用户是看不 到的。

- **1.** 连接到数据库。
- **2.** 选择"收藏夹" **>** "添加到收藏夹"
- 3. 选择"保存连接口令"。在"名称"字段中,键入连接的名称。
- **4.** 单击"确定"。

#### 另请参见

• ["收藏夹"菜单窗口参考](#page-44-0) (第 35 页)

# <span id="page-43-0"></span>显示收藏夹

显示常用 SQL 命令文件和连接的列表。 选择"收藏夹" **>** "显示收藏夹"。 "收藏夹"窗格将出现在 Interactive SQL 窗口的左侧。

#### 另请参见

• ["收藏夹"菜单窗口参考](#page-44-0) (第 35 页)

# 打开收藏夹

从收藏夹列表打开 SQL 命令文件或连接。 从"收藏夹"菜单选择要打开的收藏夹。

#### 另请参见

• ["收藏夹"菜单窗口参考](#page-44-0) (第 35 页)

# 编辑收藏夹

编辑收藏夹列表。

- 1. 从 ["收藏夹"] 菜单选择 ["显示收藏夹"]。
- **2.** 选择收藏夹,右键单击该收藏夹,然后选择"**Edit**"。
- **3.** 按照窗口中的说明进行操作。
- **4.** 单击"保存"。

# 导出收藏夹

将所有收藏夹导出到 .fav 文件。

**1.** 选择"**Favorites**" **>** "**Export Favorites**"。

2. 为 .fav 文件指定一个文件名, 然后单击"Export"。

# 导入收藏夹

将收藏夹导入到另一计算机,或者将该文件另存为备份文件。

- **1.** 选择"**Favorites**" **>** "**Import Favorites**"。
- **2.** 浏览到 filename.fav 文件,然后单击"**Import**"。

# <span id="page-44-0"></span>"收藏夹"菜单窗口参考

使用"收藏夹"菜单的窗口可将 SQL 文件和连接信息作为收藏夹进行管理。

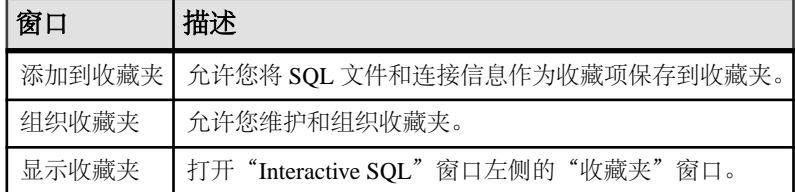

#### 表 **16.** "收藏夹"菜单窗口

#### 另请参见

- 将 .sql [文件添加到收藏夹](#page-42-0) (第 33 页)
- [将连接添加到收藏夹](#page-42-0) (第 33 页)
- [显示收藏夹](#page-43-0) (第 34 页)
- [打开收藏夹](#page-43-0) (第 34 页)

# 命令重新调用

当您执行命令时, Interactive SQL 会自动将其保存在一个历史记录列表中, 该列表在各 Interactive SQL 会话间一直保持。您还可将已执行命令记录到日志文件中。

Interactive SQL 维护的记录包含多达 50 个最近执行的命令。

可在"命令历史记录"窗口中查看整个命令列表。最近的命令显示在该列表的底部。

## 访问"命令历史记录"窗口

打开"命令历史记录"窗口可查看多达 50 个最近的命令。 使用以下方法之一:

- 按 "**Ctrl+H**"。
- 单击工具栏上的"打开过去的 **SQL** 语句的列表"按钮。

### 重新调用命令

从命令历史记录重新调用您执行过的命令。

- **1.** 打开"命令历史记录"窗口并选择命令。
- **2.** 单击"确定"。

注意: 也可在不使用"命令历史记录"窗口的情况下重新调用命令。使用工具栏中 的"重新调用前一 SQL 语句"和"重新调用下一 SQL 语句"图标可向后或向前滚动 以选择命令,或者分别按 "**Alt+** 右箭头"和 "**Alt+** 左箭头"。

#### 另请参见

• 在 [Interactive SQL](#page-38-0) 中编辑结果集 (第 29 页)

# 从"命令历史记录"窗口中复制命令

从"命令历史记录"窗口将命令复制到 Interactive SOL 的"SOL 语句"窗格。

- **1.** 打开"命令历史记录"窗口。
- 2. 选择一个命令或多个命令,然后按"Ctrl+C"或单击"复制"。
- **3.** 单击"确定"。 选定的命令将复制到"SQL 语句"窗格。

## 从"命令历史记录"窗口中保存命令

将命令历史记录另存为 .sql 文件。

- **1.** 打开"命令历史记录"窗口。
- **2.** 单击"将历史记录另存为 **.SQL** 文件"按钮或按 "**Ctrl+S**"。
- **3.** 在"另存为"窗口中,为该文件指定位置和名称。命令历史记录文件的扩展名 为 **.sql**。
- 4. 完成后单击"保存"。

## 从"命令历史记录"窗口中删除命令

将单个命令、多个命令或所有命令从命令历史记录中清除。

- **1.** 打开"命令历史记录"窗口。
- **2.** 使用以下方法之一删除命令:
	- 选择一个或多个命令并单击"删除"按钮。此操作无法撤消。
	- 单击"清除历史记录"从窗口中删除所有命令。此操作无法撤消。

### 记录命令

您可在执行命令的同时记录命令。记录的命令存储在日志文件中,从而可以再次使用 这些命令。

- **1.** 选择"**SQL**" **>** "开始记录"。
- **2.** 在"另存为"窗口中,为日志文件指定位置和名称。例如,将文件命名为 mylogs.sql。
- 3. 完成后单击"保存"。
- **4.** 选择"**SQL**" **>** "停止记录"。

# <span id="page-46-0"></span>使用查询编辑器生成查询

查询编辑器是 Interactive SQL 中用来帮助生成 **SELECT** 语句的工具。

可以在查询编辑器中创建 SQL 查询,也可以导入查询并对其进行编辑。完成查询后, 单击"确定"将其导回 Interactive SOL 进行处理。

不必使用 SQL 代码在查询编辑器中创建查询。但可以按以下方式将 SQL 用于查询编 辑器:

- 可以在 Interactive SQL 的"SQL 语句"窗格中创建查询, 然后在打开查询编辑器 之前通过突出显示该代码将它导入到编辑器中。
- 使用查询编辑器时,可随时单击窗口底部的"SQL"来查看正在生成的查询的 SQL 代码。可以直接编辑该代码,查询编辑器中的字段会自动更新。

# 使用查询编辑器创建查询

使用查询编辑器工具和选项卡编写 SQL 查询。

- **1.** 从 Interactive SQL 连接到数据库。
- **2.** 选择"工具" **>** "编辑查询"。

如果在 Interactive SOL 中选择了 SOL 代码, 则所选的代码会自动导入查询编辑器 中。

- **3.** 创建查询。
- 4. 单击"确定"将查询写入到"SQL 语句"窗格。
- **5.** 使用选项卡可以帮助您浏览 SQL 查询的各个组件:

选项卡 相讲 "表"选项卡 指定查询中的表。 "连接"选项卡 | 指定组合表中数据的连接策略。如果查询中包含多个表, 则应指 定用于组合表中数据的连接策略。如果您不为在"表"选项卡中 添加的表指定连接策略,查询编辑器便会推荐一个连接策略;如 果表和表之间有外键关系,查询编辑器会根据该关系生成一个连 接条件,或者推荐一个叉积。当打开查询时,查询编辑器将完全 接受您已指定的连接策略(未指定的 JOIN 不会缺省设置为 KEY JOIN)。 "列"选项卡 | 指定结果集中的列。如果不指定列, 则所有列都会显示。 "INTO"选项卡 将结果赋给变量。 "WHERE"选项卡 | 指定用于限制结果集中的行的条件。

表 **17.** "查询编辑器"选项卡

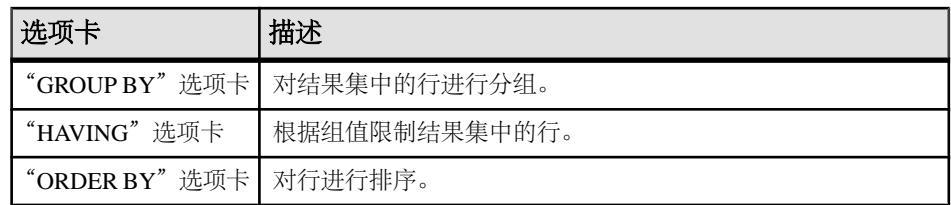

**6.** 使用下面的工具:

#### 表 **18.** 查询编辑器工具

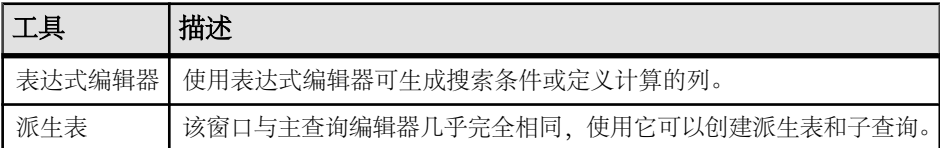

#### 另请参见

- 使用 Interactive SQL 计划查看器查看计划 (第 38 页)
- ["工具"菜单窗口参考](#page-35-0) (第 26 页)

## 配置查询编辑器

配置查询编辑器以自定义设置。

- **1.** 选择"工具" **>** "选项" **>** "**SAP Sybase IQ**"
- 2. 单击"查询编辑器"选项卡并更改设置。

# 查询编辑器的局限性

了解查询编辑器不支持的功能和语法。

查询编辑器生成 **SELECT** 语句。它并不是为创建视图而设计的,虽然您可以在 Interactive SQL 中创建视图并在查询编辑器中引用它们。它也不是用来创建 **UPDATE** 语句或其它非 SELECT SQL 语句的。它创建单个 **SELECT** 语句,因此不建立 **SELECT** 语句的联合或交叉。另外,查询编辑器不支持 Transact-SQL® 语法。

# 使用 **Interactive SQL** 计划查看器查看计划

计划查看器是一种图形化工具,用于查看数据库的图形化计划。

"计划查看器"窗口分为两个窗格:

<span id="page-48-0"></span>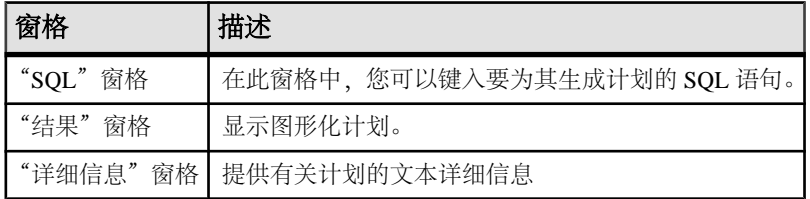

#### 表 **19.** "计划查看器"窗格

#### 另请参见

- "[Interactive SQL](#page-34-0)"窗口参考 (第25页)
- ["工具"菜单窗口参考](#page-35-0) (第 26 页)
- [使用查询编辑器创建查询](#page-46-0) (第 37 页)

# 启动计划查看器

启动计划查看器时,它将在单独的窗口中打开。

- **1.** 打开 Interactive SQL。
- **2.** 选择"工具" **>** "计划查看器"(或按 "**Shift+F5**")。

#### 另请参见

- [配置图形化计划](#page-49-0) (第 40 页)
- [打印计划](#page-49-0) (第 40 页)
- 在 Interactive SQL 中查看图形化计划 (第 39 页)

### 在 **Interactive SQL** 中查看图形化计划

您可以在 Interactive SQL 的"计划查看器"窗口中查看查询优化程序针对 SQL 语句 的执行计划。

- **1.** 在"SQL 语句"窗格中键入查询。
- **2.** 选择"工具" **>** "计划查看器"(或按 "**Shift+F5**")。

"计划查看器"即会显示在单独的窗口中。指定的查询会显示在"SQL"窗格中。

- 3. 单击"获取计划"为指定查询生成计划。
- **4.** 选择"工具" **>** "计划查看器"。
- 5. 单击"打开"。
- 6. 选择一个计划文件 (.saplan), 然后单击"打开"。

#### 另请参见

- [配置图形化计划](#page-49-0) (第 40 页)
- [打印计划](#page-49-0) (第 40 页)
- 启动计划查看器 (第 39 页)

# <span id="page-49-0"></span>配置图形化计划

在执行图形化计划后,可以自定义计划中各项的外观。

- 1. 在"计划查看器"左下角的窗格中右键单击计划, 然后选择**"自定义"**。
- **2.** 更改设置。
- 3. 完成后单击"确定"。
- **4.** 单击"获取计划"以根据您的更改生成图形化计划。

#### 另请参见

- 打印计划 (第 40 页)
- [启动计划查看器](#page-48-0) (第 39 页)
- 在 Interactive SQL [中查看图形化计划](#page-48-0) (第 39 页)

# 打印计划

可通过以下方式打印计划查看器中的计划。

- **1.** 选择"工具" **>** "计划查看器"。
- 2. 按"打印"按钮或右键单击计划并选择"打印"。

### 另请参见

- 配置图形化计划 (第 40 页)
- [启动计划查看器](#page-48-0) (第 39 页)
- 在 Interactive SQL [中查看图形化计划](#page-48-0) (第 39 页)

# 源代码控制集成

Interactive SOL 与第三方源代码控制系统集成在一起, 从而使您可以从 Interactive SOL 内对文件执行许多常见的源代码控制操作。

在 Windows 上, Interactive SQL 可以集成大多数支持 Microsoft 公用源代码控制 API (SCC) 的源代码控制产品,包括 Microsoft Visual SourceSafe。要在 Windows 和其它操 作系统上使用不支持 SCC API 的源代码控制产品,请指定对应每个源代码控制操作 的命令行。这些命令的输出出现在日志窗口中。

Interactive SQL 支持以下任务(只要该任务在源代码控制产品中受支持):

- 打开源代码控制项目
- 获取
- 签入
- 签出
- 撤消签出
- 比较版本
- 显示文件历史记录
- 显示文件属性
- 运行源代码控制管理器

如果底层源代码控制程序不支持某项操作,则其相应的菜单项将被禁用。例如,Visual SourceSafe 支持上述所有操作,但使用自定义(命令行)源代码控制系统时不支持打 开源代码控制项目或运行源代码控制管理器。

在尝试从 Interactive SQL 使用源代码控制程序之前,应先熟悉其操作。

# 将 **Interactive SQL** 配置为使用源代码控制

必须先将 Interactive SQL 配置为使用源代码控制,才能对文件执行源代码控制操作, 如签入和签出文件、比较文件的不同版本以及查看文件的历史记录。

如果是在 Windows 计算机上运行 Interactive SQL 且该计算机装有支持 Microsoft SCC API 的源代码控制产品, 则可以使用该产品或使用自定义 (面向命令行的) 系统。

## 在 **Windows** 上配置 **Interactive SQL** 源代码控制

如果是在 Windows 计算机上运行 Interactive SOL, 而且该计算机安装了支持 Microsoft SCC API 的源代码控制产品,则可以实现源代码控制集成。

- **1.** 选择"工具" **>** "选项"。
- 2. 在左窗格中,单击"源代码控制"。
- **3.** 单击"启用源代码控制集成"。
- **4.** 单击"确定"。

### 使用命令行界面配置 **Interactive SQL** 源代码控制系统

如果是在安装了面向自定义命令行的源代码控制产品的计算机上运行 Interactive SQL, 则可以实现源代码控制集成。

- **1.** 单击"工具" **>** "选项"。
- 2. 在左窗格中,单击"源代码控制"。
- **3.** 单击"启用源代码控制集成"。
- **4.** 单击"配置"。
- 5. 在"自定义源代码控制选项"窗口中,单击"重置"。
- **6.** 从列表中选择源代码控制系统,然后单击"确定"。
- **7.** 根据需要编辑列表中的命令,方法是从"源代码控制操作"列表中选择某项操作, 然后在"命令行"窗格中键入相应的命令。

在"源代码控制操作"列表中为系统定义命令时,使用占位符 [FILENAME] 来表 示运行命令时所用文件的名称。

<span id="page-51-0"></span>如果没有为操作指定命令行,则会禁用"文件" **>** "源代码控制"菜单中的菜单 项。

8. 单击"确定",然后再次单击"确定"。

# 从 **Interactive SQL** 打开源代码控制项目

某些源代码控制产品要求先打开源代码控制项目,才能执行任何其它的源代码控制操 作。

项目的确切定义取决于所使用的源代码控制系统。通常,它是指处于源代码控制下的 一组文件,以及本地文件系统上放置文件工作副本的位置。通常必须向源代码控制系 统提供某些凭证(如用户 ID 和口令)方可打开项目。

如果源代码控制系统支持打开源代码控制项目,则会启用"文件"**>**"源代码控制" **>** "打开源代码控制项目"菜单项。从"文件"菜单选择此选项时,会打开源代码控制 特有的一个用于打开项目的窗口。一旦打开项目,就不必再次打开它了,甚至在后续的 Interactive SQL 会话中也是如此。该项目将会自动为您打开。

### 另请参见

- [其它源代码控制操作](#page-52-0) (第 43 页)
- 从 Interactive SQL 签出文件 (第42页)
- 从 Interactive SOL 签入文件 (第43页)

# 从 **Interactive SQL** 签出文件

在 Interactive SQL 中打开文件后, 可使用"文件"菜单上的命令来签出该文件。

**1.** 选择"文件" **>** "打开",然后浏览到要打开的文件。

文件状态(已签入、已签出、未控制)显示在 Interactive SQL 窗口底部的状态栏 上。

- **2.** 选择"文件" **>** "源代码控制" **>** "签出"签出文件。
- **3.** 在签出过程中可能会提示您输入注释或其它选项,这取决于所使用的源代码控制 产品。

注意: 如果使用的是 SCC 兼容的源代码控制系统,该状态始终都是准确的。但 是,如果使用自定义源代码控制系统,则状态取决于文件是否为只读。只读文件 被假定为已签入,但不会对可编辑文件做任何假定,因为它们既可能是已签出的 又可能是不受控制的。

### 另请参见

- 从 Interactive SQL 打开源代码控制项目 (第42页)
- [其它源代码控制操作](#page-52-0) (第 43 页)

# <span id="page-52-0"></span>从 **Interactive SQL** 签入文件

完成对文件所做的编辑后,可从 Interactive SQL 将其签入回来。

## **1.** 选择"文件" **>** "源代码控制" **>** "签入"。

**2.** 收到提示时输入签入注释。

## 另请参见

- 从 Interactive SQL [打开源代码控制项目](#page-51-0) (第 42 页)
- 其它源代码控制操作 (第 43 页)

# 其它源代码控制操作

除了打开源代码控制项目以及签入和签出文件之外,Interactive SQL 还支持其它若干 源代码控制操作。这些操作的可用性取决于所使用的源代码控制系统。

可通过 Interactive SQL 中的"文件" **>** "源代码控制"菜单来访问这些操作。

| 操作             | 描述                                                                                         |
|----------------|--------------------------------------------------------------------------------------------|
| 获取             | 获取"SQL 语句"窗格中当前已打开文件的最新副本。                                                                 |
| 撤消签出           | 废弃文件的工作副本, 然后下载该文件在源代码控制存档中的副本。                                                            |
| 比较版本           | 此操作会将已打开文件的工作副本与源代码控制档案中的版本进行比较。                                                           |
| 历史记录           | 显示对已打开的文件所执行的源代码控制操作(通常是签入)列表。                                                             |
| 属性             | 显示与已打开的文件相关联的源代码控制属性列表。                                                                    |
| 运行源代码控<br>制管理器 | 启动源代码控制系统的管理程序。例如, 如果使用的是 Microsoft Visual<br>SourceSafe, 便会启动 Visual SourceSafe Explorer。 |

表 **20.** 其它源代码控制操作

## 另请参见

- 从 Interactive SQL [打开源代码控制项目](#page-51-0) (第 42 页)
- 从 [Interactive SQL](#page-51-0) 签出文件 (第 42 页)
- 从 Interactive SOL 签入文件 (第43页)

# **Interactive SQL** 的 **SQL** 语句

Interactive SQL 语句只能在 Interactive SQL 内部使用。

# <span id="page-53-0"></span>**CLEAR** 语句 **[Interactive SQL]**

关闭 Interactive SQL (**dbisql**) 中任何打开的结果集。 快速链接: 转至用法 (第 44 页) 转至标准 (第 44 页) 转至权限 (第 44 页)

# 语法

**CLEAR**

# 用法

(返回顶部) (第 44 页) 关闭任何打开的结果集并保留"SQL Statements"窗格的内容不变。 副作用:

**CLEAR** 语句会关闭与清除的数据关联的游标。

## 标准

(返回顶部) (第 44 页)

- SQL ISO/ANSI SQL 语法的服务商扩充。
- SAP Sybase 数据库产品 不适用。

## 权限

(返回顶部) (第 44 页) 无

# **CONFIGURE** 语句 **[Interactive SQL]**

激活 Interactive SQL (**dbisql**) 配置窗口。 快速链接: [转至用法](#page-54-0) (第 45 页) [转至标准](#page-54-0) (第 45 页) [转至权限](#page-54-0) (第 45 页)

## <span id="page-54-0"></span>语法

**CONFIGURE**

# 用法

[\(返回顶部\)](#page-53-0) (第 44 页)

**dbisql** 配置窗口显示所有 **dbisql** 选项的当前设置。它不显示数据库选项,也不允许修 改数据库选项。

如果选择"永久",这些选项将被写入数据库的 SYSOPTION 表中,并且数据库服务 器将自动执行 COMMIT。如果您不选择"永久",而改为单击"确定",则这些选项 只是暂时设置的,它们仅对当前数据库连接一直有效。

## 标准

[\(返回顶部\)](#page-53-0) (第 44 页)

- SQL ISO/ANSI SQL 语法的服务商扩充。
- SAP Sybase 数据库产品 不受 SAP Adaptive Server® Enterprise 的支持。

## 权限

[\(返回顶部\)](#page-53-0) (第 44 页) 无

# **CONNECT** 语句 **[ESQL] [Interactive SQL]**

与由 database-name标识的数据库之间建立连接,该数据库在由 engine-name标识的 服务器上运行。

快速链接:

- [转至参数](#page-55-0) (第 46 页)
- [转至示例](#page-55-0) (第 46 页)
- [转至用法](#page-56-0) (第 47 页)
- [转至标准](#page-56-0) (第 47 页)

[转至权限](#page-57-0) (第 48 页)

## 语法

语法 1 **CONNECT** … [ **TO** *engine-name* ] …[ **DATABASE** *database-name* ]

```
…[ AS connection-name ]
…[ USER ] userid [ IDENTIFIED BY ]
```
语法 2

**CONNECT USING** *connect-string*

# 参数

[\(返回顶部\)](#page-54-0) (第 45 页)

- **engine-name**  标识符、字符串或主机变量
- **database-name**  标识符、字符串或主机变量
- **connection-name**  标识符、字符串或主机变量
- **userid**  标识符、字符串或主机变量
- **password**  标识符、字符串或主机变量
- **connect-string**  keyword=value 形式的参数设置列表,必须用单引号括起来。
- **AS**  通过指定此子句可对连接进行命名(可选)。这允许建立到同一个数据库 的多个连接,或者到同一个或不同的多个数据库服务器的多个连接,所有连接都 是同时发生的。每个连接都有自己的关联事务。事务之间有时甚至会发生锁定冲 突。例如,当试图从两个不同的连接修改同一数据库中的同一记录时,就会出现 这种情况。

### 示例

[\(返回顶部\)](#page-54-0) (第 45 页)

• 示例 **1** – 嵌入式 SQL 中的 **CONNECT** 用法:

```
EXEC SQL CONNECT AS : conn name
USER :userid IDENTIFIED BY :password;
EXEC SQL CONNECT USER "dba" IDENTIFIED BY "sql";
```
• 示例 **2** – **dbisql** 中的 **CONNECT** 用法:

通过 **dbisql** 连接到数据库。显示输入用户 ID 和口令的提示:

CONNECT

以 DBA 身份通过 **dbisql** 连接到缺省数据库。将显示口令提示:

CONNECT USER "DBA"

以 DBA 身份通过 dbisql 连接到演示数据库, 其中 <machine> iqdemo 为引擎名 称:

CONNECT TO <machine>\_iqdemo USER "DBA" IDENTIFIED BY sql

<span id="page-56-0"></span>使用连接字符串通过 **dbisql** 连接到演示数据库:

```
CONNECT.
USING 'UID=DBA;PWD=sql;DBN=iqdemo'
```
## 用法

[\(返回顶部\)](#page-54-0) (第 45 页)

• 嵌入式 SOL 行为 - 在嵌入式 SOL 中, 如果未指定 engine-name, 将采用缺省的 本地数据库服务器(启动的第一个数据库服务器)。如果未指定 database-name, 则系统将采用给定服务器上的第一个数据库。

**WHENEVER** 语句、**SET SQLCA** 和某些 **DECLARE** 语句不生成代码,因此它们在源 文件中可以出现在 **CONNECT** 语句之前。否则,在成功执行一条 **CONNECT** 语句之 前,不允许执行任何语句。

用户 ID 和口令用于对所有动态 SQL 语句执行权限检查。缺省情况下,口令区分 大小写;用户 ID 不区分大小写。您可以在不输入口令的情况下进行连接,方法是 对口令使用主机变量,并将该主机变量的值设置成空指针。

• **dbisql** 行为 – 如果在 **CONNECT** 语句中未指定任何数据库或服务器,**dbisql** 将保 持与当前数据库(而不是与缺省的服务器和数据库)的连接。如果指定了数据库 名但未指定服务器名,**dbisql**会尝试连接到当前服务器上的指定数据库。必须指定-n 数据库开关中定义的数据库名称,而不是数据库文件名。如果指定了服务器名但 未指定数据库名,**dbisql** 会连接到指定服务器上的缺省数据库。例如,如果与数 据库连接时执行以下批处理语句,则将在同一个数据库中创建两个表。

CREATE TABLE t1( c1 int ); CONNECT DBA IDENTIFIED BY sql; CREATE TABLE t2 (c1 int );

在成功执行一条 **CONNECT** 语句之前,不允许执行其它数据库语句。

用户 ID 和口令用于对 SQL 语句执行权限检查。如果未指定口令或用户 ID 和口 令,系统将提示用户键入缺少的信息。缺省情况下,口令区分大小写;用户 ID 不 区分大小写。

多个连接通过当前连接的概念进行管理。在成功执行连接语句后,新连接将变成当前 连接。若要切换到其它连接,请使用 **SET CONNECTION**。执行 **CONNECT** 语句时,系 统不会关闭现有连接(如果有)。使用 **DISCONNECT** 可以删除连接。

静态SQL语句使用**SQLPP**语句行上的-l选项所指定的用户ID和口令。如果没有给出-l 选项,还要将 **CONNECT** 语句的用户 ID 和口令用于静态 SQL 语句。

#### 标准

[\(返回顶部\)](#page-54-0) (第 45 页)

• SQL - ISO/ANSI SQL 语法的服务商扩充。

#### <span id="page-57-0"></span>**dbisql** Interactive SQL 实用程序

• SAP Sybase 数据库产品 - Open Client 嵌入式 SQL 支持 **CONNECT** 语句的其它语 法。

## 权限

[\(返回顶部\)](#page-54-0) (第 45 页) 无

# **DISCONNECT** 语句 **[Interactive SQL]**

删除与数据库的连接。

快速链接:

转至参数 (第 48 页) 转至示例 (第 48 页) 转至用法 (第 48 页) [转至标准](#page-58-0) (第 49 页) [转至权限](#page-58-0) (第 49 页)

### 语法

**DISCONNECT** [ { *connection-name* | **CURRENT** | **ALL** } ]

# 参数

(返回顶部) (第 48 页)

- **connection-name**  标识符、字符串或主机变量
- **ALL**  删除应用程序与所有数据库环境的所有连接。
- **CURRENT**  (缺省值)删除当前连接。

### 示例

(返回顶部) (第 48 页)

- 示例 **1**  如何在嵌入式 SQL 中使用 **DISCONNECT**: EXEC SQL DISCONNECT :conn\_name
- 示例 **2**  如何通过 **dbisql** 使用 **DISCONNECT** 断开所有连接: DISCONNECT ALL

## 用法

(返回顶部) (第 48 页)

<span id="page-58-0"></span>**DISCONNECT** 语句用于删除与数据库服务器的连接并释放该连接使用的所有资源。如 果在 **CONNECT** 语句中指定了要删除的连接,则可以指定此名称。

系统会对已删除的连接执行隐式 **ROLLBACK**。

### 标准

[\(返回顶部\)](#page-57-0) (第 48 页)

- SOL 符合 ISO/ANSI SOL 标准。
- SAP Sybase 数据库产品 受 Open Client/Open Server 支持。

### 权限

[\(返回顶部\)](#page-57-0) (第 48 页) 无

# **OUTPUT** 语句 **[Interactive SQL]**

将当前查询检索到的信息写入文件。

快速链接:

- 转至参数 (第 49 页)
- [转至示例](#page-60-0) (第 51 页)
- [转至用法](#page-61-0) (第 52 页)
- [转至标准](#page-61-0) (第 52 页)
- [转至权限](#page-61-0) (第 52 页)

### 语法

```
OUTPUT TO filename
    [ APPEND ] [ VERBOSE ]
    [ FORMAT output-format ] 
    [ ESCAPE CHARACTER character ] 
   [ DELIMITED BY string ] 
   [ QUOTE string [ ALL ] ] 
    [ COLUMN WIDTHS ( integer, … ) ]
    [ HEXADECIMAL { ON | OFF | ASIS } ]
    [ ENCODING encoding ]
    [ WITH COLUMN NAMES ]
output-format
```
**TEXT** | **FIXED** | **HTML** | **SQL** | **XML**

### 参数

(返回顶部) (第 49 页)

- **FORMAT**  输出格式。如果未指定 FORMAT 子句,则使用 Interactive SQL **OUTPUT\_FORMAT** 数据库选项设置。
- **TEXT**  输出 TEXT 格式的文件,且文件中每行代表一数据行。所有的值都用逗 号分隔,并且字符串括在撇号(单引号)中。可以使用 DELIMITED BY 和 OUOTE 子句更改分隔符和引号字符串。如果在 QUOTE 子句中指定了 ALL 子句,则所有 的值(不仅是字符串)都将用引号括起来。缺省输出格式为 TEXT。

还可以使用其它三种特殊序列。两个字符\n代表换行符; \\代表单个\;而序列\xDD 代表具有十六进制代码 DD 的字符。

如果要导出具有字符串返回值的 Java 方法, 则必须使用 HEXADECIMAL OFF 子 句。

• **FIXED** – 输出结果是每列都有固定宽度的固定格式。使用 COLUMN WIDTHS 子 句可以指定每一列的宽度。此格式不输出任何列标题。

如果省略 COLUMN WIDTHS 子句, 则根据列的数据类型计算每列的宽度, 该宽 度足以容纳此数据类型的任何值。例外的是 LONG VARCHAR 和 LONG BINARY 数据缺省为 32KB。

- **HTML**  输出结果是超文本标记语言格式。
- **SQL**  输出结果是重新创建表中的信息所需的 Interactive SQL **INPUT** 语句。

注意: SAP Sybase IQ 不支持 **INPUT** 语句。您需要将此语句编辑为有效的 **LOAD** TABLE (或 INSERT) 语句, 以使用它将数据装载回文件。

- **XML**  输出结果是以 UTF-8 编码且包含嵌入式 DTD 的 XML 文件。二进制值在 CDATA 块中进行编码,块中的二进制数据呈现为两位十六进制数的字符串。**LOAD TABLE** 语句不接受将 XML 作为文件格式。
- **APPEND**  将查询结果追加到现有输出文件的末尾,但不覆盖文件以前的内容。 如果不使用 APPEND 子句,缺省情况下,**OUTPUT** 语句将覆盖输出文件的内容。 当输出格式为 TEXT、FIXED 或 SOL 时, APPEND 子句有效。
- **VERBOSE**  查询相关错误消息、用于选择数据的 SQL 语句以及数据本身将写 入输出文件。如果省略 VERBOSE 子句(缺省设置),则只将数据写入文件。当 输出格式为 TEXT、FIXED 或 SQL 时, VERBOSE 子句有效。
- **ESCAPE CHARACTER**  以十六进制代码和符号存储的字符的缺省转义字符是 反斜杠 (\), 例如 \x0A 是换行符。

使用 ESCAPE CHARACTER 子句可以对此缺省值进行更改。例如,要将感叹号用 作转义字符,输入:

```
... ESCAPE CHARACTER '!'
```
• DELIMITED BY - 仅用于 TEXT 输出格式。分隔符字符串放置在各列之间(缺 省分隔符为逗号)。

- <span id="page-60-0"></span>• **QUOTE** – 仅用于 TEXT 输出格式。引号字符串位于字符串值的两边。缺省值为 单引号。如果在 QUOTE 子句中指定 ALL, 则引号字符串将被置于所有值的两边, 而不仅仅是字符串的两边。
- **COLUMN WIDTHS**  为 FIXED 格式的输出指定列宽。
- **HEXADECIMAL** 仅指定为 TEXT 格式卸载二进制数据的方式。设置为 ON 时, 二进制数据以 0xabcd 格式卸载。设置为 OFF 时, 二进制数据在卸载时转义 (\xab \xcd)。设置为 ASIS 时, 值按原样写入, 即不发生任何转义, 即使值中包含控制 字符。ASIS 对于含有格式化字符(如制表符或回车符)的文本很有用。
- **ENCODING**  指定用于写入文件的编码。ENCODING 子句只能与 TEXT 格式配 合使用。可以是字符串或标识符。

如果未指定 ENCODING 子句, Interactive SOL 按如下方式确定用于写入文件的代 码页,列表中位置靠前的代码页值优先于位置靠后的值:

- 使用 **DEFAULT\_ISQL\_ENCODING** 选项指定的代码页(如果设置此选项)
- 运行 Interactive SQL 的计算机的缺省代码页

## 示例

[\(返回顶部\)](#page-58-0) (第 49 页)

• 示例 **1** – 将 Employees 表的内容放在文本文件中:

SELECT \* FROM Employees; OUTPUT TO employees.txt FORMAT TEXT

• 示例 **2** – 将 Employees 表的内容放在现有文件的末尾,同时还在此文件中加入 有关查询的所有消息:

```
SELECT * FROM Employees; 
OUTPUT TO employees.txt APPEND VERBOSE
```
• 示例 3 - 导出包含嵌入式换行符的值。换行符的数值为 10, 在 SOL 语句中可以 用字符串 '\x0a' 代替该值。

执行以下含有 HEXADECIMAL ON 的语句:

SELECT 'line1\x0aline2'; OUTPUT TO file.txt HEXADECIMAL ON

将会得到一个文件,其中的一行包含下列文字:

line10x0aline2

执行含有 HEXADECIMAL OFF 的相同语句, 得到以下结果:

line1\x0aline2

如果将 HEXADECIMAL 设置为 ASIS,会获得一个两行的文件:

'line1

line2'

<span id="page-61-0"></span>使用 ASIS 时生成两行,这是因为已导出的嵌入式换行符没有转换成两位数的十 六进制形式,也没有前缀。

## 用法

[\(返回顶部\)](#page-58-0) (第 49 页)

当前查询为 **SELECT** 或 **LOAD TABLE** 语句,生成了显示在"结果"窗格的"结果"选 项卡上的信息。如果当前查询不存在,则 **OUTPUT** 语句将报告错误。

注意: **OUTPUT** 在向另一个应用程序提供查询的结果或报告时尤为有用,但建议不 要对批量操作使用该语句。对于大容量数据移动,请将 ASCII 和 BINARY 数据提取 功能与 **SELECT** 语句一起使用。提取功能能够为大规模数据移动提供更佳的性能,并 会创建一个用于装载的输出文件。

副作用

• 在 Interactive SQL 中, "结果"选项卡仅显示当前查询的结果。所有先前的查询 结果都替换为当前查询结果。

### 标准

[\(返回顶部\)](#page-58-0) (第 49 页)

- SQL ISO/ANSI SQL 语法的服务商扩充。
- SAP Sybase 数据库产品 不适用。

#### 权限

[\(返回顶部\)](#page-58-0) (第 49 页) 无

## **PARAMETERS** 语句 **[Interactive SQL]**

指定 Interactive SQL (**dbisql**) 命令文件的参数。

快速链接:

- [转至示例](#page-62-0) (第 53 页)
- [转至用法](#page-62-0) (第 53 页)

[转至标准](#page-62-0) (第 53 页)

[转至权限](#page-62-0) (第 53 页)

#### 语法

**PARAMETERS** *parameter1*, *parameter2*, …

## <span id="page-62-0"></span>示例

[\(返回顶部\)](#page-61-0) (第 52 页)

• 示例 **1** – 此 **dbisql** 命令文件具有两个参数:

```
PARAMETERS department id, file ;
SELECT Surname
FROM Employees
WHERE DepartmentID = \{</math> dependent id<math>\}>#{file}.dat;
```
## 用法

[\(返回顶部\)](#page-61-0) (第 52 页)

**PARAMETERS** 指定命令文件中有多少个参数,并命名这些参数以便将来可在命令文 件中引用它们。

通过将参数放到命令文件中您要替代命名参数的位置来引用参数:

{parameter1}

括号和参数名之间不能有空格。

如果用少于所需数目的参数调用命令文件,**dbisql** 将提示您提供缺少参数的值。

#### 标准

[\(返回顶部\)](#page-61-0) (第 52 页)

- SQL ISO/ANSI SQL 语法的服务商扩充。
- SAP Sybase 数据库产品 不适用。

#### 权限

[\(返回顶部\)](#page-61-0) (第 52 页)

无

## **READ** 语句 **[Interactive SQL]**

从文件中读取 Interactive SQL (**dbisql**) 语句。

快速链接:

[转至参数](#page-63-0) (第 54 页)

- [转至示例](#page-64-0) (第 55 页)
- [转至标准](#page-64-0) (第 55 页)
- [转至权限](#page-64-0) (第 55 页)

## <span id="page-63-0"></span>语法

**READ** [ **ENCODING** *encoding* ] *filename* [ *parameter* ] …

## 参数

[\(返回顶部\)](#page-62-0) (第 53 页)

• **ENCODING** – 标识符或字符串,可指定用于读取文件的编码。

**READ**语句在读取文件时不处理转义字符。它假定整个文件都使用指定的编码。运行 Interactive SQL 时, 按以下顺序确定用于读取数据的编码:

- **1.** ENCODING 子句指定的编码(如果指定了该子句)。
- **2.** 文件中字节顺序标记 (BOM) 指定的编码(如果指定了 BOM)。
- 3. 用 default isql\_encoding 选项指定的编码(如果设置此选项)。
- **4.** 当前运行所在平台的缺省编码。在英文版 Windows 计算机上,缺省编码是 1252。
- filename 如果 filename没有文件扩展名, 则 Interactive SOL 会搜索带扩展名.sql 的同名文件。

如果 filename 中不包含绝对路径, 则 Interactive SOL 将搜索该文件。filename 的位 置根据 READ 语句的位置确定,如下所示:

- 如果直接在 Interactive SOL 中执行 READ 语句, 则 Interactive SOL 会首先尝试 相对于运行 Interactive SQL 的目录来解析 filename 的路径。如果未成功, Interactive SQL 将先后在环境变量 SQLPATH 中所指定的目录和环境变量 PATH 中所指定的目录中查找 filename。
- 如果 READ 语句在外部文件中(例如, .sql 文件), 则 Interactive SQL 会首先 尝试相对于外部文件所在位置来解析 filename 的路径。如果未成功, 则 Interactive SQL 会在相对于正运行 Interactive SQL 的目录的路径中查找 filename。如果仍未成功, Interactive SOL 将先后在环境变量 SOLPATH 中所指 定的目录和环境变量 PATH 中所指定的目录中查找 filename。
- 参数 可以在 SOL 脚本文件名之后列出。这些参数对应于在语句文件开头的 PARAMETERS 语句中指定的参数。

参数名必须用方括号括起来。只要源文件中包含 { parameter-name }(其中 parameter-name 是相应参数的名称), Interactive SQL 就替换相应参数。

传递给脚本文件的参数可以是标识符、数字、带引号的标识符或字符串。如果用 引号将参数括起来,则在替换时引号也放到文本中。不是标识符、数字或字符串 (包含空格或制表符)的参数都必须用方括号 ([ ]) 括起来。这样可以在脚本文件中 进行任意文本替换。

如果传递给脚本文件的参数不够,Interactive SQL 会提示您提供缺少的参数的值。

<span id="page-64-0"></span>通过 Interactive SQL 执行 reload.sql 文件时, 必须将加密密钥指定为一个参数。如 果未在 READ 语句中提供密钥, Interactive SOL 会提示您输入密钥。

示例

[\(返回顶部\)](#page-62-0) (第 53 页)

• 示例 **1** – 以下示例读取虚构文件 status.rpt 和 birthday.sql,并将参数值传递 到文件中的变量:

READ status.rpt '160'

READ birthday.sql [>= '1988-1-1'] [<= '1988-1-30']

• 示例 **2** – 此示例使用 PARAMETERS 子句将参数传递到脚本文件:

```
[test1.sql]
PARAMETERS par1, par2;
BEGIN
DECLARE v par1 int;
DECLARE v<sup>-</sup>par2 varchar(200)
SET v par1 = \{par1\};SET v par2 = {par2};
MESSAGE STRING('PAR1 Value: ', v par1 ) TO CLIENT;
MESSAGE STRING('PAR2 Value: ', v_par2 ) TO CLIENT;
END;
```
(USR1)> READ test1.sql 123 '041028' PAR1 Value: 123 PAR2 Value: 041028

 $\overline{2}$ 注意: 第二个参数值 041028 必须用引号引起来, 因为 v par2 声明为字符数据类 型。

#### 标准

[\(返回顶部\)](#page-62-0) (第 53 页)

- SQL ISO/ANSI SQL 语法的服务商扩充。
- SAP Sybase 数据库产品 不适用。

#### 权限

[\(返回顶部\)](#page-62-0) (第 53 页)

无

# <span id="page-65-0"></span>**SET CONNECTION** 语句 **[ESQL] [Interactive SQL]**

更改活动的数据库连接。

快速链接:

转至参数 (第 56 页) 转至示例 (第 56 页) 转至用法 (第 56 页) 转至标准 (第 56 页) [转至权限](#page-66-0) (第 57 页)

#### 语法

**SET CONNECTION** [*connection-name*]

## 参数

(返回顶部) (第 56 页)

• **connection-name** – 标识符、字符串或宿主变量

#### 示例

(返回顶部) (第 56 页)

- 示例 **1**  在嵌入式 SQL 中: EXEC SQL SET CONNECTION :conn\_name
- 示例 2 在 dbisql 中, 将当前连接设置为名为 "conn1" 的连接: SET CONNECTION conn1

### 用法

(返回顶部) (第 56 页)

当前连接状态被保存起来,并在重新成为活动连接时恢复。如果省略 connectionname, 并且存在未命名的连接, 则该连接将成为活动连接。

注意: 当在嵌入式 SQL 中打开游标时,它们与当前连接关联。连接更改后,游标名 不再能访问。这些游标在原地保持活动,并在关联的连接再次成为活动连接时恢复可 访问性。

#### 标准

(返回顶部) (第 56 页)

- <span id="page-66-0"></span>• SQL - **dbisql** 用法是 ISO/ANSI SQL 语法的服务商扩充。嵌入式 SQL 是完整级别 特性。
- SAP Sybase 数据库产品 受 Open Client/Open Server 支持。

### 权限

[\(返回顶部\)](#page-65-0) (第 56 页)

无

# **SET OPTION** 语句 **[Interactive SQL]**

更改 Interactive SQL (**dbisql**) 选项。 快速链接: 转至参数 (第 57 页) 转至用法 (第 57 页) [转至权限](#page-67-0) (第 58 页)

## 语法

语法 1

```
SET [ TEMPORARY ] OPTION
… [ userid. | PUBLIC.]option-name = [ option-value ]
```
语法 2

#### **SET PERMANENT**

语法 3

**SET**

## 参数

(返回顶部) (第 57 页)

- **userid**  标识符、字符串或主机变量
- **option-name**  标识符、字符串或主机变量
- **option-value**  主机变量(允许使用指示符)、字符串、标识符或数字

## 用法

(返回顶部) (第 57 页)

**SET PERMANENT**(语法 2)在 SYSOPTION 系统表中存储所有当前的 **dbisql** 选项。 每次为当前用户 ID 启动 **dbisql** 时,都会自动建立这些设置。

<span id="page-67-0"></span>语法 3 用于显示所有当前选项设置。如果为 **dbisql** 或数据库服务器设置了临时选项, 将显示这些设置;否则,将显示永久选项设置。

如果在设置某个选项时错误地键入了该选项的名称,该错误名称将保存在 SYSOPTION 表中。可从 SYSOPTION 表中移除错误键入的名称, 方法是设置选项 PUBLIC, 在选 项名称后加上一个等号,但不输入任何值:

SET OPTION PUBLIC.a mistyped name=;

#### 权限

[\(返回顶部\)](#page-66-0) (第 57 页)

设置自身的选项不需要特定系统特权。

必须具有 SET ANY PUBLIC OPTION 系统特权才能为其他用户设置数据库选项。

必须具有 SET ANY SYSTEM OPTION 系统特权才能为 PUBLIC 用户 ID 设置 SYSTEM 选项。

必须具有 SET ANY SECURITY OPTION 系统特权才能为 PUBLIC 用户 ID 设置 SECURITY 选项。

### **START DATABASE** 语句 **[Interactive SQL]**

启动指定数据库服务器上的数据库。

快速链接:

- 转至参数 (第 58 页)
- [转至示例](#page-68-0) (第 59 页)
- [转至用法](#page-68-0) (第 59 页)
- [转至标准](#page-68-0) (第 59 页)

[转至权限](#page-68-0) (第 59 页)

#### 语法

**START DATABASE** *database-file* … [ **AS** *database-name* ] … [ **ON** *engine-name* ] … [ **AUTOSTOP** { **YES** | **NO** } ] … [ **KEY** *key* ]

#### 参数

(返回顶部) (第 58 页)

- <span id="page-68-0"></span>• **database-name** – 如果未指定,则为数据库分配一个缺省名称。此缺省名称是数 据库文件的根。例如,为文件 c:\sybase\16\_0\demo\iqdemo.db 中的数据 库赋予缺省名称 iqdemo。
- **engine-name**  如果未指定,则采用缺省数据库服务器。缺省数据库服务器是当 前运行的服务器之中首先启动的服务器。
- **AUTOSTOP**  如果设置为 YES(缺省值),则在删除连接数据库的最后一个连 接时卸载数据库。如果设置为 NO,则不卸载数据库。
- **KEY**  为高度加密的数据库输入 KEY 值(口令)。

注意: 仅启动给定 SAP Sybase IQ 数据库服务器上的一个数据库。

示例

[\(返回顶部\)](#page-67-0) (第 58 页)

• 示例 **1** – 在 UNIX 系统上,启动当前服务器上的数据库文件 /s1/sybase/ sample\_2.db:

START DATABASE '/s1/sybase/sample\_2.db'

• 示例 **2** – 在 Windows 系统上,作为 sam2 启动服务器 eng1 上的数据库文件 c: \sybase\sample\_2.db:

```
START DATABASE 'c:\sybase\sample_2.db'
AS sam2
ON eng1
```
## 用法

[\(返回顶部\)](#page-67-0) (第 58 页)

数据库服务器必须正在运行。必须指定数据库文件的完整路径,除非此文件位于当前 目录中。

**START DATABASE** 语句不会将 **dbisql** 连接到指定的数据库: 必须发出 **CONNECT** 语句 才能进行连接。

#### 标准

[\(返回顶部\)](#page-67-0) (第 58 页)

- SQL ISO/ANSI SQL 语法的服务商扩充。
- SAP Sybase 数据库产品 不适用。

#### 权限

[\(返回顶部\)](#page-67-0) (第 58 页)

需要 SERVER OPERATOR 系统特权。

# <span id="page-69-0"></span>**START ENGINE** 语句 **[Interactive SQL]**

启动数据库服务器。

快速链接:

转至参数 (第 60 页)

转至示例 (第 60 页)

转至用法 (第 60 页)

转至标准 (第 60 页)

[转至权限](#page-70-0) (第 61 页)

#### 语法

**START ENGINE AS** *engine-name* [ **STARTLINE** *command-string* ]

### 参数

(返回顶部) (第 60 页)

- **STARTLINE**  为服务器指定一组选项。
- **command-string**  符合数据库服务器命令行说明的命令字符串即为有效。请参见 《实用程序指南》中的"start\_iq 数据库服务器启动实用程序"。

### 示例

(返回顶部) (第 60 页)

- 示例 **1**  启动名为 eng1 的数据库服务器,而不启动其上的任何数据库: START ENGINE AS eng1
- 示例 **2**  启动高速缓存为 8096KB 的相同服务器: START ENGINE AS eng1 STARTLINE 'start iq -c 8096'

#### 用法

(返回顶部) (第 60 页)

要使 SAP Sybase IQ 正常运行, 必须为其提供若干服务器选项。为确保使用正确的一 组选项,请通过将 SAP Control Center 或配置文件与 **start\_iq** 命令一起使用来启动服 务器。

#### 标准

(返回顶部) (第 60 页)

- <span id="page-70-0"></span>• SQL - ISO/ANSI SQL 语法的服务商扩充。
- SAP Sybase 数据库产品 不适用。

#### 权限

[\(返回顶部\)](#page-69-0) (第 60 页)

无

## **STOP DATABASE** 语句 **[Interactive SQL]**

停止指定数据库服务器上的数据库。

快速链接:

转至参数 (第61页) 转至示例 (第 61 页) 转至标准 (第 61 页) [转至权限](#page-71-0) (第 62 页)

#### 语法

**STOP DATABASE** *database-name* … [ **ON** *engine-name* ] … [ **UNCONDITIONALLY** ]

## 参数

(返回顶部) (第 61 页)

- database-name 启动数据库时在 -n 参数中指定的名称, 或者在 DBN (DatabaseName) 连接参数中指定的名称。此名称通常是保存目录存储的数据库文 件的文件名,不带 .db 扩展名,但也可以是用户定义的任何名称。
- **engine-name**  如果未指定,则在所有运行的引擎中搜索具有指定名称的数据库。
- **UNCONDITIONALLY**  如果指定,即使存在到数据库的连接也停止数据库。如 果未指定,若存在到数据库的连接,则不停止该数据库。

## 示例

(返回顶部) (第 61 页)

• 示例 **1** – 停止缺省服务器上名为 sample 的数据库:

STOP DATABASE sample

#### 标准

(返回顶部) (第 61 页)

#### <span id="page-71-0"></span>**dbisql** Interactive SQL 实用程序

- SQL ISO/ANSI SQL 语法的服务商扩充。
- SAP Sybase 数据库产品 不适用。

#### 权限

[\(返回顶部\)](#page-70-0) (第 61 页)

需要 SERVER OPERATOR 系统特权。

# **STOP ENGINE** 语句 **[Interactive SQL]**

停止数据库服务器。 快速链接: 转至参数 (第 62 页) 转至示例 (第 62 页) 转至标准 (第 62 页) [转至权限](#page-72-0) (第 63 页)

## 语法

**STOP ENGINE** *engine-name* [ **UNCONDITIONALLY** ]

# 参数

(返回顶部) (第 62 页)

• **UNCONDITIONALLY** – 如果指定,即使存在到数据库服务器的连接也会停止该 数据库服务器。如果未指定,如果存在到数据库服务器的连接,则不停止该数据 库服务器。

### 示例

(返回顶部) (第 62 页)

• 示例 **1** – 停止名为 sample 的数据库服务器:

STOP ENGINE sample

#### 标准

(返回顶部) (第 62 页)

- SQL ISO/ANSI SQL 语法的服务商扩充。
- SAP Sybase 数据库产品 不适用。
### 权限

[\(返回顶部\)](#page-71-0) (第 62 页) 无

## **Interactive SQL** 的 **SQL** 选项

Interactive SQL 选项是 SAP Sybase IQ SQL 选项的子集。这些选项用于更改 Interactive SQL 与数据库的交互方式。

### **DEFAULT\_ISQL\_ENCODING** 选项 **[Interactive SQL]**

指定 **READ** 和 **OUTPUT** 语句使用的代码页。

允许值 identifier 或 string

缺省值 使用系统代码页(空字符串)

范围 在当前连接的整个期间只能设置为临时选项。

注释

**DEFAULT\_ISQL\_ENCODING** 用于指定读取或写入文件时使用的代码页。无法对其进行 永久性设置。缺省代码页是所运行平台的缺省代码页。在英文版 Windows 计算机上, 缺省代码页为 1252。

Interactive SQL 按以下方法确定用于特定 **OUTPUT** 或 **READ** 语句的代码页,其中,列 表中位置靠前的代码页值优先于位置靠后的代码页值:

- 在 **OUTPUT** 或 **READ** 语句的 **ENCODING** 子句中指定的代码页
- 使用 DEFAULT ISQL ENCODING 选项指定的代码页 (如果设置此选项)
- 运行 Interactive SQL 的计算机的缺省代码页

示例 将编码设置为 UTF-16 (用于读取 Unicode 文件):

SET TEMPORARY OPTION DEFAULT ISOL ENCODING = 'UTF-16'

### **ON\_ERROR** 选项 **[Interactive SQL]**

控制在 Interactive SQL 中执行语句期间遇到错误时要采取的操作。

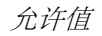

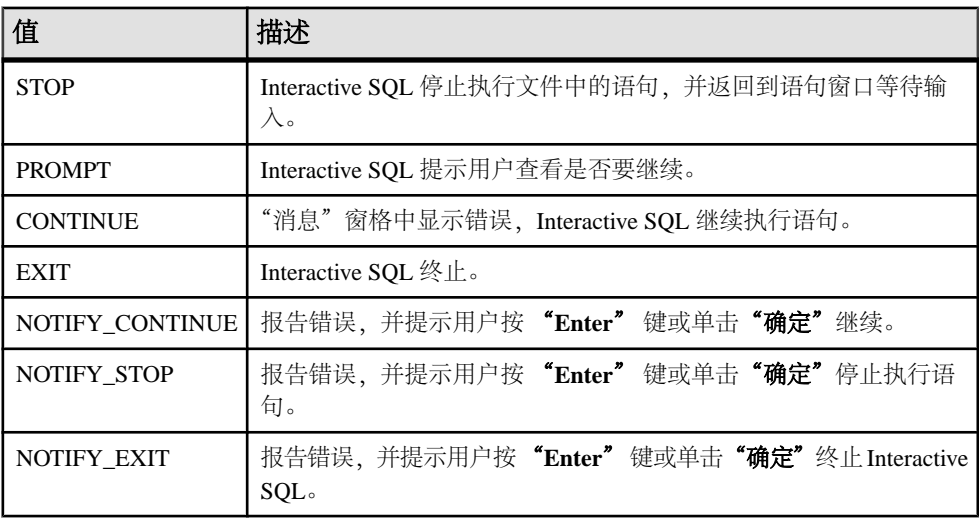

### 缺省值

#### PROMPT

注释

用于控制在执行语句期间遇到错误时要采取的操作。在执行 . SOL 文件时, STOP 和 EXIT 这两个值是等效的。

### 另请参见

• 取消 [SQL](#page-33-0) 语句 (第 24 页)

# **dblocate** 数据库管理实用程序

**dblocate** 是一个服务器定位实用程序,可以通过在当前的 TCP/IP 网络上定位数据库 来帮助诊断连接问题。

语法

**dblocate** [ *options* ]

参数

下表列出了 **dblocate** 实用程序的可用选项。

#### 表 **21. dblocate** 选项

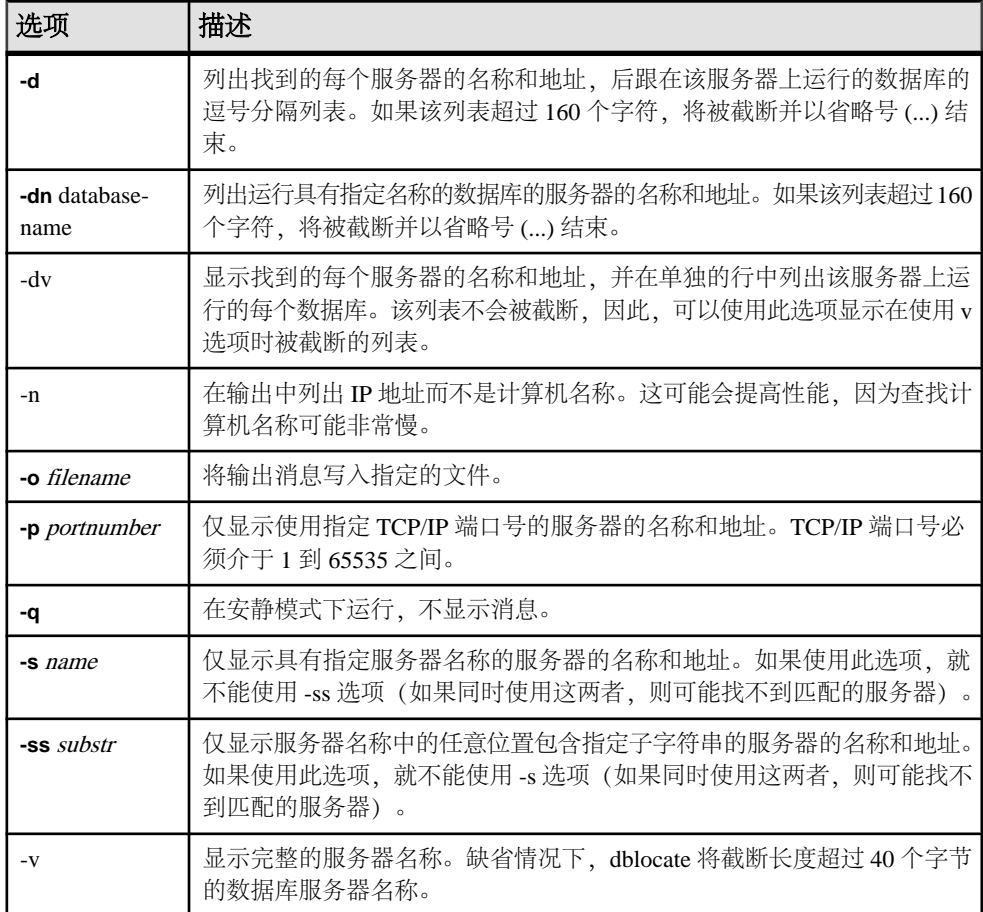

**dblocate** 用于定位通过 TCP/IP 在直接网络上运行的任何 SQL Anywhere 或 SAPSybase IQ 数据库服务器。该实用程序会输出数据库服务器及其地址的列表。 根据网络的不同,该实用程序可能要在几秒钟之后才能输出结果。

### 另请参见

• start iq [数据库选项](#page-194-0) (第 185 页)

## **dblog** 数据库管理实用程序

**dblog** 实用程序是一个事务日志实用程序,用于显示或更改与数据库关联的事务日志 或事务日志镜像的名称。

还可以使用 **dblog** 停止数据库对事务日志镜像的维护,或者启动事务日志镜像的维 护。

SAP Sybase IQ 可自动处理数据库事务日志的创建和删除。数据库必须通过事务日志 运行。没有事务日志将无法启动服务器。事务日志镜像是事务日志的副本,由数据库 共同维护。

注意:并不要求必须使用事务日志镜像,但建议您使用,尤其是不经常备份SAPSybase IQ 数据库的情况下,更应该使用。

语法

**dblog** *[options] database-file*

参数

下表列出了 **dblog** 实用程序的可用选项。

#### 表 **22. dblog** 选项

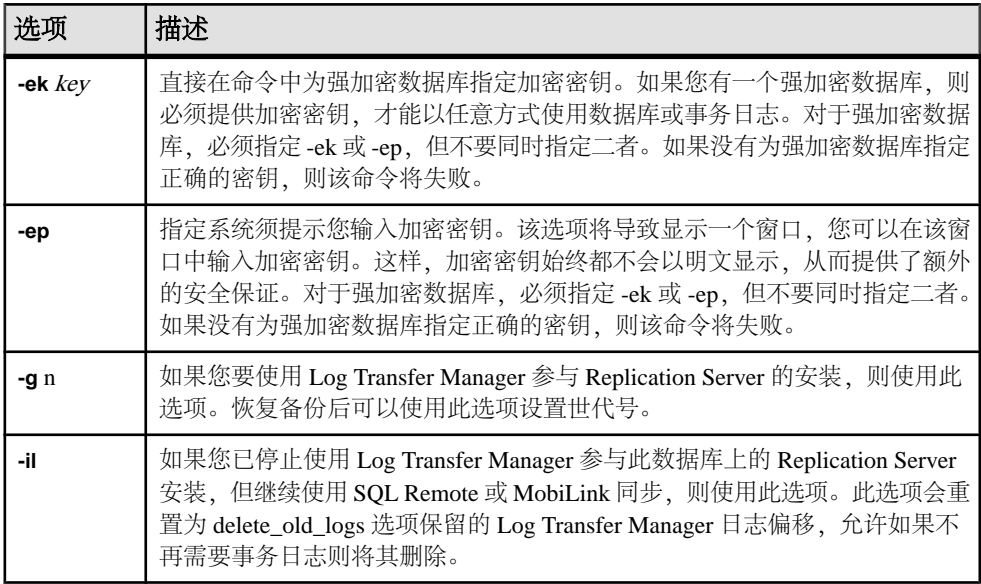

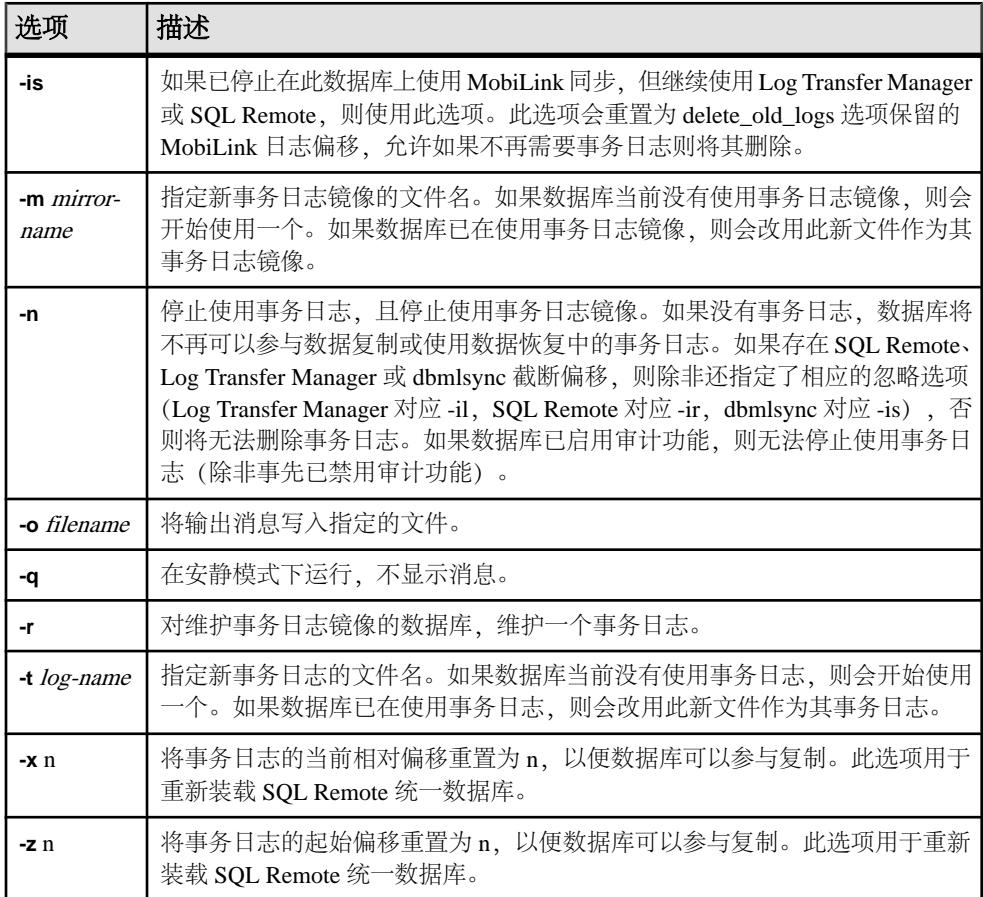

您可以使用 **dblog** 命令行实用程序来显示或更改事务日志或事务日志镜像的名称。您 还可停止或启动事务日志镜像的维护。

事务日志的名称在创建数据库时设置。如果您更改了数据库的事务日志文件名,数据 库将无法运行。

使用 **RESTORE DATABASE** 语句移动和/或重命名数据库时,可以重命名除事务日志外 的所有文件。继续将事务写入旧日志文件,该文件位于恢复数据库后目录存储文件 (.db 文件) 所在的位置。

如果对数据库中所有其它文件进行移动或重命名,也应当对日志文件进行同样的操 作。使用 dblog 移动或重命名日志文件。对以下内容使用 **RESTORE DATABASE** 之后 运行此实用程序:

- 新数据库名称
- **RENAME** 选项

即使未恢复数据库,也可使用 **dblog** 重命名事务日志,不过必须满足以下限制条件:

- SAP Sybase IQ 服务器必须已停止。
- 重命名日志后,请将旧日志一直保留到下一数据库备份完成为止,以备介质发生 故障后进行恢复时使用。

**dblog** 显示有关事务日志的其它信息:

- 版本号
- 复制时使用的起始偏移
- 复制时使用的结束偏移
- 页大小
- 总页数
- 空页数
- 正在使用的日志文件的百分比

# **dbping** 数据库管理实用程序

**dbping** 实用程序是一个 Ping 实用程序,可帮助诊断连接问题。

语法

**dbping** [*options*]

参数

下表列出了 dbping 的可用选项。

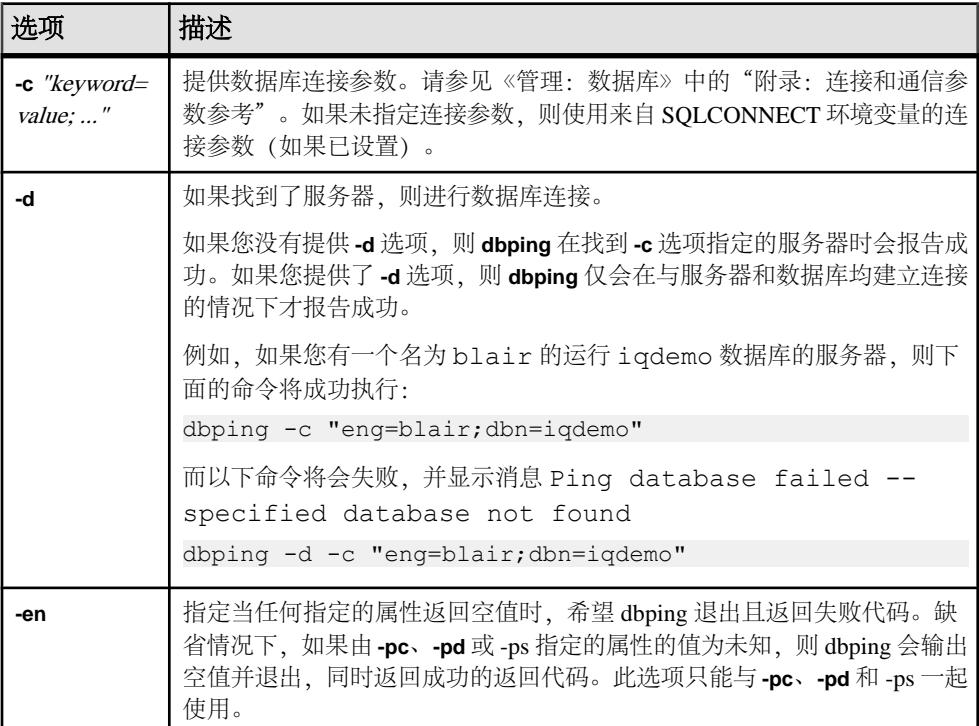

### 表 **23. dbping** 选项

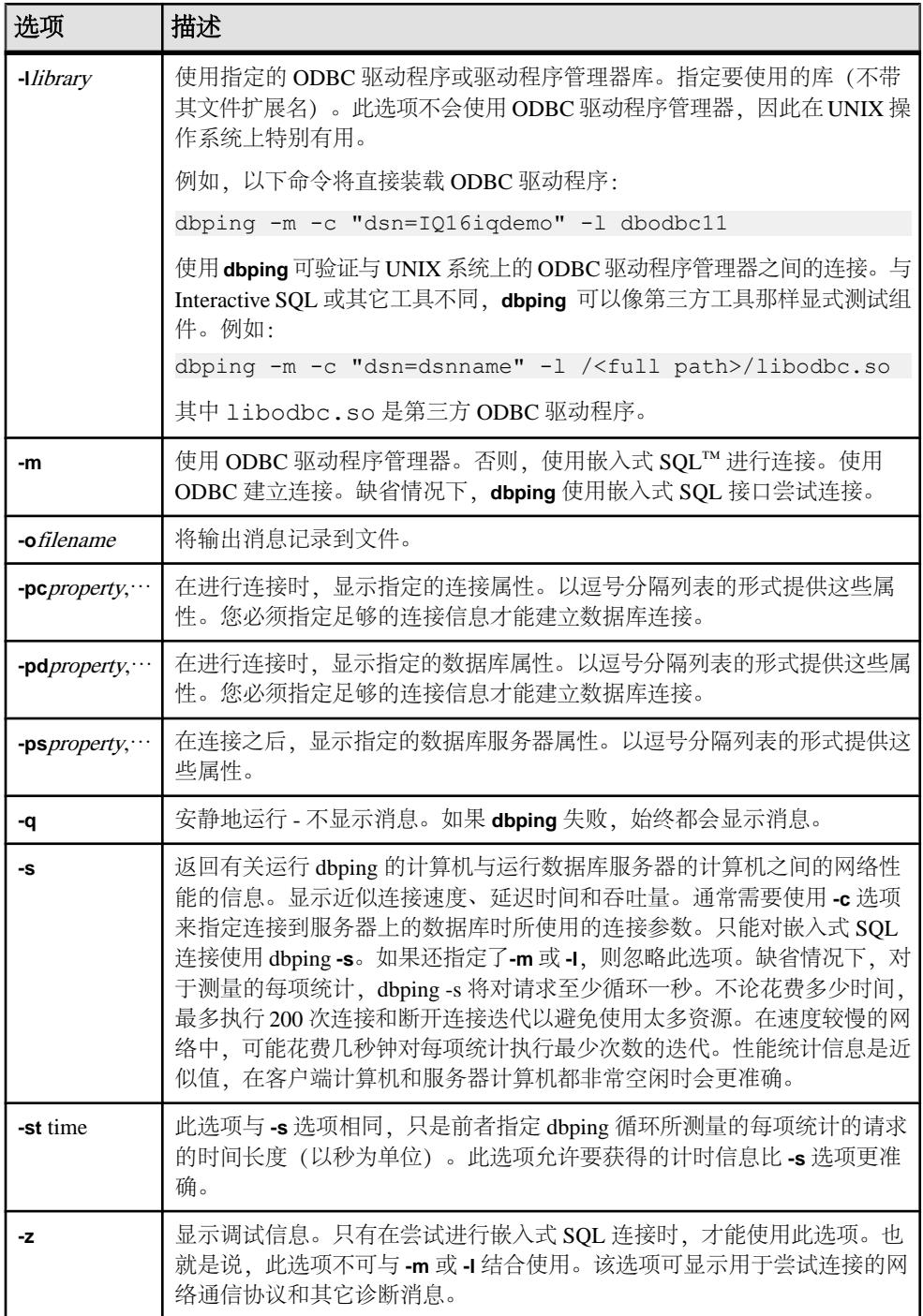

使用 **dbping** 可帮助调试连接问题。您可以输入完整或部分连接字符串;该实用程序 将返回消息,指示定位服务器或数据库或进行连接的尝试是否成功。

对嵌入式 SQL 连接或 ODBC 连接使用 **dbping**。不能将 dbping 用于 jConnect (TDS) 连 接。

退出代码为 0(成功)或非零值(失败)。

此实用程序接受 @filename 参数。

# **dbstop** 数据库关闭实用程序

**dbstop** 停止数据库服务器。dbstop 实用程序只是命令行实用程序,UNIX 和 Windows 平台上均提供了该实用程序。

在 UNIX 上,**dbstop** 可以关闭网络中任何节点上的服务器。您必须指定 server-name 以及在启动服务器时指定的任何连接参数。如果没有适当的连接参数,**dbstop** 将不 知道如何连接到服务器以指示它关闭。

**dbstop** 命令行选项可控制是否停止服务器(即使存在活动连接)。

SERVER 是 **dbstop** 的缺省逻辑服务器。

## 使用 **dbstop** 关闭数据库服务器

从命令行运行 **dbstop**。 按以下格式发出命令:

**dbstop** [ *options* ] *server-name* 

例如,要停止服务器 **myserver** 上名为 iqdemo 的数据库,请输入:

dbstop -c "uid=DBA;pwd=sql;eng=myserver;dbn=iqdemo"

以下示例停止服务器 myserver, 无论数据库是否运行:

dbstop -c "uid=DBA;pwd=sql;eng=myserver;dbn=utility\_db"

## **dbstop** 选项

下表列出了 **dbstop** 实用程序的可用选项。

#### 表 **24. dbstop** 选项

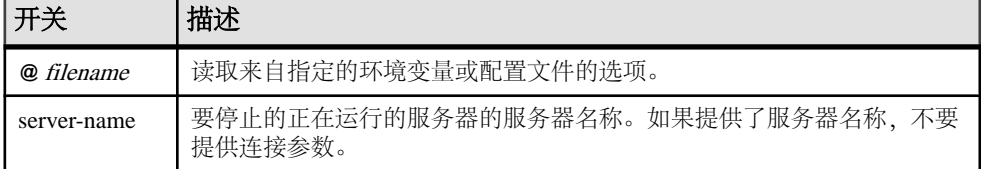

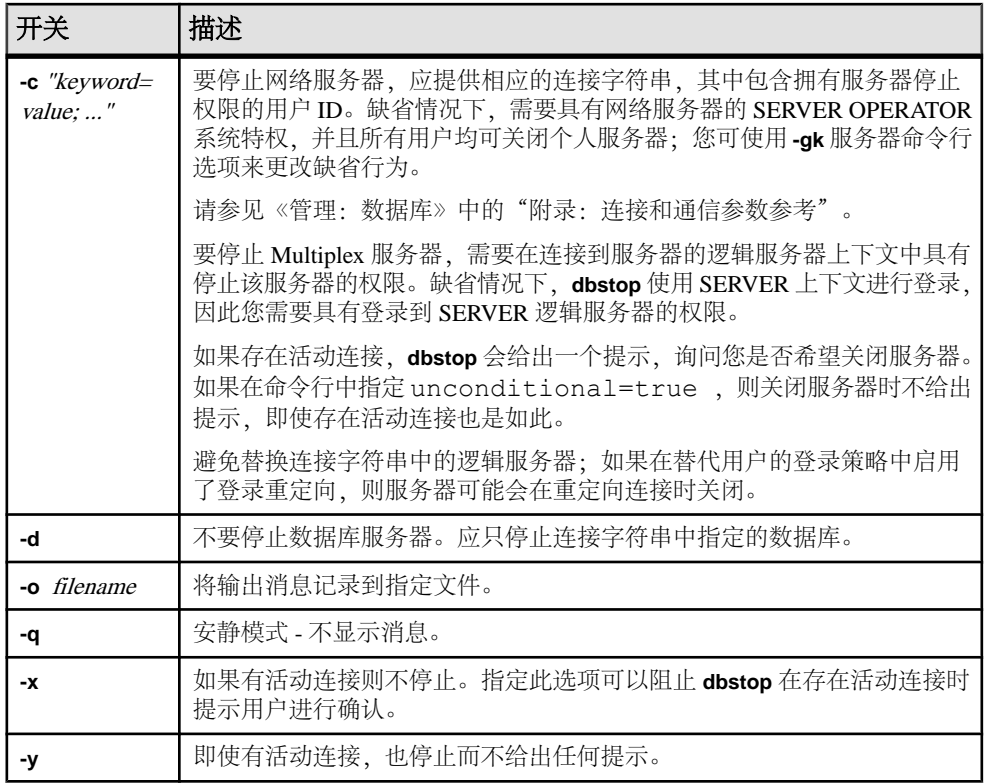

# **dbtran** 数据库管理实用程序

在命令提示符处使用 **dbtran** 翻译日志文件实用程序将事务日志转换为 .sql 命令文 件。

#### 语法

针对数据库服务器运行:

**dbtran** [ *options* ] -c { *connection-string* } -n *SQL-file*

针对事务日志运行:

```
dbtran [ options ] [ transaction-log ] [ SQL-file ]
```
参数

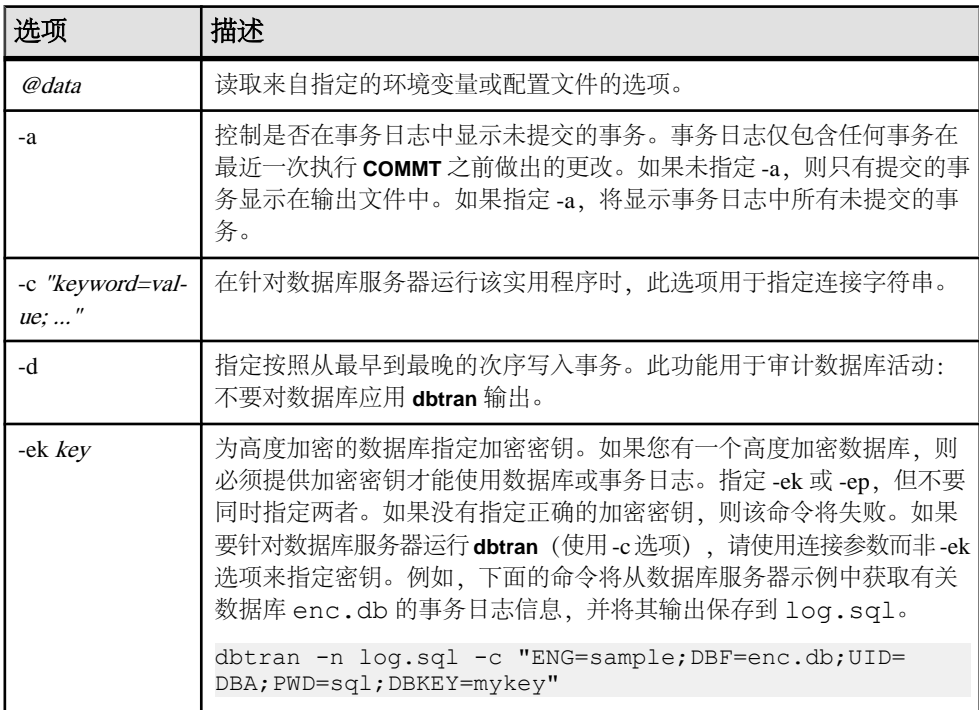

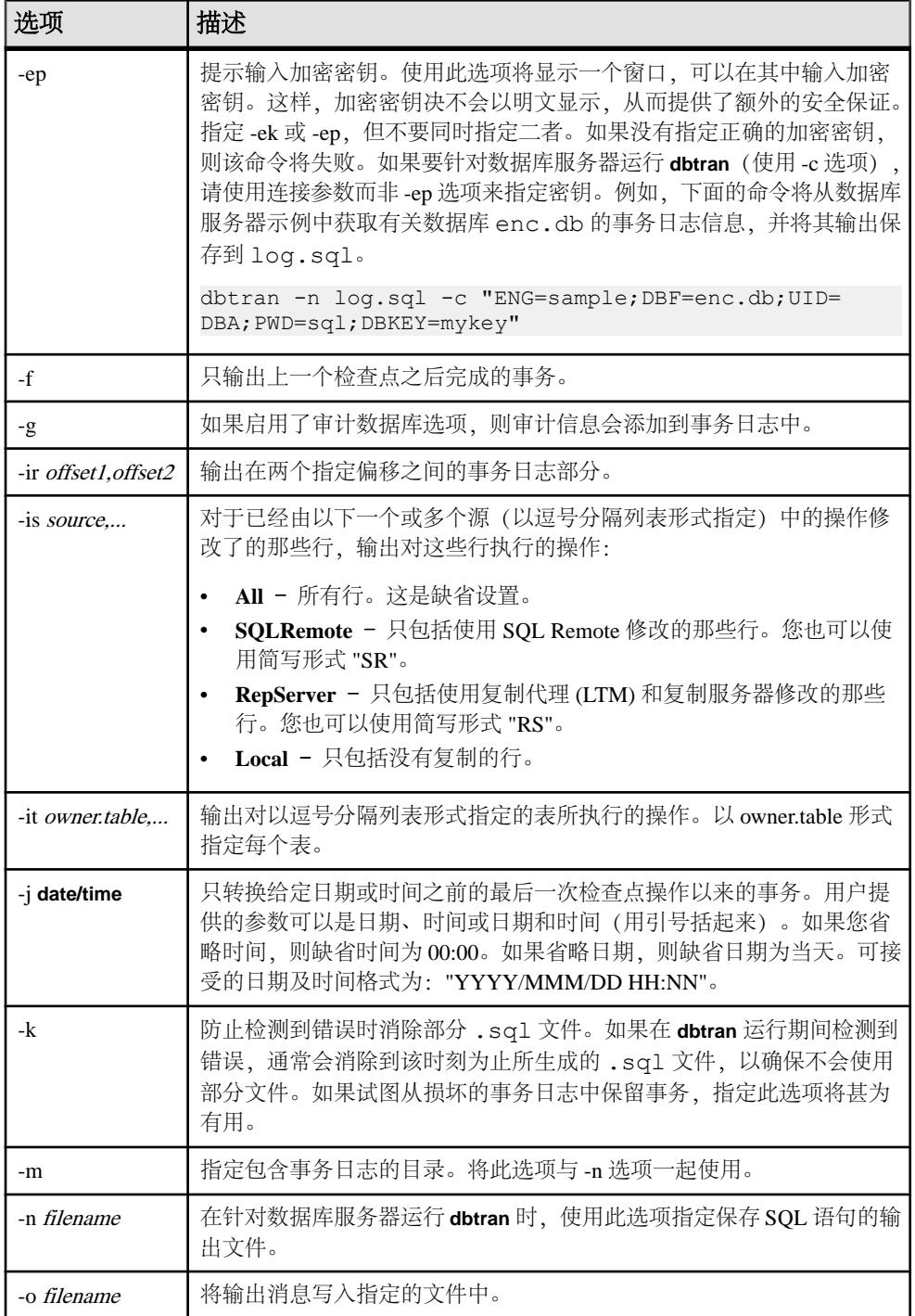

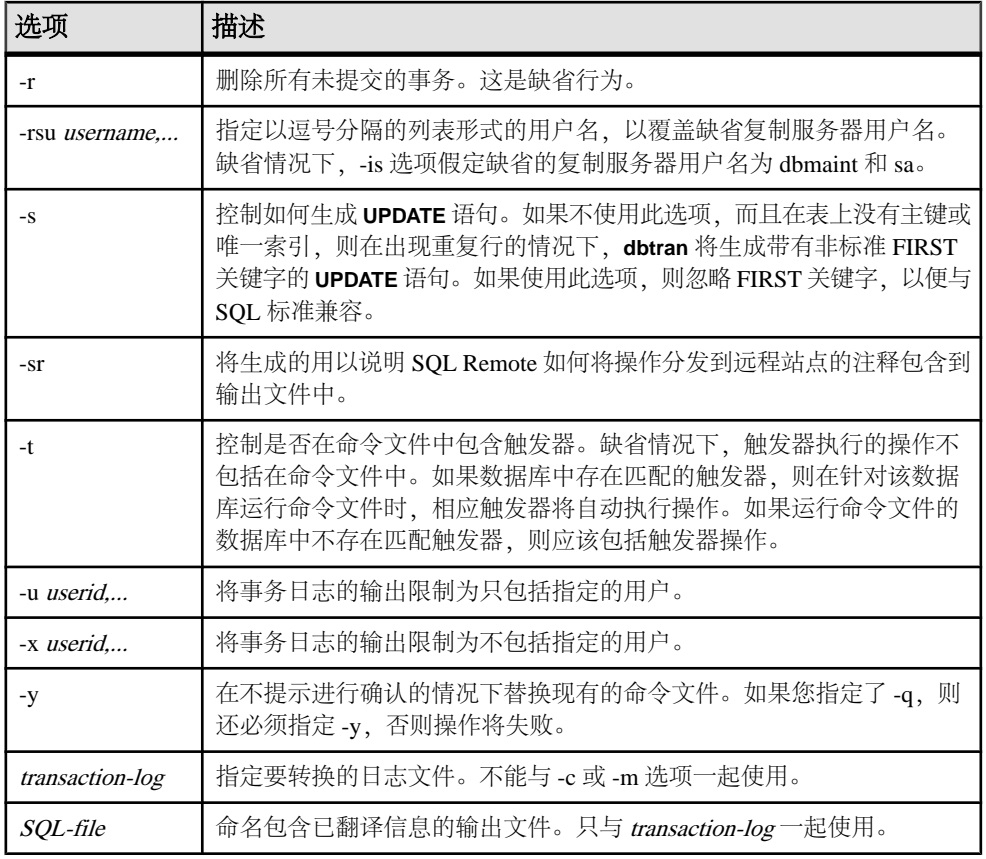

您可以运行 **dbtran**:

• 针对数据库服务器 - 它使用在 -c 选项之后指定的连接字符串连接到数据库服务器, 并将输出保存在使用-n选项指定的文件中。要以这种方式运行,需要具有BACKUP DATABASE 系统特权。例如,以下命令用于转换来自服务器 **iqdemo** 的日志信息, 并将输出保存在名为 iqdemo.sql 的文件中:

dbtran -c "eng=iqdemo;dbn=iqdemo;dbf=iqdemo.db;uid=DBA;pwd=sql" n iqdemo.sql

• 针对事务日志文件 - 直接作用于事务日志文件。若要阻止用户运行此语句,请禁 止对事务日志文件的一般访问。

dbtran iqdemo.log iqdemo.sql

**dbtran** 显示事务日志中的最早日志偏移,可用于确定多个日志文件的生成顺序。

**dbtran-c** 尝试转换联机事务日志文件及其同一目录中的所有脱机事务日志文件。如果 目录中包含不止一个数据库的事务日志文件,可能会显示错误消息。为避免出现这种 情况,请确保每个目录仅包含一个数据库的事务日志文件。

一个事务可以跨多个事务日志。如果事务日志文件包含跨多个日志的事务,则只转换 一个事务日志文件(例如,dbtran *demo.log*)可能会导致跨日志的事务丢失。为 了使 **dbtran** 生成完整的事务,请将 -c 或 -m 选项与目录中的事务日志文件一起使用。 退出代码为 0(成功)或非零值(失败)。

此实用程序接受 @filename 参数。

# **dbvalid** 数据库管理实用程序

dbvalid 实用程序是校验实用程序, 用于对目录存储中部分或所有 SQL Anywhere 表的 索引和键值进行校验。

验证实用程序扫描整个表,并在表上定义的每个索引和键中查找每个记录。缺省情况 下,验证实用程序使用快速检查选项。

注意: 使用 **dbvalid** 实用程序可以轻松地验证目录存储表,但不能验证 IQ 主存储表。 可使用 **sp\_iqcheckdb** 存储过程验证 IQ 主存储表。

可以在系统的命令行级别访问 **dbvalid** 实用程序,这一访问途径有助于将 **dbvalid** 并入 批处理文件或命令文件。

语法

**dbvalid** [ *options* ] [*object-name*,... ]

参数

下表列出了 **dbvalid** 实用程序的可用选项。

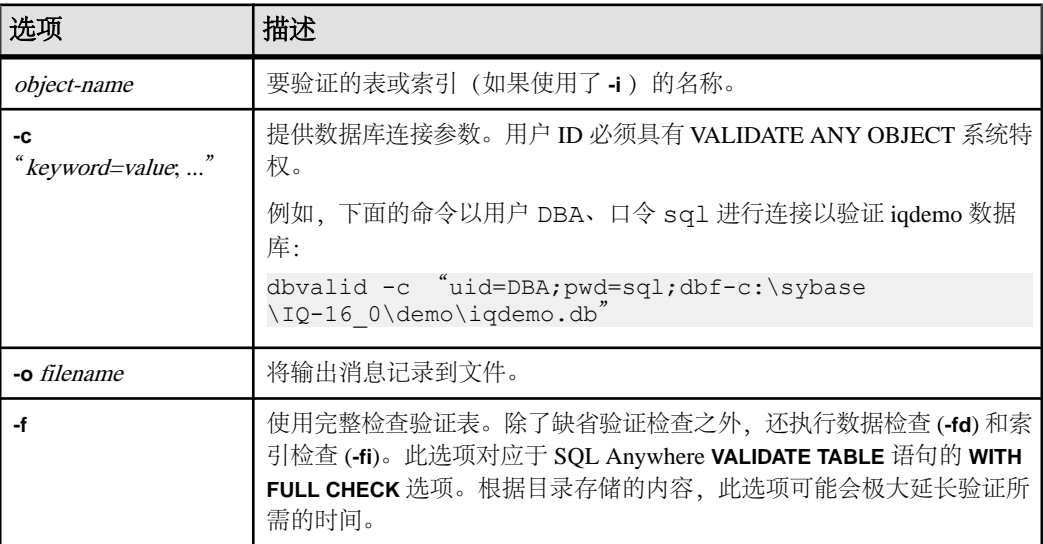

#### 表 **25. dbvalid** 选项

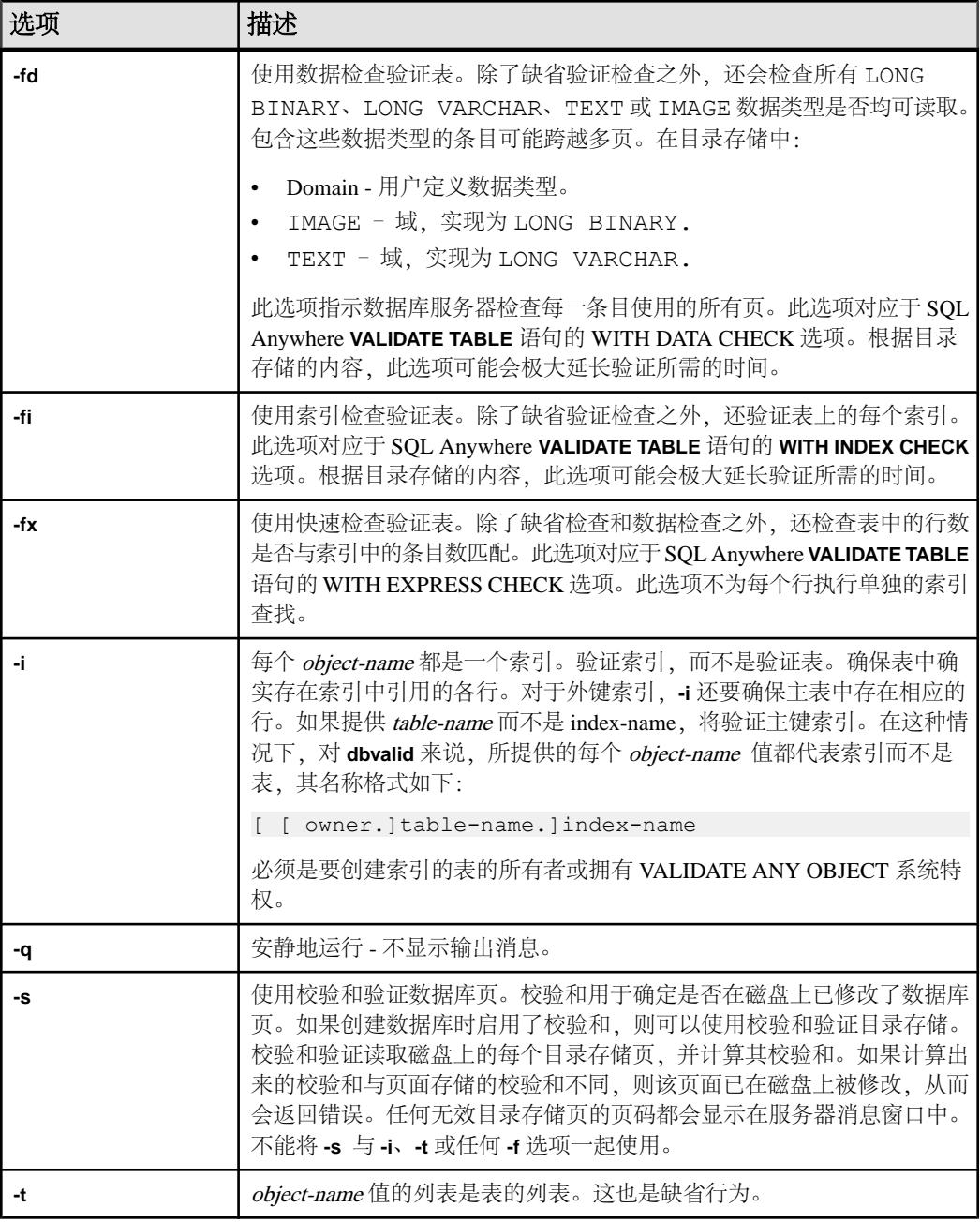

使用 **dbvalid** 命令行实用程序,可以验证目录存储中的部分或所有表的索引和键。 **dbvalid**扫描整个表,并确认每行都存在于相应的索引中。这与在每个目录存储表上运行 SQL Anywhere **VALIDATE TABLE** 语句相同。

注意: SAP Sybase IQ 中不支持 **VALIDATE TABLE**。**sp\_iqcheckdb** 为 IQ 主存储表提供 了类似功能。

缺省情况下,验证实用程序使用快速检查选项。但是,如果指定了 **-f**、**-fd**、**-fi**、**-fn** 或 **-i**,则不会使用快速检查选项。

如果目录存储表存在不一致,则 **dbvalid** 将报告错误。如果报告了错误,则可以删除 表的所有索引和键,然后重新进行创建。您还必须重新创建表的所有外键。

警告! 仅在没有任何连接对数据库进行更改时,才应验证表或整个目录存储;否则, 可能会报告误报的错误,指出某种形式的数据库不一致,而实际上并没有任何不一 致。

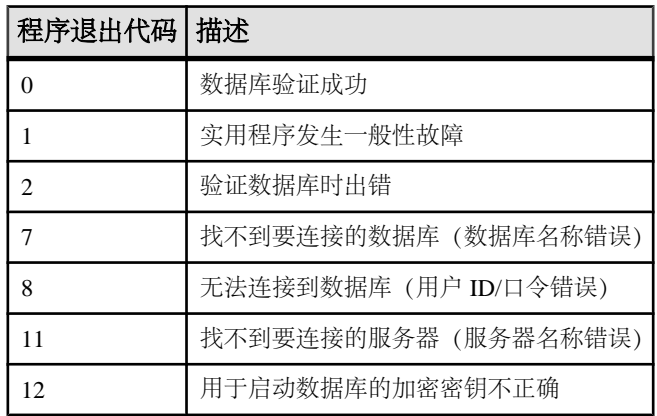

示例

下面的命令以用户 DBA、口令 sql 进行连接以校验 iqdemo 数据库的目录存储: dbvalid -c "uid=DBA;pwd=sql;dbf-c:\sybase\IQ-16\_0\demo\iqdemo.db"

# **iqdscp** 配置实用程序

**iqdscp** 实用程序是一个仅适用于 UNIX 的 Open Client 和 Open Server 配置实用程序, 您可以使用它来配置 interfaces 文件和目录服务。

请参见《[Open Server 15.5](http://infocenter.sybase.com/help/topic/com.sybase.infocenter.dc35831.1550/html/uxconfig/X38406.htm)》>《适用于 UNIX 的 Open Client 和 Open Server 配置指南》  $>$  ["使用](http://infocenter.sybase.com/help/topic/com.sybase.infocenter.dc35831.1550/html/uxconfig/X38406.htm) dscp"。

**iqdscp** 配置实用程序

# **iqdsn** 数据库管理实用程序

**iqdsn** 实用程序是一种数据源实用程序,用于创建、更改、删除、说明和列出 SAP Sybase IQ ODBC 数据源。

**iqdsn** 实用程序是 ODBC 管理器的跨平台替代工具。

在 Windows 操作系统中,数据源保存在注册表中。在 UNIX 操作系统中,数据源保 存在 .odbc.ini 文件中。使用 **iqdsn** 实用程序进行批处理操作。

```
语法
```

```
iqdsn [ modifier-options ]
{ -l
| -d dsn
| -g dsn
| -w dsn [details-options;...] 
| -cl }
```
参数

下表列出了 **iqdsn** 实用程序的可用选项。

| 主选项                                | 描述                                                       |  |
|------------------------------------|----------------------------------------------------------|--|
| -1                                 | 列出可用的 SAP Sybase IQ ODBC 数据源。您可以使用 -b 或 -v 选项修改列表格<br>式。 |  |
| -d $dsn$                           | 删除指定的数据源。如果提供 -y, 则覆盖任何现有数据源而无需确认。                       |  |
| $-q$ dsn                           | 列出指定数据源的定义。您可以使用-b 或-v 选项修改输出的格式。                        |  |
| -wdsn [ details-<br><i>options</i> | 创建新数据源; 如果存在同名的数据源, 则将其覆盖。如果提供-y, 则覆盖任<br>何现有数据源而无需确认。   |  |
| -cl                                | 这是列出 iqdsn 实用程序支持的连接参数的便捷选项。                             |  |

表 **26. iqdsn** 主选项

#### 表 **27. iqdsn** 修饰符选项

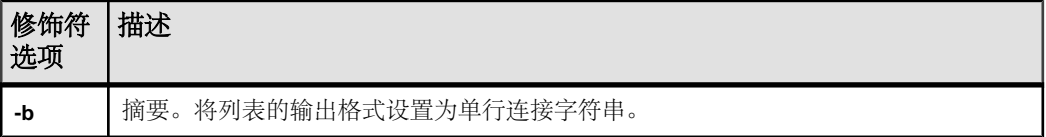

| 修饰符<br>选项 | 描述                                                                                                    |
|-----------|----------------------------------------------------------------------------------------------------|
| -or       | 用-c 选项指定时, 可创建 SQL Anywhere 16 - Oracle ODBC 驱动程序的数据源。                                                      |
|           | 例如:                                                                                                    |
|           | dbdsn -w MyOracleDSN -or -c Userid=DBA; Password=sql; SID=abcd; Ar-<br>raySize=500; ProcResults=y           |
|           | 可以将 -cl 选项与-or 选项一起指定, 以获取 SQL Anywhere 16 Oracle ODBC 驱动程序的<br>连接参数列表。                                     |
| -q        | 安静。不输出信息性标题。                                                                                                |
| -v        | 详细。将列表的输出格式设置为数行(即表格形式)。                                                                                    |
| -va       | 所有详细信息。以 -v 的同样格式输出连接参数, 但还包含其它隐藏参数。使用此选项可<br>显示远程数据访问(在支持此类访问的 UNIX 平台上)或某些第三方驱动程序管理器所<br>需的 ODBC 驱动程序限定符。 |
| -v        | 自动删除或覆盖每个文件,而不提示您进行确认。                                                                                      |

表 **28. iqdsn** 细节选项

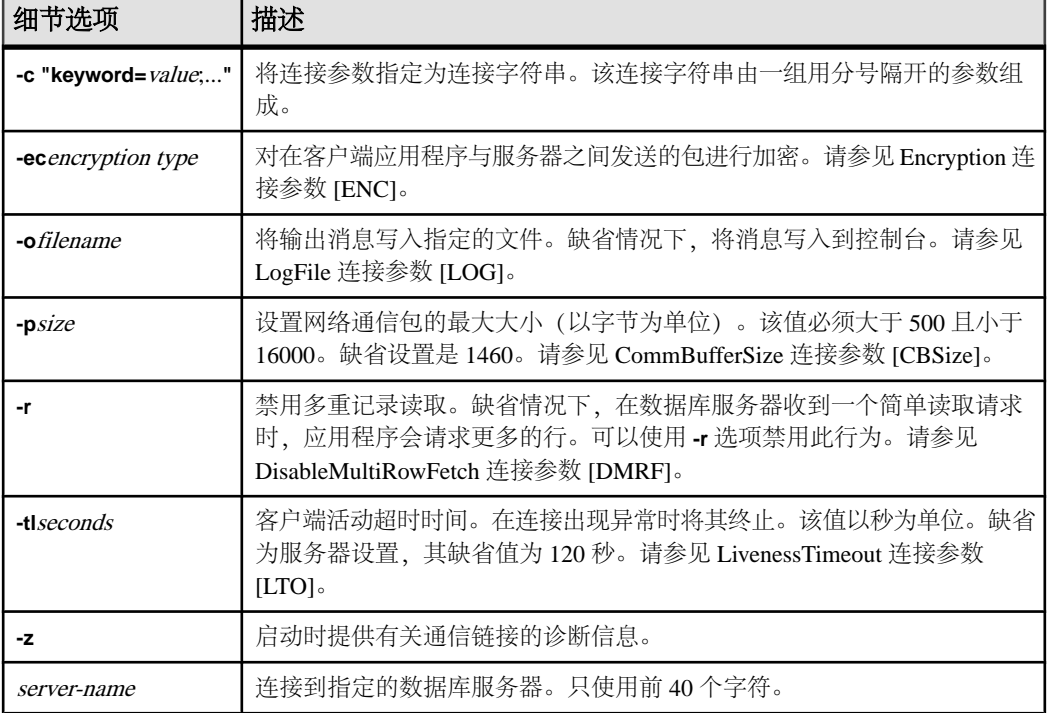

**iqdsn** 修饰符选项可以出现在主要选项说明之前或之后。仅当您多次指定连接参数值 时,这种先后顺序才有意义。这种情况下,会使用最后指定的值。

示例

本示例写入 newdsn 数据源的定义,如果已存在此数据源,将不提示您进行确认。

iqdsn -y tcpip -w newdsn -c "uid=DBA;pwd=sql" -v

列出所有的已知用户数据源,一个数据源名称占一行:

iqdsn -l

列出所有数据源以及与其关联的连接字符串:

iqdsn -l -b

报告用户数据源 MyDSN 的连接字符串:

iqdsn -g MyDSN

删除数据源 BadDSN,但首先列出 BadDSN 的连接参数,并提示进行确认:

iqdsn -d BadDSN -v

删除数据源 BadDSN ,但不提示进行确认。

iqdsn -d BadDSN -y

为数据库服务器 MyServer 创建名为 NewDSN 的数据源:

iqdsn -w NewDSN -c "uid=DBA;pwd=sql;eng=bar"

如果 NewDSN 已存在,实用程序将询问您是否将其覆盖。

下面的示例将连接到 sample 数据库服务器。服务器名 **sample** 将覆盖以前指定的 MyServer 的值:

iqdsn -w NewDSN -c "uid=DBA;pwd=sql;eng=MyServer" sample

列出所有连接参数名称及其别名:

iqdsn -cl

## **Encryption** 连接参数 **[ENC]**

使用传送层安全或简单加密方式加密在客户端应用程序和数据库服务器之间发送的数 据包。

用法 对于 **TLS**, 仅 TCP/IP

#### 对于 **NONE** 或 **SIMPLE**,为任何位置

值

String

缺省值

#### **NONE**

如果未设置 Encryption 值, 则加密由服务器上的设置(缺省为未加密)控制。

描述

如果您注重网络包的安全性,可以使用此参数。加密将轻微影响性能。**Encryption (ENC)** 连接参数接受以下参数:

- **None** 接受未加密的通信包。
- **Simple** 接受用所有平台上和 SAP Sybase IQ 12.6 之前版本上支持的简单加密进行 加密的通信包。简单加密不提供服务器验证、RSA 加密或其它传送层安全性功 能。
- **TLS** 接受使用 RSA 加密技术加密的通信包。对于 FIPS 认证的 RSA 加密,请指定 FIPS=Y。RSA FIPS 使用单独的认证库,但与指定 RSA 的 SAP Sybase IQ 服务器 兼容。所有受支持的平台均支持客户端与服务器之间的 TLS 连接, 但只有 LinuxAMD 和 Windows  $(32 \n *û* 4 *û*)$  支持 FIPS=Y。要验证服务器, 软件将使 用下列参数验证服务器的证书值是否与您提供的任何客户端相关值相匹配:
	- **trusted\_certificate** 指定客户端用于验证服务器身份的证书文件。
	- **certificate\_company** 指定组织字段的值。服务器的值和客户端的值必须匹配。
	- **certificate\_unit** 指定组织单位字段的值。服务器的值和客户端的值必须匹配。
	- **certificate\_name** 指定证书的公用名。服务器的值和客户端的值必须匹配。

警告! 示例证书仅用于测试目的。在部署环境下,它不具备任何安全性,因为它和 对应的口令是通过 SAP Sybase IQ 软件进行广泛分发的。为保护您的系统,请创建您 自己的证书。

可以使用 **CONNECTION\_PROPERTY** 系统函数来检索当前连接的加密设置。

示例

• 此连接字符串片段使用 RSA 加密和示例受信任证书通过 TCP/IP 链接连接到名为 myeng 的数据库服务器:

```
"ENG=myeng; LINKS=tcpip; 
Encryption=(FIPS=N;TRUSTED_CERTIFICATE=iq-16_0/samples/
certificates/rsaroot.crt)"
```
#### 另请参见

• -ec iqsrv16 [数据库服务器选项](#page-141-0) (第 132 页)

## **Logfile** 连接参数 **[LOG]**

将客户端错误消息和调试消息发送到文件中。

用法 任何位置

值

String

描述

要将客户端错误消息和调试消息保存到文件中,请使用 **LogFile** (**LOG**) 参数。 如果文件名中包括路径,则它相对于客户端应用程序的当前工作目录。

LogFile (LOG) 连接参数是针对特定连接而言,因此,您可以从单个应用程序为不同 的连接设置不同的 LogFile 参数。

示例

下面的命令行片段指定此连接的客户端消息应发送到该客户端当前工作目录中的 error.log 文件:

... LogFile=error.log ...

## **CommBufferSize** 连接参数 **[CBSize]**

设置通信包的最大大小(以字节为单位)。使用 k 来指定千字节的单位。

语法 **{ CommBufferSize | CBSIZE }=size[ k ]**

用法 任何位置

允许值

• **size** – 指定通信包的最大大小。该缺省值以字节为单位,但可使用 k 将单位指定 为千字节。CommBufferSize 的最小值是 500 字节, 最大值是 65535 字节。

缺省值

如果未设置 CommBufferSize 值, 则 CommBufferSize 由服务器上的设置(缺省值为 7300 字节)控制。

注释

协议栈决定了网络上包的最大大小。如果设置的 CommBufferSize 值大于网络所允许 的值,则通信包由网络软件拆分。缺省值为标准以太网 TCP/IP 最大数据包大小 (1460 字节)的倍数。

较大的数据包大小可以提高多行读取和较大行读取的性能,但同时会增加客户端和服 务器的内存使用。

如果未在客户端指定 CommBufferSize,则连接使用服务器的缓冲区大小。如果在客 户端指定 CommBufferSize,则连接使用该 CommBufferSize 值。

使用-p 数据库服务器选项设置 CommBufferSize 时, 所有未指定自己的 CommBufferSize 值的客户端都将使用 -p 数据库服务器选项所指定的大小。

示例

将缓冲区的大小设置为 1460 字节:

```
...
CommBufferSize=1460
```
...

另外,您也可以通过在连接窗口的"**Network**"选项卡的" **Buffer size**"文本框中输 入参数的值来设置此参数。

## **DisableMultiRowFetch** 连接参数 **[DMRF]**

关闭跨网络的多记录读取。

用法 任何位置

缺省值 否

缺省情况下,在数据库服务器获取简单读取请求时,应用程序将要求提供额外行。您 可以通过将该参数设置为 ON 来禁用该行为。

将 **DisableMultiRowFetch** 参数设置为 ON 等效于将 PREFETCH 选项设置为 OFF。

示例 以下连接字符串片段禁止预读:

DMRF=Yes

## **LivenessTimeout** 连接参数 **[LTO]**

在连接发生变化时控制连接的终止。

用法

采用 TCP/IP 通信协议的网络服务器。

除了非线程 UNIX 应用程序之外的所有平台。

值

Integer (以秒为单位)

缺省值

#### **120**

如果未设置 LivenessTimeout 值, 则活动超时由服务器上的设置(缺省值为 120 秒) 控制。

描述

活动包通过客户端/服务器 TCP/IP 通信协议定期发送, 用以确认连接的完好性。如果 客户端的运行时间达到了活动超时时间且没有检测到活动请求或响应包,通信将断 开。

如果连接在 **LivenessTimeout** 值的三分之一到三分之二这么长的一段时间内未发送任 何数据包,则将发送活动数据包。

通信断开后,客户端计算机会忘记服务器的地址。客户端计算机会查找地址,直到下 次有从该计算机到服务器的连接,从而删除与该服务器之间的所有当前连接。

当与服务器的连接超过 200 个时,服务器会根据指定的 **LivenessTimeout** 值自动计算 一个更大的 **LivenessTimeout** 值。这使服务器可以更有效地处理大量连接。

另外,您可以通过在"ODBC 配置"对话框中"网络"选项卡的"LivenessTimeout" 文本框中输入该参数的值来设置该参数。

示例

以下示例将活动超时值设置为 60 秒:

 $LTO=60$ 

## **iqheader** 数据库管理实用程序

**iqheader** 实用程序是一个 dbspace 标头实用程序,可以确定正在使用特定设备、文件或 LUN(逻辑单元号)作为dbspace 的服务器(如果有), 以便分析磁盘使用情况或配置 Multiplex 查询服务器。

**iqheader** 实用程序报告任意设备的配置,而不管 SAP Sybase IQ 服务器当前是否正在 使用该设备。

用户界面是名为 **iqheader**(在 Windows 中为 **header.exe**)的独立控制台应用程序。 igheader 工具在设备中搜索 SAP Sybase IO dbspace 标头, 并以用户可读格式报告标头 信息。

注意: LUN 表示逻辑单元号,用于标识 SCSI 设备,以使主机能够寻址和访问阵列 中每个磁盘驱动器上的数据。

#### 语法

**iqheader** [ [ *dbspace\_path* ]

参数

**iqheader** 应用程序采用一个参数,即要检查的设备。

用法

• **iqheader** 使用情况 – 当不带任何参数进行调用时,将报告使用情况摘要并返回非 零状态:

>iqheader Usage: iqheader [dbspace\_path]

• **iqheader** 错误 – 当指定目标不是 dbspace 时,将报告错误消息并返回非零状态:

>iqheader /dev/null Not an IQ file: Error 0

• **操作系统错误** - 当操作系统返回的错误导致指定目标不可读或任何文件操作失败 时,将显示本机操作系统错误并返回非零状态:

```
>iqheader /dev/rdsk/c1t32d0s1 < Open Failed: No such 
file or directory >iqheader /dev/rdsk/c1t3d0s1 < Open
Failed: Permission denied
```
• **iqheader** 输出 – 如果已指定有效的 dbspace,**iqheader** 将向控制台输出 dbspace 配 置,并返回 0 退出状态。

| 字段                     | 描述                                          |
|------------------------|---------------------------------------------|
| File Name              | 文件的名称。                                      |
| <b>Full Path</b>       | 符号链接解析后的完整路径                                |
| Version                | dbspace 文件格式版本                              |
| File ID                | 分配给每个 dbspace 的唯一编号                         |
| <b>Create Time</b>     | 创建 dbspace 的时间                              |
| <b>RW</b> Mode         | 当前读写模式: RW、RO、RW、N/A (已升级)                  |
| <b>Last RW Mode</b>    | 上一 dbspace 模式                               |
| Size (MB)              | dbspace 大小 (以兆字节为单位)                        |
| Reserve (MB)           | dbspace 保留大小 (以兆字节为单位)                      |
| <b>Block Size</b>      | 块大小 (以字节为单位)                                |
| Page Size              | 页大小 (以字节为单位)                                |
| <b>First Block</b>     | 映射到 dbspace 的第一个块编号                         |
| <b>Block Count</b>     | 映射到实际磁盘块的块数                                 |
| <b>Reserve Blocks</b>  | 可添加到此 dbspace 的块数                           |
| <b>Last Real Block</b> | 映射到实际磁盘块的最后一个块编号                            |
| Last Mapped Block      | 映射到 dbspace 的最后一个块编号                        |
| OFlag                  | 联机状态 (YES/NO)                               |
| Create ID              | 创建 dbspace 所采用的提交 ID                        |
| Alter ID               | 更改 dbspace 所采用的最后一个提交 ID                    |
| DBID1                  | 第一个数据库标识的位置                                 |
| DBID <sub>2</sub>      | 第二个数据库标识的位置                                 |
| dbspace ID             | 分配给每个 dbspace 的唯一标识符                        |
| NextFLAllocLowerBank   | dbspace 的预分配空间的下限                           |
| _NextFLAllocUpperBank  | dbspace 的预分配空间的上限                           |
| Pre-alter commit ID    | 系统表 ISYSDBFILE 和 ISYSIQDBSPACE 中的 Commit_id |
| ReqNumFreeListBlocks   | 类型为"F"的块数 (空闲列表块)                           |

表 **29. iqheader** 输出

示例 以下示例显示 iqheader 的输出: File Name: file1.iq Full Path: /dev/dsk/file1.iq

```
DBFile Header Info
Version: 2
File ID: 16395
Create Time: 2008-06-02 21:57:00
RW Mode: RO
Last RW Mode: RW
Size (MB): 20
Reserve (MB): 20
Block Size: 8192
Page Size: 131072
First Block: 9408960
Block Count: 2560
Reserve Blocks: 2560
Last Real Block: 9411519
Last Mapped Block: 10454399
OFlags: 1
Create ID: 6905
Alter ID: 6964
DBID1: 0
DBID2: 0
DBSpace ID: 16395
NextFLAllocLowerBank: 0
_NextFLAllocUpperBank: 0
Pre-alter commit ID: 6925
Dropped: NO
```
**iqheader** 数据库管理实用程序
# **iqinit** 数据库管理实用程序

**iqinit** 实用程序启动数据库,以授予用户执行实用程序的权限,以便创建数据库。用 户必须具有计算机和文件系统的访问权限。

**iqinit** 是 SAP Sybase IQ 版的 SQL Anywhere **dbinit** 实用程序。通过 **iqinit**,可从命令行 创建 SAP Sybase IQ 或 SQL Anywhere 数据库,而无需启动数据库:

- 如果未指定任何 **iqinit** 命令行参数,**iqinit** 将创建 SQL Anywhere 数据库。
- 如果指定了 **-iqpath** 命令行参数,**iqinit** 将创建 SAP Sybase IQ 数据库。

语法

**iqinit** [ *options* ] *new-database-file*

参数

下表列出了 **iqinit** 实用程序的可用选项。

| 选项    | 说明                                                                                                    |
|-------|----------------------------------------------------------------------------------------------------|
| @data | 读取来自指定的环境变量或配置文件的选项。如果要保护口令或配置文<br>件中的其它信息, 可以使用文件隐藏实用程序对配置文件的内容进行模<br>糊处理。                                                                                                    |
| -а    | 如果对 CHAR 或 NCHAR 数据类型使用 Unicode 归类算法 (UCA) (请参见<br>-z 和 -zn), 使用该选项可以在进行字符串比较时考虑字母间重音的差异<br>(例如, e 小于é)。除使用 UCA 归类创建的日文数据库外,缺省情况下<br>会忽略重音差异(也就是说e等于é)。如果所有基本字母(去除了重音<br>和大小写的字母)均相等, 则从左向右来比较重音。<br>创建日文数据库时 UCA 归类的区分重音缺省值为区分。也就是说,会考<br>虑重音。 |
| -af   | 如果对 CHAR 或 NCHAR 数据类型使用 UCA (请参见-z 和-zn), 使用<br>该选项可以在进行字符串比较时考虑字母间重音的差异(例如, e 小于<br>é)。缺省情况下会忽略重音差异(也就是说e等于é)。如果所有基本<br>字母(去除了重音的字母)均相等,则按照法语规则从右向左来比较重<br>音。                                                                                  |

表 **30. iqinit** 选项

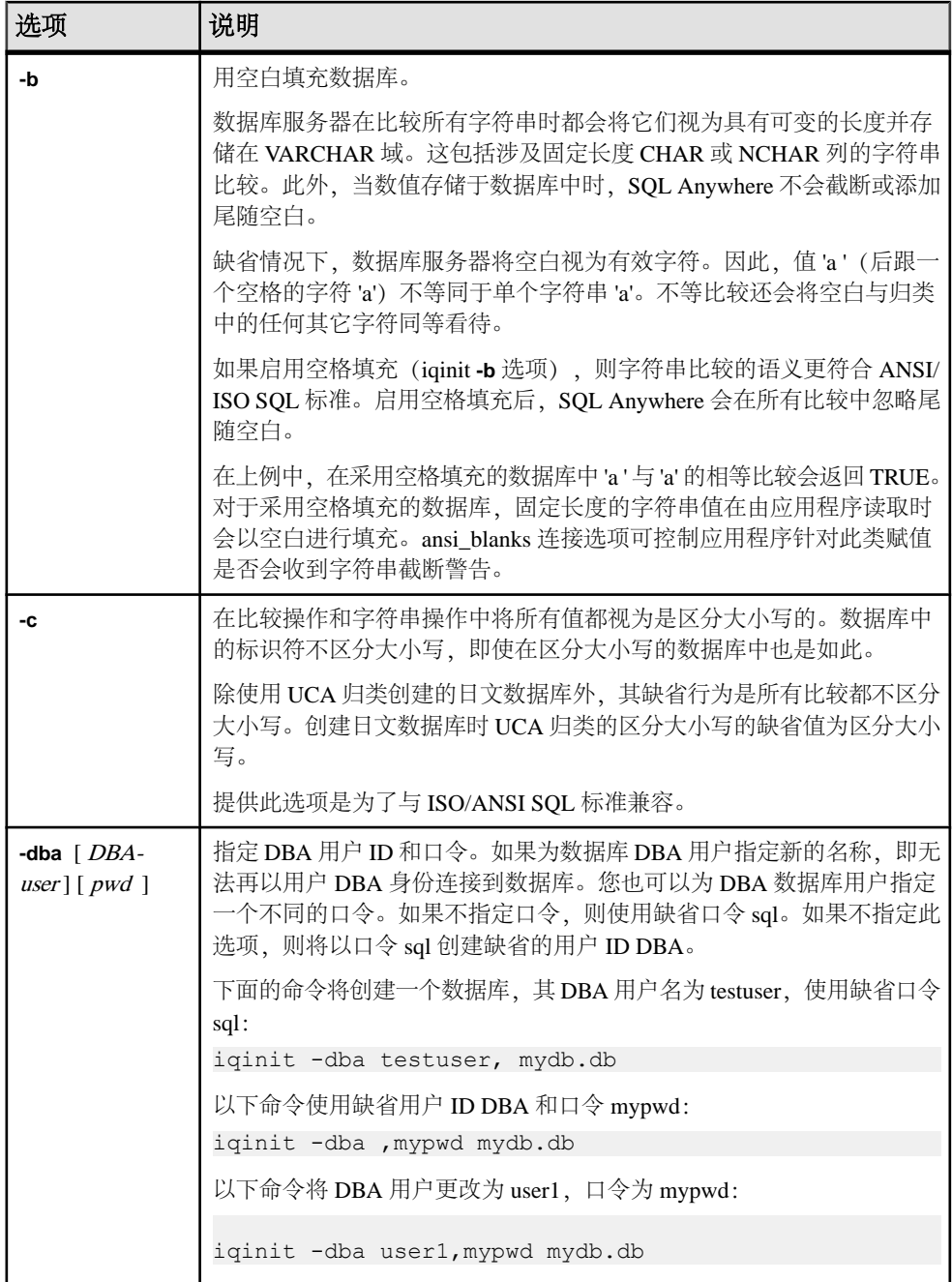

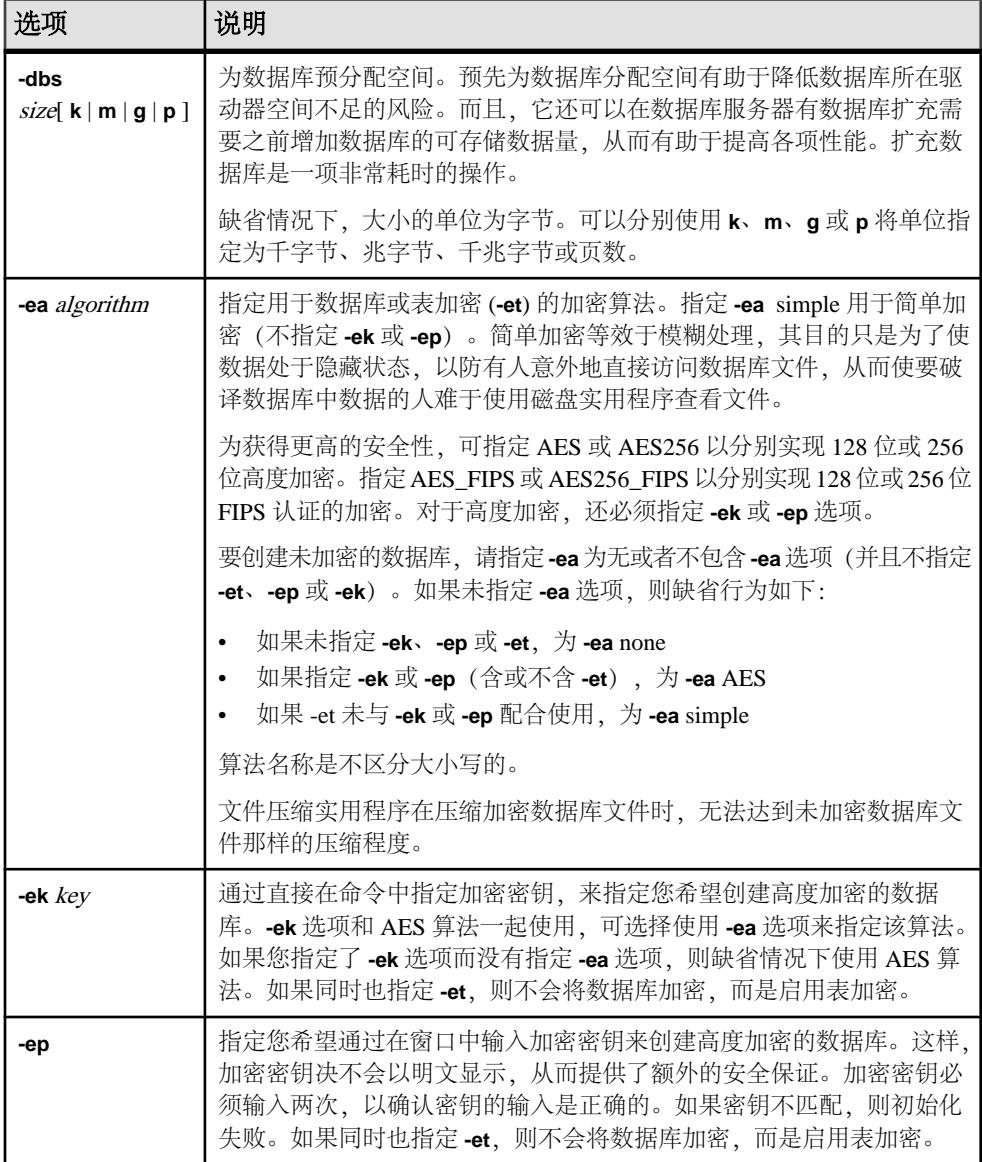

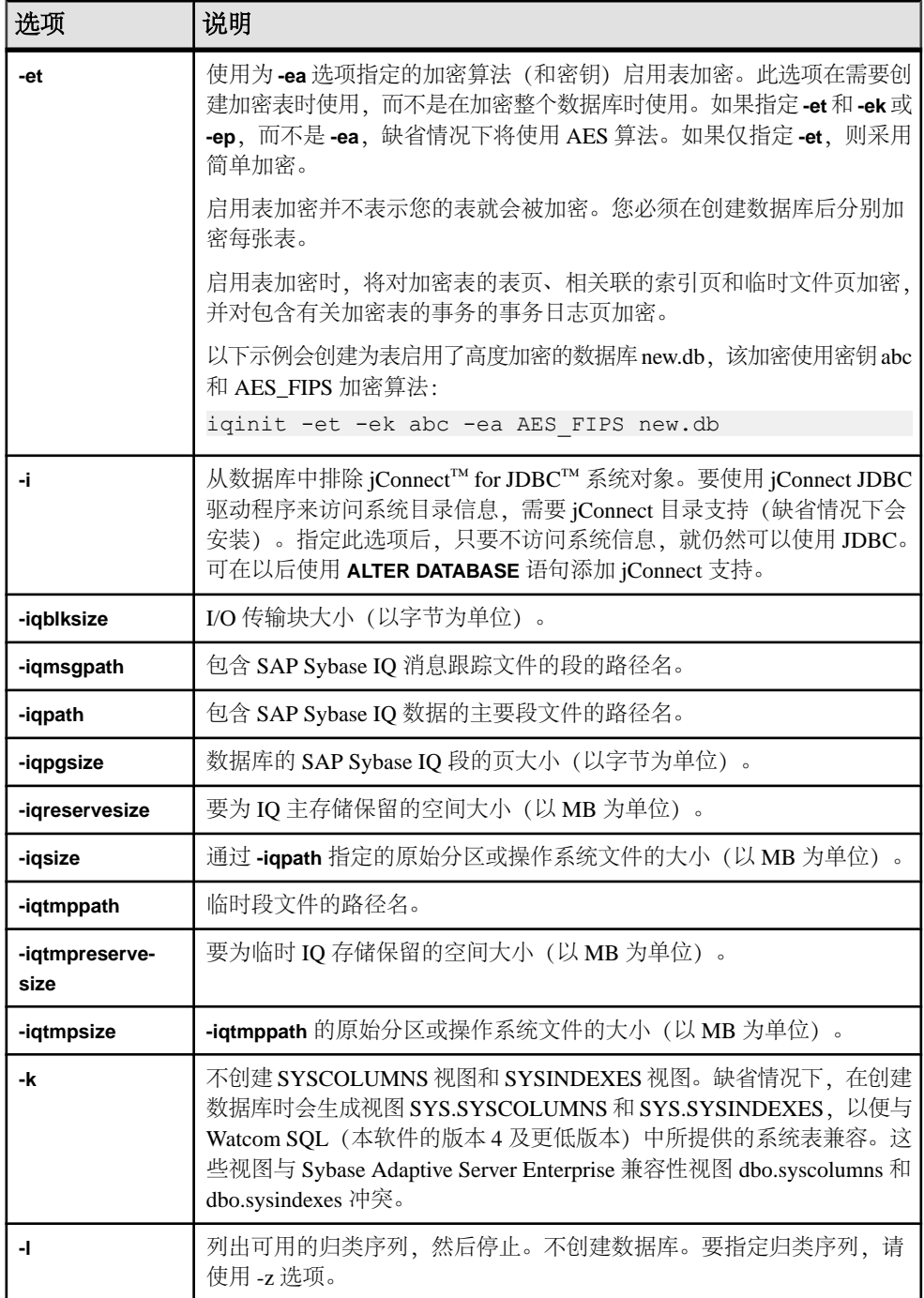

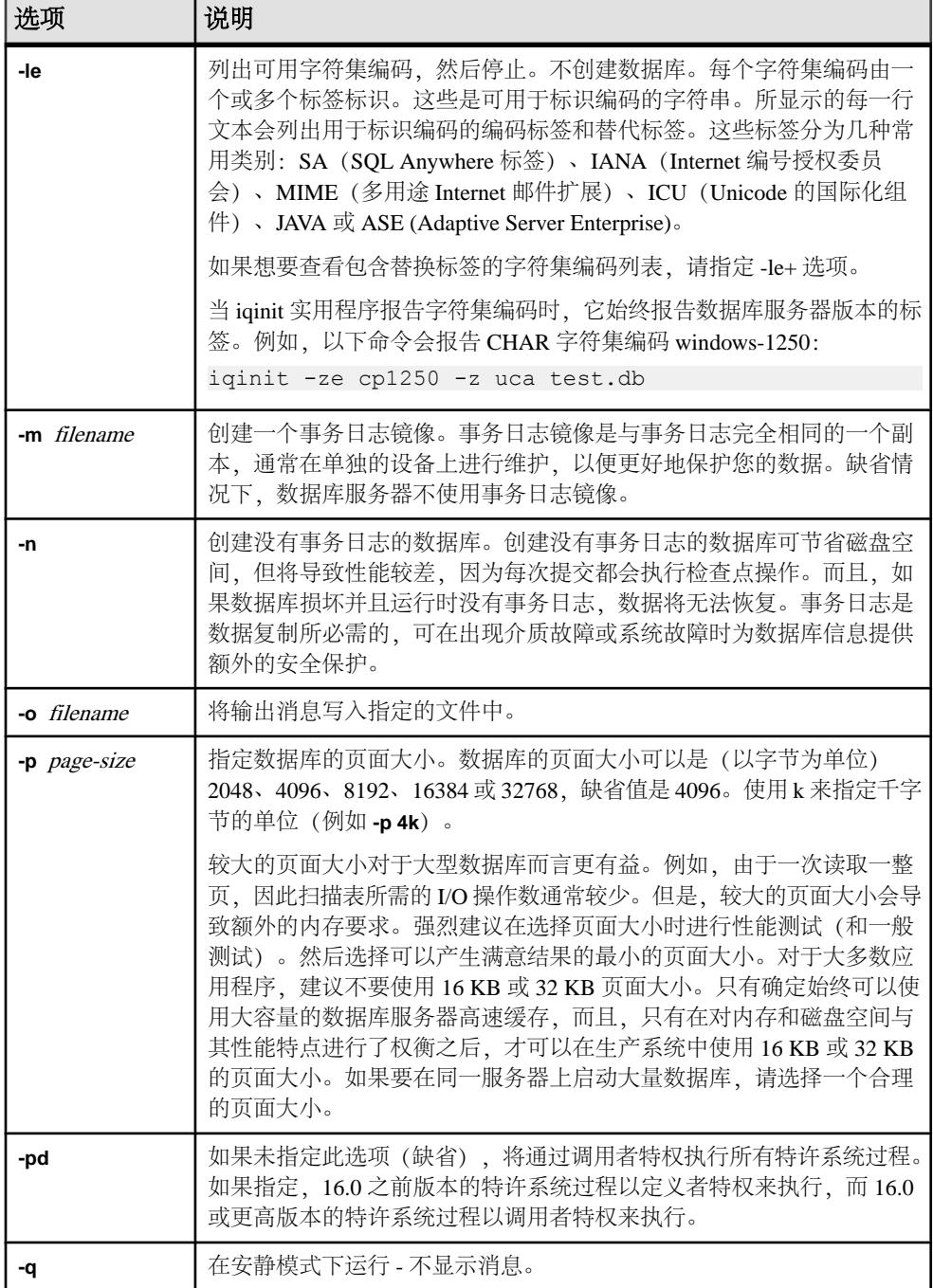

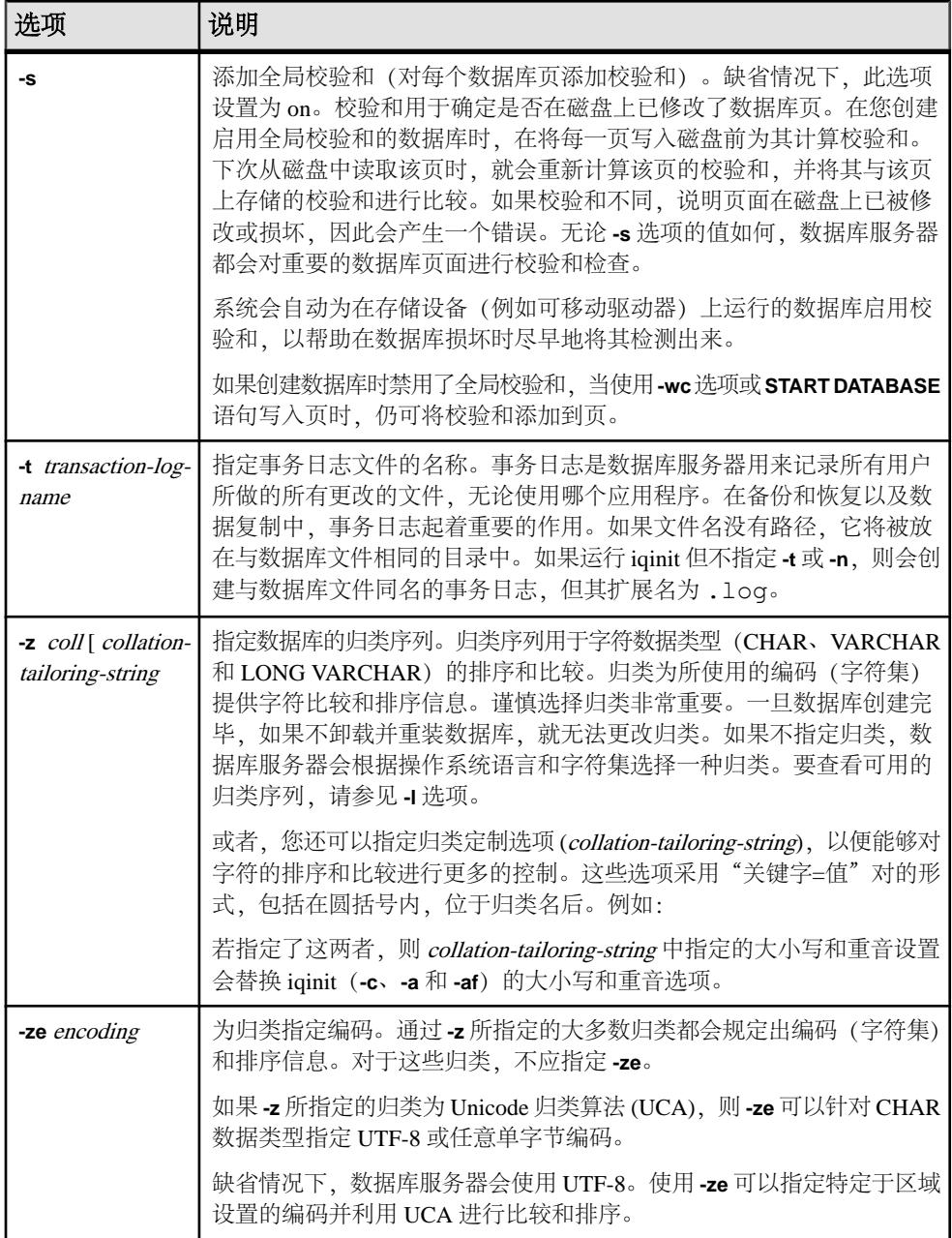

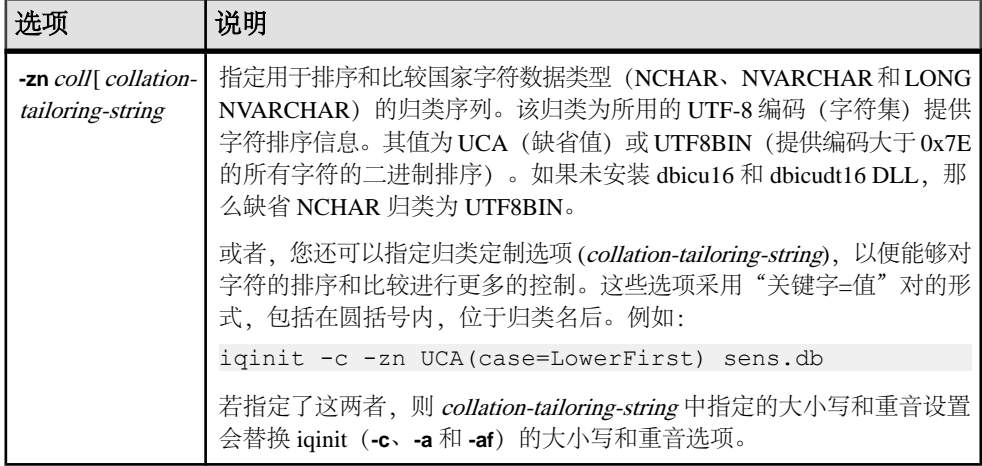

示例

此命令将创建名为 bar.iq 的 SAP Sybase IQ 数据库。

```
$ iqinit -iqpath bar.iq -iqsize 20M 
-iqpgsize 2048 
-iqreservesize 10M bar.db 
SQL Anywhere Initialization Utility Version 16.0.0.5530
Debug 
CHAR collation sequence:
ISO_BINENG(CaseSensitivity=Respect) 
CHAR character set encoding: ISO 8859-1:1987
NCHAR collation sequence:
UCA(CaseSensitivity=UpperFirst;
AccentSensitivity=Respect;
PunctuationSensitivity=Primary) 
NCHAR character set encoding: UTF-8 
Creating system tables 
Creating system views 
Setting option values 
Database "bar.db" created successfully
```
# **iqocscfg** 配置实用程序

**iqocscfg** 实用程序是一个仅适用于 Windows 的 Open Client 和 Open Server 配置实用程 序,您可以使用它来配置环境变量、目录驱动程序和安全性驱动程序。

请参见《Open Server 15.5》>[《软件开发工具包](http://infocenter.sybase.com/help/topic/com.sybase.infocenter.dc35830.1550/html/pccfg/X87536.htm) 15.5》>《适用于 Microsoft Windows 的 Open Client 和 [Open Server](http://infocenter.sybase.com/help/topic/com.sybase.infocenter.dc35830.1550/html/pccfg/X87536.htm) 配置指南》> "使用 ocscfg"。

**iqocscfg** 配置实用程序

# **isql Interactive SQL** 实用程序

**isql** 实用程序是使用 Adaptive Server Enterprise Open Client API 的命令行 Interactive SQL 实用程序。

您不能在**isql**中创建用户定义的数据库选项。如果需要添加自己的数据库选项,请改用 **dbisql** Interactive SQL 实用程序。

```
语法
```
**isql [-b] [-e] [-F] [-p] [-n] [-v] [-W] [-X] [-Y] [-Q] [-a display\_charset] [-A packet\_size] [-c cmdend] [-D database] [-E editor] [-h header] [-H hostname] [-i inputfile] [-I interfaces\_file] [-J client\_charset] [-K keytab\_file] [-l login\_timeout] [-m errorlevel] [-o outputfile] [-P password] [-R remote\_server\_principal] [-s colseparator] [-S server\_name] [-t timeout] -U username [-V [security\_options]] [-w columnwidth] [-z locale\_name] [-Z security\_mechanism] [--conceal] [--URP]**

```
参数
```
下表列出了 **isql** 实用程序的可用选项。

表 **31. isql** 选项

| 选项 | 说明           |
|----|--------------|
| -b | 禁用表头输出的显示内容。 |

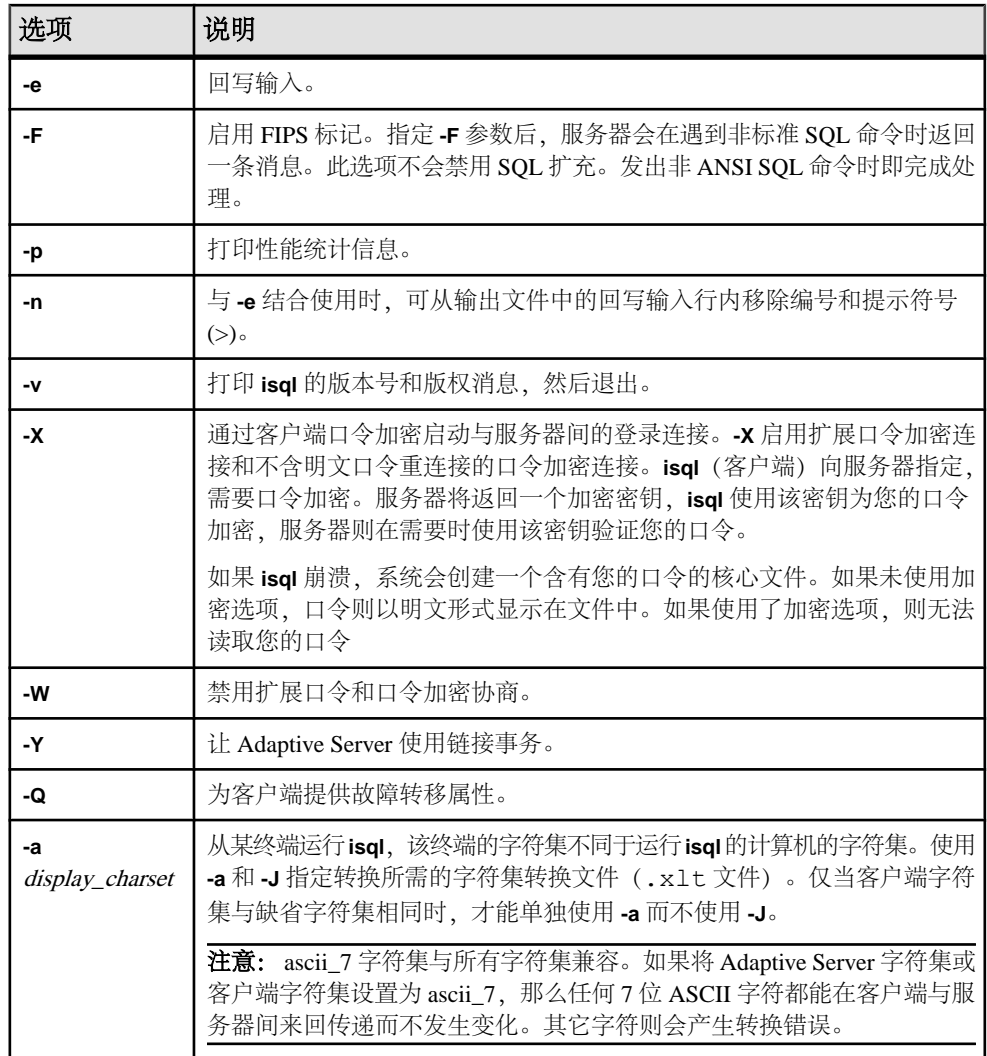

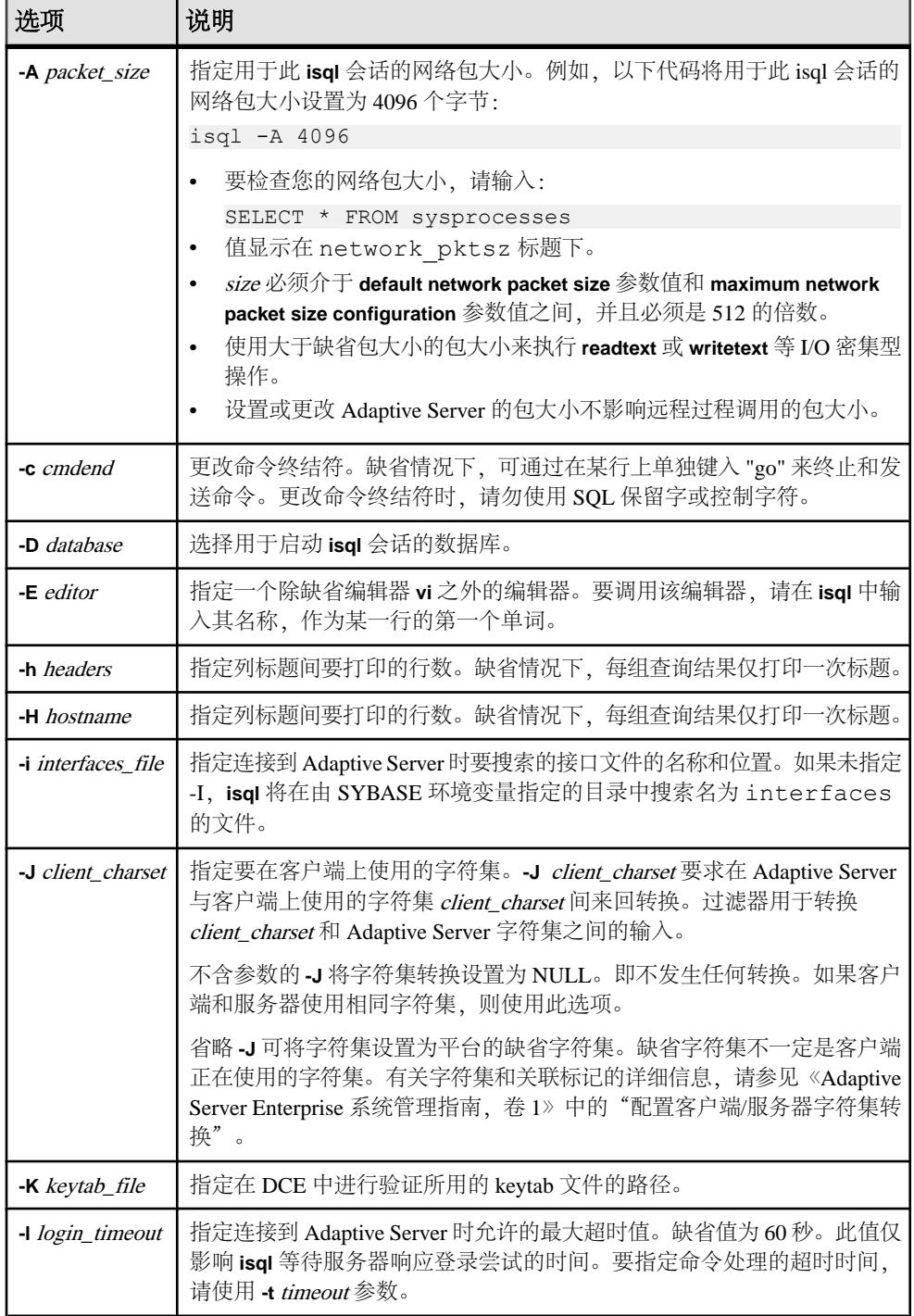

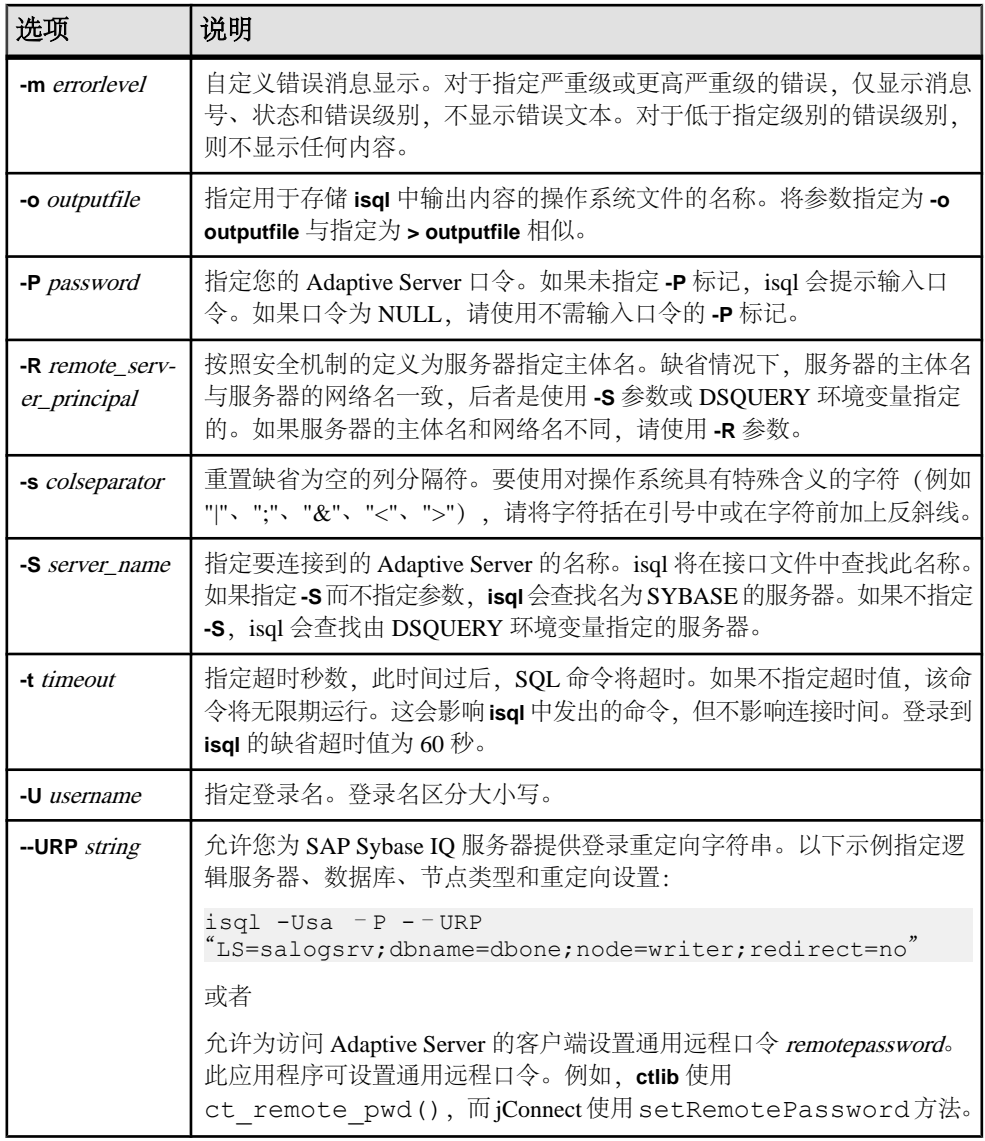

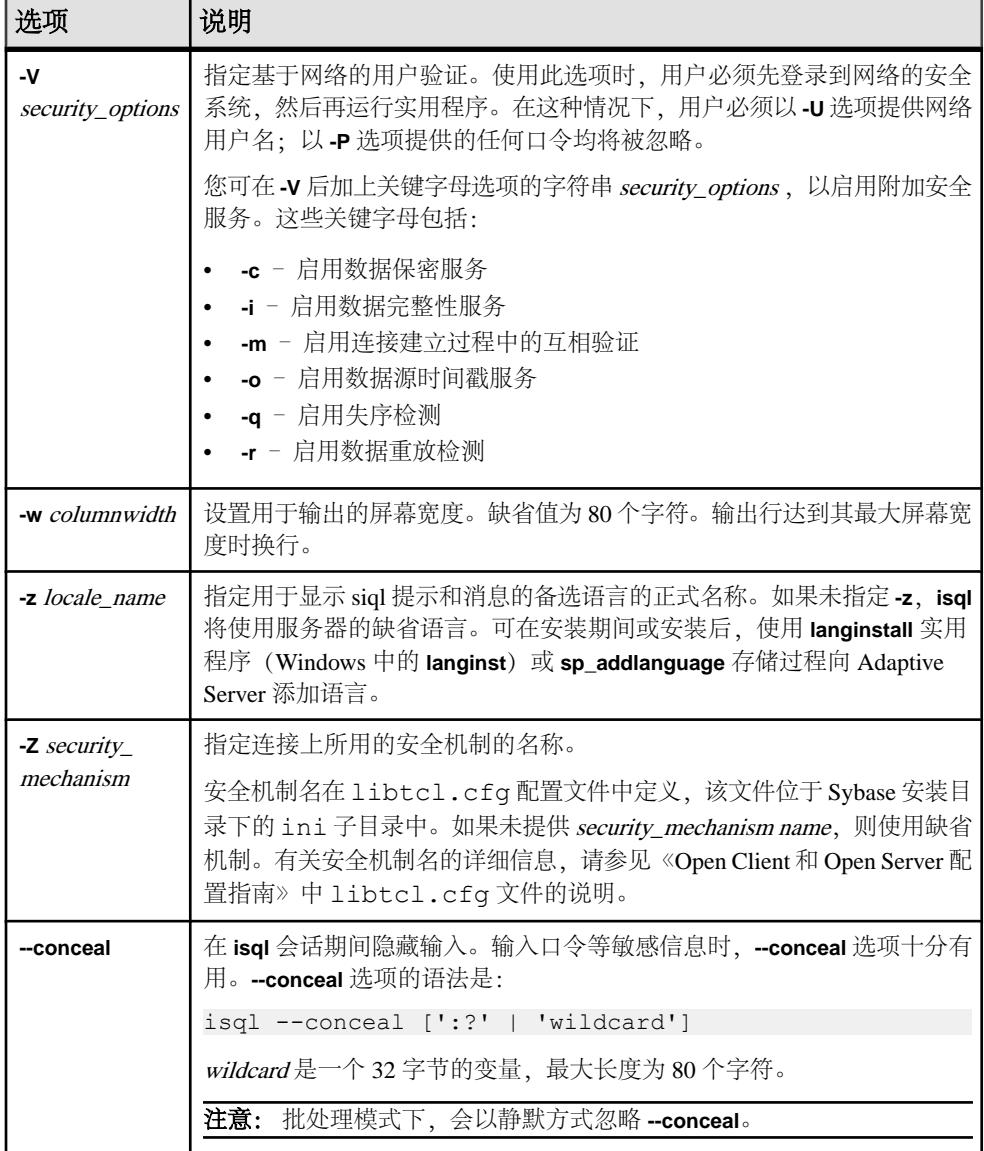

用法

如果正在使用线程驱动程序,请将此语法用于 **isql\_r**。

如果正在 IBM 平台中使用线程驱动程序,请将此语法用于 **isql**。

必须先将SYBASE环境变量设置为AdaptiveServer当前版本的所在位置,然后才能使用 isql。

下表列出可在交互式 **isql** 中执行的命令:

| 命令                | 说明                                                                     |
|-------------------|------------------------------------------------------------------------|
| :r filename       | 将操作系统文件读入命令缓冲区。                                                        |
|                   | 不要在文件中包含命令终结符; 一旦完成编辑后, 必须在单独一行上<br>以交互方式输入终结符。                        |
| :R filename       | 将操作系统文件读入命令缓冲区,然后显示该文件。                                                |
|                   | 不要在文件中包含命令终结符; 一旦完成编辑后, 必须在单独一行上<br>以交互方式输入终结符。                        |
| use database_name | 更改当前数据库。                                                               |
| !! os_command     | 执行操作系统命令。放置在一行的开头。                                                     |
| > file name       | 将 T-SQL 命令的输出重定向至 <i>file_name</i> 。以下示例将服务器版本插入到<br>file name $\pm$ : |
|                   | select @@version<br>go > file name                                     |
| >> file name      | 将 T-SQL 命令的输出附加至 file_name。以下示例将服务器版本附加到<br>file name $\#$ :           |
|                   | select @@version<br>go >> file name                                    |
| command           | 通过管道将 T-SQL 命令的输出传送到外部命令。                                              |
|                   | 以下示例将在 sp_who 生成的列表中查找 "sa" 的所有实例:                                     |
|                   | sp who<br>go   grep sa                                                 |
| $vi$ (UNIX)       | 调用缺省编辑器。                                                               |
| edit (Windows)    |                                                                        |
| reset             | 清除查询缓冲区。                                                               |
| quit 或者 exit      | 退出 isal。                                                               |

表 **32. isql** 中的可用命令

登录或发出 use database 命令后, 将不再显示 5701 ( "数据库已更改") 服务器消 息。

错误消息格式不同于早期版本的 **isql**。如果您拥有基于这些消息的值执行例程的脚 本,可能需要重新进行编写。

如果将 **-X** 参数包括在内,启用口令的连接的执行情况将视服务器的能力而定:

- 如果服务器能够处理扩展口令加密和口令加密,则使用扩展口令加密协商。
- 如果服务器只能处理口令加密,则使用口令加密协商。
- 如果服务器无法处理口令加密和扩展口令加密,首次连接尝试将失败,客户端会 尝试使用明文口令重新连接。

要以交互方式使用 **isql**,请在操作系统提示符处写入命令 **isql**(以及任意可选参数)。 **isql** 程序接受 SQL 命令并将命令发送至 Adaptive Server。这些结果将按照标准输出进 行格式设置和打印。使用 **quit** 或 **exit** 退出 **isql**。

通过在某一行的开头键入缺省命令终结符 go(如果使用 **-c** 参数,则可键入其它命令 终结符). 终止某条命令。可在命令终结符后加上一个整数, 以指定命令运行的次 数。例如,要将此命令执行 100 次,请键入:

select  $x = 1$ go 100

结果在执行完毕后显示一次。

如果在命令行上多次输入某个选项,isql 将使用最后一个值。例如,如果输入以下命 令,-c 的第二个值 "send" 将会覆盖第一个值 ".":

isql -c"." -csend

这允许您覆盖您设置的所有别名。

要在当前查询缓冲区中调用某个编辑器,请在某一行上输入其名称,作为第一个单 词。通过使用 EDITOR 环境变量进行指定来定义首选的可调用编辑器。如果未定义 EDITOR,则在 UNIX 上缺省调用 vi,在 Windows 上缺省调用 edit。

例如,如果已将 EDITOR 环境变量设置为 "emacs", 则必须将 "emacs" 作为某行的第 一个单词,在 isql 中调用相应编辑器。

要清除现有查询缓冲区,请在某行上单独键入 reset。isql 将放弃所有待执行输入。您 还可在某行的任意位置按 Ctrl-c 来取消当前查询并返回至 isql 提示符。

在包含 isql 所执行的查询的操作系统文件中进行读取,如下所示:

isql -U alma -P password < input\_file

该文件必须包括命令终结符。结果显示在您的终端上。在包含查询的操作系统文件中 进行读取并将结果放入另一文件中,如下所示:

isql -U alma -P password < input file > output file

**isql** 在小数点后仅显示 6 位 float 或 real 数据,其余部分四舍五入。

您可在 **isql** 向 Adaptive Server 提交的 Transact-SQL 语句中加入注释。用 "/\*" 开始一 个注释,并用 "\*/" 结束该注释,如下例所示:

```
select au lname, au fname
/*retrieve authors' last and first names*/
from authors, titles, titleauthor
where authors.au id = \text{titleauthor.au} id
and titles.title\bar{i}d = titleauthor.title id
/*this is a three-way join that links authors
**to the books they have written.*/
```
如果要注释掉 **go** 命令,则不应将其置于一行的开始处。例如,使用以下方式注释掉 **go** 命令:

/\*

\*\*go \*/

请勿使用以下方式:

 $/*$  go  $*/$ 

**isql** 将日期格式顺序定义为月、日、年(mm dd yyyy hh:mmAM(或 PM)),不考 虑区域设置环境。要更改此缺省顺序,请使用 **convert** 函数。

在 **isql** 会话中,缺省提示符标签为缺省通配符 :? 或值 wildcard。可以通过在通配符后 面提供一个单字字符串(最大长度为 80 个字符)来自定义提示标签。如果指定多字 提示标签,将忽略第一个字后面的字符。

注意: 在 isql 会话中,仅当 :? 或值 wildcard 位于 **isql** 行的开头时,**isql** 才会将其识 别为通配符。

示例

打开一个可在其中编辑查询的文本文件。编写并保存文件后,返回到 **isql**。随即显示 查询;单独在一行上键入 "go" 来执行该查询:

```
isql -Ujoe -Pabracadabra
1> select *
2> from authors
3> where city = "Oakland"
4 vi
```
**reset** 将清除查询缓冲区。**quit** 可使您返回到操作系统:

```
isql -Ualma
Password:
1> select *
2> from authors
3> where city = "Oakland"
4> reset
1> quit
```
指定将从 Macintosh 对使用 roman8 字符集的服务器运行 isql:

isql -a mac -J roman8

在 pubs2 数据库的输出中使用 "#" 字符为存储库 ID 7896 创建列分隔符:

```
isql -Usa -P -s#
1> use pubs2
2 > qo1> select * from sales where stor id = "7896"
#stor_id#ord_num #date #
#-------#--------------------#--------------------------#
                           Aug 14 1986 12:00AM#
#7896 #234518 # Feb 14 1991 12:00AM#
```

```
(2 rows affected)
```
在不显示输入口令的情况下更改口令。以下示例使用 "old" 和 "new" 作为提示符标签:

```
$ isql -Uguest -Pguest -Smyase --conceal
sp_password
:? old
,
:?:? new
----------------
old
new
Confirm new
Password correctly set.
(Return status 0)
为当前用户激活一个角色。以下示例使用自定义通配符以及提示符标签 "role" 和
"password":
$ isql -UmyAccount --conceal '*'Password:
```
set role \* role with passwd \*\* password on go role password Confirm password **isql** Interactive SQL 实用程序

# **iqsqlpp SQL** 预处理器实用程序

SAPSybase IQ SQL预处理器实用程序**iqsqlpp**将输入文件(.sqc)中的SQL语句转换为 C 语言源代码并放入输出文件 (.c) 中。

嵌入式 SQL 是一种用于 C 和 C++ 编程语言的数据库编程接口。嵌入式 SQL 由混杂 在(嵌入于)C 或 C++ 源代码中的 SQL 语句组成。这些 SQL 语句先由 SQL 预处理 器转换为 C 或 C++ 源代码, 然后您再进行编译。

```
语法
```
**iqsqlpp** [ *options* ] *<in filename* > [<*out filename*> ]

参数

下表列出了 **iqsqlpp** 实用程序的可用选项。

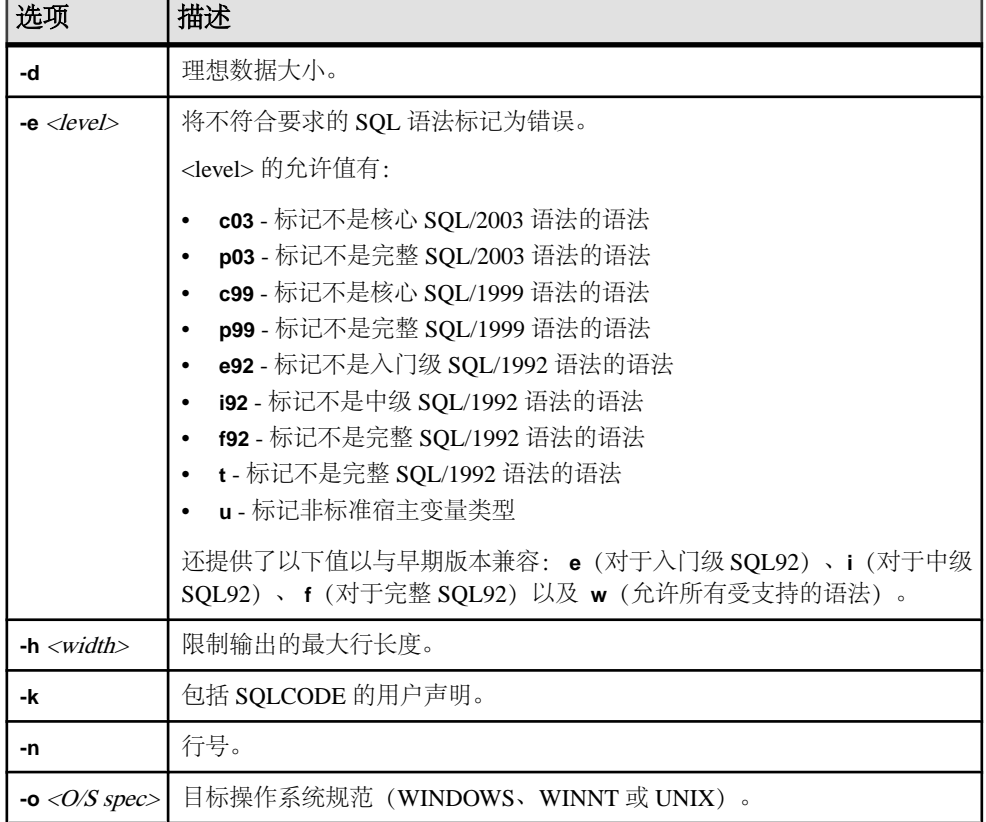

# 表 **33. iqsqlpp** 选项

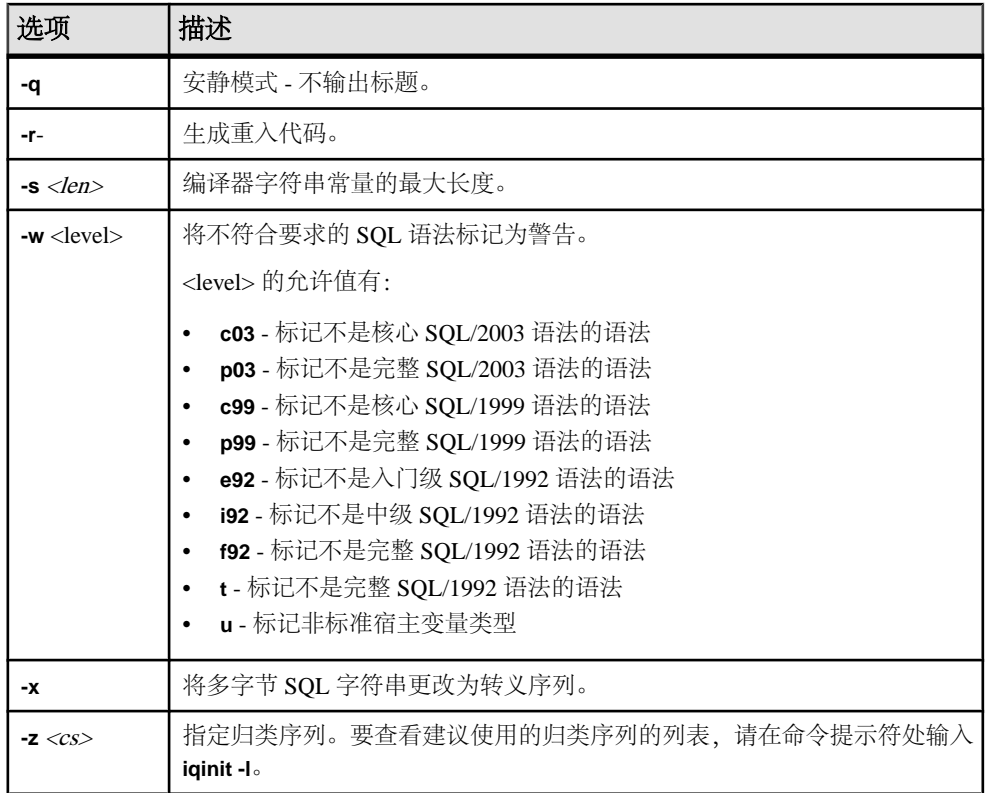

用法

SQL 预处理器会在编译器运行之前对包含嵌入式 SQL 的 C 程序或 C++ 程序进行处 理。**iqsqlpp** 将输入文件 sql-filename 中的 SQL 语句转换为 C 语言源代码并将其放入 output-filename 中。含有嵌入式 SQL 的源程序的扩展名通常为 .sqc。缺省的输出文 件名是 sql-filename, 扩展名为 .c。如果 sql-filename 的扩展名为 .c, 则缺省输出文 件的扩展名为 .CC。

选项

- **-d**  理想数据大小。生成减小数据空间大小的代码。数据结构在使用之前执行时 会得到重新使用和初始化。这会增大代码的大小。
- **e <flag>-**  此选项将不是 SQL92 指定集合组成部分的任意嵌入式 SQL 标记为错 误。

<flag> 的允许值及其含义如下:

- **e**  标记不是入门级 SQL92 语法的语法。
- **i**  标记不是中间级 SQL92 语法的语法。
- **f**  标记不是完整级 SQL92 语法的语法。
- **t**  标记非标准宿主变量类型。
- **w**  允许所有支持的语法。
- **u**  标记 UltraLite 不支持的语法。
- **c99**  标记不是核心 SQL/1999 语法的语法。
- **c03**  标记不是核心 SQL/2003 语法的语法。
- **p99**  标记不是完整 SQL/1999 语法的语法。
- **p03**  标记不是完整 SQL/2003 语法的语法。
- **-h width**  将行输出的最大长度限制为 **iqsqlpp** 至 width。续行符为反斜杠 (\),且 width 的最小值为 10。
- **-k**  通知预处理器,要编译的程序包括 SQLCODE 的用户声明。
- -n 在 C 文件中生成行号信息。此信息包括生成的 C 代码中适当位置处的 #line 指令。如果您使用的编译器支持 #line 指令, 使用此选项可使编译器按照 SOC 文 件(带有嵌入式 SOL 的文件)中的行号报错,而不是用 SOL 预处理器生成的 C 文件中的行号报错。此外, #line 指令由源代码级调试工具间接使用, 以便您可以 在查看 SQC 源文件时进行调试。
- **-o**  <O/S spec> 指定目标操作系统。此选项必须与程序运行所使用的操作系统相 匹配。在您的程序中会生成对特殊符号的引用。此符号在接口库中定义。如果您 使用的操作系统规范或库是错误的,则链接程序会检测到一个错误。支持的操作 系统有:
	- **WINDOWS**  Microsoft Windows
	- **UNIX**  如果您要创建 32 位 UNIX 应用程序,应使用此选项。
	- **UNIX64**  如果您要创建 64 位 UNIX 应用程序,应使用此选项。
- **-q**  安静地运行。不输出标题。
- **-r-**  生成重入代码。
- **-s <len>**  设置预处理器放入 C 文件的最大大小的字符串。长度大于此值的字符 串将通过使用一组字符("a"、"b"、"c"等)进行初始化。大多数 C 编译器 都对可以处理的字符串文字大小有限制。此选项用于设置其上限。缺省值为 500。
- **-w <flag>**  此选项将不是 SQL92 指定集合组成部分的任意嵌入式 SQL 标记为警 告。

<flag> 的允许值及其含义如下:

- **e**  标记不是入门级 SQL92 语法的语法。
- **i**  标记不是中间级 SQL92 语法的语法。
- **f**  标记不是完整级 SQL92 语法的语法。
- **t**  标记非标准宿主变量类型。
- **u**  标记 UltraLite 不支持的语法。
- **w**  允许所有支持的语法。
- **c03**  标记不是核心 SQL/2003 语法的语法。
- **c99**  标记不是核心 SQL/1999 语法的语法。
- **p99**  标记不是完整 SQL/1999 语法的语法。
- **p03**  标记不是完整 SQL/2003 语法的语法。
- **-x**  将多字节字符串更改为转义序列,以便它们可以通过编译器。
- **-z <cs>**  此选项指定归类序列。要查看建议使用的归类序列的列表,请在命令 提示符处输入 **iqinit -l**。

归类序列可帮助预处理器理解在程序源代码中使用的字符,例如,识别出适合在 标识符中使用的字母字符。如果您没有指定**-z**,则预处理器会尝试根据操作系统以及 IQLANG 和 IQCHARSET 环境变量确定要使用的合理归类。

# **start\_iq** 数据库服务器启动实用程序

数据库启动实用程序 **start\_iq** 用于启动 SAP Sybase IQ 网络数据库服务器。

SAP Sybase IQ 的 UNIX 版本提供脚本 **start\_iq**,Windows 版本则提供 **start\_iq.exe**。这 两个脚本将验证您的环境是否设置正确并用预置为建议缺省值的所有必需开关(以及 您所添加的任何开关)启动服务器。此外,**start\_iq** 实用程序还包含某些参数并对另 外一些参数进行计算。有关特定于操作系统的开关,请参见《安装和配置指南》。

注意: SAP Control Center 提供用于启动服务器的简单图形界面,系统还建议使用该 界面来启动 Multiplex 服务器。

# 启动 **start\_iq** 实用程序

在 Windows 和 UNIX 中通过命令行启动 **start\_iq** 数据库启动实用程序。

**1.** 按以下格式发出命令:

```
start_iq [ server-options ] [ database-file 
[ database-options ], ...]
```
**2.** 在 [ server-options ] 中指定 **-n** 开关可防止无意间连接到错误的服务器。

# 列出所有 **start\_iq** 开关

您可以显示 server-options database-file和 database-options 参数的所有可用开关列表。 发出以下命令:

start iq -?

# **start\_iq** 服务器选项

**start\_iq** server-options 参数的可用开关。

#### 另请参见

• [数据库服务器命名限制](#page-167-0) (第 158 页)

# **@data iqsrv16/** 数据库服务器选项

从指定的环境变量或配置文件读入选项。

语法

iqsrv16 @*data* ...

适用于

所有操作系统和数据库服务器。除语言选择实用程序 (dblang)、证书创建实用程序 (createcert)、证书查看器实用程序 (viewcert)、Microsoft ActiveSync 提供程序安装实用 程序 (mlasinst) 和文件隐藏实用程序 (dbfhide) 之外的所有数据库实用程序都支持该选 项。

语言选择实用程序 (dblang) 证书创建实用程序 (createcert) 证书查看器实用程序 (viewcert) Microsoft ActiveSync 提供程序的安装实用程序 (mlasinst) 文件隐藏实用程序 (dbfhide)

注释

使用此选项从指定的环境变量或配置文件中读入命令行选项。如果同时存在名称相同 的环境变量和配置文件,则使用环境变量。

配置文件可以包含换行符,并且可以包含任何选项集。

要保护配置文件中的信息(例如该文件包含口令),请使用文件隐藏 (dbfhide) 实用 程序对配置文件的内容进行模糊处理。

@data 参数可以出现在命令中的任何位置,文件中所含的参数会插入到该位置。可以 指定多个文件,并且文件指定符可以与命令行选项一起使用。

### 示例

以下配置文件包含一组选项,这些选项适用于一个名为 myserver 的服务器,它以 4 MB 大小的高速缓存启动,并装载示例数据库:

-c 4096 -n myserver "c:\mydatabase.db"

如果此配置文件保存为 c:\config.txt,则在命令中可按如下方式使用:

```
iqsrv16 @c:\config.txt
```
以下配置文件包含注释:

```
#This is the server name:
-n MyServer
#These are the protocols:
-x tcpip
#This is the database file
my.db
```
以下语句将设置一个包含数据库服务器选项的环境变量,该数据库服务器以 4 MB 大 小的高速缓存启动,并装载示例数据库。

SET envvar =- c 4096 "c: \mydatabase.db";

以下命令使用名为 envvar 的环境变量启动数据库服务器。

iqsrv16 @envvar

#### **@envvar iqsrv16** 服务器选项

从所提供的环境变量中读取命令行开关。

语法

#### **@envvar**

注释

该环境变量可以包含任何命令行开关集。例如, 在下面的一对 Windows 语句中, 第 一个语句设置一个包含一组命令行开关的环境变量,并装载样本数据库。第二个语句 用于启动数据库服务器:

set envvar= - qp 4096 - qm 15 c:\sybase\IQ-16\_0\demo\start\_iq -n myserver @envvar iqdemo.db

注意: 如果文件和环境变量中都包含 @ 命令行开关值,则会产生不可预料的结果。 仅使用上述方法中的一种方法设置给定的 @ 命令行开关。

#### **@filename iqsrv16** 服务器选项

从配置文件中读取开关。

语法

**@**filename

注释

该文件可以包含换行符,并且可以包含任何命令行开关集。例如,以下 Windows 命 令文件保存名为 iqdemo 的服务器使用的命令行开关集(该服务器允许使用 10 个连 接), 将最大目录页大小设置为 4096 字节并启动 iqdemo 数据库:

```
# iqdemo.cfg
\# ----------
# Default startup parameters for the IQ demo database
# ---------------------------------------------------
-n iqdemo
-x tcpip{port=2638}
# The following parameters are also found in the configuration file
# %IQDIR%\scripts\default.cfg. Any parameters not specified below
# and not in the start up parameter list, will be added by start iq
# using default.cfg as a guide. 
-c 48m-ac 20
-gd all
-gl all
-gm 10
-gp 4096
-iqmc 32
-iqtc 24
```
<span id="page-135-0"></span>如果此配置文件另存为 c:\config.txt,则可将其用于命令行,如下所示:

start ig @c:\config.txt

### **-c iqsrv16** 服务器选项

设置为高速缓存目录存储库页和其它服务器信息而保留的初始内存。

语法

**-c** cache-size [ **k** | **m** | **g** | **p** ]

注释

如果在高速缓存中留出了内存,数据库服务器会使用额外内存来缓存数据库页面。所 有小于 10000 的高速缓存大小均假定为以 KB 为单位 (1K = 1024 字节) 。所有等于 或大于10000的高速缓存大小均假定为以字节为单位。您还可以指定高速缓存大小nK, nM 或 nP (1M = 1024 KB), 其中 P 是物理系统内存的百分比。

在 default.cfg 文件中,-c 和 **start\_iq** 的缺省值对于 Windows 平台为 32MB (-c 32M),对于 UNIX 平台则为 48MB (-c 48M)。请使用此缺省值或将 -c 设为更大值。

您可以使用 % 来代替 P. 但由于大多数 非 UNIX 操作系统使用 % 作为环境变量转义 字符, 因此必须转义 % 字符。例如, 要使用 20% 的物理系统内存,请指定:

start ig -c 20%% ...

请不要在 -ch 或 -cl 所在的配置文件或命令行中使用 -c。有关详细信息,请参见 -ch 高 速缓存大小选项和 -ca 0 选项。

#### **-al iqsrv16** 服务器选项

将 LDAPUA LOGIN MODE 仅扩展到选定数量的使用标准验证的用户

语法

**-al** *"user1;user2;user3" server\_name.cfg database-name.db*

注释

- 最多可以指定五个用户 ID,以分号分隔并用双引号括起来。
- 在服务器级别运行时,**-al** 开关将一直有效,直到下次重新启动服务器。

### **-ca iqsrv16** 数据库服务器选项

强制实施静态高速缓存大小。

语法 iqsrv16 -ca 0 ...

适用于

Windows、Unix

注释

可以通过指定-ca 0 选项来禁止自动调整高速缓存大小。如果不包括-ca 0 选项, 数据 库服务器则会自动增加高速缓存大小。如果指定此选项,数据库在此情况下仍然会调 整高速缓存大小:如果不调整高速缓存,则会发生动态内存耗尽的错误。

使用此服务器选项时必须只采用 -ca 0 的格式。

#### 示例

以下示例启动一个名为 myserver 的数据库服务器,其静态高速缓存为总物理内存的 40%,并装载示例数据库,且该数据库服务器不会自动调整高速缓存大小:

start ig @igdemo.cfg igdemo.db

以下示例适用于 Windows:

start ig @"%

```
 ALLUSERSPROFILE%\SybaseIQ\demo\iqdemo.cfg" -c 40P
  -ca 0 -n myserver "%
  ALLUSERSPROFILE%\SybaseIQ\demo\iqdemo.db"
```
以下示例适用于 Unix:

```
start ig
       @$IQDIR16/demo/iqdemo.cfg -c 40P -ca 0
     $IQDIR16/demo/iqdemo.db
```
### **-cc iqsrv16** 数据库服务器选项

收集有关下次启动数据库时用于缓存预热的数据库页的信息。

语法

```
iqsrv16 -cc{ + | - } ...
```
适用于

所有操作系统和数据库服务器。

注释

缺省情况下,将启用页收集。启用收集后,数据库服务器将跟踪所请求的每个数据库 页。出现以下情况时将停止收集:收集的页数达到最大值,数据库关闭,或者收集率 降至最小值以下。不能配置收集的最大页数,也不能指定收集率的值(该值基于高速 缓存大小和数据库大小)。收集停止后,将在数据库中记录有关请求页的信息,这样 就可以在下次用 -cr 选项启动数据库时使用这些页来预热缓存。缺省情况下,将启用 引用页的收集。

# **-ch iqsrv16** 服务器选项

设置目录存储高速缓存大小上限(以字节 为单位)。

语法

 $-\mathbf{ch}$  size[ $k/m/g/p$ ]

注释

缺省情况下, 上限大约为 256MB 或计算机物理内存的 90% (取二者中较低者)。

和 **-c** 选项一样,使用字符 K、M 和 P 指定高速缓存大小。有关高速缓存大小参数以 及字符 K、M 和 P 的含义和使用方法,请参见 -c cache-size。

例如,在某些情况下,标准目录高速缓存大小可能太小,无法适合某些需要很多解析 的查询。在此类情况下,设置 **-cl** 和 **-ch** 也许能有所帮助。例如,在 32 位平台上,尝 试这些设置:

-cl 128M

-ch 512M

警告! 要显式控制目录存储高速缓存大小,必须在配置文件 (.cfg) 中或在用于启动 服务器的 UNIX 命令行中执行以下操作之一(但不要同时执行这两项操作):

- 设置 **-c** 参数。
- 使用 **-ch** 和 **-cl** 参数设置目录存储高速缓存大小的特定上限和下限。

如不按上述说明指定参数组合,则可能产生意外结果。

#### 另请参见

- -c iqsrv16 [服务器选项](#page-135-0) (第 126 页)
- -cl iqsrv16 数据库服务器选项 (第 128 页)

### **-cl iqsrv16** 数据库服务器选项

设置最小高速缓存大小,将其做为高速缓存大小动态调整的下限。

语法

iqsrv16 -cl { *size*[ k | m | g | p ] } ...

缺省值

2 MB (Windows)

8 MB (Unix)

适用于 Windows、Unix 注释

此选项设置高速缓存的下限。如果指定了 -c 且未指定 -cl,则将最小高速缓存大小设 置为初始高速缓存大小(-c 设置)。如果 -c 和 -cl 均未设置,则最小高速缓存会设置 为较小的常量值,以便在必要时缩小高速缓存。在 Windows 平台上,该值为 2 MB。

size 是以字节为单位的内存量。分别使用 k、m 或 g 将单位指定为千字节、兆字节或 千兆字节。

单位 p 是物理系统内存的百分比或所支持最大高速缓存大小的百分比,取其低者。 所支持的高速缓存最大值取决于操作系统。例如:

- Windows 32 位 Advanced Server、Enterprise Server 和 Datacenter Server 为 2.5 GB
- 运行于 Windows x64 Edition 上的 32 位数据库服务器为 3.5 GB
- 其它所有 32 位系统上均为 1.5 GB
- 对于 64 位数据库服务器, 高速缓存大小可视为是不受限制的

如果使用p,则此参数为一个百分比。您可以使用%来代替p,但由于Windows使用% 作为环境变量转义字符,因此必须将 % 字符转义。

例如,要将最小高速缓存大小设置为物理系统内存的 50%,请运行以下命令: iqsrv16 -cl 50%% ...

注意: 如果尝试将初始或最小高速缓存大小设置为小于最大高速缓存大小八分之-的值,初始和最小高速缓存大小会相对于所支持的高速缓存大小自动增加。

#### 示例

以下示例启动一个名为 silver 的数据库服务器, 其最小高速缓存大小为 5 MB, 并装 载数据库文件 example.db:

iqsrv16 -cl 5m -n silver "c:\example.db"

### **-cp iqsrv16** 数据库服务器选项

指定在其中搜索类的一组额外目录或 JAR 文件。

语法

iqsrv16 -cp *location*[ ;*location* ... ] ...

适用于 所有操作系统和数据库服务器。

注释

建议将要与数据库中的 Java 一起使用的所有类和 JAR 文件都安装在数据库中。如果 将这些类和 JAR 文件存储在数据库中, 则能够将该数据库轻松地移动到其它计算机 或操作系统上。将这些类和 JAR 文件安装在数据库中的另一个好处是,数据库服务 器类装载程序能够从数据库中获取类和资源,这样,使用数据库中的 Java 的每个连 接都可以有自己的关于这些类的实例,以及在这些类中有自己的静态变量副本。

但是当某个类或 JAR 文件必须由系统类装载程序来装载时,可通过 java\_class\_path 数 据库选项或 -cp 数据库服务器选项来指定。这两个选项都用于将类和 JAR 文件添加到 数据库服务器所构建的用于启动 Java VM 的类路径中。如果服务器正在运行多个数 据库并且每个数据库都有不同的 JAR 和目录需要由系统的类装载程序进行装载, 则 可以使用 java\_class\_path 数据库选项。当服务器上的所有数据库都需要相同的类或 JAR 文件时,-cp 数据库服务器选项会很有用。

## **-cr iqsrv16** 数据库服务器选项

使用上次运行数据库时所收集的信息、以数据库页重装(预热)高速缓存。

语法

 $i$ qsrv16 -cr{ + | - } ...

适用于

所有操作系统和数据库服务器。

注释

可以指示数据库服务器用上次启动数据库时所引用的页来预热高速缓存(使用 -cc 选 项启用页收集)。缺省情况下,将启用高速缓存预热。数据库启动后,服务器将对其 进行检查,看它是否包含上次启动数据库时所请求的页的集合的信息。如果数据库包 含此信息,随后即会将先前引用的页装载到高速缓存中。

如果在每次启动数据库后要对它执行的查询相同或相似,那么用上次启动数据库时所 引用的页来预热高速缓存可以提高性能。

### **-cs iqsrv16** 数据库服务器选项

在数据库服务器消息窗口中显示有关高速缓存大小动态调整的统计信息。

语法

iqsrv16 -cs ...

适用于

Windows、 Unix

注释

出于排除故障的目的,此选项在数据库服务器消息窗口中显示统计信息,数据库服务 器使用这些信息来确定如何调整高速缓存的大小。

# **-cv iqsrv16** 数据库服务器选项

控制是否在数据库服务器消息窗口中显示有关高速缓存预热的消息。

语法

 $i$ qsrv16 -cv{ + | - } ...

缺省值

高速缓存预热消息被取消。

适用于 所有操作系统和数据库服务器。

注释

指定 -cv+ 后,如果出现下列任意一种高速缓存预热活动,就会在数据库服务器消息 窗口中显示一条消息:

- 开始或停止收集请求的页(由 -cc 服务器选项控制)
- 开始或停止重装页(由 -cr 服务器选项控制)

#### 示例

以下命令将启动数据库 mydatabase.db (开启数据库页收集和页装载功能), 并将 有关这些活动的消息记录到数据库服务器消息窗口中:

iqsrv16 -cc+ -cr+ -cv+ mydatabase.db

# **-dt iqsrv16** 数据库服务器选项

指定临时文件的存储目录。

语法

iqsrv16 -dt *temp-file-dir* ...

适用于

所有服务器和操作系统(Unix 上的共享内存连接除外)。

注释

数据库服务器创建了两种类型的临时文件:

• 与数据库服务器有关的临时文件(在所有平台上创建) – 可使用 -dt 选项为与数 据库服务器有关的临时文件指定目录。如果在启动数据库服务器时不指定该选项, 则数据库服务器会按显示的顺序检查以下环境变量,以确定将临时文件放置在哪 个目录中。

#### **Windows/Unix**

- **1.** IQTMP16
- **2.** TMP
- **3.** TMPDIR
- **4.** TEMP

如果这些环境变量均未定义,则在 Windows 中,数据库服务器会将其临时文件放 在当前目录中,而在 Unix 中,则会放在 /tmp 目录中。

• 与通信有关的临时文件(仅在 **Unix** 中为客户端和数据库服务器创建) – Unix 上 用于通信的临时文件不放在 -dt 所指定的目录中。而数据库服务器会按显示顺序检 查以下环境变量,以确定将临时文件放置在哪个目录中。

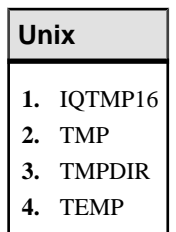

如果这些环境变量均未定义,则在 Unix 中,数据库服务器会将其临时文件放在 / tmp 目录中。

在 Unix 上,客户端和数据库服务器两者在通过共享内存连接时必须将 IQTMP16 设置为相同的值。

#### 示例

要确定与数据库服务器有关的临时文件的位置,可使用 DB\_PROPERTY 系统函数的 TempFileName 属性:

SELECT DB\_PROPERTY ( 'TempFileName' );

# **-ec iqsrv16** 数据库服务器选项

使用传送层安全或简单加密对往来于所有客户端的所有命令序列通信协议包(例如 DBLib 和 ODBC) 进行加密。不加密 TDS 包。

语法

iqsrv16 -ec *encryption-options* ...

*encryption-options* :

```
{ NONE |
   SIMPLE |
  TLS ( \lceil FIPS={ Y | N }; ]
   IDENTITY=server-identity-filename;
   IDENTITY_PASSWORD=password ) }, ...
```
允许值

- **NONE**  接受未加密的连接。
- **SIMPLE**  接受使用简单加密技术加密的连接。所有平台以及以前版本的数据库 服务器和客户端都支持此类加密。简单加密不提供服务器验证、RSA 加密或其它 传送层安全性功能。
- **TLS**  接受使用 RSA 加密技术加密的连接。TLS 参数接受以下参数:
	- **FIPS**  对于 FIPS 认证的 RSA 加密,请指定 FIPS=Y。RSA FIPS 认证的加密 使用单独的认证库,但是与指定 RSA 的 9.0.2 或更高版本的客户端兼容。 有关 FIPS 认证组件的列表,请参见 <http://www.sybase.com/detail?id=1061806>。 算法必须与用于创建证书的加密匹配。
	- *server-identity-filename* 是服务器身份证书的路径和文件名。如果使用 FIPS 认证的 RSA 加密, 必须使用 RSA 算法生成证书。
	- *password* 是服务器专用密钥的口令。在创建服务器证书时指定此口令。

#### 适用于

NONE 和 SIMPLE 适用于所有服务器和操作系统。

TLS 适用于所有服务器和操作系统。

有关支持 FIPS 认证的加密的信息,请参见<http://www.sybase.com/detail?id=1061806>。

#### 注释

您可以使用此选项,利用传送层安全功能来保护客户端应用程序和数据库服务器之间 传输的通信包的安全。

-ec 选项指示数据库服务器只接受使用一种指定类型进行加密的连接。必须指定至少 一个逗号分隔的列表中的受支持的参数。无论是否使用 -ec 选项, 将始终接受通过 TDS 协议建立的连接(包括使用jConnect的Java应用程序),并从不对其进行加密。如果将 TDS 协议选项设置为 NO, 则不允许建立这些未加密的 TDS 连接。

缺省情况下,通信包是不加密的,但这样可能会引起潜在的安全风险。如果您注重网 络包的安全性,可使用 -ec 选项。加密对于性能只有很轻微的影响。

如果数据库服务器接受简单加密,但不接受未加密的连接,则所有未使用加密的非TDS 连接尝试会自动使用简单加密。

使用 -ec SIMPLE 启动数据库服务器将通知数据库服务器仅接受使用简单加密的连 接。TLS 连接(RSA 和 FIPS 认证的 RSA 加密)将失败, 无加密要求的连接会使用 简单加密。

如果想要数据库服务器接受通过 TCP/IP 的加密连接,但还希望能够从本地计算机上 通过共享内存连接到数据库,则可在启动数据库服务器时指定 -es 选项以及 -ec 选项。

dbrsa16.dll 文件中包含用于加密和解密的 RSA 代码。文件 dbfips16.dll 含有 用于 FIPS 认证的 RSA 算法的代码。连接数据库服务器时,如果找不到合适的文件或 者发生错误,则会在数据库服务器消息窗口中显示一条消息。如果无法启动指定类型 的加密,则该服务器不启动。

客户端和服务器的加密设置必须匹配,否则连接将失败,但以下情况除外:

• 如果在数据库服务器上指定了 -ec SIMPLE,但未指定 -ec NONE,则不要求加密 的连接可以连接并自动使用简单加密。

• 如果数据库服务器指定了 RSA, 客户端指定了 FIPS 认证的加密, 或者相反, 则 连接将成功。这些情况下, [Encryption] 连接属性将返回数据库服务器所指定的 值。

注意: 所有高度加密技术受出口法规约束。

#### 示例

以下示例显示允许不使用加密的连接和使用简单加密的连接。

iqsrv16 -ec NONE,SIMPLE -x tcpip c:\mydemo.db

以下示例启动一个使用 RSA 服务器证书 rsaserver.id 的数据库服务器。

iqsrv16 -ec TLS(IDENTITY=rsaserver.id;IDENTITY\_PASSWORD=test) -x tcpip c:\mydemo.db

以下示例启动一个使用 FIPS 认可的 RSA 服务器证书 rsaserver.id 的数据库服务 器。

iqsrv16 -ec TLS(FIPS=Y;IDENTITY=rsaserver.id;IDENTITY\_PASSWORD=test) -x tcpip c:\mydemo.db

#### **-ep iqsrv16** 数据库服务器选项

在启动高度加密的数据库后,提示用户提供加密密钥。

语法

iqsrv16 -ep ...

适用于

所有操作系统和数据库服务器。

注释

-ep 选项指示数据库服务器显示一个窗口, 提示用户在其中输入加密密钥, 在命令行 上启动数据库需要此加密密钥。该服务器选项能避免以明文形式显示加密密钥,因而 更加安全可靠。

如果与数据库服务器一起使用,则当满足以下所有条件时,会提示用户输入加密密 钥:

- 指定了 -ep 选项
- 服务器刚刚启动
- 启动数据库需要密钥
- 该数据库服务器或者不是 Windows 服务,或者是一项开启了与桌面交互选项的 Windows 服务
- 该服务器不是守护程序 (Unix)

要保证客户端应用程序与数据库服务器之间通信包的安全,可使用 -ec 服务器选项和 传送层安全。
### 示例

启动 myencrypted.db 数据库时,提示用户输入加密密钥:

iqsrv16 -ep -x tcpip myencrypted.db

# **-es iqsrv16** 数据库服务器选项

允许在共享内存上进行未加密的连接。

语法

iqsrv16 -ec *encryption-options* -es ...

适用于

所有服务器和操作系统。

注释

仅当使用 -ec 选项指定时, 此选项才有效。-es 选项指示数据库服务器通过共享内存 允许未加密的连接。通过 TCP/IP 的连接必须使用 -ec 选项指定的加密类型。此选项 对于想要远程客户端使用加密连接的情况非常有用,但出于性能方面的原因,最好从 本地计算机使用未加密的连接访问数据库。

### 示例

以下示例指定允许使用简单加密的连接以及未加密的共享内存连接。 iqsrv16 -ec SIMPLE -es -x tcpip c:\mydemo.db

# **-fips iqsrv16** 数据库服务器选项

要求仅能使用 FIPS 认证的算法来对数据库和通信进行高度加密。

语法

iqsrv16 -fips ...

适用于

Windows、 Unix 和 Linux。

注释

指定此选项会强制所有数据库服务器加密均使用 FIPS 认证的算法。此选项适用于高 度数据库加密、客户端/服务器传送层安全性和 Web 服务传送层安全性。当指定了-fips 选项时,您仍然可以使用未加密的连接和数据库,但不能使用简单加密。

注意: 所有高度加密技术受出口法规约束。

对于高度数据库加密,如果在 CREATE DATABASE 语句的 ALGORITHM 子句中指定了 AES 和 AES256, 则 -fips 选项导致新的数据库会使用 FIPS 认证的与 AES 和 AES256 等效的算法。

在以-fips 启动数据库服务器时,您可以运行用 AES、AES256、AES\_FIPS 或 AES256 FIPS 加密方法加密的数据库,但不能运行用简单加密方法加密的数据库。指定 -fips 时, 也可以在服务器上启动未加密的数据库。

必须在用于运行使用 AES\_FIPS 或 AES256\_FIPS 加密的数据库的所有计算机上都安装 SAP Sybase IQ 安全性组件。

对于传送层安全,-fips 选项会使服务器使用 FIPS 认证的 RSA 加密算法 (即使指定了 RSA 也是如此)。

对于 Web 服务的传送层安全, -fips 选项将使服务器使用 FIPS 认证的 HTTPS (即使 指定了 HTTPS 也是如此)。

指定 -fips 时,ENCRYPT 和 HASH 函数将使用 FIPS 认证的 RSA 加密算法,并且口 令散列将使用 SHA-256 FIPS 算法而非 SHA-256 算法。

# **-ga iqsrv16** 数据库服务器选项

在最后的非 HTTP 客户端连接断开后卸载数据库。

语法

iqsrv16 -ga ...

适用于 所有操作系统。

注释

在网络服务器上指定此选项会导致每个数据库在最后一个非 HTTP 客户端连接断开后 被卸载。不仅会在最后一个非 HTTP 连接断开后卸载各个数据库,还会在停止最后一 个数据库时关闭数据库服务器。

如果只有与数据库的连接是 HTTP 连接而且该数据库配置为自动停止, 则当该 HTTP 连接断开时,不会卸载数据库。同样,如果指定 -ga 选项并且数据库具有 HTTP 连接 和命令序列或 TDS 连接, 则当最后一个命令序列或 TDS 连接断开时, 该数据库就会 自动停止,并且所有的 HTTP 连接都将断开。

# **-gb iqsrv16** 数据库服务器选项

设置服务器进程优先级。

#### Windows 语法

iqsrv16 -gb { idle | normal | high | maximum } ...

Unix 语法

iqsrv16 -gb *level* ...

允许值

- Unix 在 Unix 上, level 是一个介于 -20 和 19 之间的整数。Unix 上的缺省值与 父进程的精确值相同。较低的 level 值代表更加合适的调度优先级。有关设置精确 值的所有限制均适用于 -gb 选项。例如, 在大多数 Unix 平台上, 只有 root 用户能 够降低进程的优先级(例如,将其从 0 更改为 -1)。
- Windows 在 Windows 上, normal 和 high 为常用设置。提供值 idle 是为了使值 集完整。而值 maximum 可能会影响计算机的运行。

适用于

Windows、Inix。

# **-gc iqsrv16** 数据库服务器选项

设置检查点之间的最大间隔。

语法

iqsrv16 -gc *minutes* ...

缺省值 60 分钟

允许值

• minutes - 缺省值为 checkpoint time 数据库选项的设置,该值缺省为 60 分钟。如 果输入值 0. 则使用缺省值 60 分钟。

适用于

所有操作系统和数据库服务器。

注释

使用此选项设置数据库服务器在不对各个数据库执行检查点操作的情况下运行的最长 时间(以分钟为单位)。

检查点通常比指定时间发生得更为频繁。

# **-gd iqsrv16** 数据库服务器选项

设置启动或停止正在运行的数据库服务器上的数据库所需的特权。

语法

 $i$ qsrv16 -gd { DBA | all | none } ...

允许值

- **DBA**  只有具有 SERVER OPERATOR 系统特权的用户才能启动或停止数据库。
- **all**  所有用户都可以启动或停止数据库。不建议用于远程客户端可以访问的网络 服务器。
- **none**  除数据库服务器自行启动和停止外,不允许启动和停止数据库。

缺省值

网络数据库服务器的缺省设置为 DBA。大小写语法均可接受。

适用于

所有操作系统和数据库服务器。

注释

此选项指定用户在通过数据库服务器装载新数据库文件时或在正在运行的数据库服务 器上停止数据库时所需的特权级别。

此选项设置为 DBA 时, 客户端应用程序必须使用同一服务器上运行的另一数据库的 现有连接才能启动或停止数据库。无法使用 DatabaseFile 连接参数启动未在运行的数 据库。

使用 StartDBPermission 服务器属性,可获得 -gd 选项的设置:

```
SELECT PROPERTY ( 'StartDBPermission' );
```
停止数据库服务器所需的特权由 -gk 选项指定。

# 示例

下面这组步骤说明了怎样将 -gd 选项用于网络数据库服务器。

**1.** 启动网络数据库服务器:

iqsrv16 -su mypwd -gd DBA -n my\_server

**2.** 从 Interactive SQL 连接到实用程序数据库:

dbisql -c "UID=DBA;PWD=mypwd;DBN=utility\_db"

**3.** 启动数据库: START DATABASE 'demo.db'; **4.** 连接到数据库:

```
CONNECT USING 'DBN=demo;UID=DBA;PWD=sql';
```
# **-ge iqsrv16** 数据库服务器选项

设置外部函数的堆栈大小。

语法 iqsrv16 -ge *integer* ...

缺省值 32 KB

适用于 Windows。

注释

为运行外部函数的线程设置堆栈大小(以字节为单位)。

# **-gf iqsrv16** 数据库服务器选项

服务器禁止触发触发器。

语法

iqsrv16 -gf ...

适用于

所有操作系统和数据库服务器。

注释

-gf 服务器选项指示服务器禁止触发器的触发,参照完整性触发器(例如级联更新和 删除)也包括在内。

# **-gk iqsrv16** 数据库服务器选项

设置停止数据库服务器所需的特权。

语法

iqsrv16 -gk { DBA | all | none } ...

允许值

- **DBA**  只有具有 SERVER OPERATOR 系统特权的用户才能停止数据库服务器。 这是网络服务器的缺省设置。
- **all**  关闭数据库服务器不需要任何特权。
- **none**  数据库服务器无法停止。

适用于

所有操作系统和数据库服务器。

注释

-gd 数据库服务器选项应用于 dbstop 实用程序以及以下语句:

• ALTER DATABASE dbname FORCE START 语句。

• STOP DATABASE 语句

## **-gl iqsrv16** 服务器选项

设置使用 **LOAD TABLE** 装载数据时所需的权限。

语法

**-gl level**

#### Remarks

**LOAD TABLE** 语句用于从数据库服务器计算机中读取文件。要控制使用这些语句对文 件系统进行访问,可使用 **-gl** 命令行开关来控制这些语句所需的数据库权限级别。level 是:

- DBA 只有具有 LOAD ANY TABLE、ALTER ANY TABLE 或 ALTER ANY OBJECT 系统特权的用户才能装载数据。
- ALL 所有用户都可以装载数据。
- NONE 无法装载数据。

可以对这些选项使用大写和小写语法。

对于使用 **start\_iq** 启动的服务器,缺省设置为 **all**;对于其它服务器,缺省设置为 **dba**。 为了与早期版本保持一致,请在所有系统中使用 **all** 值。在 iqdemo.cfg 和 default.cfg 配置文件中使用 **all** 设置。

### **-gm iqsrv16** 数据库服务器选项

限制数据库服务器的并发连接数。

语法

iqsrv16 -gm *integer* ...

缺省值

个人服务器的缺省值为 10。网络数据库服务器的缺省值约为 32766, 但操作过程中服 务器所使用的内部临时连接会减少此值。

适用于

所有操作系统和数据库服务器。

注释

定义服务器的连接限制。如果此数字大于授权和内存约束所允许的数量,则该值无 效。受计算机资源所限,网络服务器的连接数通常低于缺省值。

数据库服务器允许在连接限制之上建立一个额外的 DBA 连接, 以便允许具有 DROP CONNECTION 系统特权的用户连接到该数据库服务器并断开其它连接。

# **-gn iqsrv16** 服务器选项

设置多个用户同时运行时将用于目录存储库和连接的执行线程数。

语法

**-gn** integer

注释

此参数适用于所有操作系统和服务器。每个连接对每个请求使用一个线程,当请求完 成后,该线程返回到池中供其它连接使用。由于连接每次只能执行一个请求,因此没 有连接能够一次使用多个线程。

Java 应用程序可使用多个线程,是此规则的一个例外。Java 应用程序 中的每个线程 都是一个数据库服务器执行线程。

在 Windows 上, 在 start iq 中指定此参数。 若要计算其值,请使用:

*gn\_value* >= *gm\_value* \* 1.5

将 **-gn** 值设置为 **-gm** 值的至少 1.5 倍。指定最小值 25。线程总数不得超过特定于平台 的最大值;有关详细信息,请参见 **-iqmt** num。

#### 另请参见

• [-iqmt iqsrv16](#page-158-0) 服务器选项 (第 149 页)

## **-gp iqsrv16** 数据库服务器选项

设置允许的最大数据库页面大小。

语法

 $i$ qsrv16 -qp { 2048 | 4096 | 8192 | 16384 | 32768 } ...

缺省值

4096(如果在不装载数据库的情况下启动数据库服务器)

适用于

所有操作系统和数据库服务器。

注释

不能装载页面大小大于服务器页面大小的数据库文件。此选项显式设置服务器的页面 大小(以字节为单位)。

在缺省情况下,服务器的页面大小与命令行上各个数据库的最大页面大小相等。

在所有平台上,如果不使用此选项,并且在不装载数据库的情况下启动服务器,则缺 省值为 4096。

### <span id="page-151-0"></span>**-gr iqsrv16** 服务器选项

设置数据库服务器从系统失败中恢复可花费的最长时间 (以分钟为单位)。

语法

**-gr** num

# **-gss iqsrv16** 服务器选项

在一定程度上设置执行服务器连接请求的服务器执行线程的堆栈大小。

语法

**-gss** { integer | integerK | integerM}

注释

SAP Sybase IQ 使用以下公式计算这些服务器线程的堆栈大小:(**-gss** + **-iqtss).** 请参见 **-iqtss**。

在 Windows 上,**-gss** 的缺省值为 4MB。最大 堆栈大小为 256MB。

#### 另请参见

• [-iqtss iqsrv16](#page-161-0) 服务器选项 (第 152 页)

### **-gt iqsrv16** 数据库服务器选项

设置最多可使用的物理处理器数(不超过授权使用的最大值)。此选项仅在多处理器 系统中有用。

语法

iqsrv16 -gt *num-processors* ...

允许值

• **num-processors** – 介于 1 与以下各项中的最小值之间的整数:

计算机上物理处理器的数量 授权服务器使用的最大 CPU 数(如果 CPU 授权有效)

如果指定的 -gt 值在此范围之外,则会强制使用下限或上限值。

注释

对于每存取设备授权,网络数据库服务器使用计算机上可用的所有CPU。对于基于CPU 的授权,网络数据库服务器仅使用您得到授权的处理器。网络数据库服务器可以使用的 CPU 数量还可能会受到 SAP Sybase IQ 版本的限制。

若指定-gt 选项的值, 则数据库服务器将调整其处理器掩码 (如果在该硬件平台受支 持),以将数据库服务器限制为仅使用设置数量的物理处理器运行。如果许可数据库 服务器使用 n 个处理器, 则缺省情况下, 服务器将使用 n 个物理处理器的所有逻辑处 理器(超线程和内核)运行。可使用 -gtc 选项对此行为做出进一步限制。

-gt 选项不能与 -gta 选项一起使用。

## **-gtc iqsrv16** 数据库服务器选项

控制数据库服务器允许的处理器最大并发数。

语法

iqsrv16 -gtc *logical-processors-to-use* ...

适用于

在 Intel 兼容的 x86 和 x64 平台上执行的 Linux、Solaris 和 Windows 操作系统。

注释

启动数据库服务器时,数据库服务器检测到的物理处理器数和逻辑处理器数将显示在 数据库服务器消息窗口中。

物理处理器有时被称为 **packages**(包)或 **dies**(芯片),它们是计算机的 CPU。如 果物理处理器支持超线程或其自身配置为多处理器(通常称为多核处理器),则存在 其它逻辑处理器。操作系统在逻辑处理器上调度线程。

-gtc 选项允许您指定可由数据库服务器使用的逻辑处理器数。其作用是限制服务器启 动时创建的数据库服务器线程数。这将限制任意时刻可并发执行的活动数据库服务器 任务数。缺省情况下,创建的线程数为所有授权物理处理器上的逻辑处理器数加上 1。

缺省情况下,数据库服务器允许以并发方式使用每个授权使用的物理处理器上的所有 逻辑处理器(内核或超线程)。

例如, 在双 CPU 系统上使用一个 CPU 许可时(其中每个 CPU 含有四个内核, 每个 内核有两个线程),网络数据库服务器允许在其中一个 CPU 上并发运行八个线程, 而另一个 CPU 上不允许运行线程。如果指定 -gtc 选项,并且要使用的逻辑处理器数 少于授权物理处理器可用逻辑处理器数的总和,则数据库服务器将基于轮转调度分配 方式分配逻辑处理器。将-gtc 选项指定为 1 会隐式禁用查询内并行机制(并行处理各 个查询)。也可以使用 max\_query\_tasks 选项显式限制或禁用查询内并行机制。

-gtc 选项不能与 -gta 选项一起使用。

### 示例

对于基于 Windows 的 SMP 计算机, 请考虑以下示例。在每种情况下, 都假设有一个 4 处理器的系统,每个物理处理器上都包含双核(因此总共有 8 个逻辑处理器)。物理 处理器用字母进行标识,逻辑处理器(本例中为核)用数字进行标识。此 4 处理器系 统因此便具有处理单元 A0、A1、B0、B1、C0、C1、D0 和 D1。

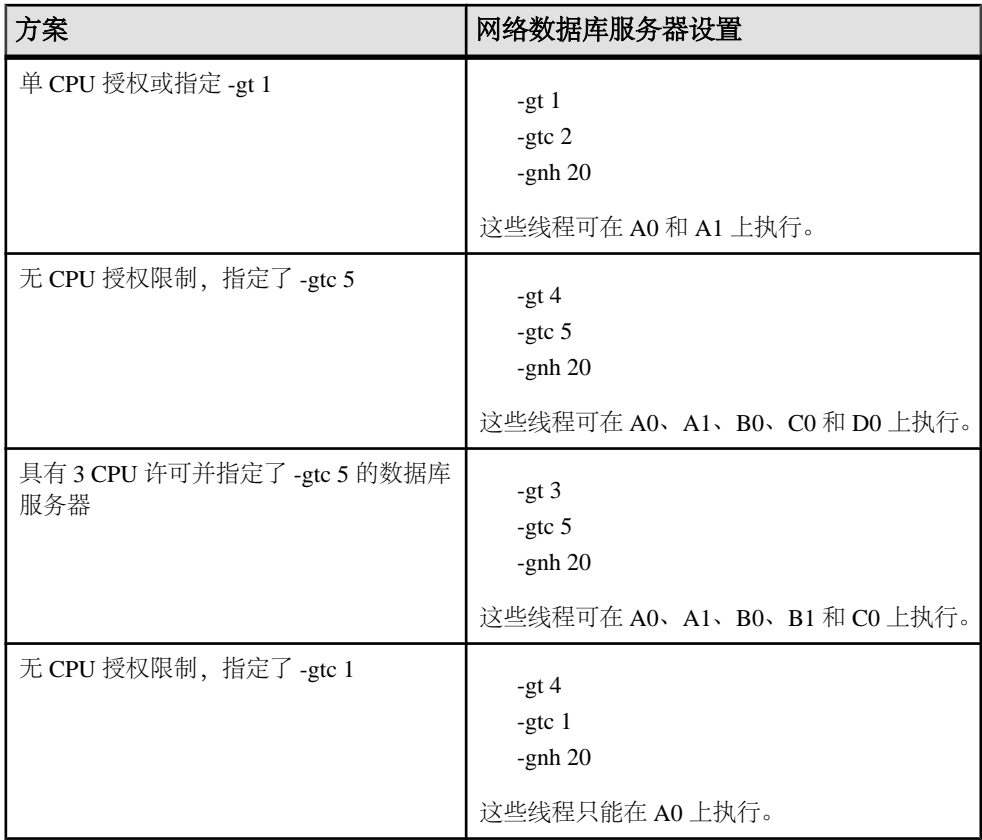

# **-gu iqsrv16** 数据库服务器选项

设置执行数据库文件管理语句(例如用于创建或删除数据库)所需的特权。

语法

```
iqsrv16 -gu { all | none | DBA | utility_db } ...
```
允许值

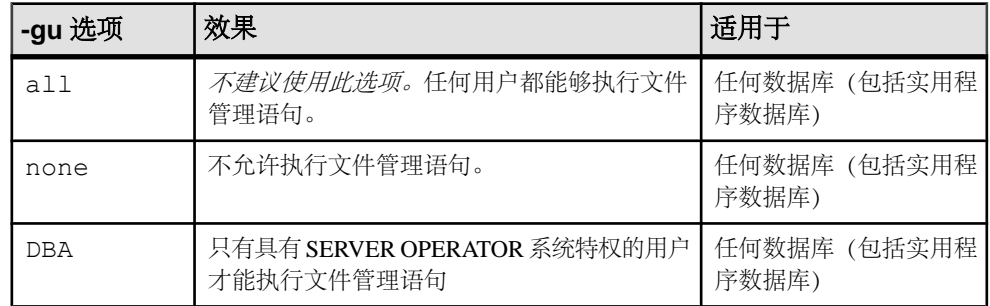

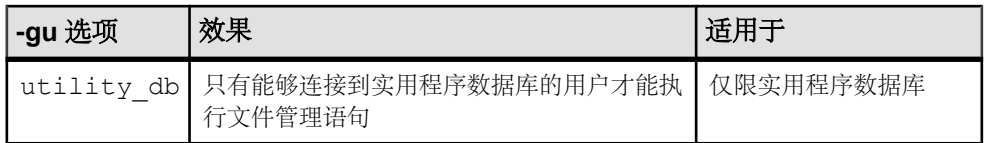

缺省值

DBA

适用于

所有操作系统和数据库服务器。

注释

限制可执行以下数据库文件管理语句的用户:

- ALTER DATABASE dbfile ALTER TRANSACTION LOG
- CREATE DATABASE 语句
- CREATE DECRYPTED DATABASE 语句
- CREATE DECRYPTED FILE 语句
- CREATE ENCRYPTED DATABASE 语句
- CREATE ENCRYPTED FILE 语句
- DROP DATABASE 语句
- RESTORE DATABASE 语句。

如果指定 utility\_db, 则只能从实用程序运行这些语句。如果指定 DBA, 则只能由具有 SERVER OPERATOR 系统特权的用户运行这些语句。如果未指定上述两项, 则所有 用户均无法执行这些语句。

# 示例

要防止文件管理语句被使用,请使用 -gu 选项的 none 特权级别启动数据库服务器。 以下命令启动一个数据库服务器并将其命名为 TestSrv。它装载 mytestdb.db 数据 库,但禁止任何用户使用该服务器来创建或删除数据库或者执行任何其它文件管理语 句,而不管用户是否具有资源创建权限或者能否装载实用程序数据库并连接到该数据 库。

iqsrv16 -n TestSrv -gu none c:\mytestdb.db

要只允许知道实用程序数据库口令的用户执行文件管理语句,通过运行以下命令启动 服务器。

iqsrv16 -n TestSrv -su secret -gu utility\_db

以下命令将 Interactive SQL 作为客户端应用程序启动,连接到名为 TestSrv 的服务器、 装载实用程序数据库并连接到用户。

dbisql -c

"UID=DBA;PWD=secret;DBN=utility\_db;Host=host1;Server=TestSrv"

在成功执行上述命令之后,用户连接到该实用程序数据库,并能执行文件管理语句。

# **-iqfrec iqsrv16** 服务器选项

在强制恢复模式下打开数据库。

语法

**-iqfrec** dbname

# **-iqgovern iqsrv16** 服务器选项

设置服务器允许的并发 查询数。

语法

**-iqgovern** num

缺省值

RECOVERY TIME 数据库选项的设置, 该值缺省为 2 分钟。

#### Remarks

并发查询数与连接数不同。单个连接可具有多个打开的游标。**-iqgovern** 可帮助 SAP Sybase IQ 优化缓冲区数据分页输出至磁盘的操作并避免过量使用内存。此开关的缺 省值等于计算机 CPU 数乘 2 再加上 10。您可能会发现其它值(如 CPU 数乘 2 再加上 4)将会提供更好的吞吐量,尤其是在连接有大量用户时。

# –**iqlm iqsrv16** 服务器选项

指定 SAP Sybase IQ 可从操作系统动态申请以供临时使用的最大内存量 (MB)。

语法

–**iqlm** size

缺省值 2048MB

注释

某些装载操作可能需要比缺省提供的 2GB 更大的内存。如果内存需求超过了缺省内 存量,请使用**- iqlm**启动选项来增加SAPSybase IQ能够从操作系统动态申请的内存。将 –**iqlm** 设置为开关,将其作为启动服务器的命令或配置文件的一部分。

一般情况下,大内存需求是分配到 SAP Sybase IQ 的总可用物理内存的三分之一。为 确保有足够的内存可供主 IQ 存储和临时 IQ 存储使用,应设置–**iqlm**、–**iqtc** 和–**iqmc** 启动参数,这样每个参数都会接收到分配给 SAP Sybase IQ 的总可用物理内存的三分 之一。

在大多数情况下, 应将总物理内存的 80% 分配到 SAP Sybase IO, 以避免换出 SAP Sybase IQ 进程。调整实际内存分配,以容纳在同一系统中运行的其它进程。例如, 在拥有 32 个内核和 128GB 总可用物理内存的计算机上, 应将 100GB (大约是总计 128GB 的 80%)分配给 SAP Sybase IQ 进程。根据一般规则,要将 –**iqlm**、–**iqtc** 和 –**iqmc** 参数分别设置为 33GB。

注意:始终指定size值,但无需包括测量单位。例如,指定–**iqlm** 2048而不是–**iqlm** 2048MB。如果指定测量单位,**start\_iq** 将忽略此开关。

# **-iqmc iqsrv16** 服务器选项

指定主 IQ 存储缓冲区高速缓存大小(以 MB 为单位)。

语法

**-iqmc** size

缺省值

64MB

注释

此开关将覆盖缺省值 64MB,并应用至从服务器启动到关闭这一期间启动的所有数据 库。换句话说,如果在服务器启动时启动一个数据库而稍后又启动另一个数据库,则 需要有 2 \* **-iqmc** 的容量才能供主缓冲区高速缓存使用。

大容量内存需求是指所有可用物理内存的三分之一。为确保主存储库具有足够内存, 请将 –**iqmc** 启动参数设置为所有可用物理内存的三分之一。

始终指定 size 值,但无需包括测量单位;例如,指定 **-iqmc** 32 而非 **-iqmc** 32MB。如 果指定测量单位,**start\_iq** 将忽略此开关;与此不同的是,SQL Anywhere 需要测量单 位。

注意: 请勿使用 SAP Sybase IQ 服务器运行多个数据库。

# **-iqmpx\_failover iqsrv16** 服务器选项

初始化 Multiplex 事务协调器故障切换以建立指定的故障切换辅助节点作为新事务协 调器。

注释

使用此选项启动协调器无效。用户必须获得 Multiplex Grid Option 的授权才能运行次 级节点。有关 igmpx\_failover 值, 请参见管理: Multiplex。

# **-iqmpx\_ov iqsrv16** 服务器选项

对当前节点执行 Multiplex 配置覆盖操作。

注释

如果节点的位置或其它属性发生更改,用于在启动期间更改节点属性。用户必须获得 Multiplex Grid Option 的授权才能运行次级节点。有关 iqmpx\_ov 值, 请参见管理: Multiplex。

# **-iqmpx\_reclaimwriterfreelist iqsrv16** 服务器选项

此选项仅在重新启动协调节点时适用。

注释

协调器将强制收回由 server-name 标识的写入程序节点空闲列表。只有写入程序失败 并且无法重新启动时才需要此开关。用户必须获得 Multiplex Grid Option 的授权才能 运行次级节点。有关 iqmpx\_reclaimwriterfreelist 值,请参见管理: Multiplex。

# **-iqmpx\_sn iqsrv16** 服务器选项

以单节点模式在 Multiplex 中运行当前节点。

注释

该模式专门用于解决 Multiplex 配置问题,应谨慎操作。需要关闭 Multiplex 中的所有 其它节点。建议仅用于协调器节点。用户必须获得 Multiplex Grid Option 的授权才能 运行次级节点。有关 iqmpx\_sn 值,请参见管理:Multiplex。

# **-iqmsgnum iqsrv16** 服务器选项

指定服务器维护的旧消息日志的存档数。

语法

#### **-igmsgnum**num

注释

允许的值为 0 到 64(包括这两个数)之间的整数。缺省值为 0,意味着在主消息日志 文件中回卷消息。只有当 **-iqmsgsz** 或 **IQMsgMaxSize** 服务器属性为非零值时设置才会 生效。**IQMsgNumFiles** 服务器属性对应于 **-iqmsgnum**,并优先于 **-iqmsgnum** 的值。

如果 -iqmsqnum 值 n 大于 0, 则表示服务器维护 n 个消息日志存档。例如, 以下命令 指定服务器维护消息日志的 3 个存档:

start iq -n iqdemo iqdemo.db ... <other options> ... -iqmsgsz 100 iqmsgnum 3

# **-iqmsgsz iqsrv16** 服务器选项

限制消息日志的最大 大小。

语法

<span id="page-158-0"></span>注释

**-iqmsgsz**是一个介于0-2047之间(包括这两个数)的整数(以MB为单位)。缺省值为 0,即指定消息日志大小没有任何限制。**IQMsgMaxSize** 服务器属性对应于 **-iqmsgsz** 服 务器开关,并且优先于 **-iqmsgsz** 值。

如果 **-iqmsgsz** 值<sup>n</sup> 值大于 0,则表示消息日志的大小最多可以增大到 <sup>n</sup> MB。例如, 以下命令将消息日志的大小限制在 100MB:

start ig -n igdemo igdemo.db ... <other options> ... -igmsgsz 100

# **-iqmt iqsrv16** 服务器选项

指定要创建的 SAP Sybase IQ 线程数。

语法

**-iqmt** num

注释

缺省值为: 对于前四个 CPU, 每个 CPU 有 60 个线程, 对于其余的 CPU, 每个 CPU 有 50 个线程, 供系统使用的至少有 3 个线程, 再加上用于数据库连接和后台任务的线 程。例如,在具有 12 个 CPU 和 10 个连接的系统上: 60\*4 + 50\*(numCPUs - 4) + numConnections + 6 = 656。

num 的最小值为 num\_conn + 3。

服务器线程总数不得超过 4096。

# **-iqnotemp iqsrv16** 服务器选项

创建一个临时文件来替代已定义的临时 dbspace。

语法

#### **-iqnotemp size**

注释

size 是文件大小(以 MB 为单位)。此参数将造成在启动数据库时, 服务器忽略所有 临时的 SAP Sybase IQ dbfile 定义。您可以使用 **-iqnotemp** 解决临时 dbfile 问题,方法 是删除被损坏的文件并在以后更换这些文件。

如果在恢复时用 **-iqnotemp** 启动实用程序数据库服务器,则在恢复操作过程中(包括 中间启动), SAP Sybase IQ 将忽略备份数据库中的所有临时文件定义。这样, 您会 将数据库恢复到不同的临时文件拓扑,不必重新创建和使用旧的临时文件定义。

在用 **-iqnotemp** 启动的数据库上,允许进行的唯一临时文件操作为 **ALTER DBSPACE IQ\_SYSTEM\_TEMP DROP FILE**。

# **-iqnumbercpus iqsrv16** 服务器选项

指定可用于 SAP Sybase IQ 的 CPU 数, 从而覆盖用于资源计划的实际 CPU 数。

语法

#### **-iqnumbercpus**num

注释

**-iqnumbercpus** 的缺省值为 CPU 的总数,但可用值范围为 1 到 128。

仅在以下计算机上使用 **-iqnumbercpus**:

- CPU 且已启用超线程的计算机上 ,将 **-iqnumbercpus** 设置为可用的 CPU 内核数
- 已使用操作系统实用程序将 SAP Sybase IQ 限定为计算机内部分 CPU 的计算机

将 **-iqnumbercpus** 值设置为大于可用的 CPU 数可能会影响性能。

# **-iqpartition iqsrv16** 服务器选项

设置 IQ 主缓冲区高速缓存和 IQ 临时缓冲区高速缓存中分区的数量。

语法

#### **-iqpartition**num

注释

指定 IQ 主缓冲区高速缓存和 IQ 临时缓冲区高速缓存中的分区数。该数值必须为 2 的 幂。缺省情况下,可用值包括:0(缺省值)、1、2、4、8、16、32、64、128、256。 缺省情况下, SAP Sybase IQ 自动按 number of cpus/8 计算分区数, 计算结果将舍入 到最接近的 2 的幂,最大值为 64。通过调整高速缓存分区数,也许可以提高性能。 **iqpartition** 开关为 SAP Sybase IQ 服务器设置此值,并覆盖 Cache\_Partitions 数 据库选项所设置的值。

• 从数据库中排除 jConnect™ for JDBC™ 系统对象。要使用 jConnect JDBC 驱动程 序来访问系统目录信息,需要 jConnect 目录支持(缺省情况下会安装)。指定此 选项后,只要不访问系统信息,就仍然可以使用 JDBC。可在以后使用 **ALTER DATABASE** 语句添加 jConnect 支持。

# **-iqrlvmem start\_iq** 服务器选项

指定 RLV 存储可用的内存量(以 MB 为单位)。

语法

**-iqrlvmem** size

缺省值 2048 (MB) 注释

如果指定 0 或无效值,则使用缺省值 (2048 MB)。如果该值超过系统虚拟内存限制的 2/3,则显示错误消息并关闭服务器。

用法

**-iqrlvmem** 用于在服务器启动时将为行级版本控制保留的内存量通知给服务器。

# **-iqro iqsrv16** 服务器选项

以只读形式运行当前节点。

注释

用于验证单路和 Multiplex 迁移并在旧数据库卸载中使用。始终将布尔值 1 (唯一有 效参数) 指定为此选项的一个参数。

# **-iqstart iqsrv16** 服务器选项

提供 dbspace 的启动诊断信息。

语法

**-iqstart** N

注释

输入参数 <sup>N</sup>是一个表示整数位掩码的数值。您可以将这些值组合起来,从而提供多 个功能。在生成 IQ 消息文件之前生成的输出将显示在主控台中。**-z** 启动开关提供其 它启动和连接信息。

可用值如下:

- N=1 从 SYSIQFILES 中返回打开 dbspace 时所使用的文件名的基本信息。随即 显示所使用的完全限定名称。可使用此选项在 IQ 消息文件中创建有关数据库正在 使用的文件的记录。
- N=2 在执行 RecoveryComplete 之前重放事务日志之后停止使您无需一直打开数 据库就可对其进行检查。您可以将 **N=2** 与其它选项组合。在某些模式中,使用N=2 可能会重写 commit\_identity,但不会永久修改数据库 - 系统不允许执行提交恢复 操作的检查点。下次打开数据库时,所有恢复操作将重新执行。
- N=4 返回完整的诊断信息,其中包括 SYSIQFILE 的所有行、所选文件名的子集 (如果数据库是 Multiplex 数据库)、完全解析文件名、每个单独的 dbspace 文件 头块、database\_identity、commit\_identity、每个检查点日志条目以及每个事务日志 条目。
- N=8 允许覆盖 SYSIQFILE 中的文件路径。将使用文件名 iqmsg.iqmsg, iqmain 1, iqmain 2, ..., iqtemp 1, iqtemp 2, 等, 而不是 SYSIQFILE 值。这些文件名可以是链接形式, 但必须与.db 文件位于同一目录 中。您可以使用指向实际 .db 文件的链接,但如果为服务器提供的链接指向使用

与数据库相关的事务日志的 .db 文件,则服务器会查找与该链接相关而非与数据 库相关的事务日志。在这种情况下,也会为事务日志创建链接

### <span id="page-161-0"></span>**-iqtc iqsrv16** 服务器选项

指定 IQ 临时存储高速缓存大小(以 MB 为单位)。

语法

**-iqtc** size

缺省值 64MB

#### Remarks

此开关将覆盖缺省值 64MB,并应用至从 SAP Sybase IQ 服务器启动到关闭这一期间 启动的所有数据库。换句话说,如果在服务器启动时启动一个数据库而稍后又启动另 一个数据库,则需要有 2 \* **-iqtc** 的容量才能供临时高速缓存使用。通常情况下,请避 免使用 SAP Sybase IQ 服务器运行多个数据库。

大容量内存需求是指所有可用物理内存的三分之一。为确保 IQ 临时存储高速缓存具 有足够内存,请将 –**iqtc** 启动参数设置为所有可用物理内存的三分之一。

始终指定 size 值,但无需包括测量单位;例如,指定 **-iqtc** 32 而非 **-iqtc** 32MB。如果 指定测量单位,**start\_iq** 将忽略此开关;与此不同的是,SQL Anywhere 需要测量单 位。

确保 IQ\_SYSTEM\_TEMP dbspace 等于或大于 **-iqtc**。

### **-iqtss iqsrv16** 服务器选项

指定服务器执行线程(在后台运行或者作为辅助主服务器连接线程的线程组的一部分 运行)的堆栈大小(以 KB 为单位)。

语法

**-iqtss** size

注释

在 64 位平台上, 缺省大小为 512KB; 在 32 位平台上, 缺省大小为 200KB。

### 另请参见

• [-gss iqsrv16](#page-151-0) 服务器选项 (第 142 页)

# **-iqwmem iqsrv16** 服务器选项

在 HP 和 Sun UNIX 系统上创建一个"绑定"内存池。

语法

**-iqwmem** size

#### Remarks

此内存处于锁定状态,因此操作系统不能 对其进行分页。指定内存的大小(以 MB 为单位)。 仅当有足够内存可专用于此用途时 ,才应使用此开关。否则,可能导致 性能大幅下降。

# **-k iqsrv16** 数据库服务器选项

控制性能监控器统计信息的收集。

语法

iqsrv16 -k ...

缺省值 收集性能监控器统计信息

适用于

所有操作系统和数据库服务器。

注释

如果在启动数据库服务器时指定 -k,则该服务器不收集性能监控器统计信息。-k 选 项不会影响查询优化程序所用的列统计信息收集。

仅当数据库服务器运行于多处理器计算机上,并且测试显示可以改进性能时,才应使 用该选项。对于大多数负载而言,其优点是微不足道的,因此建议不使用该选项。当 禁用性能计数器时,该信息无法用于分析性能问题。

也可使用 sa\_server\_option 系统过程更改 [性能监控器] 统计信息收集的设置。

# **-kl iqsrv16** 数据库服务器选项

指定 Kerberos GSS-API 库(在 Unix 上为共享对象)的文件名称,并允许与数据库服 务器建立采用 Kerberos 验证的连接。

语法

iqsrv16 -kl *GSS-API-library-file* ...

适用于

所有操作系统。

注释

该选项用于指定 Kerberos GSS-API 的位置和名称。仅当 Kerberos 客户端对 Kerberos GSS-API 库使用的文件名与缺省文件名不同时,或运行数据库服务器的计算机上安装 了多个 GSS-API 库时, 该选项才是必需项。必须已经安装和配置 Kerberos 客户端, 并且数据库服务器不能使用 SSPI。

指定该选项允许对数据库服务器进行 Kerberos 验证。

示例

以下命令将启动使用 libgssapi\_krb5.so 共享对象进行 Kerberos 验证的数据库服 务器。

iqsrv16 -kl libgssapi\_krb5.so -n my\_server\_princ /opt/myapp/ kerberos.db

### **-kr iqsrv16** 数据库服务器选项(不建议使用)

指定 Kerberos 服务器主体的域并允许与数据库服务器建立采用 Kerberos 验证的连接。

注意: 不建议使用 -kr 选项。建议使用 -kp 选项来指定 Kerberos 服务器主体。指定 -kp 时,服务器主体必须已被抽取到运行数据库服务器的计算机上的 Kerberos keytab 文件 中。

语法

iqsrv16 -kr *server-realm* ...

适用于 所有操作系统。

注释

该选项用于指定 Kerberos 服务器主体的域。通常,数据库服务器进行 Kerberos 验证 所用的主体为 server-name@ default-realm, 其中 default-realm 是为 Kerberos 客户端配 置的缺省域。如果希望服务器主体使用其它域而非缺省域,可使用该选项,这时,所 用的服务器主体是 server-name@server-realm。

指定该选项允许对数据库服务器进行 Kerberos 验证。

如果指定了 -kp 选项, 则无法指定 -kr 选项。

### 示例

以下命令将启动接受 Kerberos 登录并使用主体 my\_server\_princ@MYREALM 进行验 证的数据库服务器。

iqsrv16 -kr MYREALM -n my\_server\_princ C:\kerberos.db

# **-krb iqsrv16** 数据库服务器选项

允许与数据库服务器建立采用 Kerberos 验证的连接。

语法

iqsrv16 -krb ...

适用于 所有操作系统。 注释

该选项允许对数据库服务器进行 Kerberos 验证。必须为数据库服务器指定一个或多个 -krb、-kl 和 -kr 选项以便能够使用 Kerberos 验证客户端。

必须事先在客户端以及数据库服务器计算机上安装和配置 Kerberos 客户端,之后才 能使用 Kerberos 验证。此外, 主体 server-name@ REALM必须已经存在于 Kerberos KDC 中,且主体 server-name@REALM的 keytab 必须已经安全地抽取到数据库服务器计算 机上的 keytab 文件中。如果指定了 -krb 选项, 但尚未执行此设置, 则数据库服务器 不会启动。

注意: 数据库服务器名称不能含有以下任何字符:/、\ 或 @,并且 Kerberos 不能使 用由多字节字符组成的数据库服务器名称。

必须将 login\_mode 数据库选项设置为允许 Kerberos 登录, 并且必须使用 GRANT KERBEROS LOGIN 语句将 Kerberos 客户端主体映射到数据库用户 ID。

#### 示例

以下命令将为名为 my\_server\_princ@MYREALM 的数据库服务器的 Kerberos 主体, 启动名为 my\_server\_princ 的数据库服务器。

iqsrv16 -krb -n my\_server\_princ C:\kerberos.db

# **-ks iqsrv16** 数据库服务器选项

禁止创建性能监控器用于从数据库服务器收集计数器值的共享内存。

语法

iqsrv16 -ks 0 ...

适用于

#### Windows

注释

当您指定此选项时,性能监控器不显示任何数据库服务器、数据库或当前数据库服务 器的连接统计信息。

# **-ksc iqsrv16** 数据库服务器选项

指定性能监控器可以监控的最大连接数。

语法 iqsrv16 -ksc *integer* ...

缺省值 10

适用于 Windows

# **-ksd iqsrv16** 数据库服务器选项

指定性能监控器可以监控的数据库的最大数目。

语法

iqsrv16 -ksd *integer* ...

缺省值

2

适用于

Windows

### **-m iqsrv16** 数据库服务器选项

在检查点完成之后截断事务日志。

语法

iqsrv16 -m ...

适用于 所有操作系统和数据库服务器。

注释

此选项在检查点完成之后截断事务日志,可以在关机时,也可以是按照服务器所安排 的检查点的结果。

# 警告! 小心

当选择该选项时,对保存数据库文件的设备上的介质故障将没有保护。

此选项提供了自动限制事务日志增加的方法。检查点频率仍由 checkpoint time 和 recovery\_time 选项控制(也可以在命令行设置)。

如果要在处理需要快速响应的大容量事务时限制事务日志的大小,且事务日志的内容 与恢复或复制无关,则 -m 选项非常有用。-m 选项为在没有事务日志的情况下执行操 作提供了另一种方法,在这种情况下,每个 COMMIT 后面都需要一个检查点,因此 性能会受影响。如果选择 -m 选项,对包含数据库文件的设备上的介质故障将没有保 护。在使用 -m 选项之前,应考虑其它用于管理事务日志的替代方法 (例如,使用 BACKUP 语句和事件)。

为避免出现数据库文件碎片,建议您在使用该选项时,将事务日志存放在与数据库本 身不同的单独设备或分区上。

如果使用该选项,则在进行检查点操作时无法执行任何其它操作。

### **-n iqsrv16** 数据库服务器选项

设置数据库服务器的名称。

语法

iqsrv16 -n *server-name database-filename* ...

缺省值

在数据库服务器上启动的第一个数据库文件的名称(不含路径和扩展名)。

适用于

所有操作系统和数据库服务器。

注释

当某个数据库服务器启动时,它会尝试成为该计算机上的缺省数据库服务器。在没有 缺省服务器时,要启动的第一个数据库服务器会成为缺省数据库服务器。该计算机上 未显式指定数据库服务器名称的共享内存连接尝试将连接到缺省服务器。

注意: 建议对正在由已部署的应用程序使用的数据库服务器使用 -xd 选项,并且所 有客户端都通过使用 ServerName (Server) 连接参数来明确指定它们应连接到的数据库 服务器的名称。这样可确保当一台计算机上有多个数据库服务器正在运行时, 数据库 能够连接到正确的数据库服务器。

不会对服务器名进行任何字符集转换。如果客户端字符集和数据库服务器字符集不 同,则在服务器名中使用扩展字符可能导致找不到服务器。如果客户端和服务器分别 运行不同的操作系统或区域设置,则应在服务器名中使用 7 位 ASCII 字符。

数据库服务器名称必须是有效的标识符。长数据库服务器名将被截断为不同的长度, 具体长度取决于协议。数据库服务器名不能:

以空格、单引号或双引号开头 以空格结尾 包含分号、正斜线 (/) 或反斜线 (\) 超过 250 个字节 在 Unix 上运行时包含空格

注意: 对于 Windows 和 Unix,9.0.2 和更早期版本的客户端不能连接到名称超过以下 长度的 10.0.0 版和更高版本的数据库服务器:

对于 Windows 共享内存, 为 40 字节 对于 Unix 共享内存, 为 31 字节 对于 TCP/IP, 为 40 字节

服务器名称指定要在客户端应用程序连接字符串或配置文件的 ServerName (Server) 连 接参数中使用的名称。对于共享内存,除非指定了 -xd,否则在没有指定服务器名称 且该计算机上至少运行一个数据库服务器的情况下将使用缺省的数据库服务器。

建议不运行多台名称相同的数据库服务器。

注意: 有两个 -n 选项。-n 选项与位置有关。如果此选项出现在任何数据库文件名之 前,则为服务器选项并为服务器命名。如果此选项出现在数据库文件名之后,则为数 据库选项并为数据库命名。

例如, 以下命令为数据库服务器 SERV 和数据库 DATA 命名:

iqsrv16 -n SERV sales.db -n DATA

# 数据库服务器命名限制

如果在 **start\_iq [server-options]** 中使用 **-n** 开关,则会受到某些命名限制。

不对服务器名称执行字符集转换。如果客户端字符集和数据库服务器字符集不同,则 在服务器名称中使用扩展字符会导致找不到该服务器。如果客户端和服务器运行在不 同的操作系统或区域设置中,请在服务器名称中使用 7 位 ASCII 字符。

数据库服务器名称必须是有效的标识符。长数据库服务器名将被截断为不同的长度, 具体长度取决于协议。数据库服务器名称不能:

- 以空格、单引号或双引号开头
- 以空格结尾
- 包含分号
- 超过 128 字节

服务器名称指定要用在客户端应用程序连接字符串或配置文件中的名称。建议不要使 用同一名称运行多台数据库服务器。

# 另请参见

• start ig [服务器选项](#page-132-0) (第 123 页)

# **-o iqsrv16** 数据库服务器选项

将所有数据库服务器消息输出到数据库服务器消息日志文件中。

语法

iqsrv16 -o *filename* ...

适用于

所有操作系统和数据库服务器。

注释

将所有数据库服务器消息(包括信息性消息、错误、警告以及 MESSAGE 语句输出) 输出到指定文件并显示在数据库服务器消息窗口中。如果指定 -qi 和 -o 选项,则所有 消息将仅显示在数据库服务器消息日志文件中。

建议不要使用 .log 作为文件名的结尾,因为这将导致使用事务日志执行操作的实用 程序发生问题。

要查找数据库服务器消息日志文件的名称,请执行以下语句:

SELECT PROPERTY ( 'ConsoleLogFile' );

# **start\_iq** 错误报告

如果启动服务器时遇到问题,则 **start\_iq** 会返回非零的值。

如果在启动时没有在 **-o** 开关后指定日志文件,则错误将写入以下最先定义的日志文 件中:

- (Windows) %ALLUSERSPROFILE%\SybaseIQ\16\_0\logfiles\
- (UNIX/Linux) \$IQDIR16/logfiles/

# **-oe iqsrv16** 数据库服务器选项

指定用于记录启动错误、致命错误和声明的文件的名称。

语法

iqsrv16 -oe *filename* ...

适用于

所有操作系统和数据库服务器。

注释

该输出日志文件中的每一行都以日期和时间为前缀。启动错误包括:

- 无法打开/读取数据库文件: database file。
- 具有该名称的数据库服务器已经启动。

无论是否指定-oe选项,致命错误和声明都会记录到Windows应用程序事件日志或Unix 系统日志中。

建议不要使用 .log 作为文件名的结尾,因为这将导致使用事务日志执行操作的实用 程序发生问题。

### **-on iqsrv16** 数据库服务器选项

指定数据库服务器消息日志的最大大小,达到该大小后,将用扩展名 .old 重命名该 文件并起用一个新文件。

语法

iqsrv16 -on { *size*[ k | m | g ] } ...

适用于

所有操作系统和数据库服务器。

注释

size 是数据库服务器消息日志文件大小的最大值,以字节为单位。分别使用 k、m 或 g 将单位指定为千字节、兆字节或千兆字节。最小值限制为 10 KB。缺省情况下无最大 值限制。

当数据库服务器消息日志达到指定大小后,数据库服务器将用扩展名 .old 重命名文 件,并以原始名称起用一个新文件。

注意: 如果 .old 数据库服务器消息日志文件已经存在,则将覆盖它。为避免丢失 旧的数据库服务器消息日志文件,请改为使用 -os 选项。

此选项不能与 -os 选项一起使用。

建议不要使用 .log 作为数据库服务器消息日志文件名的结尾,因为这将导致使用事 务日志执行操作的实用程序发生问题。

#### **-os iqsrv16** 数据库服务器选项

指定数据库服务器消息日志文件的最大大小,达到此大小时重命名该文件。

语法

iqsrv16 -os { *size*[ k | m | g ] } ...

适用于

所有操作系统和数据库服务器。

注释

size是用于记录数据库服务器消息的文件大小的最大值,以字节为单位。分别使用k、m 或 g 将单位指定为千字节、兆字节或千兆字节。最小值限制为 10 KB。缺省情况下无 最大值限制。

在数据库服务器将输出消息记录到数据库服务器消息日志文件之前,它会检查当前文 件的大小。如果日志消息会导致文件大小超过指定值,数据库服务器会将数据库服务 器消息日志文件重命名为 yymmddxx.slg,其中 yymmdd 代表文件创建的年、月和 日,xx 是从 00 开始并连续递增的数字。

您可以通过该选项标识能够删除以释放磁盘空间的旧数据库服务器消息日志文件。

此选项不能与 -on 选项一起使用。

建议不要使用 .log 作为数据库服务器消息日志文件名的结尾,因为这将导致使用事 务日志执行操作的实用程序发生问题。

# **-ot iqsrv16** 数据库服务器选项

截断数据库服务器消息日志文件并将输出消息附加到该文件。

语法

iqsrv16 -ot *logfile* ...

适用于

所有操作系统和数据库服务器。

注释

其功能与 -o 选项相同,只是在向数据库服务器消息日志文件中写入任何消息之前, 该日志文件会被截断。要查找数据库服务器消息日志文件的名称,请执行以下语句: SELECT PROPERTY ( 'ConsoleLogFile' );

建议不要使用 .log 作为数据库服务器消息日志文件名的结尾,因为这将导致使用事 务日志执行操作的实用程序发生问题。

# **-p iqsrv16** 数据库服务器选项

设置通信包的最大大小。

语法

iqsrv16 -p *integer* ...

缺省值 7300 字节

适用于 所有操作系统和数据库服务器。

注释

最小值为 500 个字节, 最大值为 65535 个字节。

您可以通过设置 CommBufferSize (CBSIZE) 连接参数来更改连接的通信缓冲区大小。

# **-pc iqsrv16** 数据库服务器选项

压缩除同机连接之外的所有连接。

语法

iqsrv16 -pc ...

适用于

所有操作系统和网络服务器,Web 服务器除外。

注释

使用 -pc 选项可压缩在客户端和数据库服务器之间发送的包。在某些情况下,压缩连 接可以提高性能。含有高度可压缩数据的大数据量传输通常可获得最佳的压缩率。通 过在客户端的连接参数中指定 COMPRESS=NO,可以为特定的客户端替换此选项。

缺省情况下,不压缩连接。如果指定-pc 选项,将会压缩除同机连接、Web 服务连接和 TDS 连接之外的所有连接。TDS 连接(包括 jConnect)不支持通信压缩。

通过任何通信链接进行的同一台计算机的连接不会压缩,即使是使用 -pc 选项或 COMPRESS=YES 连接参数也是如此。

### **-pt iqsrv16** 数据库服务器选项

增加或减少压缩包的大小限制。

语法

iqsrv16 -pt *size* ...

缺省值 120 个字节

适用于

所有操作系统和网络服务器。

注释

此参数采用一个整数值来表示要压缩的包的最小字节数。建议不要使用小于 80 的值。 在有些情况下,更改压缩阈值可使得压缩包操作只有在压缩能提高包的传输速度时才 进行,从而提高压缩连接的性能。缺省设置应适用于大多数情况。 如果客户端和服务器指定了不同的压缩阈值设置,则使用客户端设置。

# **-qi iqsrv16** 数据库服务器选项

控制是否显示数据库服务器系统托盘图标和数据库服务器消息窗口。

语法

iqsrv16 -qi ...

适用于

Windows

注释

除了可能出现的启动错误窗口外,此选项不留下显示服务器正在运行的任何迹象。可 以使用 -o 和/或 -oe 日志文件来诊断错误。

# **-qp iqsrv16** 数据库服务器选项

指定在数据库服务器消息窗口中不显示有关性能的消息。

语法

iqsrv16 -qp ...

适用于

所有操作系统和数据库服务器。

注释

在数据库服务器消息窗口中不显示有关性能的消息。被取消的消息包括:

- 表 'table-name' 没有唯一索引或主键
- 数据库文件 "mydatabase.db" 包含 nnn 个碎片

# **-qs iqsrv16** 数据库服务器选项

取消启动错误窗口。

语法

iqsrv16 -qs ...

适用于

Windows

注释

此选项会取消启动错误窗口。启动错误的示例包括:数据库服务器无法打开或读取数 据库文件,或者因为具有指定名称的另一个数据库服务器正在运行而无法启动数据库 服务器。

在 Windows 平台上,如果服务器不是被自动启动,这些错误会显示在窗口中,并且 必须在服务器停止前清除。如果使用 -as 选项, 则不会显示这些窗口。

如果在命令行上指定了 -qs 且其不采用 @data 的形式,则在装载语言 DLL 时会出错, 将不显示任何窗口。该错误不会记录到 -o 或 -oe 日志中,而是记录到 Windows 应用 程序事件日志中

如果在命令行而不是 @data 扩展中指定 -qs,则不会显示用法错误。

# **-qw iqsrv16** 数据库服务器选项

指定不显示数据库服务器消息窗口。

语法

iqsrv16 -qw ...

适用于

所有操作系统和数据库服务器。

注释

此选项取消数据库服务器消息窗口。在 Windows 平台上,数据库服务器系统托盘图 标仍然可见。可以使用 -o 和/或 -oe 日志文件来诊断错误。

## **-s iqsrv16** 数据库服务器选项

设置 Syslog 消息的用户 ID。

语法

iqsrv16 -s { none | user | daemon | local*n* } ...

适用于

Unix

注释

设置Syslog 工具的消息中使用的系统用户 ID。在前台启动的数据库服务器的缺省用户 ID 为 user, 而在后台运行的数据库服务器(例如, 由 dbspawn 启动、由客户端自动 启动或使用-ud 数据库服务器选项启动的数据库服务器)的缺省用户 ID 为 daemon。

值 none 将阻止记录任何 Syslog 消息。local<sup>n</sup> 参数允许使用设施标识符将消息重定向 到文件。可以为 n 指定0 到 7 之间的数字(包括0 和 7)。有关详细信息,请参见 Unix Syslog(3) 手册页。

# **-sb iqsrv16** 数据库服务器选项

指定数据库服务器对广播的响应方式。

语法

iqsrv16 -sb { 0 | 1 } ...

适用于

TCP/IP。

注释

数据库服务器将启动一个或多个 UDP 监听器,以便能够对三种类型的广播进行响应:

- **1.** 寻找此服务器的客户端连接广播。
- **2.** 数据库服务器枚举广播(例如来自 dblocate 实用程序或管理工具 "连接" 窗口中 "查找服务器向导"的广播)。
- **3.** 另一数据库服务器发送的正在寻找任何同名数据库服务器的广播。

对于嵌入式 SOL 连接,dblocate 实用程序和 db locate\_servers 函数会通过本地连接发 送广播包以尝试查找所有数据库服务器。随后,数据库服务器中的 UDP 监听器会回 应发送方,提供有关如何连接到数据库服务器的信息。

-sb 选项可控制数据库服务器中 UDP 监听器的行为。

如果未指定 -sb 选项,数据库服务器将对所有三种类型的请求进行响应。

如果指定-sb 0, 则数据库服务器仅对 (3) 响应。当连接到数据库服务器时, 这会强制 客户端使用 Host 连接参数或 HOST 协议选项。此外,如果服务器使用缺省端口 (2638) 以外的其它端口,则客户端还必须指定服务器的端口。由于数据库服务器不响应数据 库服务器枚举广播, 所以 dblocate 的输出将不包括该数据库服务器。

如果指定 -sb 1. 则数据库服务器将对 (1) 和 (3) 响应。由于数据库服务器不响应数据 库服务器枚举广播, 所以 dblocate 的输出将不包括该数据库服务器。

# **-sf iqsrv16** 数据库服务器选项

控制用户是否能够访问当前数据库服务器上所运行的数据库的功能。只有具有相应特 权的用户才能访问受保护的功能,所有用户均可访问未受保护的功能。

语法

```
iqsrv16 -sf feature-list ...
feature-list :
feature-name | feature-set [ ,feature-name | feature-set ] ...
```
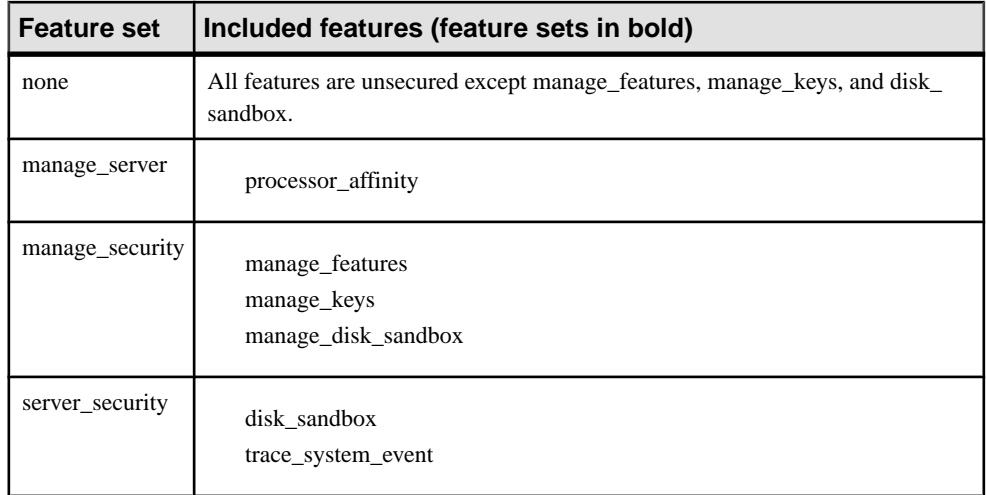

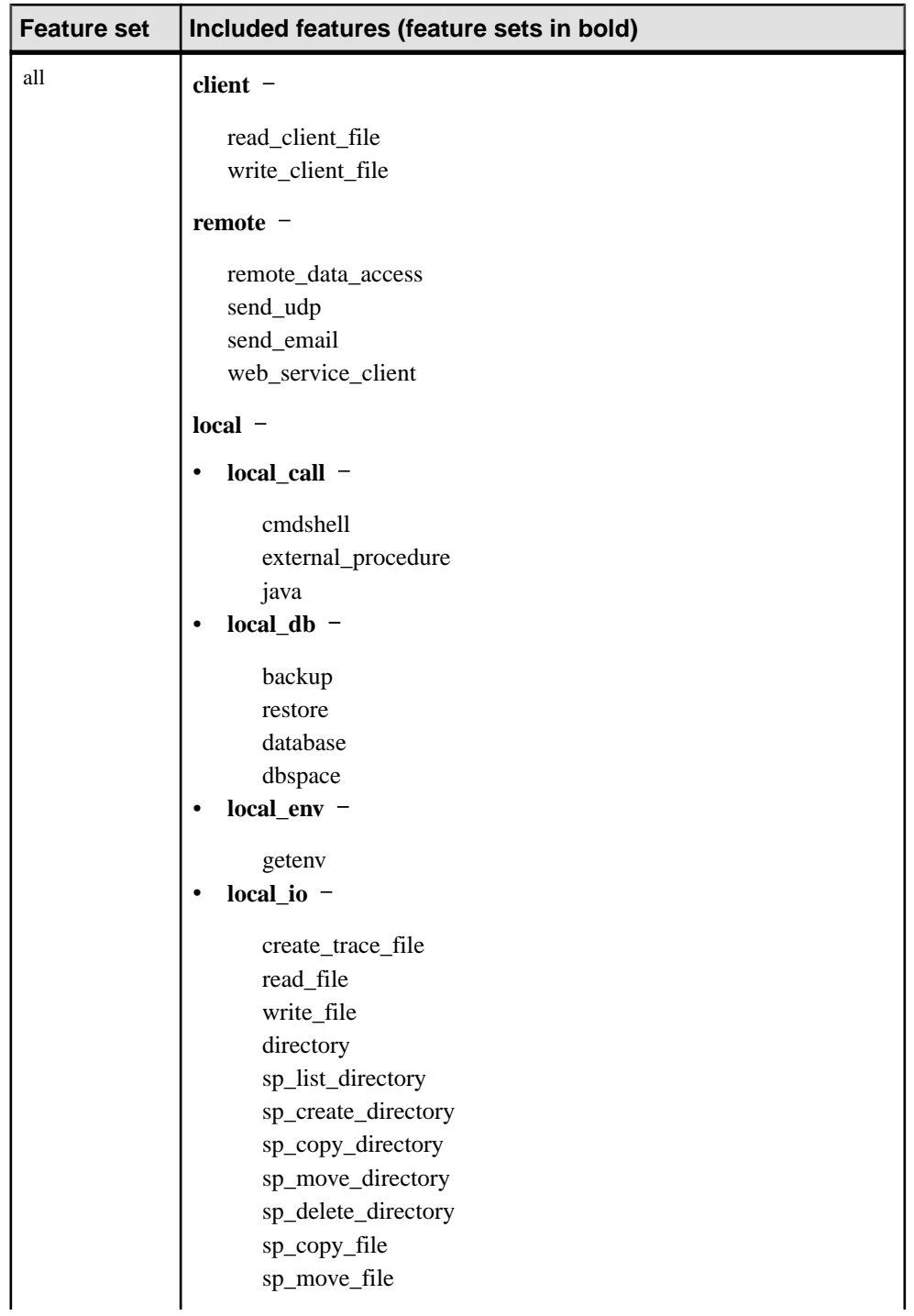

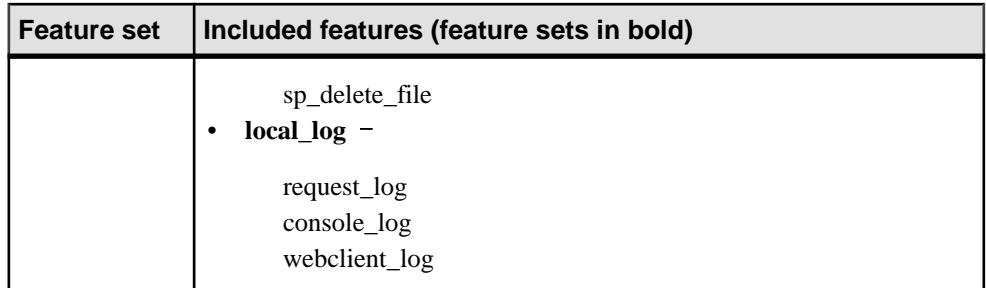

参数

- **none**  指定未保护任何功能。
- **manage\_server**  禁止用户访问所有与数据库服务器相关的功能。该功能集由以 下功能组成:
	- **processor affinity** 禁止用户更改数据库服务器的处理器相似性(所使用的逻 辑处理器的数量)。
- manage security 禁止用户访问用于管理数据库服务器安全的功能。缺省情况 下,这些功能是受保护的。
	- manage features 禁止用户修改可在数据库服务器上受保护的功能的列表。
	- **manage\_keys**  禁止创建、修改、删除或列出安全功能密钥。

能访问 manage\_keys 功能但不能访问 manage\_features 功能的用户只能使用为其 指派的安全功能来定义密钥。

- manage disk sandbox 禁止用户使用 sa server option 系统过程或 sa db option 系统过程临时更改磁盘沙箱设置。不能为所有数据库或用户关闭 manage disk\_sandbox 安全功能一只能使用 sp\_use\_secure\_feature\_key 系统过程 为各个连接关闭此安全功能。
- server security 禁止用户访问可临时跳过安全设置的功能。缺省情况下, 这些 功能是受保护的。
	- **disk\_sandbox**  禁止用户在位于主数据库文件所在目录之外的数据库上执行 读写文件操作。
	- trace system event 禁止用户创建用户定义的跟踪事件。
- **all**  禁止用户访问以下组:
	- **client**  禁止用户访问所有允许访问客户端相关输入和输出的功能。此功能控 制对客户端计算环境的访问。该功能集由以下功能组成:
		- read client file 禁止使用能够读取客户端文件的语句。例如, READ\_CLIENT\_FILE 函数和 LOAD TABLE 语句。
		- **write\_client\_file**  禁止使用能够写入客户端文件的所有语句。例如, UNLOAD 语句和 WRITE\_CLIENT\_FILE 函数。
- **remote**  禁止用户访问所有允许远程访问或与远程进程通信的功能。该功能 集由以下功能组成:
	- remote data access 禁止使用任何远程数据访问服务, 例如代理表。
	- **send\_udp**  禁止使用 sa\_send\_udp 系统过程向指定地址发送 UDP 包的功 能。
	- **send\_email**  禁止使用电子邮件系统过程,例如 xp\_sendmail。
	- web service client 禁止使用 Web 服务客户端存储过程调用(发出 HTTP 请求的存储过程)。
- **local**  禁止用户访问所有本地相关功能。此功能控制对服务器计算环境的访 问。该功能集由 local\_call、local\_db、local\_io 和 local\_log 功能 子集组成。
	- **local\_call**  禁止用户访问所有能够执行不直接属于数据库服务器且不受该 数据库服务器控制的代码的功能。该功能集由以下功能组成:
		- **cmdshell**  禁止使用 xp\_cmdshell 过程。
		- **external\_procedure**  禁止使用外部存储过程。此设置不会禁用内置于 数据库服务器中的 xp \* 系统过程(例如 xp\_cmdshell、xp\_readfile 等)。 为这些系统过程提供了单独的功能控制选项。
		- external procedure v3 请参阅《用户定义函数》指南。
		- **java**  禁止使用 Java 相关的功能,例如,Java 过程。
	- **local\_db**  禁止用户访问所有与数据库文件相关的功能。该功能集由以下 功能组成:
		- **backup**  禁止使用 BACKUP 语句,从而禁止使用执行服务器端备份的 功能。您仍可使用 dbbackup 实用程序执行客户端备份。
		- **restore**  禁止使用 RESTORE DATABASE 语句。
		- **database**–禁止使用CREATE DATABASE、ALTER DATABASE、DROP DATABASE、CREATE ENCRYPTED FILE、CREATE DECRYPTED FILE、CREATE ENCRYPTED DATABASE 和 CREATE DECRYPTED DATABASE 语句。
		- **dbspace**  禁止使用 CREATE DBSPACE、ALTER DBSPACE 和 DROP DBSPACE 语句。
	- **local\_env**  禁止用户访问所有与环境变量相关的功能。该功能集由以下功 能组成:
		- **getenv**  禁止用户读取任何环境变量值。
	- **local\_io**  禁止用户访问所有允许直接访问文件及其内容的功能。该功能集 由以下功能组成:
		- **create\_trace\_file**  禁止使用可创建事件跟踪目标的语句。
- **read file** 禁止使用能够读取本地文件的语句。例如, xp read file 系 统过程、LOAD TABLE 语句以及 OPENSTRING( FILE...) 的使用。). 不 建议使用替代名 load\_table 和 xp\_read\_file。
- **write\_file**  禁止使用能够写入本地文件的所有语句。例如,UNLOAD 语句和 xp\_write\_file 系统过程。不建议使用替代名 unload\_table 和 xp\_write\_file。
- delete file 禁止使用能够删除本地文件的所有语句。例如, 如果指定 -x 或-xo 选项, 则保护此功能将导致 dbbackup 实用程序运行失败。
- **directory** 禁止使用目录类代理表。该功能在禁用 remote data access 时将被禁用。
- **sp\_list\_directory**  禁止使用 sp\_list\_directory 系统过程。
- **sp\_create\_directory**  禁止使用 sp\_create\_directory 系统过程。
- **sp\_copy\_directory**  禁止使用 sp\_copy\_directory 系统过程。
- sp move directory 禁止使用 sp\_move\_directory 系统过程。
- sp delete directory 禁止使用 sp delete directory 系统过程。
- **sp\_copy\_file**  禁止使用 sp\_copy\_file 系统过程。
- **sp\_move\_file**  禁止使用 sp\_move\_file 系统过程。
- sp delete file 禁止使用 sp delete file 系统过程。
- **local\_log**  禁止用户访问所有导致创建或直接向磁盘上某个文件写入数据 的记录功能。该功能集由以下功能组成:
	- request log 禁止使用更改请求日志文件名的功能,同时禁止使用增 加请求日志文件大小或文件数量限制的功能。可在启动数据库服务器的 命令中指定请求日志文件以及对此文件的限制;但在数据库服务器启动 之后将无法进行更改。禁用请求日志功能时,仍可打开和关闭请求记录 功能,并可减少请求记录文件的最大文件大小和数量。
	- **console log** 禁止使用 sa\_server\_option 系统过程的 ConsoleLogFile 选 项更改数据库服务器消息日志文件名的功能。保护此功能同时将禁止使用 sa\_server\_option 系统过程的 ConsoleLogMaxSize 选项增加日志文件最大 大小的功能。可在启动数据库服务器时指定服务器日志文件及其大小。
	- **webclient log** 禁止使用 sa\_server\_option 系统过程的 WebClientLogFile 选项更改 Web 服务客户端日志文件名的功能。可在启动数据库服务器时 指定 Web 服务客户端日志文件。

适用于

所有操作系统和数据库服务器。

注释

此选项允许数据库服务器所有者控制用户是否能够访问数据库服务器上所运行数据库 的功能。-sk 选项允许数据库服务器的所有者创建一个系统安全功能密钥, 此系统安 全功能密钥可禁止用户访问由 -sf 选项指定的功能。

如果在启动数据库时没有指定系统安全功能密钥,则缺省的安全功能将受到保护,所 以您无法对数据库服务器或其上运行的任何数据库的安全功能设置进行更改。您无法
在稍后创建系统安全功能密钥—必须关闭数据库服务器,并在重新启动时指定系统安 全功能密钥。

feature-list 是针对数据库服务器的、要加以保护的功能名称或功能集逗号分隔列表。 如果对某一功能进行保护,则除管理员之外的所有数据库用户将无法访问该功能。如 果指定某一功能集,则该功能集中包含的所有功能均将受到保护。要对功能集中的一 个或多个功能进行保护,但并不保护所有功能,请指定各个功能的名称。

注意: 在缺省情况下受到保护的功能集中,其子功能所受的保护无法通过命令行取 消。也就是说,以下命令无效:

-sf manage security, -manage keys

使用 feature-name 指示功能应受到保护(无法访问),使用 -feature-name 或 featurename- 指示应取消对功能的保护(所有数据库用户均可访问)。例如, 以下命令指示 只有 dbspace 功能可供所有用户访问:

igsrv16 -n secure server -sf all,-dbspace

#### 示例

以下命令启动一个名为 secure\_server 的数据库服务器, 启动时将保护对请求日志的访 问权限,并保护所有远程数据访问功能。由 -sk 选项指定的密钥稍后可与 sp\_use\_secure\_feature\_key 系统过程一起使用, 从而使这些功能可供当前连接上的所 有用户访问。

iqsrv16 -n secure server -sf remote,-request log -sk j978kls12

如果连接到 secure\_server 数据库服务器上所运行的数据库的用户使用 sp\_use\_secure\_feature\_key 系统过程, 并将 authorization\_key 参数设置为由 -sk 指定的 值,则该连接能够访问远程数据访问功能:

CALL sp\_use\_secure\_feature\_key ( 'MyKey' , 'j978kls12' );

以下命令将保护所有功能,但本地数据库功能除外:

iqsrv16 -n secure server -sf all,-local db

## **-sk iqsrv16** 数据库服务器选项

指定可用于允许对数据库服务器中受保护的功能进行访问的系统安全功能密钥。

语法

iqsrv16 -sk *key* ...

适用于

所有操作系统和数据库服务器。

注释

在使用 -sf 选项确保数据库服务器功能的安全时,也可同时使用 -sk 选项,以指定可与 sp\_use\_secure\_feature\_key 系统过程一起使用的密钥,从而允许访问连接的安全功能。

连接也可使用 sa\_server\_option 系统过程以修改对于运行于数据库服务器上的所有数 据库而言均受到保护的功能或功能集。

密钥必须为非空字符串,至少长六个字符,而且不能包含双引号、控制字符(任何小于 0x20 的字符)或反斜线。每个数据库的安全功能密钥不能超过 1000个。

将 sp\_use\_secure\_feature\_key 系统过程的 authorization\_key 参数值设置为任何不同于-sk 所指定的值时,将不会给出任何错误,由 -sf 指定的功能对该连接而言仍受到保护。

如果仅指定 -sk 而未指定 -sf,则只会启用缺省的安全功能,但您可在数据库服务器运 行时使用系统安全功能密钥以更改安全功能设置。

#### 示例

以下命令将启动一个名为 secure\_server 的数据库服务器, 并保护备份功能。可随后使 用由 -sk 选项指定的密钥以允许访问特定连接的上述功能。

igsrv16 -n secure server -sf backup -sk j978kls12

对于与运行于 secure\_server 数据库服务器上的数据库的连接而言,将 authorization\_key 参数设置为由 -sk 指定的值将允许该连接执行备份或更改在 secure\_server 数据库服务 器上受保护的功能:

CALL sp\_use\_secure\_feature\_key ( 'MyKey' , 'j978kls12' );

然后,用户即可执行以下语句,以保护 secure\_server 上所运行的数据库的所有功能: CALL sa server option( 'SecureFeatures', 'all' );

## **-su iqsrv16** 数据库服务器选项

设置实用程序数据库 (utility db) 的 DBA 用户的口令, 或禁止与实用程序数据库连 接。

语法

iqsrv16 -su *password* ...

适用于 所有操作系统和数据库服务器。

注释

该选项为实用程序数据库的 DBA 用户指定初始口令。此口令区分大小写。可将口令 指定为 none 以禁用所有与实用程序数据库的连接。

• 如果使用网络数据库服务器且不指定 -su 选项,则不允许与实用程序数据库相连, 除非 util\_db.ini 文件存在,且用户 ID 是口令与 util\_db.ini 文件中的口 令相符的 DBA。在网络服务器上,如果同时使用-su 和 util\_db.ini,则会忽略 util db.ini。不建议使用 util db.ini 文件。 当数据库服务器正在运行但却无法连接到该数据库时,为网络数据库服务器的实 用程序数据库指定一个口令会很有用。

可在连接到 utility db 时执行 CREATE USER DBA IDENTIFIED BY new-password 语 句,以更改实用程序数据库的 DBA 用户的口令。可使用 REVOKE CONNECT FROM DBA 语句禁用与 utility db 数据库的连接。实用程序数据库并不支持所有 SQL 语句。

为避免在命令行上包含明文形式的实用程序数据库口令,可使用 dbfhide 实用程序对 含有口令的文件进行模糊处理,然后在命令行上引用此经过模糊处理的文件。

#### 示例

以下命令将禁用所有与实用程序数据库的连接:

iqsrv16 -su none c:\inventory.db

在以下示例中,使用 dbfhide 对含有实用程序数据库口令的名为 util\_db\_pwd.cfg 的文件进行模糊处理并重命名为 util\_db\_pwd\_hide.cfg:

dbfhide util\_db\_pwd.cfg util\_db\_pwd\_hide.cfg

然后可使用 util db pwd hide.cfg 文件指定实用程序数据库口令:

iqsrv16 -su @util\_db\_pwd\_hide.cfg -n my\_server c:\inventory.db

## **-tdsl iqsrv16** 数据库服务器选项

设置 TDS 登录模式。

语法

iqsrv16 -tdsl { all | RSA | RSANonce }...

缺省值

all

适用于

所有操作系统和数据库服务器。

注释

此选项将限制数据库服务器支持的 TDS 登录请求类型。

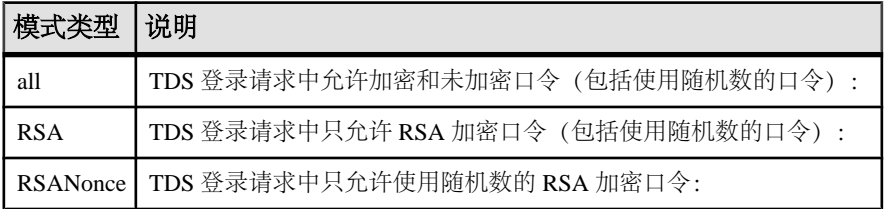

当从支持 RSA 加密(不使用随机数)的 TDS 应用程序发出登录请求时, 数据库服务 器将为登录请求生成一组新的加密密钥。生成新加密密钥可能比较耗时。

当从支持 RSA 加密(使用随机数)的 TDS 应用程序发出登录请求时, 数据库服务器 将重复使用一组加密密钥。这些加密密钥每 24 小时重新生成一次。重复使用 RSA 加 密密钥,可在保护数据库服务器免受重放攻击的同时提高性能。

jConnect 和 Open Client 均支持使用与不使用随机数的 RSA 登录请求。

### **-ti iqsrv16** 数据库服务器选项

断开不活动的连接。

语法

iqsrv16 -ti *minutes* ...

缺省值 240(4 小时)

适用于 所有操作系统和数据库服务器。

注释

断开在指定的 *minutes* 时间内没有提交请求的连接。最大值为 32767。客户端计算机 在数据库事务期间保持锁定,直至事务结束或连接断开。可提供 -ti 选项来断开不活 动的连接,解除客户端锁定。

由于大多数连接都要通过网络链接 (TCP), 所以当与 iqsrv16 结合使用时, -ti 选项会 非常有用。

将该值设置为零将禁止检查不活动的连接,因此不会断开任何连接。如果未使用 Idle 连接参数,那么 TCP/IP 连接的空闲超时值将由 -ti 数据库服务器选项进行控制。如果 同时指定了 -ti 数据库服务器选项和 Idle 连接参数,那么空闲超时值将由连接参数进 行控制。

### **-tl iqsrv16** 数据库服务器选项

设置发送活动包的周期。

语法

iqsrv16 -tl *seconds* ...

适用于

所有使用 TCP/IP 的数据库服务器。

注释

活动包通过客户端/服务器 TCP/IP 通信协议定期发送, 用以确认连接的完整性。如果 服务器在运行了 LivenessTimeout 这样一段时间 (缺省值为 2 分钟) 后未检测到连接 上存在活动包,则将断开通信,并且服务器会删除与该客户端相关的连接。Unix 非 线程客户端和 TDS 连接不进行活动检查。

服务器上的 -tl 选项为没有指定活动周期的所有客户端设置 LivenessTimeout 值。

如果连接在 LivenessTimeout 值的三分之一到三分之二这么长的时间段内未发送任何 数据包,则将发送活动数据包。

当连接超过 200 个时, 服务器会根据指定的 LivenessTimeout 值自动计算一个更大的 LivenessTimeout 值, 这样服务器可以更有效地处理大量连接。活动包在

LivenessTimeout 值的三分之一到三分之二这么长的一段时间内对每个空闲连接发送。 不会同时发送大量活动包。如果发送活动包需要很长时间,则会在经过LivenessTimeout 值的三分之二这么长的时间后将其发送。如果发送活动包所用的时间很长,数据库服 务器消息日志中会出现一个警告。如果出现这样的警告,请考虑增大 LivenessTimeout 的值。

尽管通常不建议这样做,但您可以指定以下语句,以禁止发送活动包:

iqsrv16 -tl 0 -n my\_server

请考虑按如下所示的方法将 LivenessTimeout 值增加到一小时,而不要禁用 LivenessTimeout 选项:

iqsrv16 -tl 3600 -n my\_server

### **-tmf iqsrv16** 数据库服务器选项

强制事务管理器恢复分布式事务。

语法

iqsrv16 -tmf ...

适用于

Windows。

注释

当分布式事务协调器不可用时,在分布式事务的恢复过程中使用。如果找不到 DTC, 则未完成的操作将回退,并继续进行恢复。在 DTC 不可用的平台上,如果在事务日 志中含有分布式事务的情况下启动数据库,也可以使用该选项。

#### 警告! 小心

如果使用此选项,则不能正确恢复分布式事务。该选项不用于日常使用。

### **-tq iqsrv16** 数据库服务器选项

在指定时间关闭服务器。

语法

iqsrv16 -tq { *datetime* | *time* } ...

适用于

所有操作系统和数据库服务器。

注释

此选项对设置自动脱机备份过程非常有用。

该时间格式为 hh:mm (24 小时制), 并且可以放在可选日期之后。如果指定了日期, 则日期和时间必须括在双引号中,并且使用 YYYY/MM/DD HH:MM 格式。

### **-u iqsrv16** 数据库服务器选项

使用操作系统磁盘高速缓存打开文件。

语法

iqsrv16 -u ...

适用于

Windows、Unix。

注释

除数据库高速缓存外,还可以使用操作系统磁盘高速缓存来打开文件。

虽然操作系统磁盘高速缓存可改善性能,但通常只使用数据库高速缓存可以获得更好 的性能。

如果服务器运行在专用计算机上,则不应使用 -u 选项,因为通常数据库高速缓存本 身更为高效。如果服务器在有多个其它应用程序的计算机上运行(因此,大的数据库 高速缓存可能会干扰其它应用程序),而且IO 密集型任务在服务器上经常被执行(这 样,大的高速缓存可提高性能),则可以考虑使用 -u 选项。

### **-ud iqsrv16** 服务器选项

(UNIX 服务器)使进程作为根目录中的守护程序运行。SAP 建议不要在 IQ 服务器中 使用此开关。

### **-uf iqsrv16** 数据库服务器选项

指定当数据库服务器发生致命错误或声明失败时,数据库服务器应采取的操作。

语法

iqsrv16 -uf *action* ...

缺省值

default

允许值

• **abort** – 数据库服务器关闭,核心文件生成。

- **default**  数据库服务器的处理方式与 abort 相同,但发生设备已满的致命错误的 情况除外。这种情况下,其处理方式与 defunct 相同。此操作将防止系统尝试在已 满设备上写入核心文件。
- **defunct**  数据库服务器继续运行而不会调用中止功能。对数据库服务器进行的 任何新连接尝试均会收到原始错误。

适用于 所有操作系统。

### **-ut iqsrv16** 服务器选项

(UNIX 服务器)导致服务器以 min 指定的间隔创建目录存储临时文件。

语法

**-ut** min

## **-v iqsrv16** 服务器选项

在消息框 (Windows) 或版本字符串 (UNIX / Linux) 中显示数据库服务器版本。

语法

**-v** 或 **-v2**

## **-x iqsrv16** 数据库服务器选项

指定服务器端网络通信协议。

语法

```
iqsrv16 -x { all | none | tcpip [ ( parm=value;...) } ...
```
允许值

无论为 -x 选项选择了何种设置,数据库服务器始终都接受共享内存连接。

缺省情况下,网络数据库服务器会启动共享内存和 TCP/IP 协议。

您可以为 -x 选项指定下列值:

- **TCPIP (TCP)**  使用共享内存和 TCP/IP 协议来监听客户端的连接尝试。
- **NONE**  仅使用共享内存协议来监听客户端的连接尝试。
- **ALL**  使用共享内存和 TCP/IP 协议来监听客户端的连接尝试。

适用于

所有操作系统和数据库服务器。

注释

使用 -x 选项指定要用哪些通信协议来监听客户端连接。

对于 TCP/IP 协议, 可提供附加参数, 格式如下:

<span id="page-187-0"></span>-x tcpip(*PARM1*=*value1*;*PARM2*=*value2*;...)

对于 Unix,如果提供了多个参数或使用了特定的标点符号字符 (如圆括号), 则需 要使用引号。例如:

-x "tcpip(*PARM1*=*value1*;*PARM2*=*value2*;...)"

数据库服务器监听 TCP/IP 连接时, 缺省情况下, 它将监听端口 2638 上的所有网卡。

#### 示例

允许在网络服务器上共享内存和 TCP/IP 连接:

igsrv16 -n server name "%IODIRSAMP16%\demo.db"

使用 -x 选项可指定调整 TCP/IP 行为的协议选项。允许网络服务器使用两个特定的网 卡:

iqsrv16 -x "tcpip(MyIP=192.75.209.12,192.75.209.32)" "%IQDIRSAMP16% \demo.db"

### **-xd iqsrv16** 服务器选项

防止数据库服务器成为缺省数据库服务器。

数据库服务器启动时,它会尝试成为所在计算机上的缺省数据库服务器。如果没有缺 省服务器,则要启动的第一个数据库服务器将成为缺省数据库服务器。该计算机上未 显式指定数据库服务器名称的共享内容连接尝试将连接到缺省服务器。

指定此选项可以禁止数据库服务器成为缺省数据库服务器。如果指定了此选项,则未 指定数据库服务器名称的客户端将无法通过共享内存查找数据库服务器。**-xd** 选项还 禁止数据库服务器使用缺省 TCP 端口。如果未指定 TCP 端口,则数据库服务器使用 除端口 2638 之外的其它端口。

### **-xs iqsrv16** 数据库服务器选项

指定服务器端 Web 服务通信协议。

```
语法
iqsrv16 -xs [,..] { protocol[,...] }
protocol : { 
NONE
 | HTTP [ ( option=value;...) ]
 | HTTPS [ ( option=value;...) ]
```
允许值 您可以指定以下任何一个参数:

- *option* 网络协议选项
- **HTTP**  使用 HTTP 协议来监听客户端的 Web 请求。所监听的缺省端口是 80。

• **HTTPS** – 使用 HTTPS 协议来监听客户端的 Web 请求。所监听的缺省端口是 443。 必须指定服务器的证书和口令方可使用 HTTPS。口令必须为 RSA 证书, 因为 HTTPS 使用 RSA 加密方式。

HTTP 服务器支持使用 SSL 版本 3.0 和 TLS 版本 1.0 和 1.1 的 HTTPS 连接。

您可以指定 HTTPS 或带有 FIPS=Y 的 HTTPS 进行 FIPS 认证的 RSA 加密。FIPS 认证的 HTTPS 使用单独认证库, 但与 HTTPS 兼容。

• **NONE** – 不监听 Web 请求。这是缺省设置。

```
适用于
```
所有操作系统和数据库服务器。

注释

使用 -xs 选项指定要用哪些 Web 协议来监听请求。

如果不指定 -xs 选项,数据库服务器将不尝试监听 Web 请求。

要指定多个协议,可以为各个协议指定 -xs 选项, 也可以使用一个 -xs 选项指定多个 协议。服务器使用指定的所有协议来监听 Web 请求。

注意: 要同时启动多个 Web 服务器,由于它们拥有相同的缺省端口,因此需更改其 中一个服务器的端口。

您可以使用 HTTPS 或 FIPS 认证的 HTTPS 协议来保障传送层安全。

对于 Unix, 如果提供多个参数, 需要使用引号:

```
-xs "HTTP(OPTION1=value1;OPTION2=value2;...)"
```
注意: 所有高度加密技术受出口法规约束。

#### 示例

监听端口 80 上的 HTTP Web 请求:

iqsrv16 web.db -xs HTTP(PORT=80)

使用 HTTPS 监听 Web 请求:

```
iqsrv16 web.db -xs 
HTTPS(FIPS=N;PORT=82;IDENTITY=ecserver.id;IDENTITY_PASSWORD=test)
```
监听端口 80 和 8080:

```
iqsrv16 -xs HTTP(port=80),HTTP(PORT=8080)
```
或者

iqsrv16 -xs HTTP(port=80) -xs HTTP(PORT=8080)

### **-z iqsrv16** 数据库服务器选项

显示诊断通信消息和其它消息,用于故障排除。

语法

iqsrv16 -z ...

适用于

所有操作系统和数据库服务器。

注释

仅当跟踪问题时才应使用此选项。信息出现在数据库服务器消息窗口中。

### **-ze iqsrv16** 数据库服务器选项

在数据库服务器消息窗口中显示数据库服务器环境变量。

语法

iqsrv16 -ze ...

适用于

所有操作系统和数据库服务器。

注释

若指定-ze 选项, 则启动时环境变量将列在数据库服务器消息窗口中。通过在启动数 据库服务器时指定-o 选项,您可以将数据库服务器消息窗口中的内容记录到一个文 件中。

#### 示例

以下命令将启动名为 myserver 的数据库服务器,并将为该服务器设置的环境变量输 出到数据库服务器消息窗口和 server-log.txt 文件中。

iqsrv16 -n myserver -ze -o server-log.txt

## **-zl iqsrv16** 数据库服务器选项

启用为服务器上数据库的各个连接而捕获最近预准备的 SQL 语句的功能。

语法

iqsrv16 -zl ...

适用于 所有操作系统和数据库服务器。 注释

也可使用 RememberLastStatement 服务器设置开启此功能。通过使用

CONNECTION\_PROPERTY 函数的 LastStatement 值,您可以获取为连接最新准备的 SQL 语句。sa\_conn\_activity 存储过程使您能够为服务器上各数据库的所有当前连接 获取最新准备的 SQL 语句。

当准备了语句时,将会设置 LastStatement 值;当删除了语句时,将会清除该值。每 个连接仅会记忆一个语句字符串。

如果 sa\_conn\_activity 对某个连接报告了一个非空值, 它很可能为该连接当前执行的 语句。假如该语句已完成,则很有可能已将其删除并清除了属性值。如果某个应用程 序准备了多条语句并保有其语句句柄, 则 LastStatement 值不反映连接当前进行的操 作。

对于存储过程调用,仅显示最外面的过程调用,不显示过程中的语句。

## 警告! 小心

当指定-zl 或启用 RememberLastStatement 服务器设置时, 任何用户都可以调用 sa\_conn\_activity 系统过程或获取 LastStatement 连接属性的值, 以找到为任何其他用 户最新准备的 SQL 语句。应慎用该选项,并在不需要时将其关闭。

## **-zn iqsrv16** 数据库服务器选项

指定要保留的请求日志文件副本的数量。

语法

iqsrv16 -zn *integer*

适用于

所有操作系统和数据库服务器。

注释

如果在较长一段时间内启用了请求记录,则请求日志文件可能会变得很大。-zn 允许 您指定要保留的请求日志文件副本的数量。只有在同时指定了 -zs 时,该选项才生 效。-zs 选项允许您在原始日志文件达到指定大小时,创建一个新的日志文件并重命 名原始日志文件。

例如,如果您将请求记录信息重定向到文件 req.out,并使用 -zn 选项指定五个请 求日志文件副本, 则服务器将按以下顺序创建文件: req.out.1、req.out.2、 req.out.3、req.out.4 和 req.out.5。若这些文件都存在并且活动请求日志再 次写满,则会发生以下情况:

- req.out.1 被删除
- 文件 req.out.2 至 req.out.5 被重命名为 req.out.1 至 req.out.4
- 活动日志的副本被重命名为 req.out.5

请求记录用 -zr 选项开启,并用 -zo 选项重定向到一个单独的文件。您也可以使用 sa\_server\_option 系统过程来设置请求日志的数量,其中 nn 指定请求日志文件副本的 数量:

CALL sa\_server\_option('RequestLogNumFiles',*nn*);

#### 示例

在以下示例中(所有内容在一行上输入),将请求记录信息输出到一个名为 mydatabase.log 的请求日志文件中 (其最大大小是 10 KB), 并保留请求日志的 三个副本:

```
iqsrv16 "c:\my data\mydatabase.db" -zr all -zn 3
 -zs 10 -zo mydatabase.log
```
## **-zo iqsrv16** 数据库服务器选项

将请求记录信息重定向到与常规日志文件不同的文件中。

语法

iqsrv16 -zo *filename* ...

适用于

所有操作系统和数据库服务器。

注释

使用-zr 选项启用请求记录。通过指定-zo 选项, 您可以将输出从此文件定向到另一 个文件(非常规日志文件)。

此选项还会阻止请求记录显示在数据库服务器消息窗口中。

### **-zoc iqsrv16** 数据库服务器选项

将 Web 服务客户端信息重定向到文件。

语法

iqsrv16 -zoc *filename* ...

适用于 所有操作系统和数据库服务器。

注释

Web 服务客户端日志文件包含 HTTP 请求以及针对出站 Web 服务客户端调用所记录 的传输数据。也可使用 sa\_server\_option 系统过程来指定 Web 服务客户端日志文件: CALL sa server option( 'WebClientLogFile', 'clientinfo.txt' );

在指定 -zoc 服务器选项时自动启用记录。可以使用 sa\_server\_option 系统过程启用和 禁用记录到此文件:

CALL sa server option( 'WebClientLogging', 'ON' );

#### 示例

以下命令将启动数据库服务器,使其在端口 80 上监听 HTTP Web 请求,并将出站 Web 服务客户端信息记录到文件 clientinfo.txt:

iqsrv16 web.db -xs HTTP(PORT=80) -zoc clientinfo.txt

#### **-zr iqsrv16** 数据库服务器选项

启用操作的请求记录。

语法

iqsrv16 -zr { SQL | HOSTVARS | PLAN | PROCEDURES | TRIGGERS | OTHER | BLOCKS | REPLACE | ALL | NONE } ...

允许值

• **SQL** – 启用对以下内容的记录:

START DATABASE 语句 STOP DATABASE 语句 STOP SERVER 语句 语句准备和执行 EXECUTE IMMEDIATE 语句 选项设置 COMMIT 语句 ROLLBACK 语句 PREPARE TO COMMIT 操作 连接和断开连接 事务开头 DROP STATEMENT 语句 游标解释 游标打开、关闭和恢复 错误

- **PLAN**  启用执行计划的记录(简单形式)。如果启用过程 (PROCEDURES) 的 记录,还将记录过程的执行计划。
- HOSTVARS 启用主机变量值的记录。如果指定 HOSTVARS, 还将记录针对 SOL 列出的信息。
- **PROCEDURES**  启用从过程及用户定义的功能中执行的语句的记录。
- **TRIGGERS**  启用从触发器中执行的语句的记录。
- OTHER 启用 SQL 不包含的其它请求类型(如 FETCH 和 PREFETCH)的记 录。然而,如果您指定 OTHER 但未指定 SQL, 则其等效于指定 SQL+OTHER。 包括 OTHER 可导致日志文件迅速增大,并可能对服务器性能造成负面影响。
- **BLOCKS**  启用显示何时在另一个连接上阻塞和解除阻塞某个连接的详细信息 的记录。
- **REPLACE**  在记录开始时,使用同名的新(空)请求日志来替换现有的请求日 志。否则,将打开现有的请求日志,并将新条目附加到文件的结尾。
- **ALL**  记录所有支持的信息。此设置等效于指定 SQL+PLAN+HOSTVARS +PROCEDURES+TRIGGERS+OTHER+BLOCKS。此设置可导致日志文件迅速增 大,并可能对服务器性能造成负面影响。
- **NO** 或 **NONE**  禁用记录请求日志。

适用于 所有操作系统和数据库服务器。

注释

仅当跟踪问题时才应使用此选项。信息显示在数据库服务器消息窗口中或发送到请求 日志。指定多个值时,采用 , 或 + 进行分隔。

一旦数据库服务器启动, 您便可使用 sa\_server\_option 系统过程更改请求日志设置, 以记录更多或更少的信息。

使用以下查询可获得 RequestLogging 设置的当前值:

SELECT PROPERTY ( 'RequestLogging' );

### **-zs iqsrv16** 数据库服务器选项

限制请求日志的大小。

语法

iqsrv16 -zs { *size*[ k | m | g ] } ...

适用于

所有操作系统和数据库服务器。

注释

请求记录用 -zr 选项开启,并用 -zo 选项重定向到一个单独的文件。您可以使用 -zs 选 项来限制该文件的大小。

size 是请求日志文件大小的最大值, 以字节为单位。分别使用 k、m 或 q 将单位指定 为千字节、兆字节或千兆字节。

如果将 -zs 指定为 0,则请求记录文件没有大小限制,且该文件也永远不会被重命名。 这是缺省值。

当请求日志文件达到-zs 选项或 sa\_server\_option 系统过程指定的大小后, 会用附加的 扩展名 .old 重命名该文件(如果已经存在这样一个文件,则用相同名称替换现有文 件)。然后,重新启动请求日志文件。

## <span id="page-194-0"></span>示例

以下示例说明如何使用 -zs 选项来控制日志文件的大小。假设用以下命令行启动数据 库服务器:

iqsrv16 -zr all -zs 10k -zo mydatabase.log

将创建一个新日志文件 mydatabase.log。当此文件的大小达到 10 KB 时,任何现 有的 mydatabase.old 文件都会被删除, mydatabase.log 将被重命名为 mydatabase.old,并将起用一个新的 mydatabase.log 文件。每当 mydatabase.log 文件达到指定大小时 (在本例中为 10 KB), 都会重复这一过程。

## **start\_iq** 数据库文件参数

本主题列出了数据库服务器/数据库文件的参数。根据命令语法,应在服务器选项后 指定数据库文件。

| 参数             | 描述                                                                                  |
|----------------|-------------------------------------------------------------------------------------|
| -n server-name | 指定数据库服务器的名称。                                                                        |
| database-file  | 指定数据库文件名。如果指定的 database-file没有文件扩展名, 则 SAP Sybase<br>IQ 将查找扩展名为.db 的 database-file。 |
|                | 如果使用相对路径, 则相对于服务器的当前工作目录读取路径。您可以提供<br>完整路径。                                         |
|                | 在 Windows 上, 可以提供符合通用命名约定 (UNC) 格式的路径:                                              |
|                | \\server\volume\path\file.ext                                                       |

表 **34. start\_iq** 数据库文件参数

警告! 数据库文件必须与数据库服务器位于同一台计算机上。管理位于网络驱动器 上的数据库文件可能导致文件损坏。

## **start\_iq** 数据库选项

**start\_iq**database-options 参数的可用开关。

在数据库文件后指定这些选项。这些选项仅适用于该数据库。这些选项仅适用于命令 语法中的上述数据库。

**start\_iq** 数据库选项具有以下两种语法形式:

- 在配置文件中指定选项时,不将选项值用引号引起来。例如: iqdemo.db -ek xxx
- 在命令行中指定选项时,将选项值用引号引起来。例如:

start iq @iqdemo.cfg iqdemo.db -ek 'xxx'

#### 另请参见

• dblocate [数据库管理实用程序](#page-74-0) (第 65 页)

## **-a iqsrv16** 数据库选项

应用指定的事务日志。

语法

iqsrv16 [ *server-options* ] *database-file* -a *log-filename* ...

适用于

所有操作系统和数据库服务器。

注释

此选项用于从数据库文件的介质故障恢复。当指定此选项时,数据库服务器应用日志 并随后关闭一服务器将不再继续运行。如果需要应用多个事务日志, 则在使用-a 时, 您必须知道正确的应用顺序。如果使用 -ad 或 -ar 选项,数据库服务器将自动按正确 的顺序应用多个事务日志。

-a 数据库选项必须在 database-file 之后指定, 并且仅应用于该数据库。

启动服务器时指定高速缓存大小可缩短恢复时间。

#### 示例

在以下示例中(所有内容均在一行输入),将日志文件 应用到 mydemo 数据库的备 份副本中。

iqsrv16 "c:\backup\mydemo.db" -a "c:\backup\mydemo.log"

### **-ad iqsrv16** 数据库选项

指定包含要应用于数据库的事务日志文件的目录。

语法

iqsrv16 [ *server-options* ] *database-file* -ad *log-directory* ...

适用于

所有操作系统和数据库服务器。

注释

包括 -ad 选项时,将在指定的目录中查找与数据库相关联的事务日志文件。将按日志 偏移顺序应用起始日志偏移大于或等于数据库文件中存储的起始日志偏移的事务日志 文件。一旦应用了所有事务日志文件,数据库将停止。如果希望数据库在应用事务日 志文件之后继续运行, 还必须指定 -as 选项。

如果指定的日志目录使用相对路径,则相对 database-file 目录读取此目录。

-ad 数据库选项必须在 database-file 之后指定, 并且仅应用于该数据库。

#### 示例

数据库服务器将 backup 目录中的日志文件应用于 mvsample.db 数据库, 然后在 应用了日志文件后立即停止数据库。

iqsrv16 "c:\mysample.db" -ad "c:\backup"

数据库服务器将 backup 目录中的日志文件应用于 mysample.db 数据库,数据库 将在应用完日志文件后继续运行。

iqsrv16 "c:\mysample.db" -ad "c:\backup" -as

## **-al iqsrv16** 数据库选项

将 LDAPUA LOGIN MODE 仅扩展到选定数量的使用标准验证的用户。

语法

**-al** *"user1;user2;user3" server\_name.cfg database\_name.db*

注释

- 最多可以指定五个用户 ID,以分号分隔并用双引号括起来。
- 在数据库级别运行时,此选项将一直有效,直到下次停止/启动数据库。

## **-ar iqsrv16** 数据库选项

指定应将当前事务日志所在目录中的所有事务日志文件都应用于数据库。

语法

iqsrv16 [ *server-options* ] *database-file* -ar ...

适用于

所有操作系统和数据库服务器。

注释

包括 -ar 选项时,数据库服务器将查找与数据库相关联且与当前事务日志位于同一目 录中的事务日志文件。事务日志位置从数据库中获得。将按日志偏移顺序应用起始日 志偏移大于或等于数据库中存储的起始日志偏移的事务日志文件。一旦应用了所有事 务日志文件,数据库将停止。如果希望数据库在应用事务日志文件之后继续运行,还 必须指定 -as 选项。

-ar 数据库选项必须在 database-file 之后指定, 并且仅应用于该数据库。

#### 示例

数据库服务器将事务日志文件(其位置从数据库中获得)应用于 mysample.db 数 据库。在应用事务日志文件后数据库将继续运行。

iqsrv16 "c:\mysample.db" -ar -as

## **-as iqsrv16** 数据库选项

指定数据库应在应用事务日志后继续运行 (与 -ad 或 -ar 结合使用) 。

语法

iqsrv16 [ *server-options* ] *database-file* { -ad *log-dir* | -ar } -  $\overline{a}$   $\overline{a}$ 

适用于

所有操作系统和数据库服务器。

注释

必须结合 -ad 或 -ar 选项来指定 -as 选项。当包括 -as 时,数据库将在应用了事务日志 后继续运行。

-as 数据库选项必须在 database-file 之后指定, 并且仅应用于该数据库。

#### 示例

数据库服务器将事务日志文件应用于mysample.db数据库。在本示例中,因为指定了 -ar,数据库服务器将从数据库中获得事务日志的位置。数据库在应用日志文件后将 继续运行。

iqsrv16 "c:\mysample.db" -ar -as

数据库服务器将 backup 目录中的日志文件应用于 mysample.db 数据库。数据库 在应用日志文件后将继续运行。

iqsrv16 "c:\mysample.db" -ad "c:\backup" -as

## **-dh iqsrv16** 数据库选项

当针对服务器运行服务器定位实用程序 **dblocate -d** 时,会导致数据库无法访问。

## **-ds iqsrv16** 数据库选项

指定数据库的 dbspace 和事务日志所在的目录。

语法

iqsrv16 *database-file* -ds *dbspace-directory* ...

适用于

所有操作系统和数据库服务器。

此选项仅适用于 Catalog dbspace, 不适用于 IQ dbspace。

注释

指定一个 dbspace 目录之后,数据库服务器仅在此目录中搜索 dbspace。dbspace 的位 置显示在数据库服务器消息窗口中。

如果备份中包含具有完整路径名称的 dbspace,则可以使用此选项启动原数据库所在 计算机上的数据库的备份副本,同时原数据库保持运行。

-ds 数据库选项必须在 database-file 之后指定, 并且仅应用于该数据库。

如果在此选项指定的目录中未找到事务日志文件,则会在此位置创建一个。

#### 警告! 小心

-ds 选项应仅用于恢复。如果指定此选项且数据库的当前、实时事务日志不在 -ds 选 项指定的目录中,则会在指定位置创建新的事务日志。

#### 示例

以下示例会启动一个数据库服务器,该服务器将在 c:\backup\Nov15 目录中查找 dbspace:

iqsrv16 c:\backup\Nov15\my.db -ds c:\backup\Nov15\

以下示例会启动一个数据库服务器,该服务器将在当前目录中查找 dbspace:

iqsrv16 my.db -ds .

## **-ek iqsrv16** 数据库选项

指定数据库加密密钥。

语法

#### **-ek** key

注释

在强加密数据库的文件名之后提供。必须以参数形式提供密钥值,才能启动加密数据 库。密钥值是一个字符串,包括混合的大小写、数字、字母和 特殊字符。如果您有 一个强加密数据库,则必须提供加密密钥,才能使用数据库或事务日志;否则,命令 将失败。对于强加密数据库, 必须指定 -ek 或 -ep, 但是不能同时指定二者。

### **-iqfreq iqsrv16** 数据库选项

将指定数据库标记为"正在使用",并将该数据库的 IQ 主存储部分恢复到其上一已 知的一致状态。

语法

#### **-iqfrec dbname**

注释

在正常运行过程中,不要使用 **-iqfrec**;仅当在 SAP Sybase IQ 服务器出现故障后进行 恢复的过程中, 在出现 s buf 或空闲列表错误后仍强制恢复数据库时才使用此选项。 dbname 必须是物理数据库名称, 而非逻辑名或昵称。

注意: 选项 **-iqfrec** 仅适用于数据库的 IQ 主存储部分,不适用于 IQ 目录存储。**-iqfrec** 不对目录存储启用强制恢复。

使用 **-iqfrec** 时,请按正确的系统恢复和数据库修复过程进行操作。

## **-m iqsrv16** 数据库选项

当检查点操作完成后截断 (删除)事务日志(可能在关闭时,或者由于服务器调度的 检查点所致)。

截断提供了自动限制事务日志增加的方法。检查点频率仍由 CHECKPOINT\_TIME 和 RECOVERY\_TIME 选项控制(也可以在命令行定义)。

在执行需要快速响应的大容量事务,且事务日志的内容与恢复或复制无关的情况下,**-m** 选项非常有用。当选择该选项时,不会防备包含数据库文件的设备出现介质故障。

为避免出现数据库文件碎片,请将事务日志放在与数据库所在位置不同的单独设备或 分区上。

此选项与 **-m** 服务器选项相同,但是它只适用于当前数据库或由 database-file 命令行 变量标识的数据库。

注意: 不要对正在复制的数据库使用 **-m** 选项,因为复制本身会依赖于事务日志信 息。因此,切勿对 Multiplex 数据库使用 **-m** 选项。

### 另请参见

- dbbackup [数据库管理实用程序](#page-14-0) (第 5 页)
- dbfhide [数据库管理实用程序](#page-18-0) (第 9 页)

## **-n iqsrv16** 数据库选项

为数据库提供替代名称 (即, 昵称)。

语法

**-n** name

注释

使用昵称可简化连接。对于 Open Client,**-n** 昵称必须与 interfaces 文件中的条目 相同。

注意: 由于数据库服务器可装载多个数据库,因此需要使用数据库名称来区分不同 的数据库。但在 SAP Sybase IQ 服务器上只能运行一个数据库。如果必须运行两个数 据库,请在不同的端口上启动两个 SAP Sybase IQ 数据库服务器。

缺省情况下,数据库接受不带有路径和扩展名的文件名。例如,您在 c:\sybase \IQ-16\_0\demo\iqdemo.db 上启动一个服务器但未指定 **-n** 选项,数据库名称即为 **iqdemo**。为避免使用缺省名称,请始终指定服务器名称。

有关命名约定,请参见 **-n** 服务器 选项。

注意: 有两个 -n 开关。如果 **-n** 没有跟随在数据库文件名后面,则该选项命名服务 器。如果 **-n** 出现在数据库文件名后面,则该开关为数据库开关。

#### 另请参见

• -n iqsrv16 [数据库服务器选项](#page-166-0) (第 157 页)

## **-r iqsrv16** 数据库选项

强制所有在数据库服务器上启动的数据库为只读。

不允许对数据库进行更改:数据库服务器不修改数据库文件。

### **-sm iqsrv16** 数据库选项

提供可用来访问只读镜像数据库的替代数据库服务器名称。

语法

#### **-sm**name

注释

只有在数据库服务器担当数据库的镜像时,alternate-server-name 才处于活动状态。通 过使用 **-sm** 和 **-sn** 命令行选项,应用程序可始终连接到主服务器或镜像服务器上的数 据库,而无需知道哪个物理服务器作为主服务器或镜像服务器。

## **-sn iqsrv16** 数据库选项

为在数据库服务器上运行的单一数据库提供替代服务器名称。

语法

#### **-sn**name

注释

数据库服务器可以配置为监听特定数据库服务器的多个服务器名称。除真实服务器名 称之外的其它服务器名称都称为替代服务器名称,并且特定于在数据库服务器上运行 的特定数据库。使用替代服务器名称进行连接的客户端只能连接到指定该替代服务器 名称的数据库。替代服务器名称必须在网络上唯一;否则,数据库将无法启动。如果 数据库是在服务器命令中启动的,而替代服务器名称不唯一,则服务器无法启动。

## **-xp iqsrv16** 数据库选项

使用数据库镜像时,向操作服务器提供相关信息,以允许它连接到其合作伙伴和仲裁 程序。

语法

iqsrv16 [ server-options ] database-file -xp on

注释

**-xp** 数据库选项必须在 database-file 之后指定,并且仅应用于该数据库。

如果在 **-xp** 选项中指定的连接参数无效,并且服务器上正运行多个数据库,则镜像数 据库启动失败并且不尝试重新连接。如果镜像数据库是在数据库服务器上运行的唯一 数据库,则数据库服务器不会启动。

• **on** – 仅当在启动数据库服务器时指定了 **-xp** 选项,才能使用数据库镜像,即使镜 像信息存储在数据库中亦是如此。如果指定了 **-xp on**,则不能使用 **-xp** 选项指定 其它镜像选项。不支持值 **off**。使用以下语句在数据库中定义数据库镜像设置:

#### • **CREATE MIRROR SERVER**

#### • **SET MIRROR OPTION**

指定 **-xp on** 时,还应该使用 **-n** 选项在镜像系统中指定数据库服务器的名称。还建 议您包括 **-su** 选项以指定实用程序数据库的口令。这样,您可以使用实用程序数 据库来关闭数据库服务器,或者在必要时强制镜像服务器成为主服务器。

## <span id="page-202-0"></span>**stop\_iq** 数据库关闭实用程序

在 UNIX 和 Linux 平台上,可以使用 **stop\_iq** 实用程序停止数据库服务器。

使用 **stop\_iq** 可以停止服务器,并关闭与服务器的所有用户连接。

**stop\_iq** 可以关闭服务器,而与用户连接或装载进程状态无关。通常,在服务器仍与 一个或多个客户端保持连接状态时,不要关闭服务器。

注意: **dbstop** 实用程序提供更精细的控制,并提供多个选项以控制是否基于用户连 接来停止服务器。

## 何时停止和重新启动服务器

某些情况下,可能需要停止并重新启动服务器。 例如:

- 安装 SAP Sybase IQ 的新版本
- 要重置某些服务器命令行选项
- 使少数几个服务器范围的数据库选项生效
- 在关闭操作系统会话之前

## 停止数据库服务器的方法

在 SAP Sybase IQ 中停止数据库服务器的首选方法如下:

• 在 UNIX 中,在操作系统命令行中使用 **stop\_iq** 实用程序。 运行 stop\_iq 时, 将显示以下消息:

"Please note that 'stop iq' will shut down a server completely without regard for users, connections, or load process status. For more control, use the 'dbstop' utility, which has options that control stopping servers based on active connections."

- 在 Windows 中, 单击数据库服务器显示画面上的"关闭", 或者右键单击系统任 务栏中的 IQ 图标, 然后选择"退出"。
- 在 Windows 中, 如果服务器作为服务运行, 请在"控制面板"中打开"服务管理 器"。选择相应服务并单击**"停止"**。

请避免关闭仍与一个或多个客户端连接的服务器。这样做将返回一条警告,提示所有 未提交的事务将丢失。请在断开或关闭所有客户端后重试一次。

您还可以使用以下方法停止数据库服务器:

- 在操作系统命令行中,发出带有适当参数的 **DBSTOP** 命令。请使用启动服务器时 所使用的相同参数。如果没有正确的连接参数,**DBSTOP** 将不知道如何连接到服 务器来通知其关闭。
- 在 Interactive SQL 窗口或命令文件中,发出 **STOP ENGINE** 命令以停止指定的数据 库服务器。
- 在 UNIX 中,在启动数据库服务器的窗口中键入:

q

如果已将输入重定向到其它设备或者使用 start ig 启动了服务器, 此命令将不起 作用。它仅适用于 **iqsrv16**。

• 在 UNIX **cron** 或 **at** 作业中,使用带有适当 **-stop** 选项的 **stop\_iq**。该实用程序会停 止与启动 **cron** 或 **at** 作业的用户关联的一个或所有服务器,具体取决于指定的参 数。用户必须是启动服务器的同一用户。系统不会显示任何操作员提示,也不需 要任何操作员操作。

要在此类作业中使用 **stop\_iq**,请为该实用程序指定适当的 **-stop** 选项:

stop\_iq -stop one

如果有且仅有一个正在运行的服务器是由启动 **cron** 或 **at** 作业的用户 ID 启动的, 则设置 **-stop one** 将关闭一个服务器。

stop\_iq -stop all

设置 **-stop all** 将关闭由启动 **cron** 或 **at** 作业的用户 ID 启动的所有服务器。

注意: 必须在 **cron** 语句中指定 **stop\_iq** 可执行文件的完整路径名。

示例 - 使用 stop\_iq 停止服务器

以下示例在 UNIX 操作系统命令行中使用 **stop\_iq** 实用程序来关闭 SAP Sybase IQ 服 务器并关闭它的所有用户连接。

当您发出 **stop\_iq** 命令时,SAP Sybase IQ 会列出其他用户拥有的所有服务器,后跟 您自己的服务器。然后,它会询问您是否要停止您的服务器。例如:

% stop\_iq

```
Checking system for IQ 16 Servers ... 
The following 2 server(s) are owned by other users.<br>## Owner PID Started CPU Time Additional
## Owner PID Started CPU_Time Additional Information
-- ----- ----- -------- -------- -----------------------
       handari 19895 15:43:44 183:38 
start iq @iqdemo.cfg iqdemo.db -gn 105 -o /server1/users/surya/
IQ-16_0/logfiles/surya_ibm2.001.srvlog -hn 8 pamela 409802 
18:05:02 0:05 SVR:ibm1_iqdemo2 DB:iqdemo 
PORT:2678/ibm1/users/sybase/iq160/IQ-16_0/bin64/iqsrv16 @iqdemo.cfg
igdemo.db -ti 4400 -\text{gn} 25 -\text{o} /ibm1/users/sybase/iq160/IQ
16_0/logfiles/ibm64qa_iq
The following 1 server(s) are owned by 'kermit'
## Owner PID Started CPU_Time Additional Information 
-- --------- ----- -------- -------- -----------------------
1: kermit 422034 15:11:37 0:07 SVR:myserver_iqdemo 
DB:iqdemo PORT:2638 /myserver/users/sybase/iq160/IQ-16_0/bin64/
```
iqsrv16 @iqdemo.cfg iqdemo.db -ti 4400 -gn 25 -o /myserver/users/sybase/ iq160/IQ-16<sup>0/logfiles/myserver\_ig</sup> start ig -c 32m -gd all -gm 10 -gn 25 -gp 4096 -ti 4400 -tl 300 @iqdemo.cfg

--

Please note that 'stop iq' will shut down a server completely without regard for users connections or load processes status. For more control, use the 'dbstop' utility, which has options that control stopping servers based on active connections.

Do you want to stop the server displayed above <Y/N>?

要关闭服务器,请键入 Y(是)。将显示以下类似消息:

Shutting down server (422034) ... Checkpointing server (422034) ... Server shutdown.

要使服务器继续运行,请键入 N(否)。您将返回到系统提示符,IQ 不会关闭服务 器。

如果任何正在运行的服务器都不是由您的用户 ID 启动的, 则 SAP Sybase IQ 会显示 有关其他用户运行的服务器的信息,然后显示类似于以下内容的消息:

There are no servers owned by 'kermit'

示例 - 从 Interactive SQL 停止服务器 下面的示例将从 Interactive SQL 停止服务器:

STOP ENGINE Ottawa UNCONDITIONALLY

可选关键字 **UNCONDITIONALLY** 指定,即使存在到数据库服务器的连接,该服务器也 将会停止。

注意: 如果您以 DBA 身份连接到在服务器上运行的其中一个数据库(包括 utility db 数据库),或者如果服务器是使用 -gk ALL 选项启动的, 则可以从 Interactive SQL 停止该服务器。

## 停止服务器所需的权限

启动服务器时,可以使用 **-gk** 选项设置用户通过 **DBSTOP** 或 **STOP ENGINE** 停止服务 器时所需的权限级别。

所需的缺省权限级别为 **DBA**,它需要 SERVER OPERATOR 系统特权,但也可以将该 值设置为 **ALL** 或 **NONE**。如果将其设置为 **NONE**,即使是具有 SERVER OPERATOR 系统特权的用户也无法执行 **STOP ENGINE**。在生产环境中,只允许 DBA 停止数据库 服务器。

<span id="page-205-0"></span>通过在 UNIX 命令行中运行 stop\_iq,或在 Windows 平台上运行 Shutdown,仍可在已 启动服务器的计算机上停止服务器和数据库。

## 使用 **stop\_iq** 停止数据库服务器

从命令行运行 **stop\_iq**。

**1.** 按以下格式发出命令:

```
stop \text{iq} \left[ -cleanup \left[ \right] -stop \left[ one \left[ all \left[ \right] \left[ \right] -user \left\langle \text{user} \text{name} \right] \left[-version [ 12 | 15 | all ]> ] [ -wait <seconds> ]
```
2. 当提示停止服务器时, 选择 Y (是)。

**3.** 如果连接到一个或多个客户端,请响应未提交事务将会丢失的警告。

下面的示例阐释如何以交互方式使用 stop ig 列出正在运行的所有服务器,然后关闭 其中一个服务器。

% stop\_iq Checking system ... The following 1 server(s) are owned by 'TEST' ## Owner PID Started CPU\_Time Additional Information -- --------- ----- -------- -------- ----------------------- 1:43 SVR: QA sun7qa DB: iqdemo PORT: 8888 /sun7qa1/users/QA/090513/IQ-16\_0/bin64/iqsrv16 @iqdemo.cfg iqdemo.db -ti 4400 -- Please note that 'stop ig' will shutdown a server completely without regard for users connections or load processes status. For a finer level of detail the utility 'dbstop' has the options to control whether a server is stopped based on active connections. Do you want to stop the server displayed above <Y/N>? Y Shutting down server (22399) ...

Checkpointing server (22399) ... Server shutdown.

## **stop\_iq** 选项

下表列出了 **stop\_iq** 实用程序的可用选项。

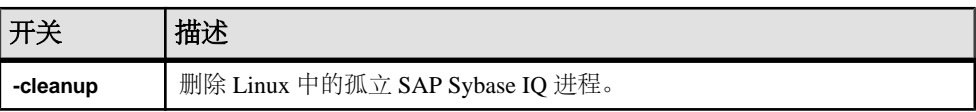

### 表 **35. stop\_iq** 选项

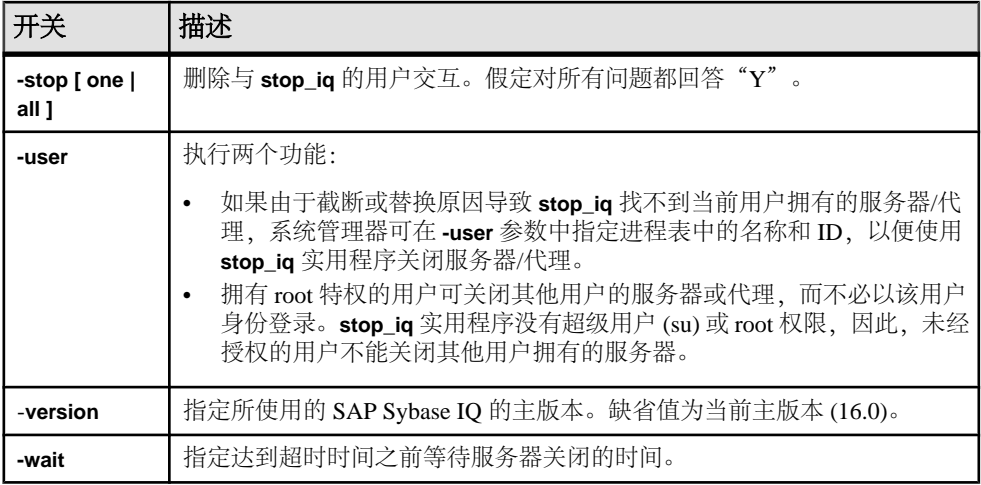

## 在 **cron** 或 **at** 作业中停止服务器

如果在 **cron** 或 **at** 作业中使用 **stop\_iq**,请使用相应的 **-stop** 选项:

#### 表 **36. stop\_iq -stop** 选项

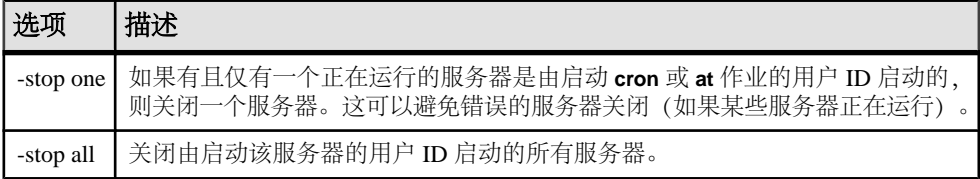

例如:

stop\_iq -stop one

stop\_iq -stop all

注意: 在 **cron** 语句中,必须指定 **stop\_iq** 可执行文件的完整路径名。

## 具有较长路径的服务器

根据操作系统,正在运行的服务器的路径超过 74 个字符时,**stop\_iq** 实用程序可能无 法报告该服务器。

有一种解决方法是使用 **ps -ef** 命令显示具有较长路径的服务器。例如:

ps -ef|grep myserver

```
rsmithson 1133 1 0 07:04:32 ? 223:35
/sunsys1234/users/rsmithson/mybigtest1234_withdeletion
_allcol/IQ-16_0/bin64/myserver
```
rsmithson 2046 862 0 10:02:30 pts/3 0:00 grep myserver

## <span id="page-208-0"></span>附录: **dbisqlc Interactive SQL Classic** 实用程 序(不建议使用)

Interactive SQL Classic (**dbisqlc**) 实用程序针对数据库执行 SQL 语句。不建议使用此 实用程序。

该实用程序类似于 Interactive SOL 实用程序, 但它不是使用 Java 实现的。如果要将 该实用程序部署到资源有限的计算机上,无需使用 Java 可能是一种优势。

注意: 不建议使用 Interactive SOL Classic; 但目前不打算将其移除。提供 Interactive SQL Classic 的目的是为了在运行 SQL 脚本时保持向后兼容性,并且作为一个轻量部 署工具来使用。它并不支持Interactive SOL 所支持的所有功能,也不能支持当前版本的 SAP Sybase IQ 中提供的所有功能。应改为使用 Interactive SQL 实用程序。

Microsoft Windows 和 UNIX 支持 Interactive SQL Classic 实用程序。

## **Interactive SQL Classic** 语法

从命令提示符调用 Interactive SQL Classic。

**dbisqlc** [ *options* ] [ *dbisqlc-command* | *command-file* ]

如果您指定 dbisalc-command, Interactive SOL Classic 将执行命令。您也可以指定命 令文件名。如果您不指定 dbisalc-command 或 command-file 参数, Interactive SQL 就 会进入交互模式,此时您可以在命令窗口中键入命令。

## **Interactive SQL Classic** 选项

在从命令提示符调用 Interactive SQL Classic 时指定这些选项。

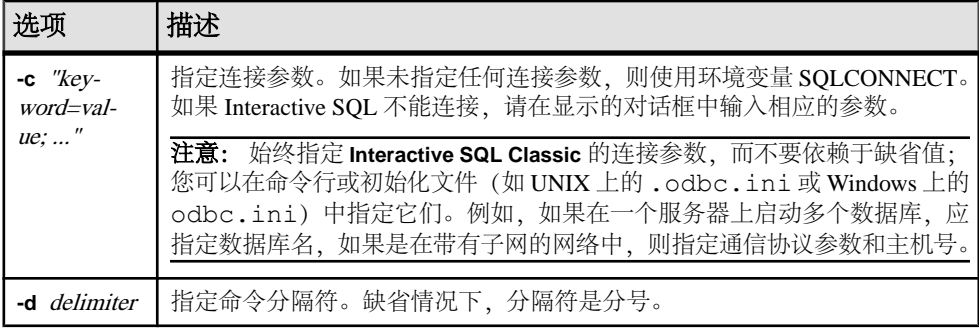

### 表 **37. Interactive SQL Classic** 选项

<span id="page-209-0"></span>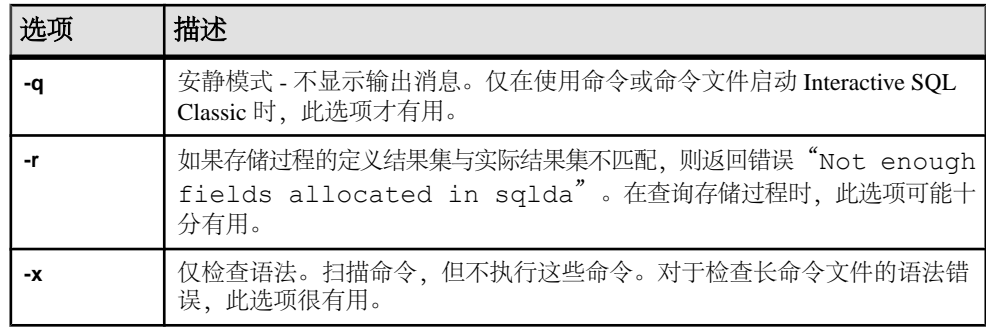

## 功能键和特殊键 **(UNIX)**

使用功能键和特殊键可以移动数据和列出数据库表。

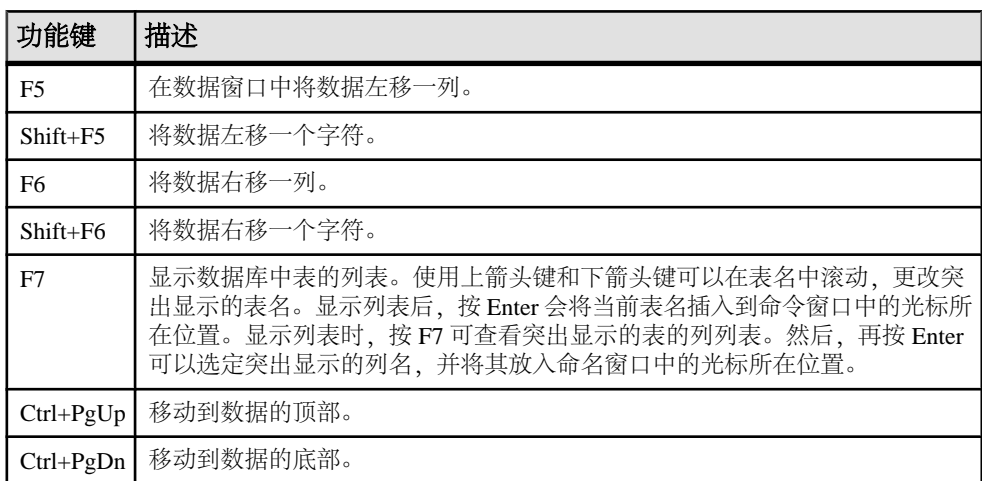

## 表 **38. UNIX** 上的 **Interactive SQL Classic** 功能键和特殊键

## 功能键和特殊键 **(Windows)**

使用功能键和特殊键可以移动数据和列出数据库表。

## 表 **39. Windows** 上的 **Interactive SQL Classic** 功能键和特殊键

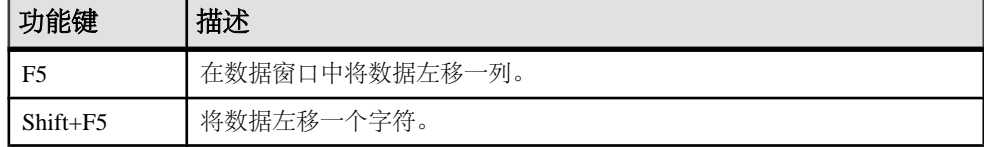

附录: **dbisqlc** Interactive SQL Classic 实用程序(不建议使用)

<span id="page-210-0"></span>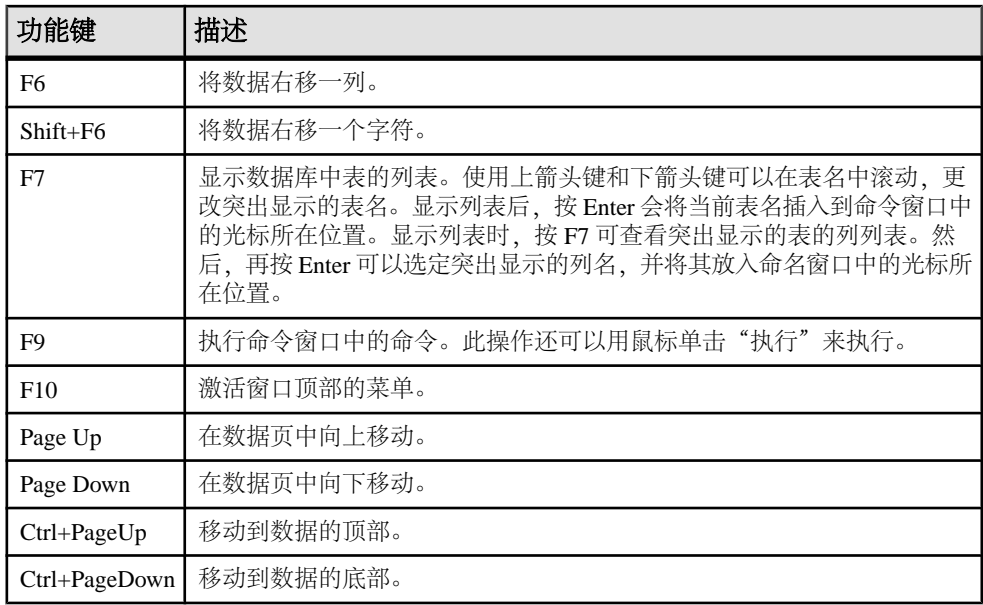

## 命令重新调用键 **(Windows)**

使用按键序列重新调用以前的命令

## 表 **40. Interactive SQL Classic** 重新调用键

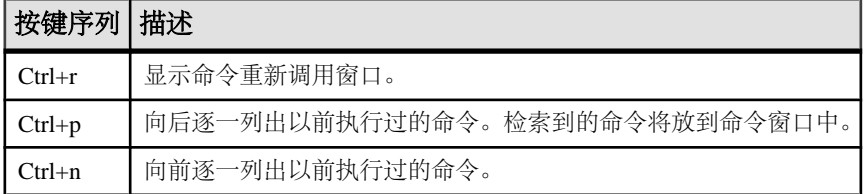

# 索引

## **A**

安全 dbfhide 实用程序 [9](#page-18-0) 对配置文件进行简单加密 [9](#page-18-0) 文件隐藏实用程序 [9](#page-18-0) 安全性 Encryption [ENC] 连接参数 [89](#page-98-0)

## **B**

备份 活动 [5](#page-14-0) 在运行的服务器上 [5](#page-14-0) 备份实用程序 [5](#page-14-0) 表 将数据导出到文件 [49](#page-58-0)

## **C**

CBSize 连接参数 [91](#page-100-0) CLEAR 语句 语法 [44](#page-53-0) CommBufferSize 连接参数 [91](#page-100-0) CONFIGURE 语句 语法 [44](#page-53-0) CONNECT 语句 语法 [45](#page-54-0) CP874toUTF8 实用程序 [3](#page-12-0) 超线程 服务器开关 [150](#page-159-0) 初始化文件 用 dbfhide 实现简单加密 [9](#page-18-0)

## **D**

dbbackup 实用程序 [5](#page-14-0) dbfhide 关于 [9](#page-18-0) dbfhide 实用程序 语法 [9](#page-18-0) dbinfo 实用程序 [11](#page-20-0) dbinit 实用程序 [99](#page-108-0) dbisql 连接到数据库 [45](#page-54-0)

选项 [57](#page-66-0) dbisql 实用程序 [13](#page-22-0) dbisqlc 实用程序 [199](#page-208-0) dblocate 实用程序 [65](#page-74-0) dblog 实用程序 [67](#page-76-0) 命令行 [67](#page-76-0) dbping 实用程序 [71](#page-80-0) dbspace 标头 [95](#page-104-0) dbstop 实用程序 [75](#page-84-0) 用法 [75](#page-84-0) dbtran 实用程序 [77](#page-86-0) 退出代码 [77](#page-86-0) 语法 [77](#page-86-0) dbvalid 实用程序 [81](#page-90-0) 退出代码 [83](#page-92-0) DEFAULT\_ISQL\_ENCODING 选项 说明 [63](#page-72-0) DisableMultiRowFetch 连接参数 [92](#page-101-0) DISCONNECT 语句 语法 [48](#page-57-0) DMRF 连接参数 [92](#page-101-0) 代码页 DEFAULT\_ISQL\_ENCODING 选项 [63](#page-72-0) 导出数据 从表到文件 [49](#page-58-0) 堆栈大小 SQL Anywhere 线程 [142](#page-151-0)

## **E**

ENC 连接参数 说明 [89](#page-98-0) Encryption 连接参数 说明 [89](#page-98-0)

## **F**

FIPS [120](#page-129-0) 返回代码 验证实用程序 (dbvalid) [83](#page-92-0) 服务器 关闭并重新启动 [193](#page-202-0) 活动备份 [5](#page-14-0) 缺省 [178](#page-187-0)

索引

复制 Replication Server [67](#page-76-0)

## **G**

高速缓存大小 目录存储库的设置 [126](#page-135-0) 共享内存 查找缺省服务器 [178](#page-187-0) 关闭并重新启动服务器 [193](#page-202-0) 归类 CP874toUTF8 实用程序 [3](#page-12-0)

## **H**

环境变量 开关 [125](#page-134-0) 缓冲区高速缓存 分区 [150](#page-159-0) 活动备份 [5](#page-14-0)

## **I**

INI 文件 用 dbfhide 实现简单加密 [9](#page-18-0) Interactive SQL OUTPUT 语句语法 [49](#page-58-0) 为读取和写入文件指定代码页 [63](#page-72-0) Interactive SQL Classic 实用程序 [199](#page-208-0) 功能键 [200](#page-209-0) 命令重新调用键 [201](#page-210-0) 语法 [199](#page-208-0) Interactive SQL 实用程序 [13](#page-22-0) "连接"窗口 [17](#page-26-0) 安静模式 [16](#page-25-0) 查询编辑器 [37](#page-46-0) 多个结果集 [28,](#page-37-0) [29](#page-38-0) 计划查看器 [38](#page-47-0) 键盘快捷键 [27](#page-36-0) 连接参数 [16](#page-25-0) 缩进 [22](#page-31-0) 选项 [14,](#page-23-0) [63](#page-72-0) 语法 [13](#page-22-0) 源代码控制集成 [40](#page-49-0) 执行语句 [19](#page-28-0) 主窗口 [25](#page-34-0) 注释 [21](#page-30-0) Interactive SQL 选项 DEFAULT\_ISQL\_ENCODING [63](#page-72-0)

iqdscp 实用程序 [85](#page-94-0) iqdsn 实用程序 关于 [87](#page-96-0) iginit 实用程序 [99](#page-108-0) iqmsgnum 启动开关 [148](#page-157-0) iqmsgsz 启动开关 [148](#page-157-0) iqnumbercpus 服务器开关 [150](#page-159-0) iqocscfg 实用程序 [107](#page-116-0) iqpartition 启动开关 [150](#page-159-0) iqrlvmem 启动开关 [150](#page-159-0) iqsqlpp 长度限制 [121](#page-130-0)

## **J**

加密 dbfhide 实用程序 [9](#page-18-0) Encryption [ENC] 连接参数 [89](#page-98-0) INI 文件 [9](#page-18-0) 强 [89](#page-98-0) 文件隐藏实用程序 [9](#page-18-0)

## **K**

客户端 Encryption [ENC] 连接参数 [89](#page-98-0)

## **L**

LivenessTimeout 连接参数 [93](#page-102-0) LogFile 连接参数 [91](#page-100-0) LTM 事务日志选项 [67](#page-76-0) LTO 连接参数 [93](#page-102-0) 连接 dbisql [48](#page-57-0) 连接参数 dbisql [14](#page-23-0) Encryption [ENC] [89](#page-98-0)

## **M**

命令分隔符 [14](#page-23-0) 命令文件 参数 [52](#page-61-0) 命令行 数据库服务器 [123](#page-132-0) 命令行实用程序 dbfhide 语法 [9](#page-18-0) 文件隐藏语法 [9](#page-18-0) 目录存储 验证 [81](#page-90-0) 目录存储库 设置高速缓存大小 [126](#page-135-0)

## **O**

ODBC 数据源 使用 iqdsn 创建 [87](#page-96-0) ON\_ERROR 选项 说明 [64](#page-73-0) OUTPUT 语句 SQL 语法 [49](#page-58-0)

## **P**

PARAMETERS 语句 语法 [52](#page-61-0) Ping 实用程序 [71](#page-80-0) 配置文件 隐藏 [9](#page-18-0) 用 dbfhide 实现简单加密 [9](#page-18-0)

## **Q**

启动 数据库 [58](#page-67-0) 数据库服务器 [60](#page-69-0) 嵌入式 SQL [121](#page-130-0) 简介 [119](#page-128-0) 强加密 Encryption [ENC] 连接参数 [89](#page-98-0) 缺省服务器 [178](#page-187-0)

## **R**

READ 语句 语法 [53](#page-62-0) 日志文件 [67](#page-76-0) 软件 dbinfo [11](#page-20-0) dblog [67](#page-76-0)

## **S**

SET CONNECTION 语句 语法 [56](#page-65-0)

SET OPTION 语句 语法 [57](#page-66-0) SET TEMPORARY OPTION 语句 语法 [57](#page-66-0) SQL 语句 OUTPUT 语法 [49](#page-58-0) SQL 预处理器 简介 [119](#page-128-0) 命令行 [119](#page-128-0) 命令行选项 [120](#page-129-0) 语法 [119](#page-128-0) SQL92 [120](#page-129-0) sqlpp 参数 [119](#page-128-0) 简介 [119](#page-128-0) 命令行 [119](#page-128-0) 命令行选项 [119](#page-128-0) 选项 [119](#page-128-0) 语法 [119](#page-128-0) START DATABASE 语句 语法 [58](#page-67-0) START ENGINE 语句 语法 [60](#page-69-0) start\_iq 服务器选项 [123](#page-132-0) 数据库选项 [185](#page-194-0) 语法 [123](#page-132-0) STOP DATABASE 语句 语法 [61](#page-70-0) STOP ENGINE 语句 语法 [62](#page-71-0) stop\_iq 实用程序 [193](#page-202-0) 用法 [193](#page-202-0) 语法 [196](#page-205-0) 实用程序 CP874toUTF8 [3](#page-12-0) dbfhide [9](#page-18-0) dbfhide 语法 [9](#page-18-0) dbinfo [11](#page-20-0) dbinit [99](#page-108-0) dblocate [65](#page-74-0) dblog [67](#page-76-0) dbping [71](#page-80-0) dbspace 标头 [95](#page-104-0) dbstop [75](#page-84-0) dbvalid [81](#page-90-0) Interactive SQL [13](#page-22-0) Interactive SQL Classic [199](#page-208-0)

igdscp [85](#page-94-0) iqinit [99](#page-108-0) iqocscfg [107](#page-116-0) isql [109](#page-118-0) SQL 预处理器 [119](#page-128-0) stop\_iq [193](#page-202-0) 备份 [5](#page-14-0) 服务器定位实用程序 [65](#page-74-0) 事务日志实用程序 [67](#page-76-0) 数据源 [87](#page-96-0) 文件隐藏 [9](#page-18-0) 文件隐藏语法 [9](#page-18-0) 信息 [11](#page-20-0) 验证实用程序 [81](#page-90-0) 事务日志 dblog [67](#page-76-0) 备份 [5](#page-14-0) 实用程序 [67](#page-76-0) 数据 从表导出到文件 [49](#page-58-0) 数据库 创建 [99](#page-108-0) 启动 [58](#page-67-0) 停止 [61](#page-70-0) 信息 [11](#page-20-0) 页面使用情况 [11](#page-20-0) 数据库服务器 命令行 [123](#page-132-0) 启动 [60,](#page-69-0) [123](#page-132-0) 停止 [62,](#page-71-0) [75](#page-84-0), [193](#page-202-0) 数据库实用程序 dbfhide [9](#page-18-0) igdsn [87](#page-96-0) 日志转换 [77](#page-86-0) 数据源 [87](#page-96-0) 文件隐藏 [9](#page-18-0) 数据库信息 [11](#page-20-0) 数据库页面 显示大小 [11](#page-20-0) 数据源 使用 iqdsn 创建 ODBC [87](#page-96-0) 锁争用 iqpartition 服务器选项 [150](#page-159-0)

## **T**

泰语 [3](#page-12-0) 停止数据库 [61](#page-70-0) 通信 Encryption [ENC] 连接参数 [89](#page-98-0) 退出代码 验证实用程序 (dbvalid) [83](#page-92-0)

## **U**

UTF8 归类 [3](#page-12-0)

## **W**

文件 将数据从表导出到 [49](#page-58-0) 文件隐藏实用程序 关于9 语法 [9](#page-18-0)

## **X**

限制堆栈大小的线程 [142](#page-151-0) 消息日志 iqmsgnum 服务器选项 [148](#page-157-0) iqmsgsz 服务器选项 [148](#page-157-0) 指定存档数 [148](#page-157-0) 指定大小 [148](#page-157-0) 信息实用程序 [11](#page-20-0) 行号 [121](#page-130-0) 选项 DEFAULT\_ISQL\_ENCODING [63](#page-72-0) ON ERROR [64](#page-73-0) 设置 dbisql 选项 [44](#page-53-0) 设置 DBISQL 选项 [44](#page-53-0) 设置临时 [57](#page-66-0)

## **Y**

验证 目录存储 [81](#page-90-0) 验证实用程序 (dbvalid) 退出代码 [83](#page-92-0) 页面 在数据库文件中显示使用情况 [11](#page-20-0) 一致性 [120](#page-129-0) 语句 OUTPUT 语法 [49](#page-58-0)

## **Z**

在配置文件中 命令行 [125](#page-134-0)
转义字符 OUTPUT SQL 语句 [49](#page-58-0) 装载数据 [3](#page-12-0) 装载性能 iqpartition 服务器选项 [150](#page-159-0) 资源规划 iqnumbercpus 开关 [150](#page-159-0) 字符串 [121](#page-130-0) 字符集转换 启用 [128](#page-137-0)